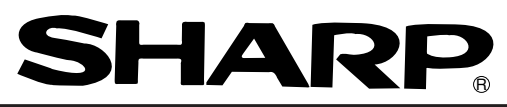

## **SHARP Programmable Controller New Satellite W series**

**Network module**<br>Remote I/O slave module **JW-20RS Remote I/O slave module** 

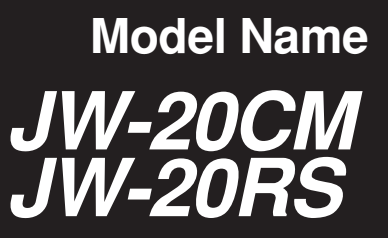

**User's Manual**

Thank you for purchasing the network module (JW-20CM), remote I/O slave module (JW-20RS) for the SHARP programmable controller.

Read this manual thoroughly to completely familiarize yourself with the operation according to the examples.

Besides this manual, the manuals of control module, support tool, and option module are available for the respective programmable controller.

We ask you to also read these manuals as well as this manual.

Keep this manual for future reference. We are confident that this manual will be helpful whenever you encounter a problem.

 $\star$  This manual describes the JW-20CM, JW-20RS with  $\sqrt{30Hn}$  mark in front of the module. The following functions are added for the JW-20CM and JW-20RS without [30Hn] marks. ①This module can be communicated with JW30H. ②For data link, available for use the following functions. · Data link (memory capacity save function) · Data memory start system for SEND/RECEIVE function. In this manual, additional functions are represented by the  $\sqrt{16}$  mark. ★ In this manual, programmable controller is referred to as "PC." ★ In this manual, programmable controllers and I/O modules with model name "ZW-xx" are referred to as "ZW model," and programmable controllers and I/O modules with model name "JW-xx" are referred to as "JW model." **Note**

**Note**

· This manual is written with the utmost care.

· No part of this manual may be reproduced in any form without permission of SHARP corporation.

· The contents of this manual are subject to change without prior notice.

## **Safety Precautions**

Read this manual and attached documents carefully before installation, operation, maintenance and checking in order to use the machine correctly. Understand all of the machine knowledge, safety information, and cautions before starting to use. In this instruction manual, safety precautions are ranked into "danger" and "caution" as follows.

- 
- $\langle \cdot \rangle$  Danger  $\vert$  : Wrong handling may possibly lead to death or heavy injury.

$$
\overline{\text{A Caution}}
$$

- 
- : Wrong handling may possibly lead to medium or light injury.

Even in the case of  $\int \Lambda$  Caution , a serious result may be experienced depending on the circumstances. Anyway, important points are mentioned. Be sure to observe them strictly.

The picture signs of prohibit and compel are explained below.

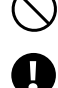

: It means don'ts. For example, prohibition of disassembly is indicated as ( $\mathbb Q$ ).

: It means a must. For example, obligation of grounding is indicated as  $\left( \bigcup_{i=1}^{n} \right)$ .

#### **1) Installation**

### **Caution**

- Use in the environments specified in the catalog, instruction manual, and user's manual. Electric shock, fire or malfunction may be caused when used in the environments of high temperature, high humidity, dusty or corrosive atmosphere, vibration or impact.
- Install according to the manual. Wrong installation may cause drop, breakdown, or malfunction.
- Never admit wire chips or foreign matters. Or fire, breakdown or malfunction may be caused.

#### **2) Wiring**

- **Compel**
- Be sure to ground. Unless grounded, electric shock or malfunction may be caused.
	- **Caution**
- Connect the rated power source. Connection of a wrong power source may cause a fire.
- Wiring should be done by a qualified electrician. Wrong wiring may lead to fire, breakdown or electric shock.

**3) Use**

### **Danger**

- Don't touch the terminal while the power is being supplied or you may have an electric shock.
- Assemble the emergency stop circuit and interlock circuit outside of the programmable controller. Otherwise breakdown or accident damage of the machine may be caused by the trouble of the programmable controller.

### **Caution**

- "RUN" or "STOP'" during operation should be done with particular care by confirming safety. Misoperation may lead to damage or accident of the machine.
- Turn on the power source in the specified sequence. Turning ON with wrong sequence may lead to machine breakdown or accident.

**4) Maintenance**

### **Prohibit**

• Don't disassemble or modify the modules. Or fire, breakdown or malfunction may be caused.

### **Caution**

• Turn OFF the power source before detaching or attaching the module. Or electric shock, malfunction or breakdown may be caused.

#### ■ **Configuration of this manual**

The network module JW-20CM has three functions: "remote I/O," "data link," and "computer link" functions. Accordingly, this manual describes about these three functions. Read each section according to your use of any of these functions.

#### Users who use the network module for the first time.

Read this manual from chapter 1.

First, thoroughly understanding general, precautions, name and function of each section. Then, read the contents from chapter 5 for proper use.

#### Users who want to use the remote I/O function.

Read from chapter 1 to chapter 7 and properly install and connect wiring work of the module. Then set switches and parameters by referring chapter 8 for correct use.

#### Switch setting

· Master module: JW-20CM ....... See page 8·9

· Slave module: JW-20RS .......... See page 8·14

Parameter setting

- · Master module: JW-20CM ....... See page 8·19
- · Slave module: JW-20RS .......... See page 8·30

#### Users who want to use the data link function (including the computer link function)

Read from chapter 1 to chapter 7 and properly install and connect wiring work of the module. Then set switches and parameters by referring chapter 9 for correct use.

The module also can function the computer link as data link system with a host computer having a network module: ZW-98CM/ZW-20AX.

#### Switch setting

· Master module ............... See page 9·17

· Slave module .................See page 9·17

**Parameter setting** 

- · Master module ............... See page 9·22
- · Slave module ................. See page 9·33

#### Users who want to use only the computer link function

Read from chapter 1 to chapter 7 and properly install and connect wiring work of the module. Then set switches by referring chapter 10 for correct use.

Switch setting | ......... See page 10.3

#### Users who want to save and load parameter contents using a support tool.

Carefully read the contents of chapter 11 for correct use.

#### Users who want to add a communication station.

Carefully read the contents of chapter 7 and add a station.

**Network module JW-20CM Remote I/O slave module JW-20RS - User's Manual -**

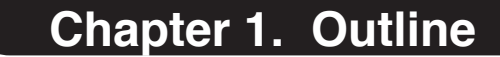

**Chapter 2. Safety Precautions**

**Chapter 3. System Configuration**

**Chapter 4. Name and Function of Each Part**

**Chapter 5. Installation**

**Chapter 6. Processing of Cables**

**Chapter 7. Wiring**

**Chapter 8. Remote I/O**

**Chapter 9. Data Link**

**Chapter 10. Computer Link**

**Chapter 11. Support Tools**

**Chapter 12. Specifications**

**Chapter 13. Appendix**

## **Table of contents**

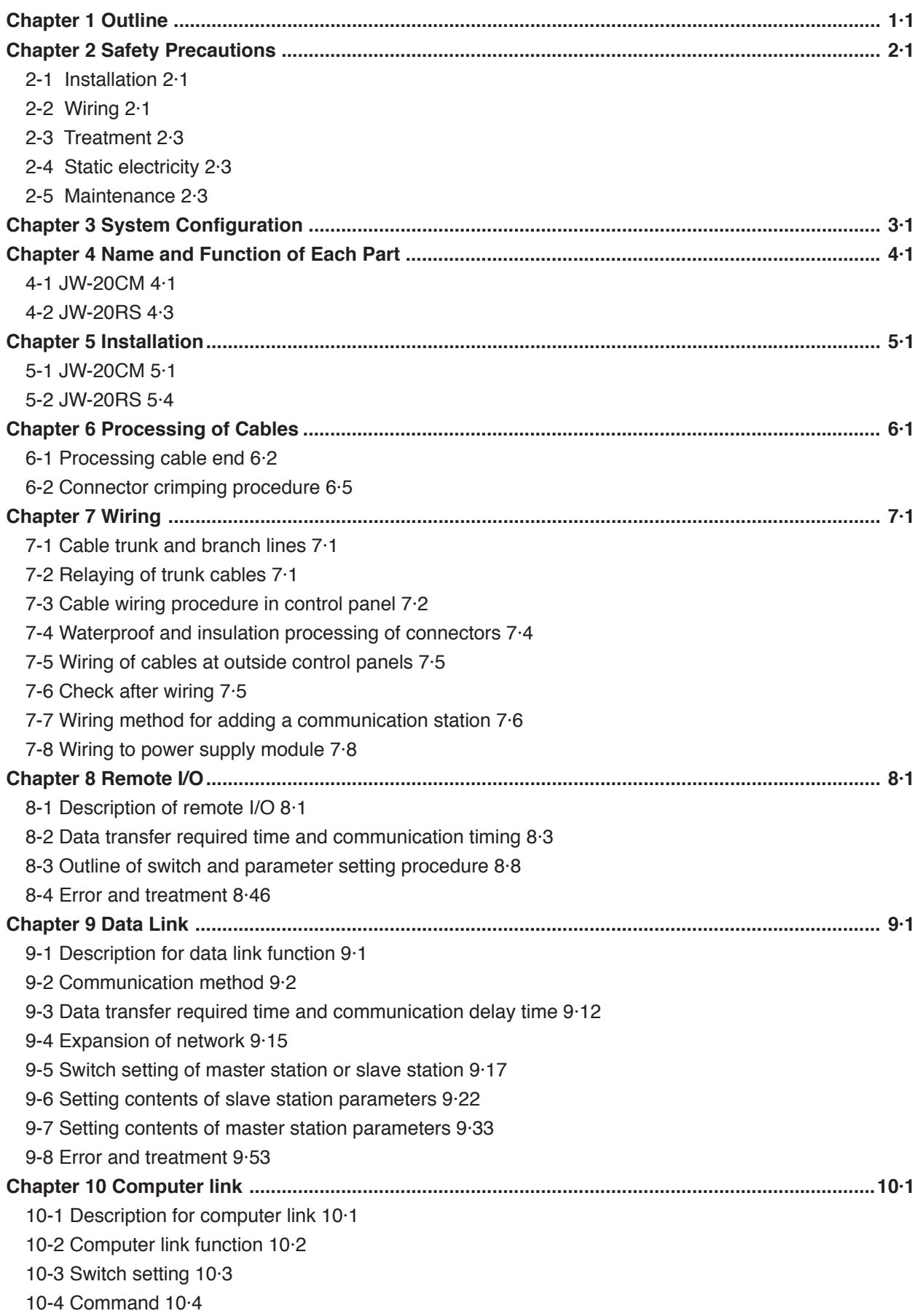

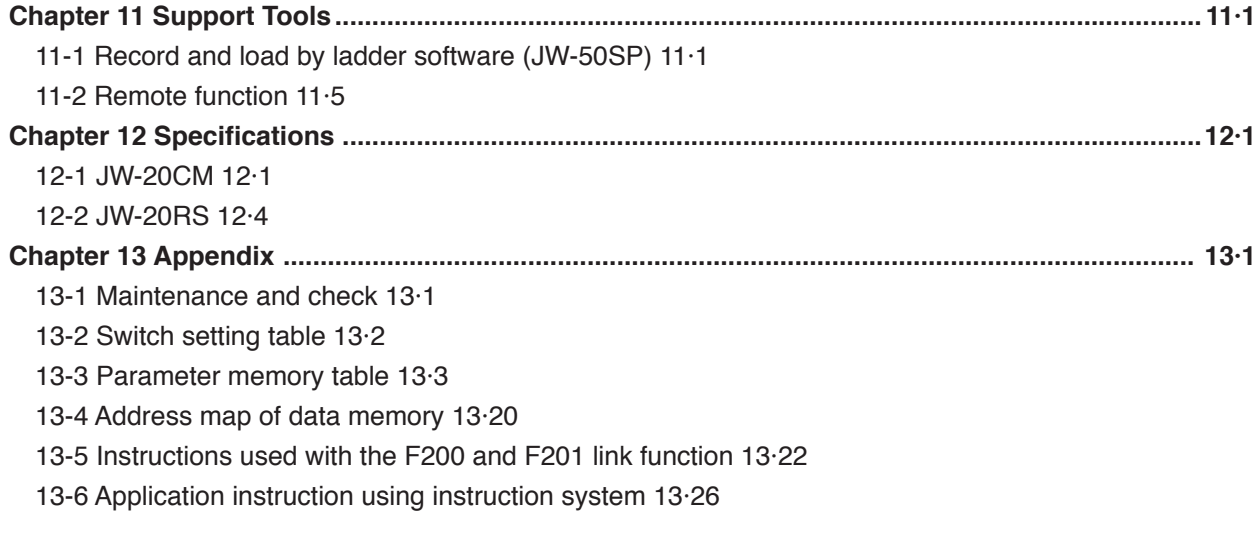

## **Chapter 1 Outline**

Using network module JW-20CM, you can construct a communications system (satellite net) which can easily send and receive an ON/OFF signal (machine information) and numerical data (production data) between PCs and a host computer using equipment control.

Using remote I/O slave module JW-20RS, you can construct a remote I/O system as master station for PC that installed JW-20CM.

PCs which can use JW-20CM and JW-20RS are W70H/100H, JW50/70/100, and JW50H/70H/100H.

#### ① **Data link/computer link function**

This function enables to send and receive ON/OFF signals and numeric data between modules on a network (satellite net) which is connected PCs and personal computers having network module ZW-20CM/JW-20CM/JW-22CM, network module ZW-98CM/ZW-20AX, and satellite net board Z-335J.

#### ② **Remote I/O function**

If remote I/O slave module ZW-20RS/JW-20RS are mounted on I/O modules located separately, one PC having a network module JW-20CM can control these slave modules. (Connectable maximum 63 modules of slave stations.)

- · In the remote I/O function, the remote I/O can choose either of synchronous or asynchronous for sending and receiving data with slave stations.
- Synchronous type: Slave station scans input/output operation one time for each operation of the PC.
- Asynchronous type: When PC's operation time is longer than data transfer required time of the remote I/O, the slave station scans input/output operation one time for each operation of the PC. When PC's operation time is shorter than the data transfer required time of the remote I/O, the slave station operate input and output one time for several operation of the PC.

#### ③ **Remote programming/remote monitor function**

By constructing a satellite system using the JW-20CM, you can program and monitor other station's PC's (master station's PC in case that remote I/O function) on the satellite system using a support tool.

· These remote programming and remote monitor functions are also available beyond one hierarchical layer difference (satellite net ←→ satellite net, satellite net ←→ SUMINET-3200).

\* "SUMINET-3200" is a trademark of Sumitomo Electric Industries, Ltd.

## **Chapter 2 Safety Precautions**

## **2-1 Installation**

● Do not install or store the JW-20CM in the following conditions.

- Direct sunlight
- Ambient temperature exceeding the range of 0 to 55 ˚C (Storage temperature : -20 to 70 ˚C)
- The relative humidity exceeding the range of 35 to 90%.
- Sudden temperature changes which may cause condensation.
- Corrosive or inflammable gas
- Vibration or hard jolts
- Prior to installing or detaching the JW-20CM, make sure to turn OFF the power supply to the PCs.
- All screws must be tightened firmly.

## **2-2 Wiring**

- $\bullet$  Make sure to use only the recommended types (see page 6  $\cdot$  1) for cables, connectors, and crimping tools.
- When using connectors for branch or joint lines, provide jackets to protect connectors. (When a connector touches with an external enclosure or the like, a communication error may occur.)

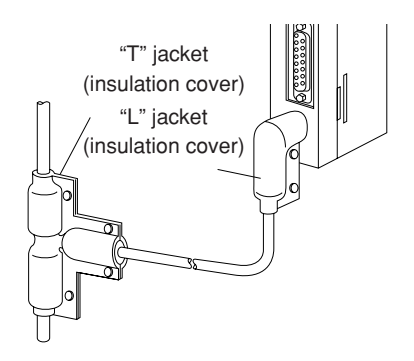

- Do not connect the ground terminal of the power supply module together with other equipment's ground lines. Make sure to provide class-3 grounding. When the JW-20CM is used without connecting a class-3 grounding, malfunctions by noise may occur.
- Communication cables should be arranged as far from any high voltage lines and strong power lines as possible. Do not lay the communication cable parallel or proximate to these lines.

● Communication cables should be laid from the master station to the slave station one by one. Multiple wiring from one point or wiring without terminators may cause communication errors.

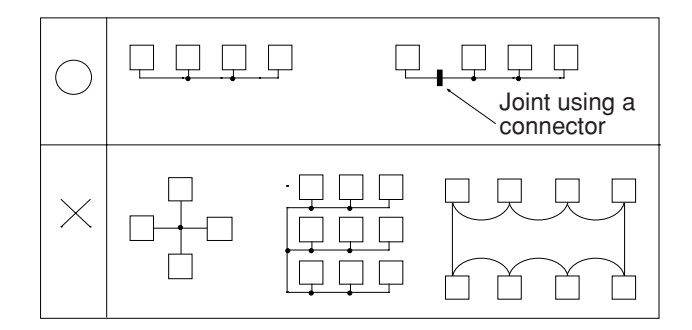

- Arrange total cable length within 1 km.
- Arrange branch cable line from a trunk within 400 mm.
- Prior to any electric welding around the JW-20CM, take out the coaxial cable from the JW-20CM. While the coaxial cable is connected to the JW-20CM, any electric welding nearby the JW-20CM will cause the welding current to enter the JW-20CM and may damage part of its circuit pattern.

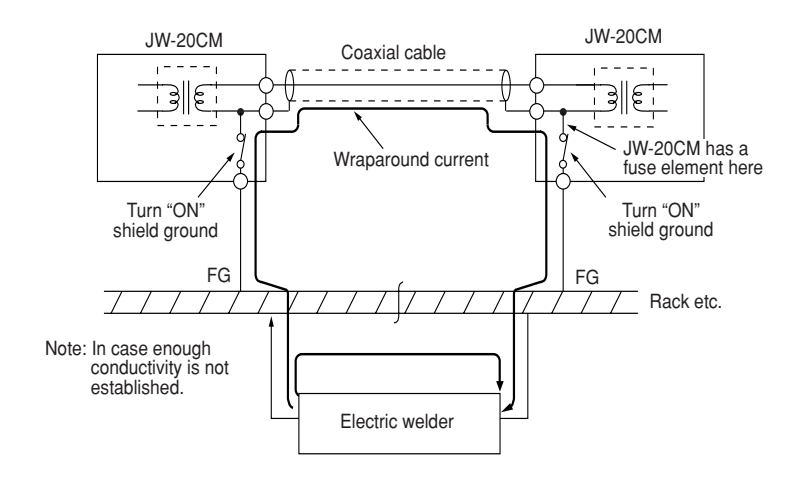

2

## **2-3 Treatment**

- For ventilation, holes are provided in the cabinet to prevent a temperature rise. Do not block the ventilation holes. Good ventilation is necessary.
- Never allow a liquid such as water and chemical solution and a metallic object like a copper wire inside the JW-20CM to avoid a possible hazard. Otherwise, it may be a cause of machine trouble.
- When a trouble or abnormal condition such as overheat, fume, or smoke is met, stop the operation immediately, and call your dealer or our service department.

## **2-4 Static electricity**

In extremely dry circumstances, the human body may have excessive static current. This excessive static current may damage parts in the JW-20CM's PC board. Therefore, prior to accessing the JW-20CM, touch your hand to a grounded piece of metal to discharge the static current in your body.

### **2-5 Maintenance**

Use a clean, dry cloth when cleaning the JW-20CM. Do not use volatile chemicals such as thinner or alcohol as it may result in deformation and color fading.

## **Chapter 3 System Configuration**

(Example of system configuration)

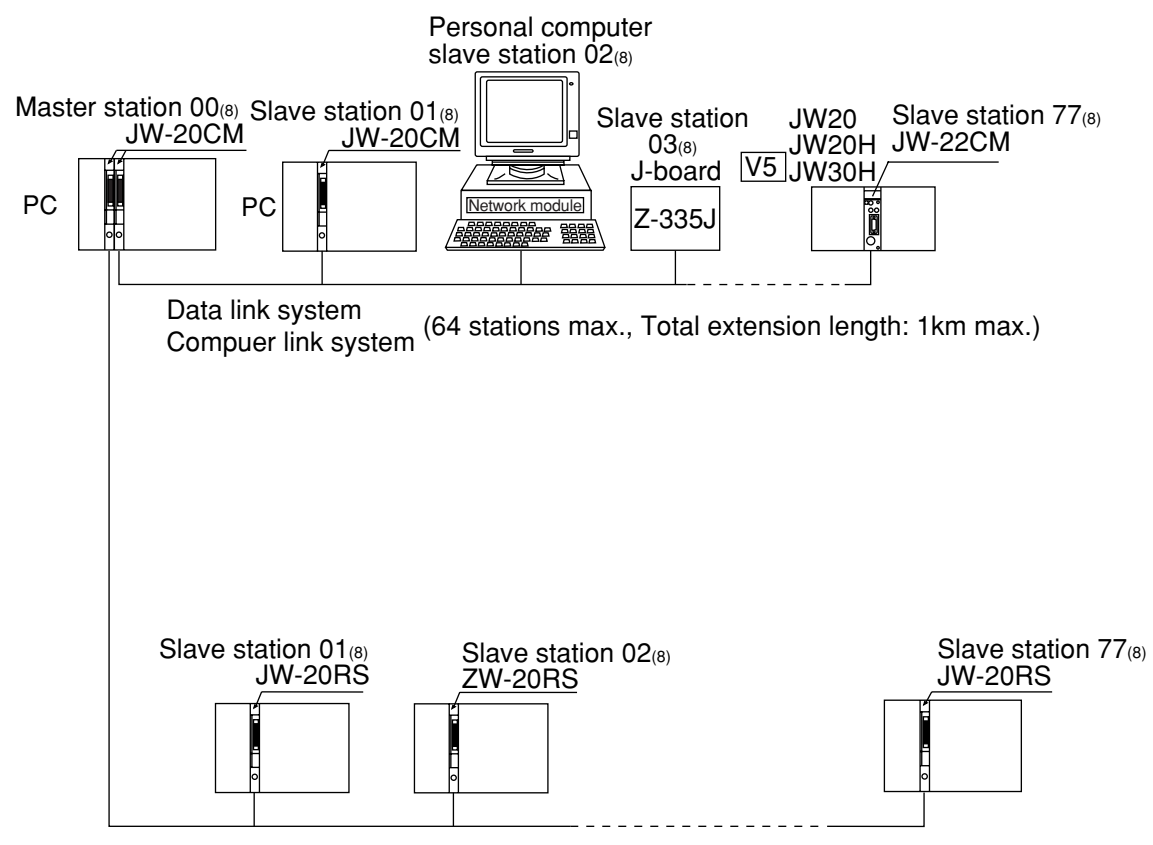

Remote I/O system (slave station : 63 stations max., Total extension length: 1km max.)

"PC" indicates W70H/100H, JW50/70/100, and JW50H/70H/100H.

## **Chapter 4 Name and Function of Each Part**

## **4-1 JW-20CM**

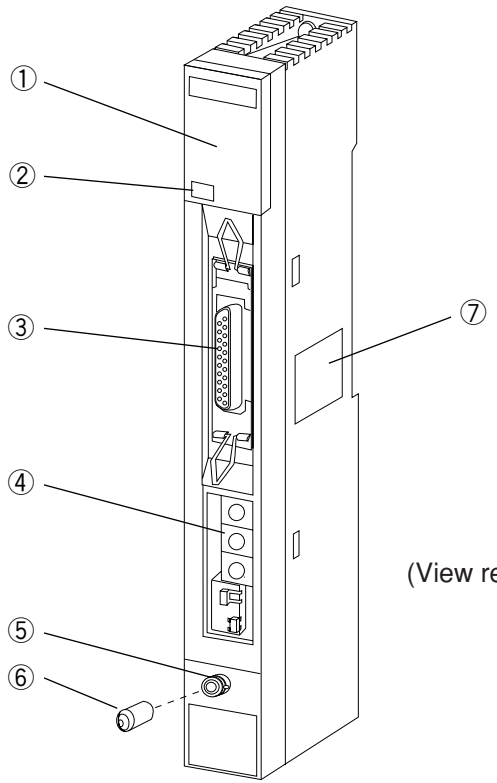

(View removing the cover on the setting section)

#### ① **Indication lamps**

Lamps light ON/OFF indicates operation condition.

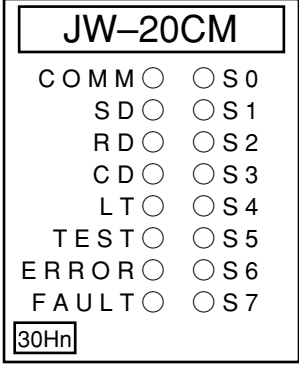

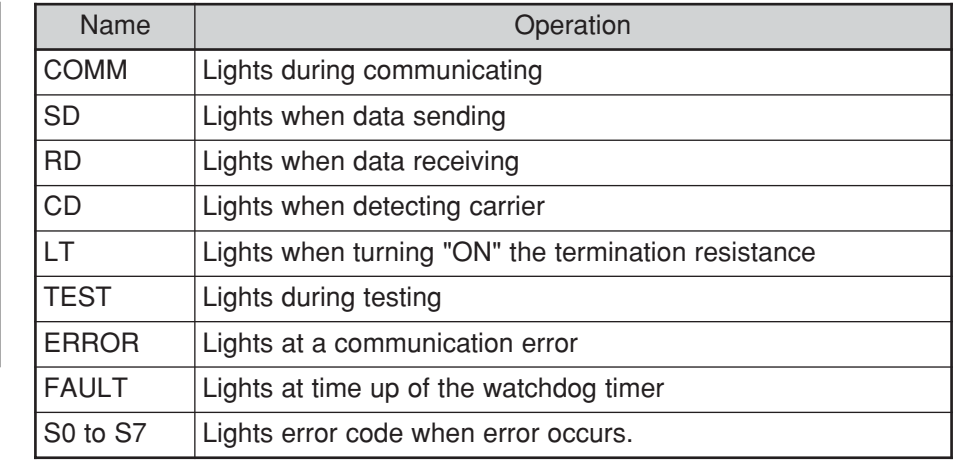

#### ② **30Hn mark (Applied to JW30H)**

JW-20CMs having 30Hn mark can communicate with JW30H.

JW-20CMs having 30H can communicate with conventional modules of JW30H (JW-31CUH/32CUH/ 33CUH). However, when they will communicate with new modules of JW30H (JW-31CUH1/32CUH1/ 33CUH1/33CUH2/33CUH3), they recognizes these new modules as conventional modules.

#### ③ **Support tool connection connector**

Connect a support tool and set parameter etc.

#### ④ **Setting switch**

Set functions of JW-20CM.

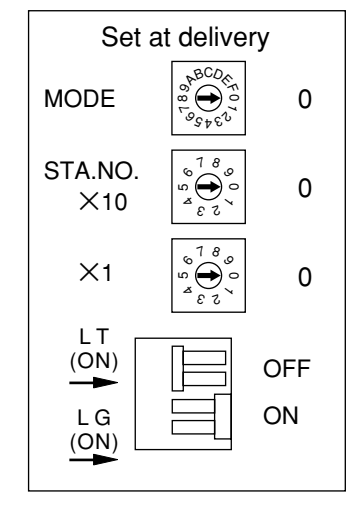

#### **· MODE switch .... Select functions**

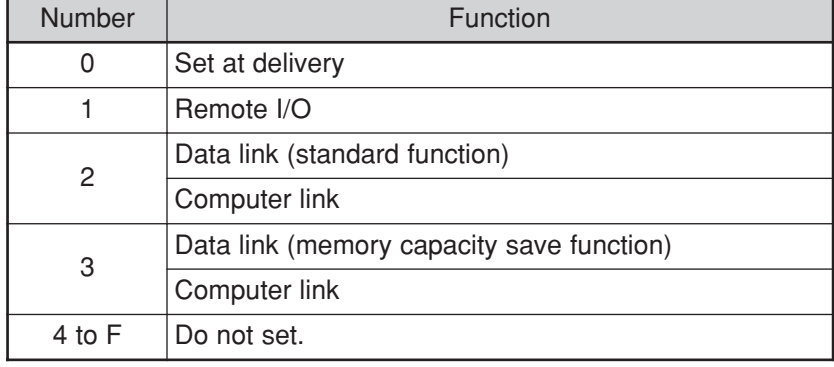

**· S T A . N O.**  $\times$  1 A  $\cdot$  N  $\cdot$  0.<br> $\times$  10,  $\times$  1  $\cdot$   $\cdot$  and Set station number

**· L T .... Set ON/OFF of termination resistance**

**· L G .... Set shield ground ON/OFF of communication cable**

- ⑤ **Communication cable connection connector** BNC type receptacle (jack)
- ⑥ **Connector protective cap**
- ⑦ **Rating plate**

## **4-2 JW-20RS**

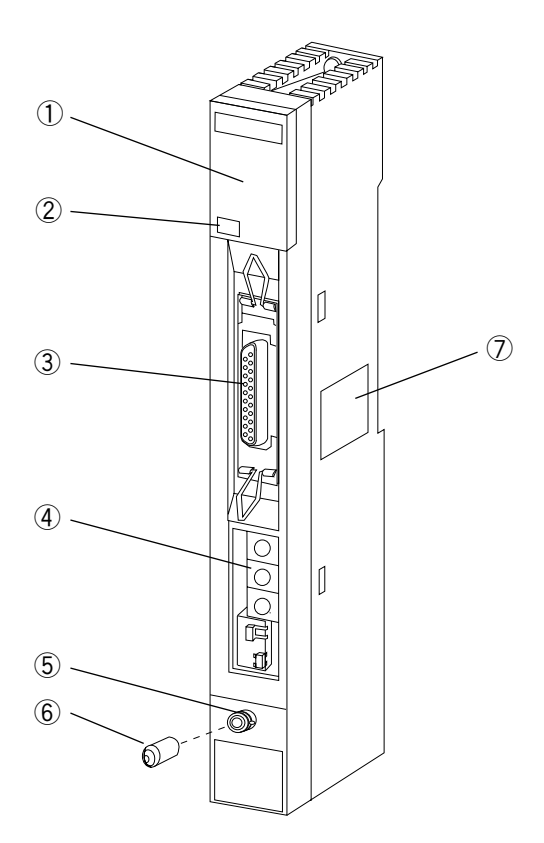

#### ① **Indication lamps**

 $T E$ 

 $FAU$ 

30Hn

Lamps light ON/OFF indicates operation condition.

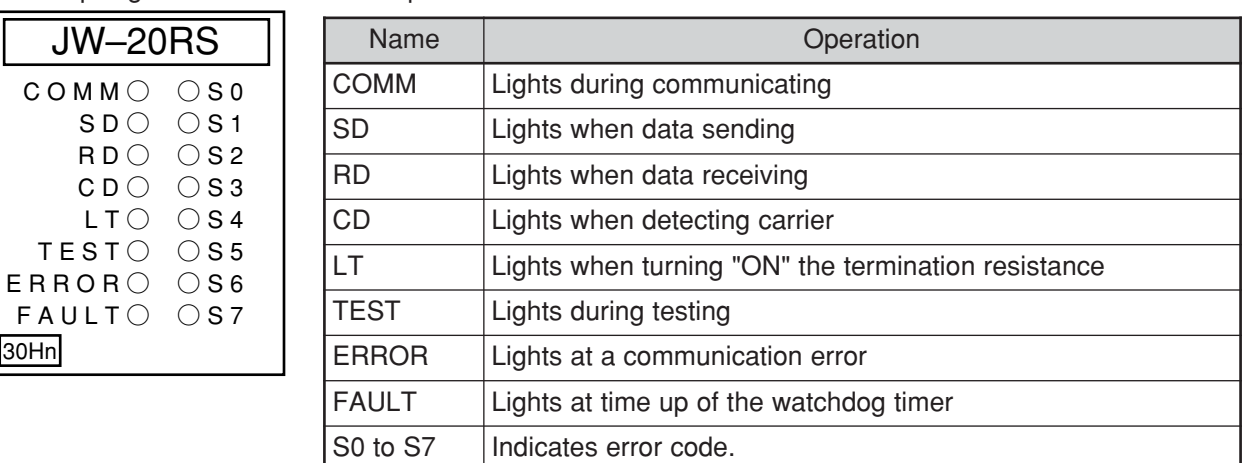

#### ② **30Hn mark (Applied to JW30H)**

JW-20RSs having 30Hn mark can communicate with JW30H.

JW-20RSs having 30H can communicate with conventional modules of JW30H (JW-31CUH/32CUH/ 33CUH). However, when they will communicate with new modules of JW30H (JW-31CUH1/32CUH1/ 33CUH1/33CUH2/33CUH3), they recognizes these new modules as conventional modules.

#### ③ **Support tool connection connector**

Connect a support tool and set parameter etc.

#### ④ **Setting switch**

Set functions of JW-20RS.

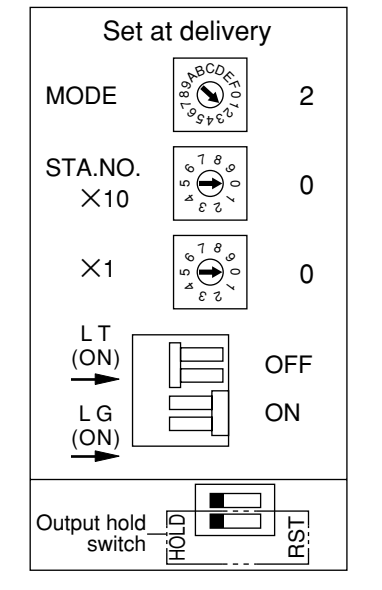

#### **· MODE switch .... Select functions**

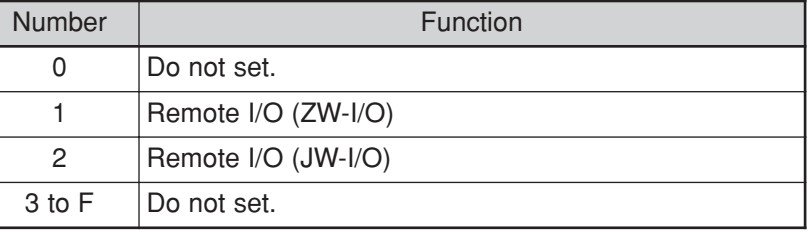

**· S T A . N O.**  $\times$  10,  $\times$  1  $\ldots$  Set station number **· L T .... Set ON/OFF of termination resistance · L G .... Set shield ground ON/OFF of communication cable**

#### ⑤ **Communication cable connection connector** BNC type receptacle (jack)

#### ⑥ **Connector protective cap**

⑦ **Rating plate**

#### ⑧ **Output hold switch**

Set the status of the output module when the JW-20RS stops operation.

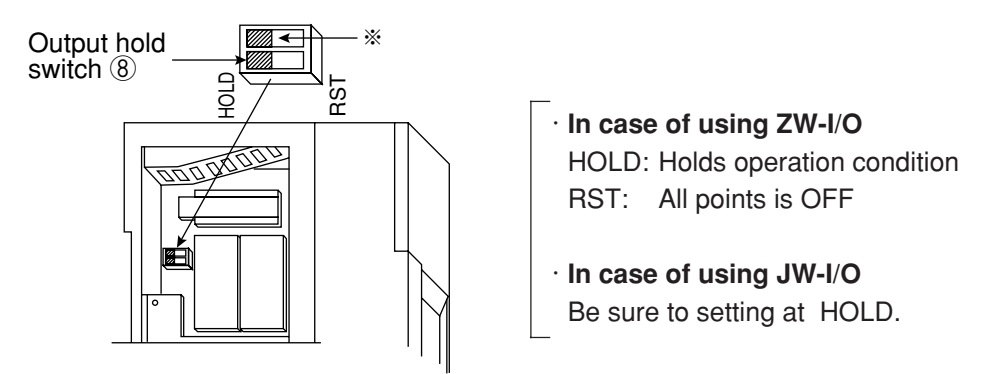

Keep the switch marked with ※ as the setting at delivery (condition in the figure above).

## **Chapter 5 Installation**

## **5-1 JW-20CM**

#### **(1) Installation of cable for option module**

Install the optional cable on the basic rack panel that installed JW-20CM.

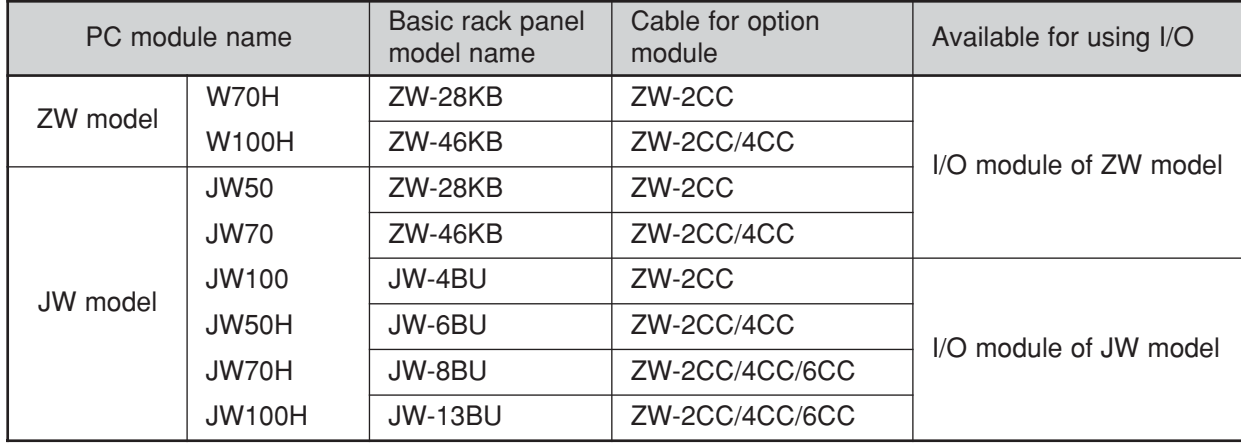

In case that install a basic rack panel JW-4BU to ZW-2CC

① Bend the optional cable

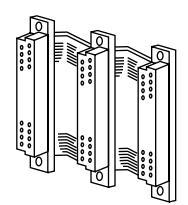

Basic rack panel face

Install the cable in a manner that it may be slack towards the rack panel.

② Attach the connectors in the optional cable one after another, starting from the left side.

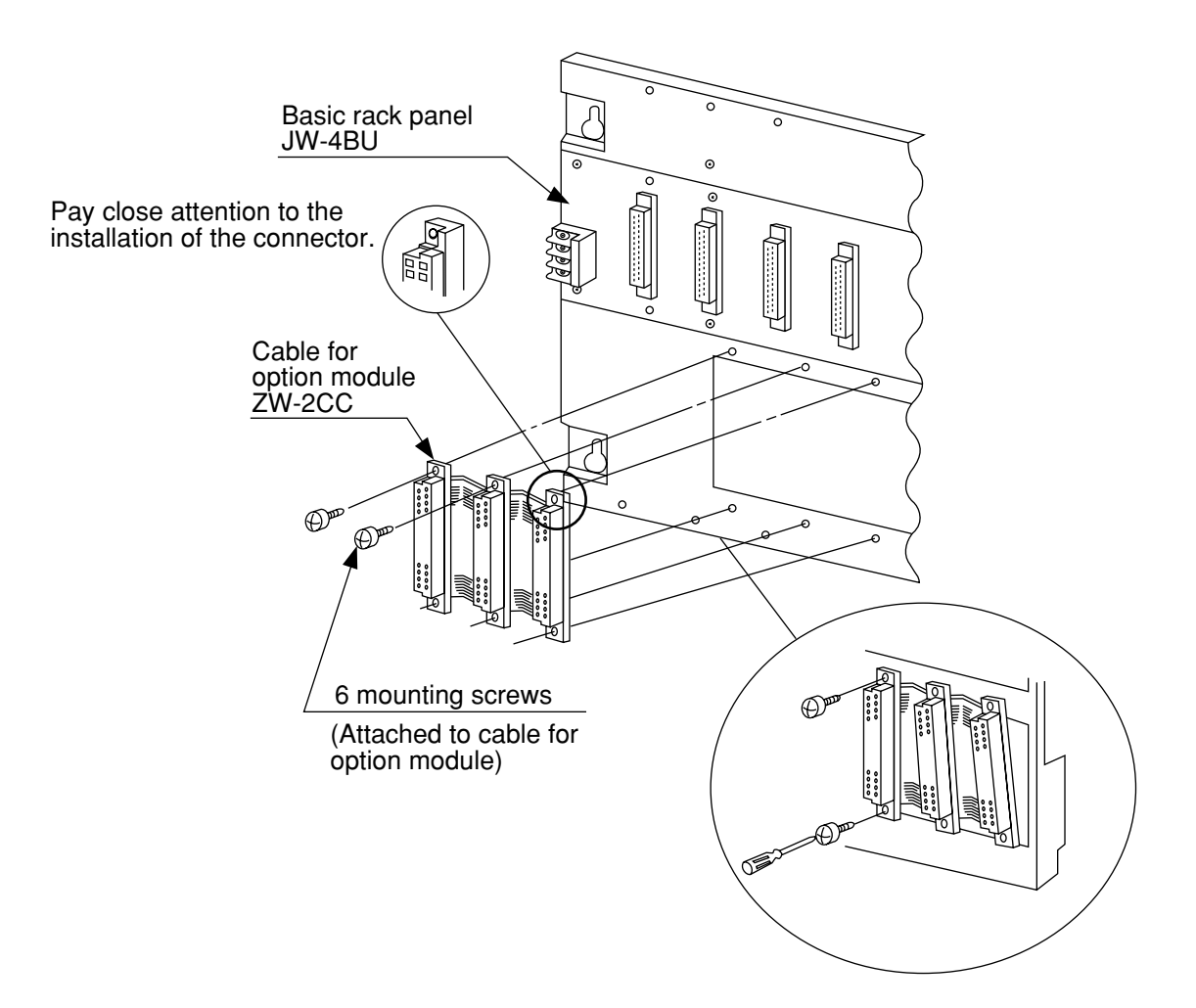

#### **(2) Installation of JW-20CM**

Attach the basic rack panel using the two attachment screws.

Before installation or removal, make sure to shut OFF the power supply to the PC.

(Example) Install on basic rack panel JW-4BU

- · This module can be installed in any one of the optional slots.
- · Be careful not to bend the connector pins on the module by applying too much force to them.

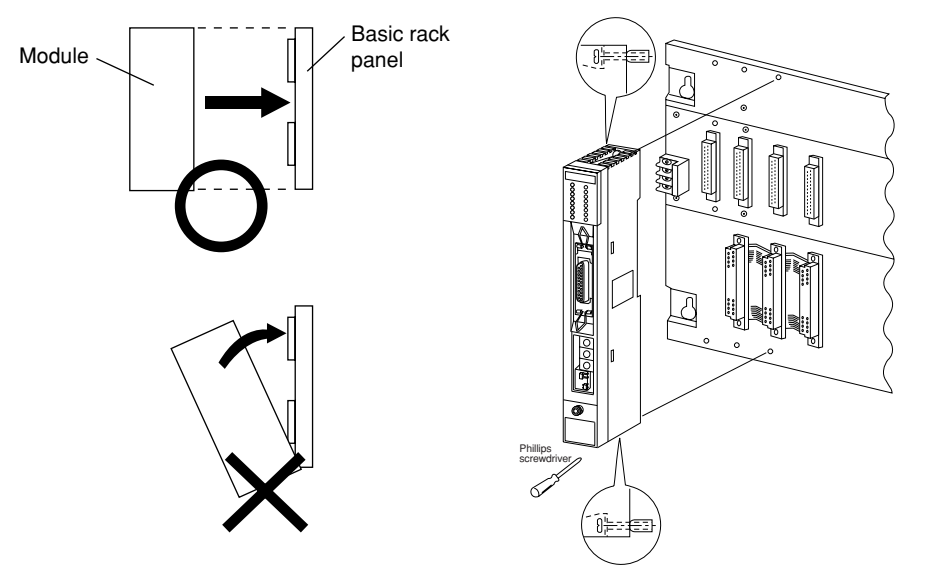

· More than one modules of JW-20CM can be installed on one basic rack panel. However they cannot communicate by crossing-over another network.

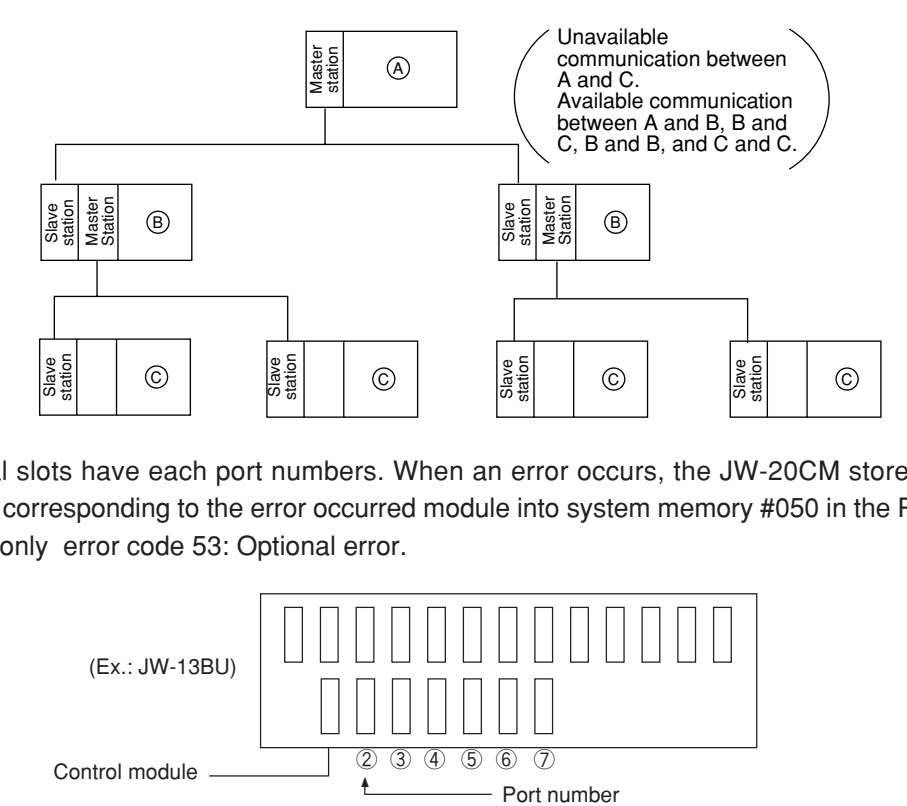

· Optional slots have each port numbers. When an error occurs, the JW-20CM stores the port number corresponding to the error occurred module into system memory #050 in the PC. This is applied only error code 53: Optional error.

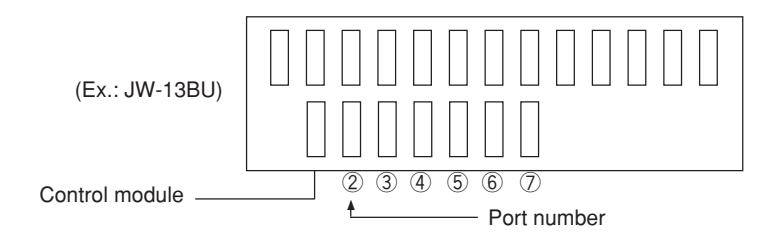

## **5-2 JW-20RS**

Choose type of basic rack panel of the remote I/O slave module (JW-20RS) considering kinds and number of I/O modules to be installed.

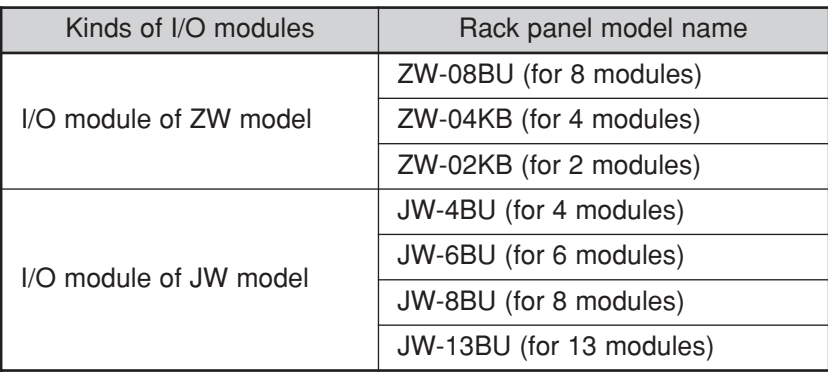

When I/O modules for JW model are used, maximum two modules of basic rack panel can be connected per one remote I/O slave module. However, I/O bus expansion adapter (JW-1EA/JW-2EA) cannot be used.

2 rack panel max.

#### **(1) Installation of power supply module**

Attach the end left of rack panel using the two module attachment screws.

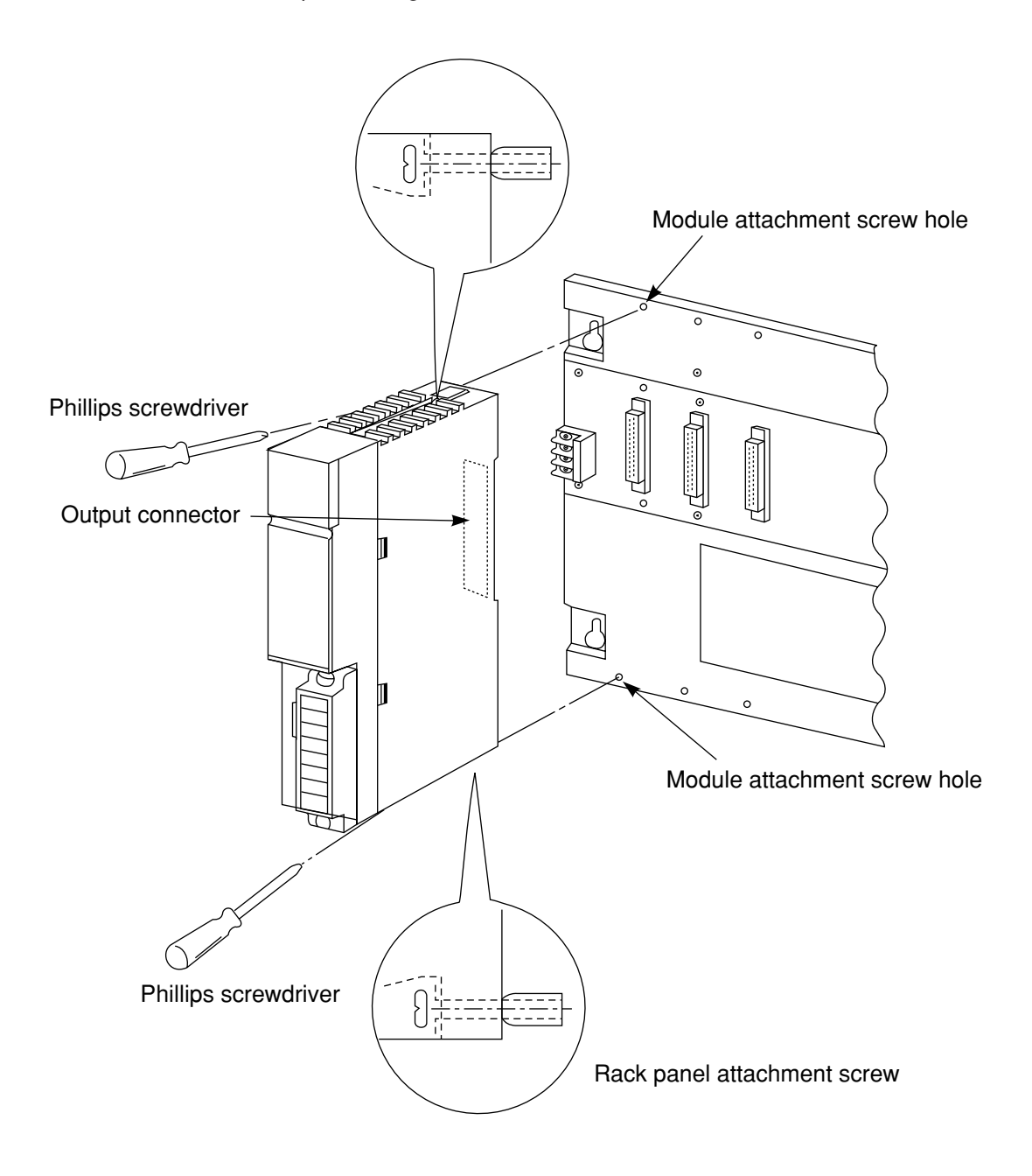

#### **(2) Installation of JW-20RS**

Install the JW-20RS in the second slot from the left end using the two module attachment screws. Before installation or removal, make sure to shut OFF the power supply to the PC.

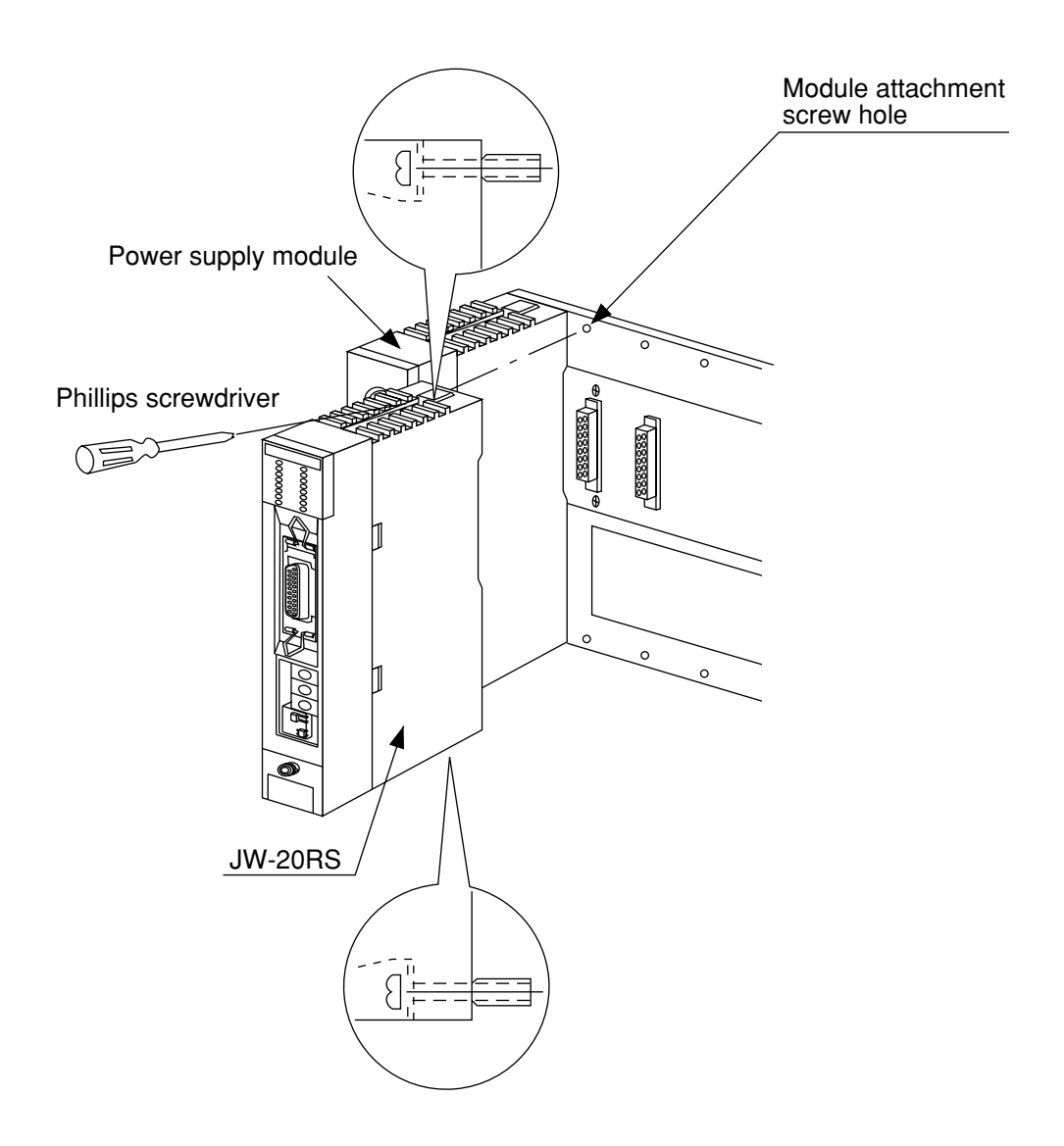

# **Chapter 6 Processing of Cables**

Make sure to use the recommended models shown below for cables and connectors.

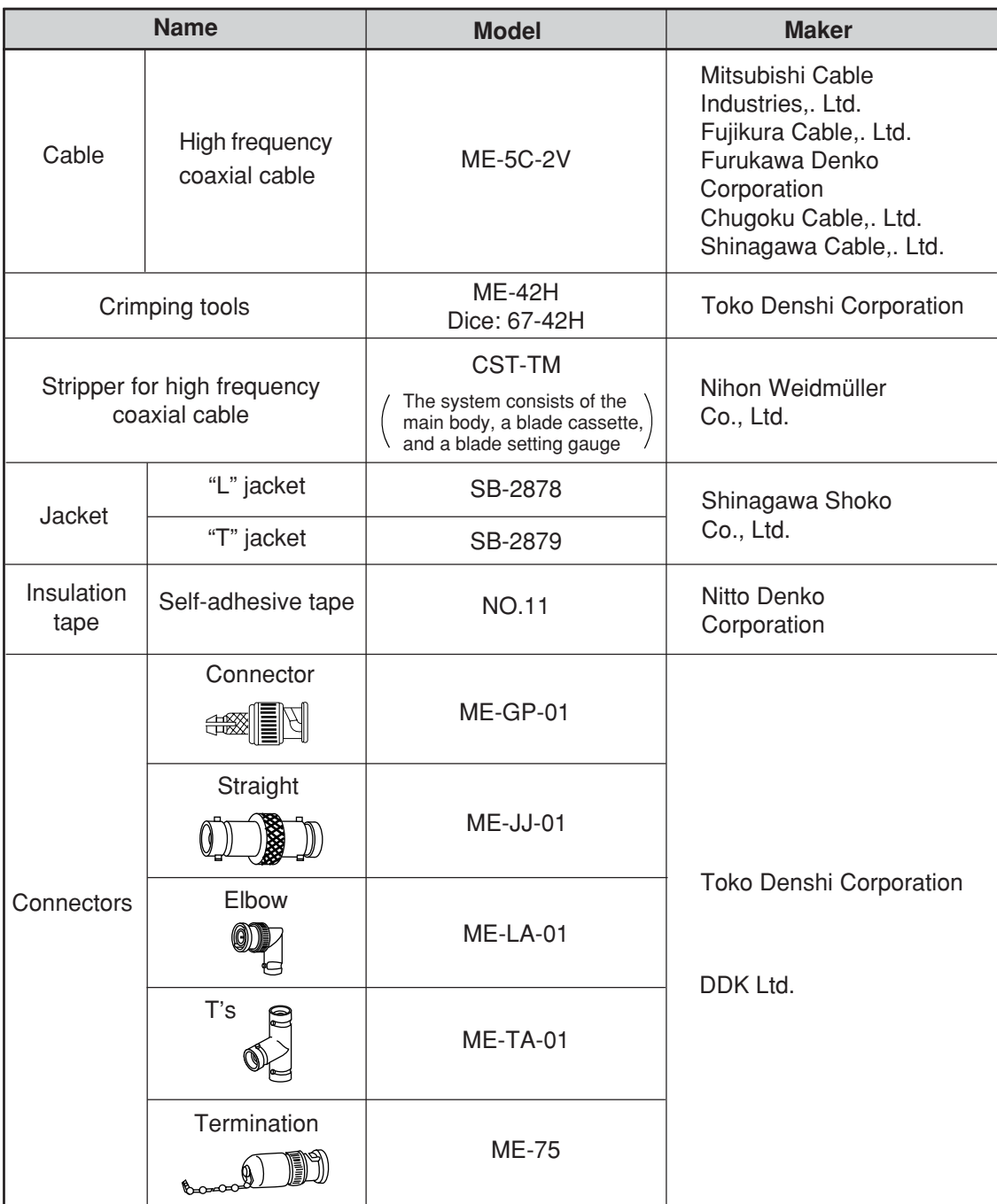

## **6-1 Processing cable end**

#### ① **Applicable cable**

High frequency coaxial cable: ME-5C-2V

#### ② **Required tools**

Stripper for high frequency coaxial cable: CST-TM

#### ③ **Processing procedure**

#### **<Basic operation>**

Move the cam wheel of the stripper (amber colored ring) back and forth and the cable holder moves back and forth accordingly. Confirm this movement of the stripper first.

To hold the stripper, put your forefinger through the hole and move the cam while pushing back and forth with your thumb.

#### **<Pressure setting>**

Set the operation range of the cable holder by moving the slider at the bottom of the body. Move to the left to increase pressure.

In this example, set the slider to the cam wheel side's end (right side) to set the pressure to low.

#### **<Adjustment of blade cutting depth>**

Adjust the cutting depth of the blade by turning the two screws at both ends of the screw holder. Set the blade position to within 1 mm from the cutting surface of the blade cassette prior to adjusting the cutting depth. For the cutting depth adjustment, use the "blade setting gauge" supplied as an accessory and match the blade position with the caved position of the gauge. Then move the cam wheel forward and secure firmly. Turn right lightly both adjustment screws at either end of the screw holder for adjustment. (Be careful not to break the blade setting gauge as it is made of aluminum.)

> (Fine adjustment is required to get the optimum cutting depth.)

To the next page

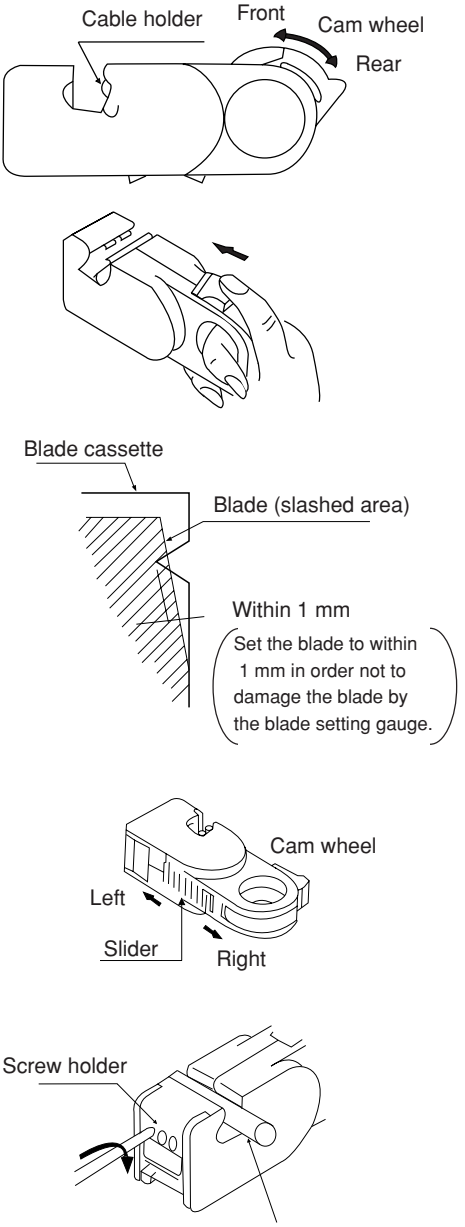

Blade setting gauge

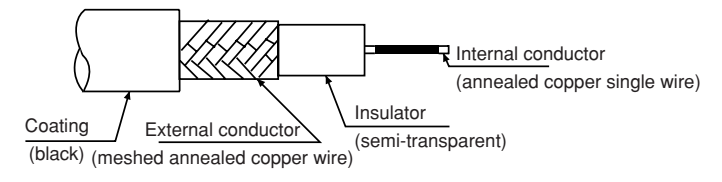

#### From the previous page

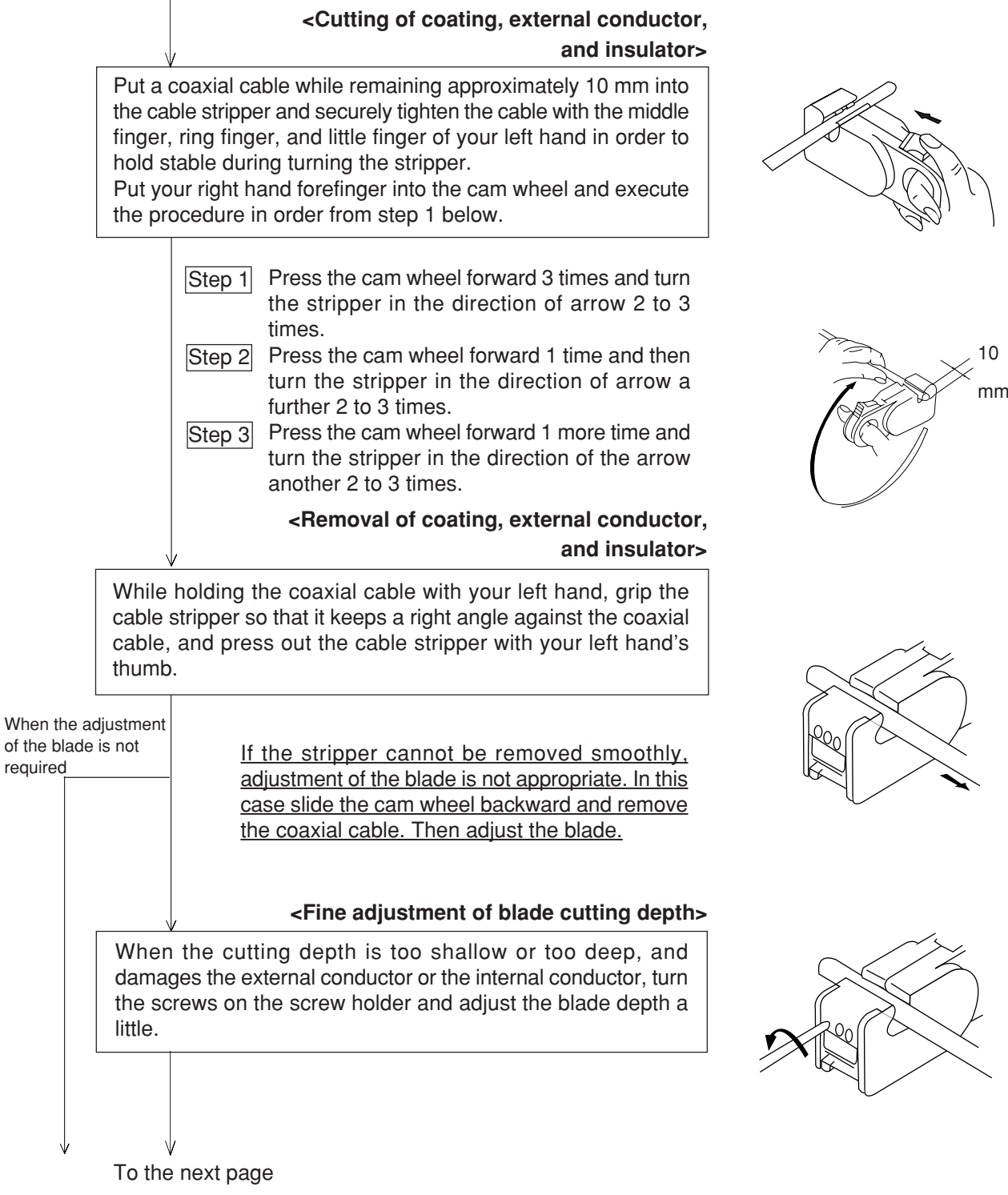

6

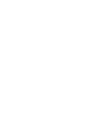

#### From the previous page

#### **<Display of blade setting>**

We recommend that in order to keep the adjusted position of the adjustment screws, after completion of adjustment for the coaxial cable and the screw holder, write the screw position etc. on a sticker and adhere it to the adjustment screws.

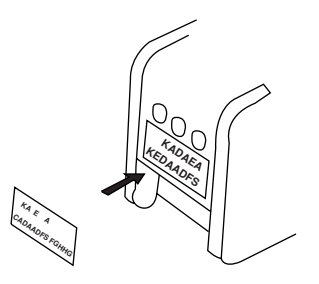

#### **<Replacement of blades>**

Hold up the upper section of the screw holder with a minus driver, and open the screw holder. Remove the blade cassette and reinsert by turning the current blade back side front or insert a new blade cassette from its top.

#### **<Processing of cable end>**

Cut the internal conductor of the coaxial cable, which is already cut by the stripper, using a nipper etc. to the optimum dimension of 4 mm.

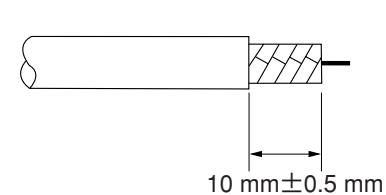

Screw holder

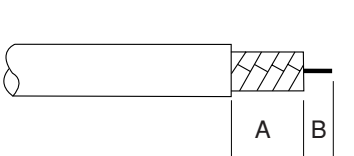

A: 10±0.5 mm B: 4±0.5 mm

Blade cassette

## **6-2 Connector crimping procedure**

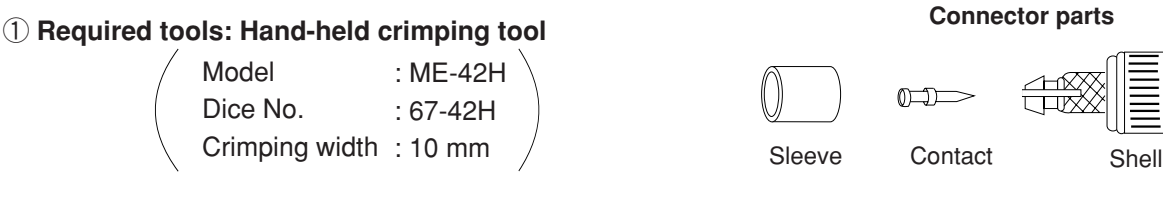

② **Connector: ME-GP-01**

#### ③ **Processing procedure**

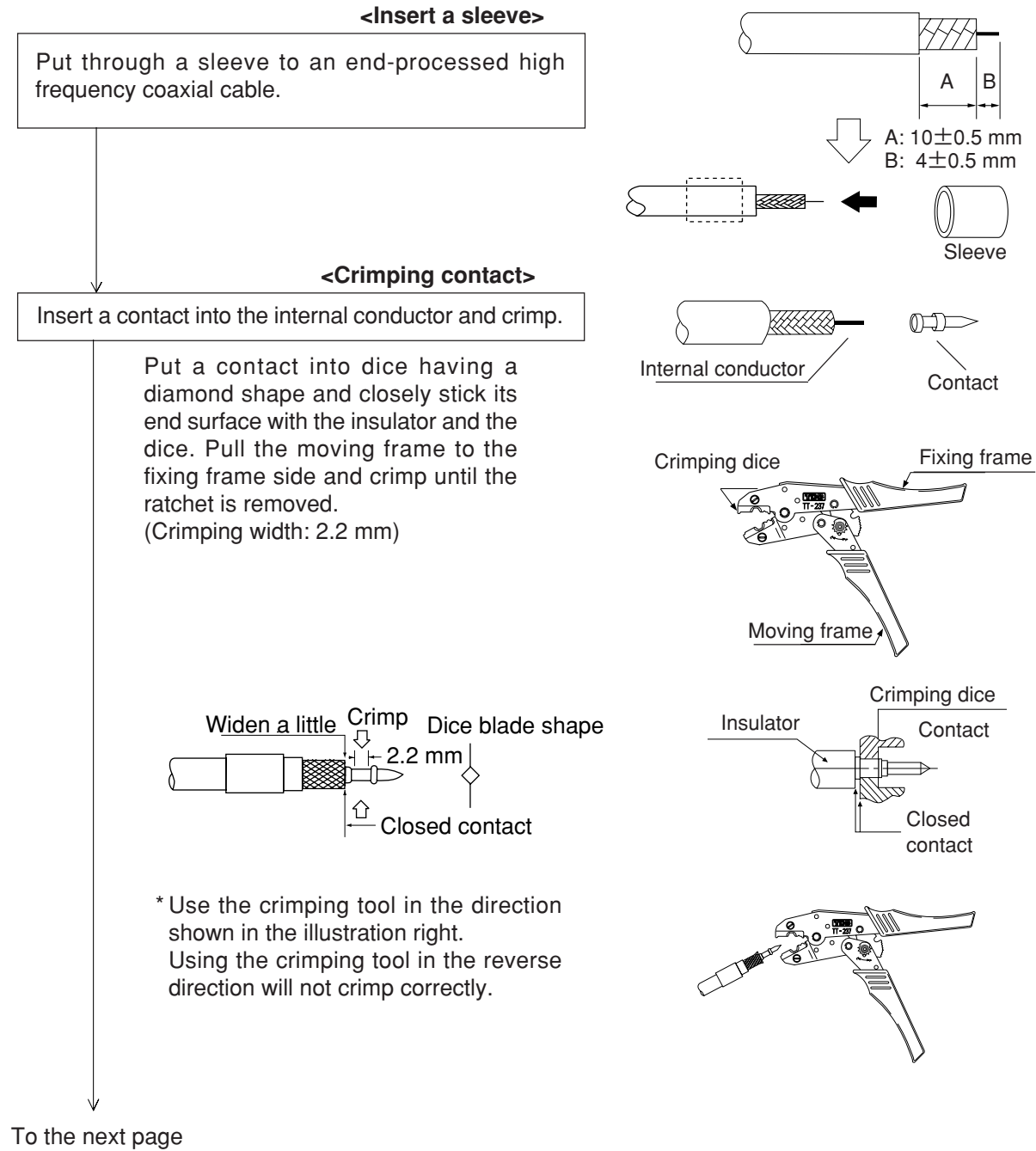

#### From the previous page

removed.

Crimp the external conductor.

#### **<Fixing the connector>**

Slightly widen the external conductor of the coaxial cable, which is crimped to a contact on the internal conductor, in order to smoothly enter the shell inside the external conductor. Press in the external conductor end of the coaxial cable to just before the crimping part of the shell and put the sleeve into the crimping section. Then press in the coaxial cable until a "click" sound can be heard. Confirm that the contact end point touches your finger cushion.

> Insert thoroughly the sleeve into the crimping section of the shell and crimp. Put the sleeve in the hexagonal dice and closely stick the shell to the crimping dice. Pull the moving frame to the fixing frame side while pressing

**<Crimping external conductor>**

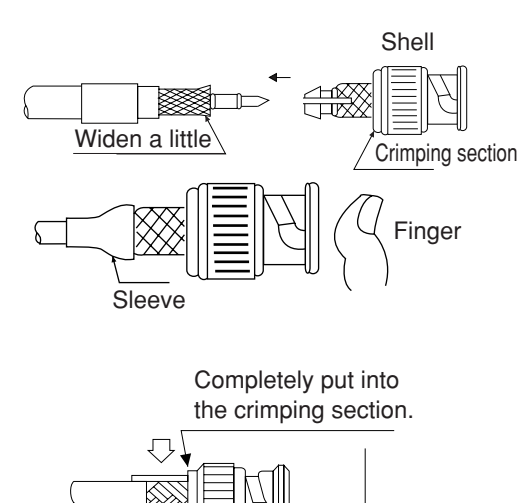

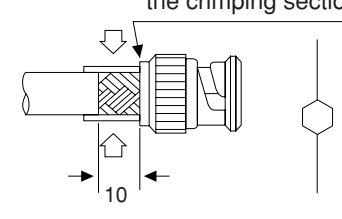

Dice blade shape

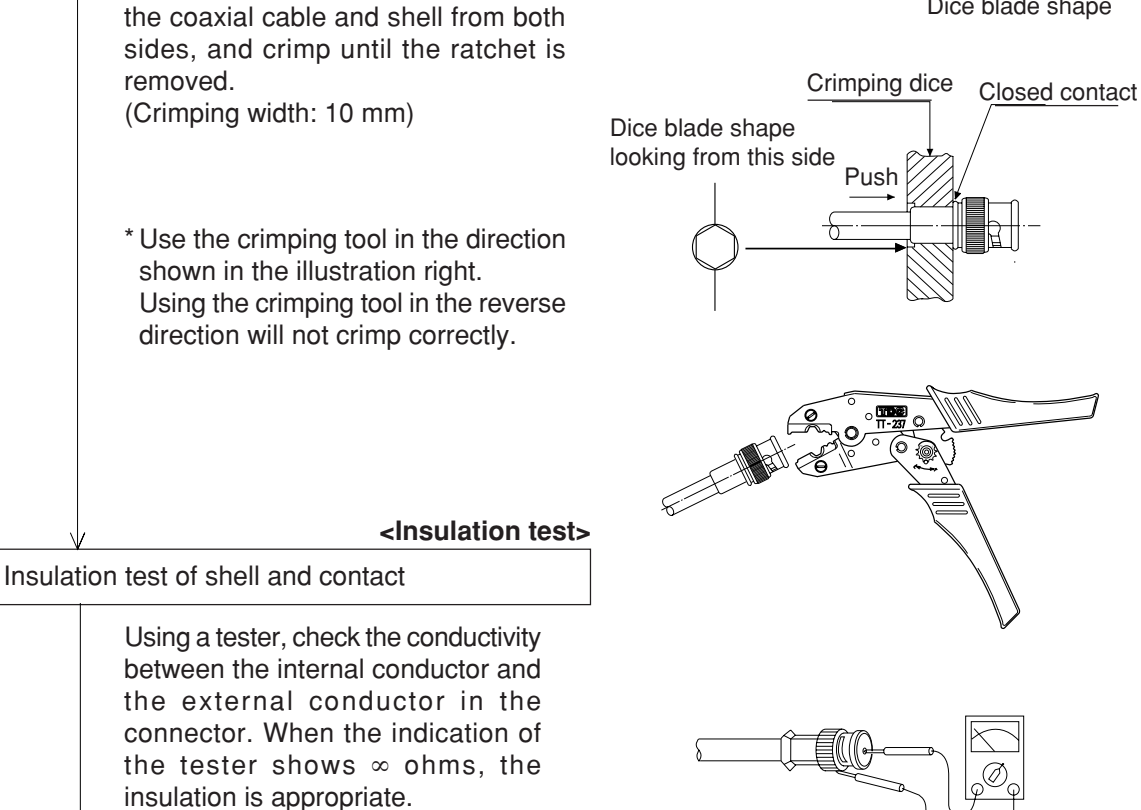

**<Conductivity test>**

Conductivity test

After short-circuiting the one end of the connector crimped to the coaxial cable, check that conductivity is attained.

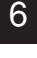

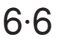

## **Chapter 7 Wiring**

## **7-1 Cable trunk and branch lines**

① On the illustration of the cable wiring below, a bold line means a trunk and the thin lines branched from the trunk with a "T" shape are called branch lines.

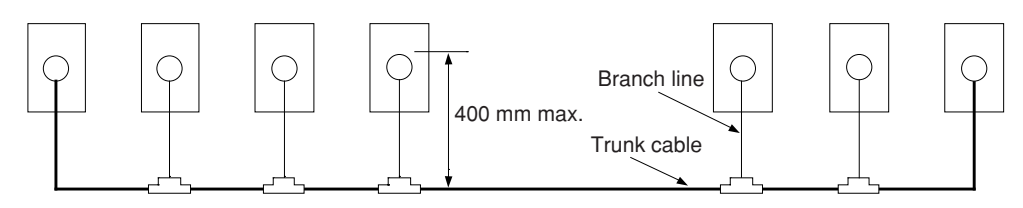

② The length of branch lines branched from the trunk should be within 400 mm.

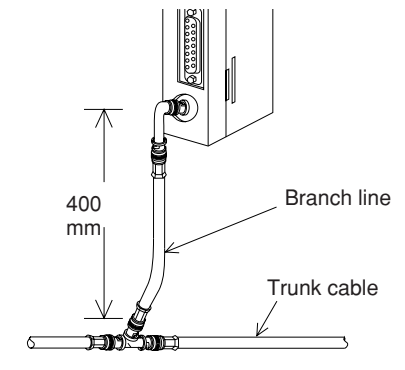

③ Total cable length should be within 1 km.

## **7-2 Relaying of trunk cables**

① To relay trunk cables, use the straight joint (ME-JJ-01).

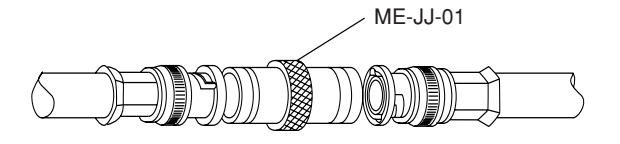

② Relaying of trunk cables should be limited to indispensable cases only. Inadvertent relaying of trunk cables may cause a communication fault such as a weakened signal level due to contact resistance in the junction connector (straight).

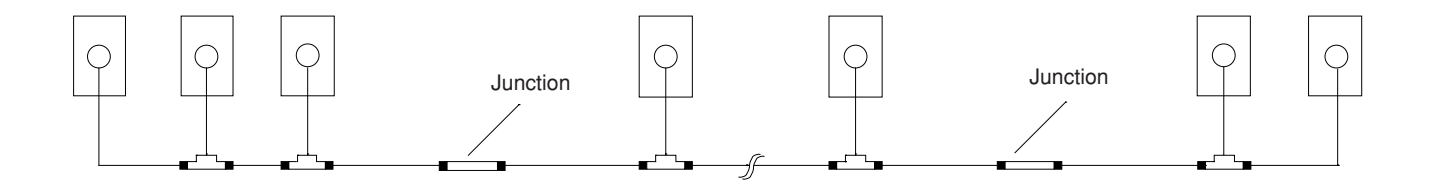

## **7-3 Cable wiring procedure in control panel**

#### **[1] Fixing of the cable**

In order not to put any force on the cable and the JW-20CM, fasten the cable to an line nearby input of a control panel or a "T" branch point to the JW-20CM using saddles etc.

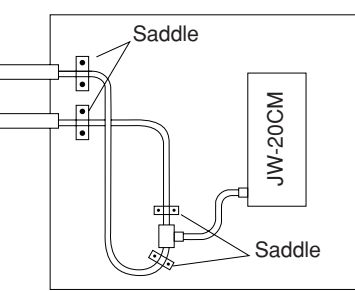

#### **[2] Extra length of cable**

Provide an extra length of the cable of 2 to 3 m inside a control panel for easier processing of the cable end and easier wiring when changing module positions.

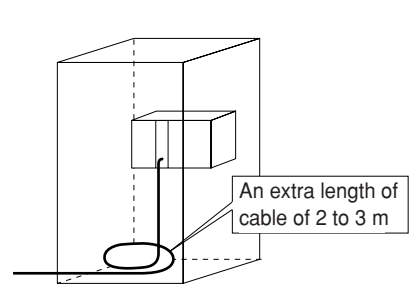

#### **[3] Connection to the JW-20CM**

The connector to the JW-20CM should be turned right to secure locking, not merely inserted.

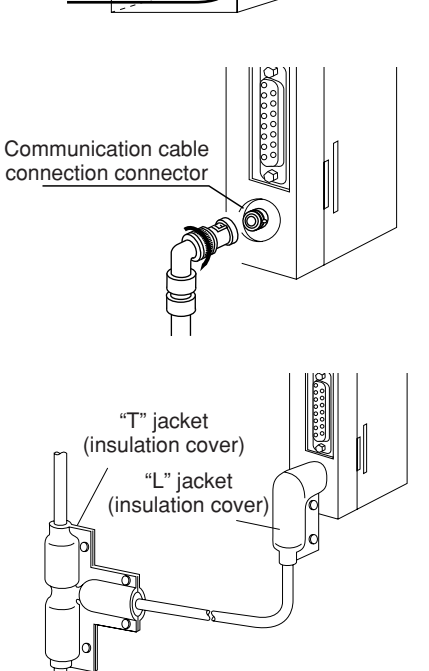

#### **[4] Insulation cover**

When the connector touches with a high voltage section or external enclosures, communication errors may occur. Make sure to install an insulation cover.

#### **[5] Grounding of power supply module**

Make sure to connect the GND terminal of the power supply module to a class-3 grounding.

• If the power supply module is not grounded, the JW-20CM cannot conduct with the ground after turning "ON" the shield ground switch.

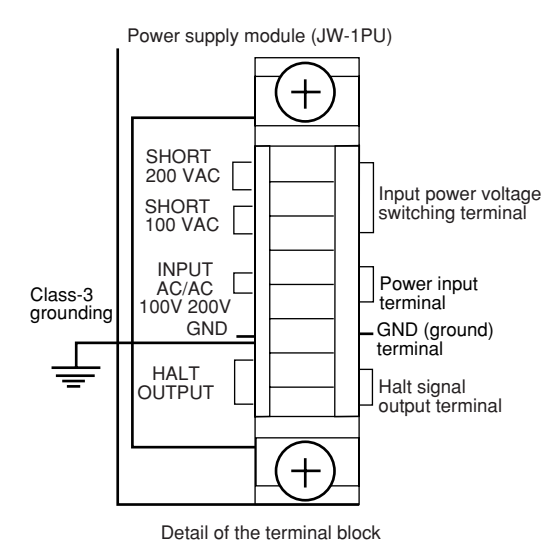

#### **In case of AC power supply module (JW-1PU)**

## **7-4 Waterproof and insulation processing of connectors**

In order to prevent water intrusion into the "T" branch connectors and the straight connectors, we recommend to wind a self-adhesive tape and provide waterproof processing for them. For insulation purposes, cover these connectors with jackets.

#### **[1] "T" branch connector**

To wind a self-adhesive tape, cut the tape at about 10 cm each and start winding from position ①. Start winding cut tapes from (2) and (3) as well.

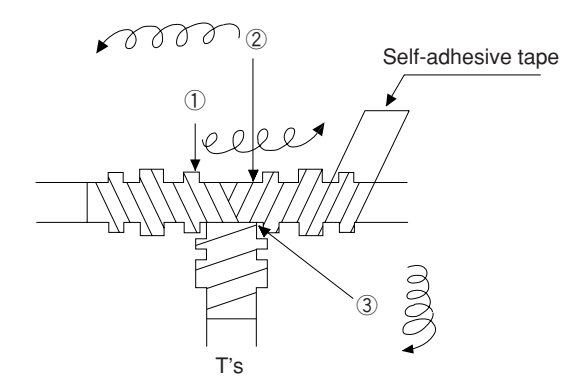

#### **[2] Straight connector**

To wind the self-adhesive tape, cut the tape at about 15 cm each and start winding from position  $\circled{1}$ .

① Self-adhesive tape

**Straight** 

### **Remarks**

Prior to adhering the tape, clean the surface of the connectors and stick the adhesive side of the tape on the connector surface. Wind to lightly spread on the connector surface, and overlap with the next wrap to half of the tape width. Wind the tape for each wrap evenly so that the connector metal portion is completely covered with the tape. Be careful not to excessively stretch the tape.

## **7-5 Wiring of cables at outside control panels**

- ① Do not bundle the coaxial cable (the trunk and branch lines) together with power cables, and separate from power cables at least by 100 mm. Do not put the coaxial cable into a power line wired duct. The best way is to put the communication line in an independent duct.
- ② Be careful that the coaxial cable does not receive any load by laying under a heavy weight such as other cables.

 When other cables run in the same duct as the coaxial cable, run the coaxial cable on the top position.

③ Do not run the coaxial cable outdoors as it may cause damage to the JW-20CM due to inductive lightning or atmospheric charge during lightning.

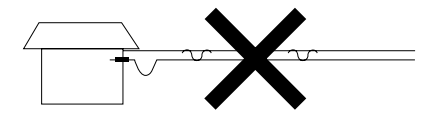

## **7-6 Check after wiring**

Check the items below after completion of wiring.

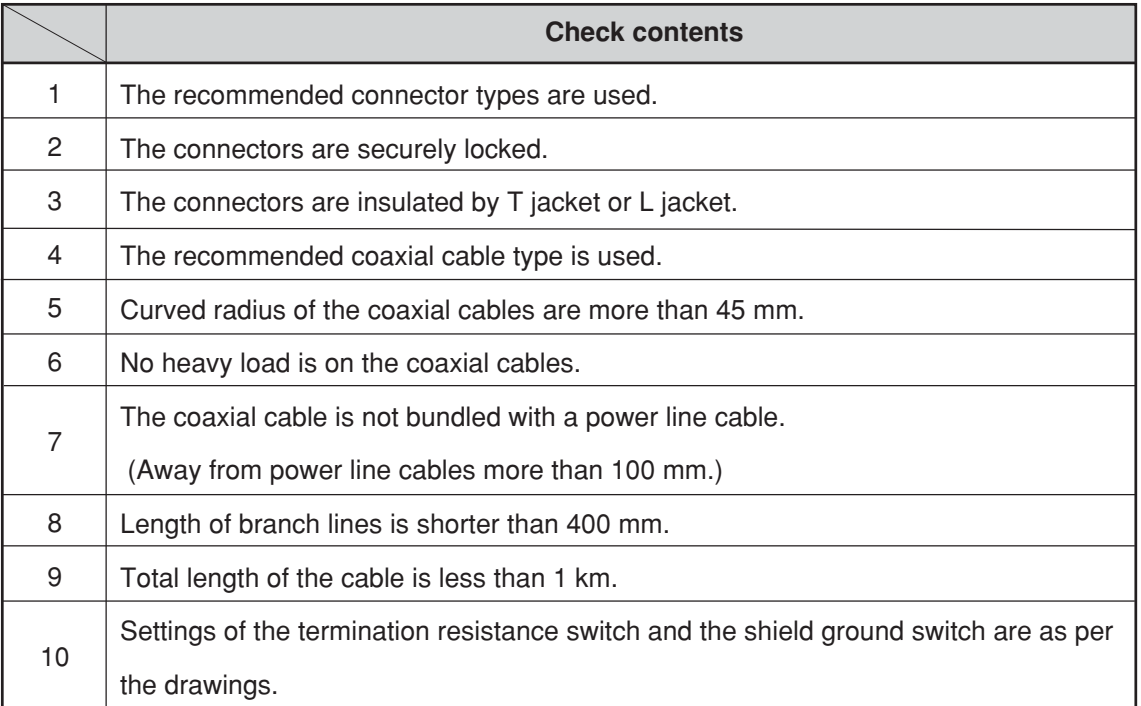

## **7-7 Wiring method for adding a communication station**

#### **[1] Branching method**

When branching a line for an additional station, be sure to branch from the trunk using a T connector. Never branch from a branch line.

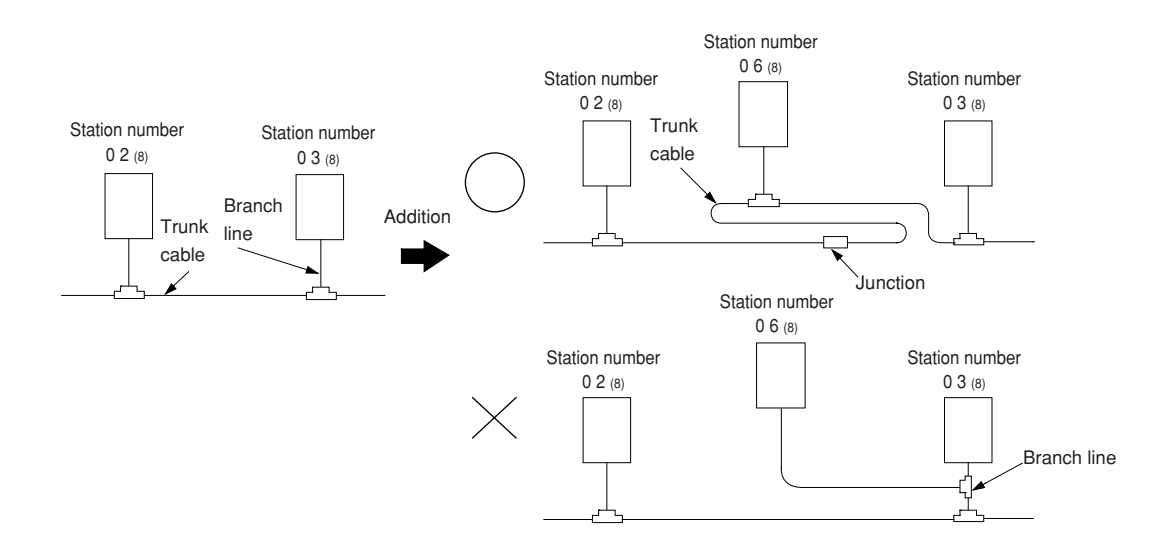

#### **[2] Station number of the additional station**

Station number of the newly added station should be next largest number from the current largest numbered station. Each station should not be required to be arranged in order of each station's number.

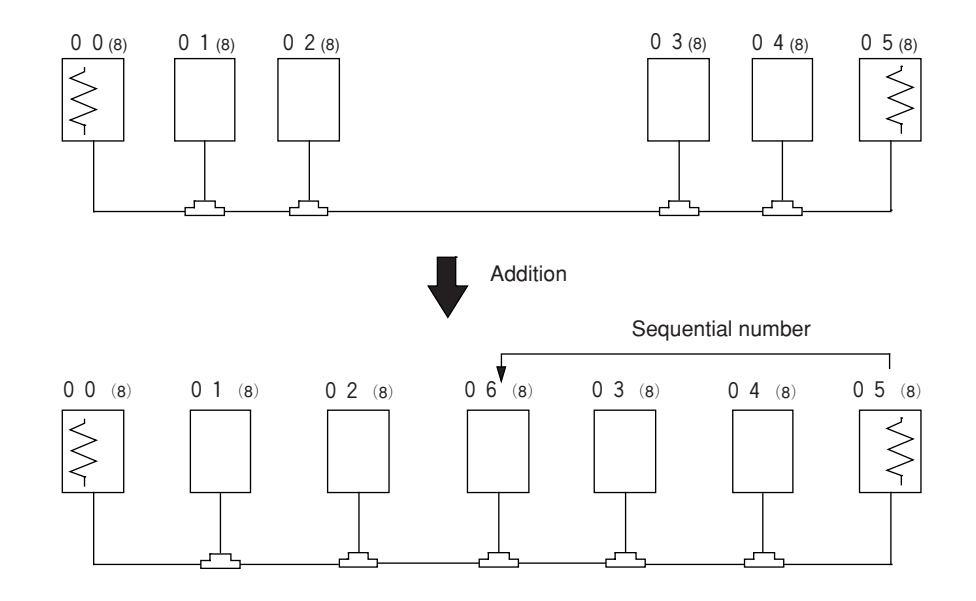

 $\le$  means the termination resistance switch being turned "ON."

### **[3] Notes**

When adding a communication station, follow the items below.

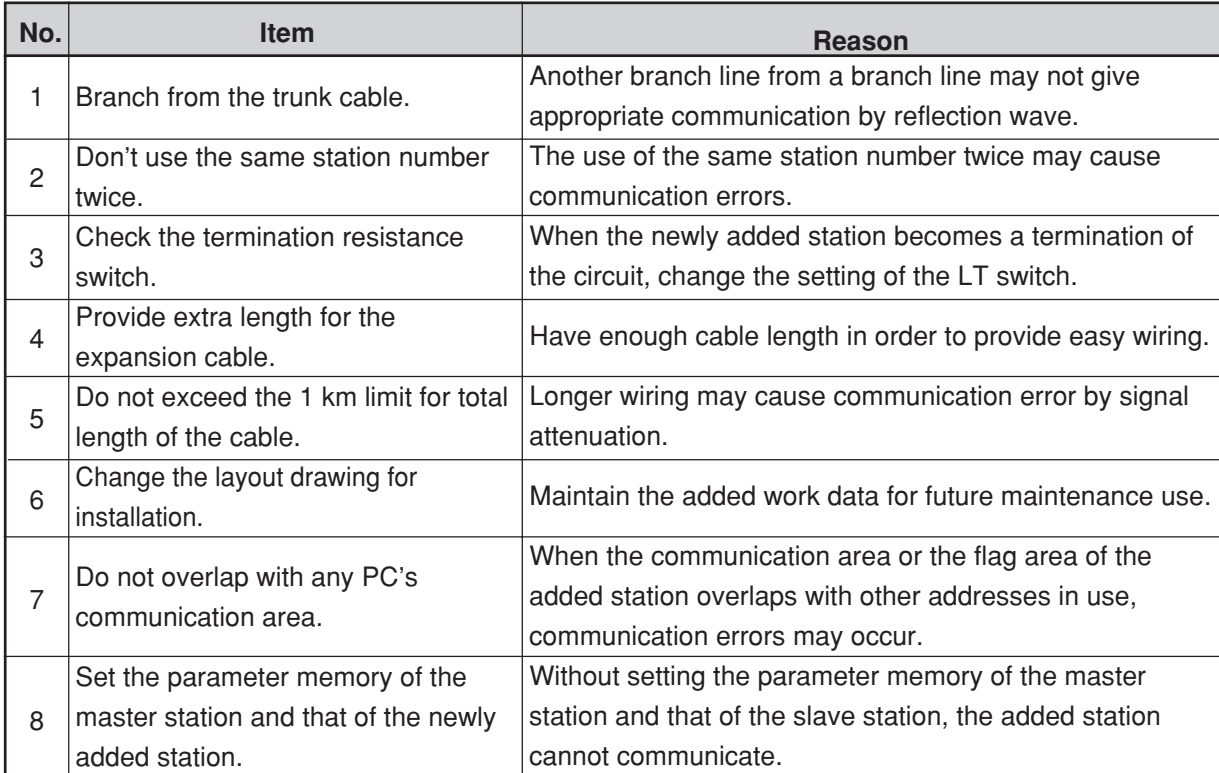
# **7-8 Wiring to power supply module**

#### **[1] JW-1PU**

- · Open the terminal block cover, fasten with the screw with torque of less than 12kg·cm.
- · A maximum of three halt output lines can be connected serial. To use more than three sets, use a relay for interconnection.

#### **In case of 100 VAC input**

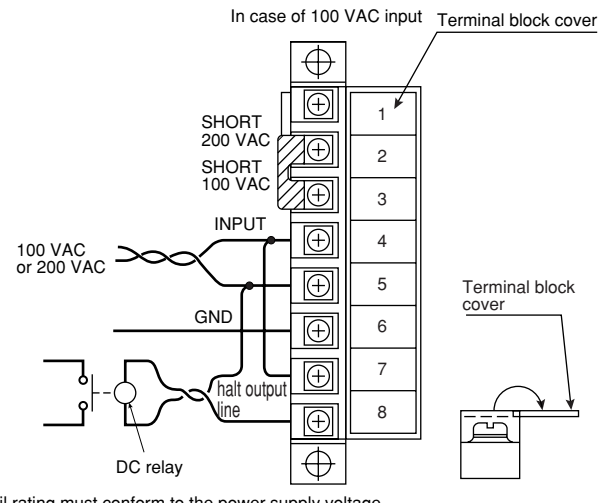

The coil rating must conform to the power supply voltage.

In case of using DC output module, connect the AC relay in the halt output line and insert the contact with the emergency stop circuit.

#### **In case of 200 VAC input**

- · In case of using 200 VAC, switched to the 200 V side in terminal block of power supply module.
- · If 200 V is added with the clip connected to the 100 V side, it may damage the power supply module.

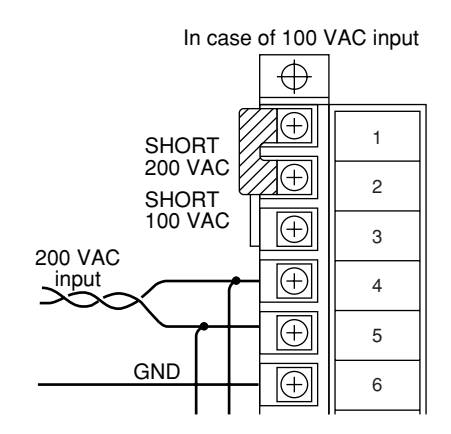

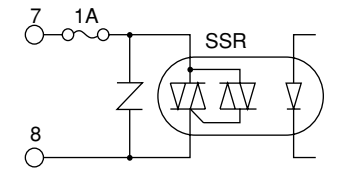

 $6 \parallel$  Halt output internal circuit

#### **[2] JW-2PU**

- · Open the terminal block cover, fasten with the screw with torque of less than 12kg·cm.
- · Halt output lines can not be connected serial. To use more than two sets, use a relay for interconnec-tion.

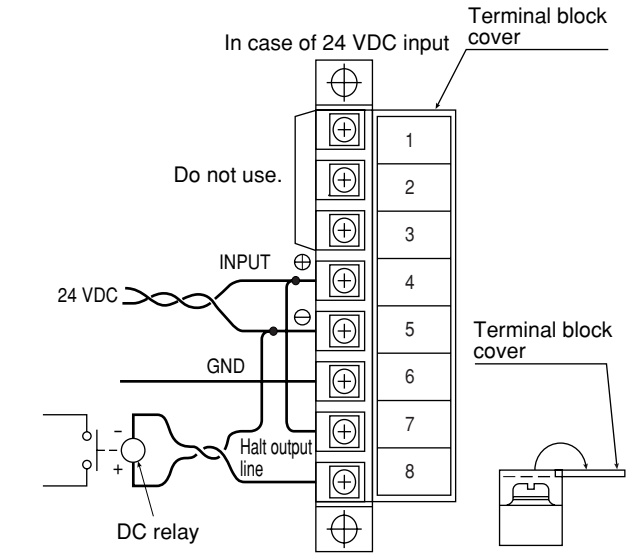

The coil rating must conform to the power supply voltage.

Connect the DC relay in the halt output line and insert the contact with the emergency stop circuit.

## **Remarks**

· Connect without confusing polarities of input power supply and halt output signal. · Wrong polarity connection may damage the power supply module when charged. Halt output internal circuit  $\frac{7}{9}$  1A 8

# **Chapter 8 Remote I/O**

# **8-1 Description of remote I/O**

- · If remote I/O slave module JW-20RS is installed on I/O modules located separately, one PC (master station) having a network module JW-20CM can control these I/O modules.
- · Connect between a master station JW-20CM and slave station JW-20RS using one coaxial cable. As the network module JW-20CM and remote I/O slave module JW-20RS control communication, there is no need any special program for the PC.
- · More than one master stations can be mounted on one PC.
- · Maximum 63 modules of slave stations can be connected within the cable total extension length 1 km.
- · If a JW model PC has a master station, it can connect with stave stations having JW model I/O modules and slave stations having ZW model I/O modules. However, mixed installation of JW and ZW model I/O modules on one slave station is not available.

If a master station is installed on a ZW model PC, it can connect only with slave stations  $\bigg[$  having ZW model I/O modules.

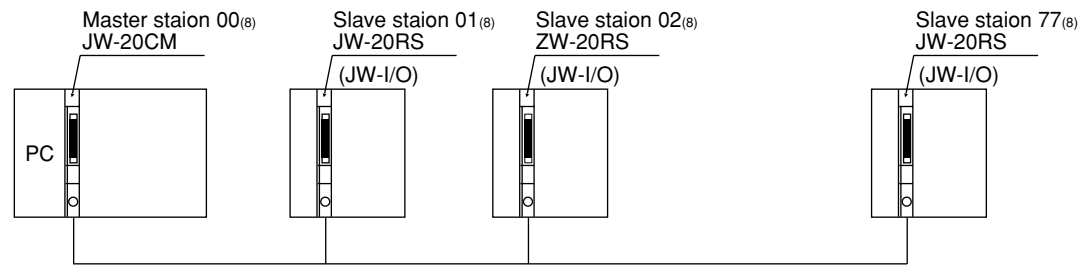

(Slave station : 63 stations max., cable total extension length : 1km max.)

· Rack panel can use 2 sets max. per slave station. But, unavailable for use I/O bus expansion adapter (JW-1EA,JW-2EA).

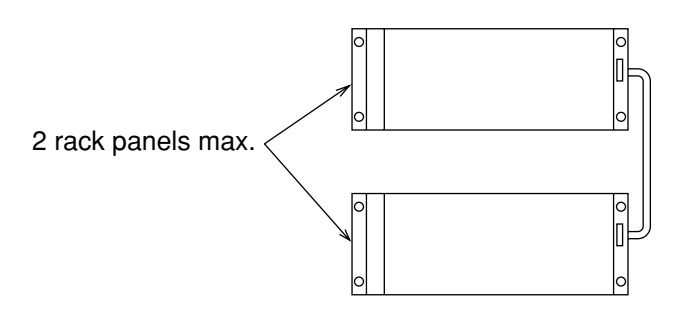

· Special I/O module of JW model has the following limitation for number of modules to be used.

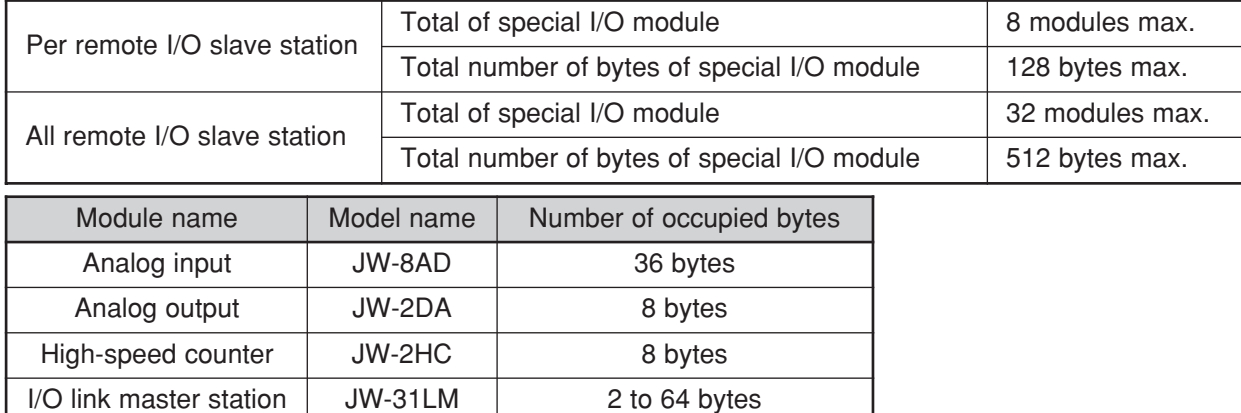

· Allocation of number of I/O points per remote I/O slave station have "fixed allocation" and "manual allocation."

Maximum 64 bytes

JW-11DU

Positioning module | JW-12PM | 16 bytes

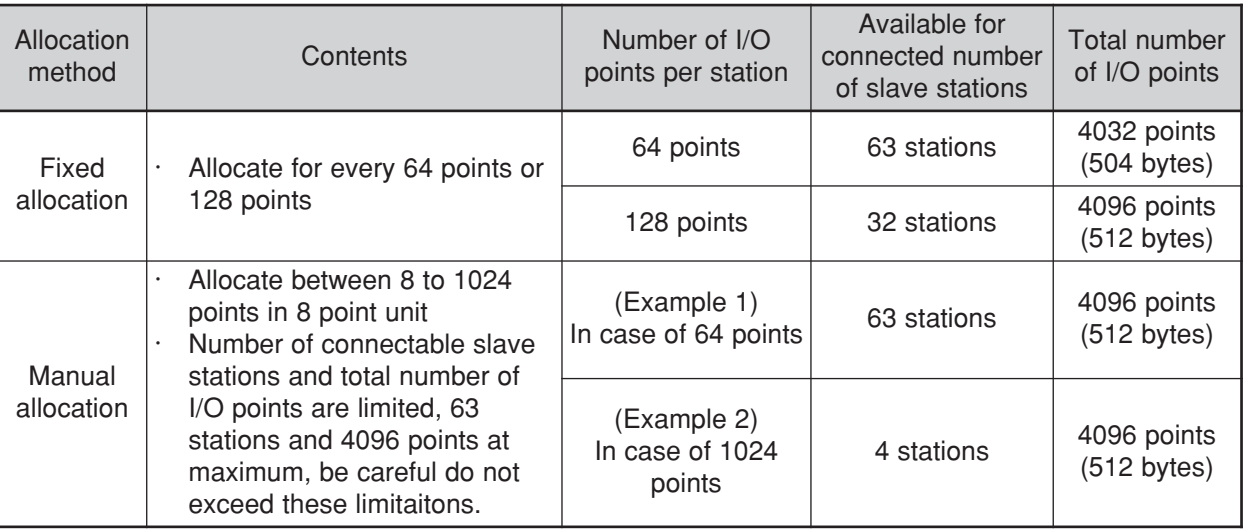

ID control module

## **8-2 Data transfer required time and communication timing**

#### **(1) Required time for data transfer**

Time required for a master station to communicate with all the slave stations is determined by number of connected stations and number of points of all slave stations, as well as number of data bytes of JW model special I/O modules.

$$
T = \frac{(N + 136 \times P) \times 2}{1250} + 1.4P + 5.3 + 2.5 (P + 1) + \alpha \,[\text{ms}]
$$

- N : Total number of data bytes of all the slave station's I/O model and JW model special I/O modules (value to be calculated by number of bytes  $\times$  8 points)
- P : Number of slave stations
- 136 : Use 136 bits for station address on the communication format and error check function.
- 1250 : Baud rate; 1.25 M bit/sec.
- 1.4P + 5.3 : Data processing time of the master station
	- 2.5 : Total sequential send processing of the communication stations.
		- α : Communication time at executing remote program/remote monitor.

### **Remarks**

- · If "synchronous" is selected, one scan cycle time of a PC will vary with change of transfer required time.
- · Number of data bytes on the JW model special I/O module is a value set in parameter address 000600 to 000777 $_{(8)}$  on the master station.

#### **(2) Communication timing**

- · For communication with slave stations, either of "synchronous" and "asynchronous" can be selected for operation with the master station PC.
- · When "synchronous" is selected, the JW-20CM communicates with synchronize with operation (one scan) of the master station PC.
- · When "asynchronous" is selected, the JW-20CM communicates with slave stations regardless of operation of the master station PC. Therefore, even if communication of all stave stations is not completed, the JW-20CM starts data exchange with the master station and PC.

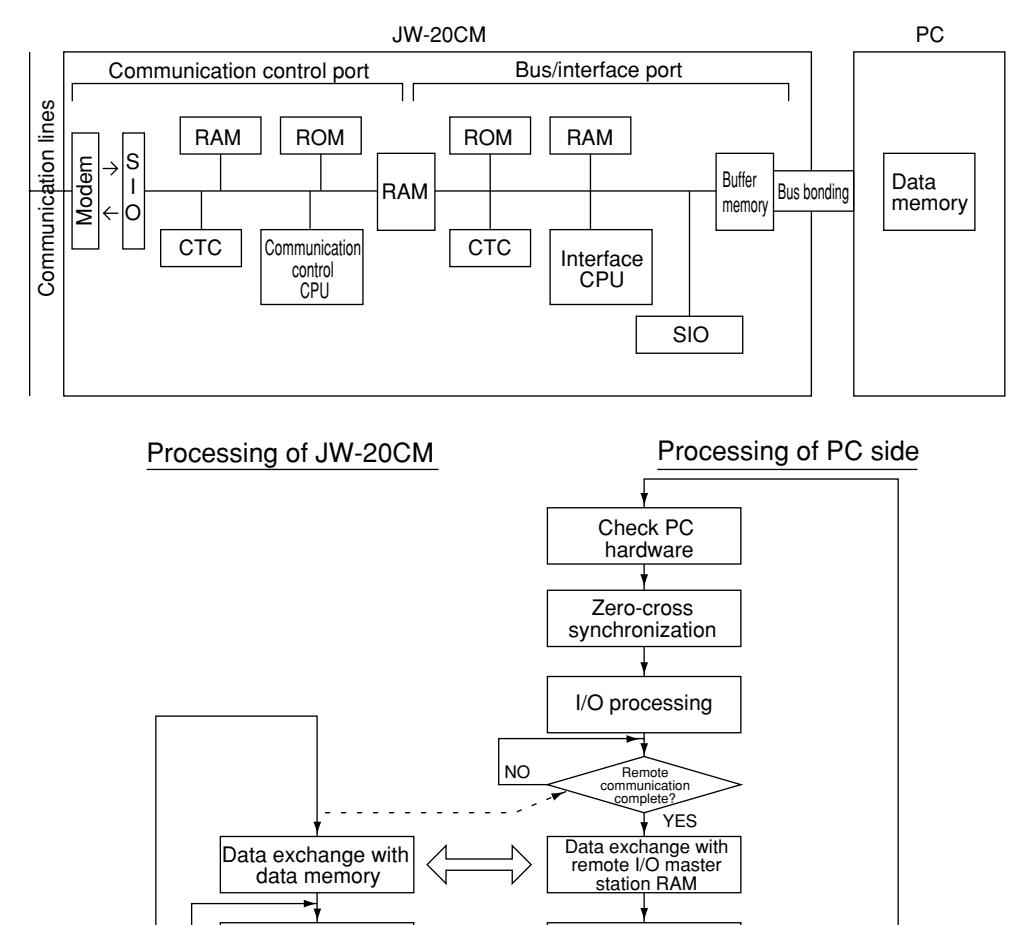

PC operation

The slave station will not performs the zero-cross operation even if the master station PC is

8

N<sub>C</sub>

**Remarks**

Remote I/O

YES

communication processing

**Communication** complete?

ד

"set zero-cross (zero-cross switch 07367 at OFF)".

#### ① **Operational synchronous**

When more than one JW-20CM is installed while using the remote I/O function, set only one module as "operational synchronous." When a link module ZW-10CM or JW-10CM is used for remote I/O, the JW-20CM should be set as "operational asynchronous."

**a. When operation interval (one scan) of the master station PC is longer than data transfer time of the remote I/O:**

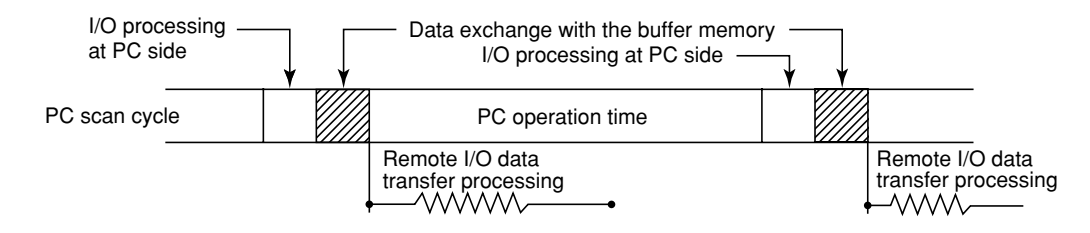

**b. When operation interval (one scan) of the master station PC is shorter than data transfer time of the remote I/O:**

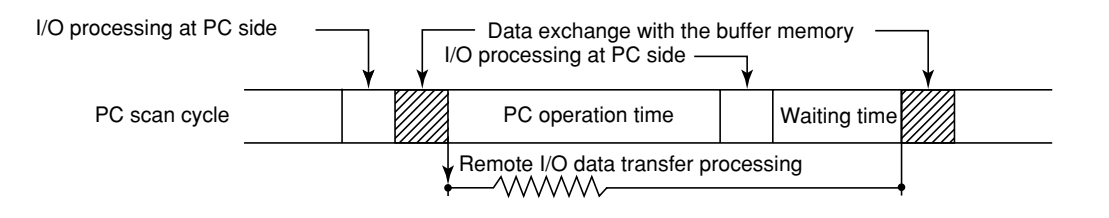

※ A waiting time is provided after the PC process to match with end timing of the data transfer process of the remote I/O so that the remote I/O can synchronize with the PC scan cycle.

#### ② **Operational asynchronous**

The special I/O module can not be used with the remote I/O slave module as the special I/O module cannot synchronize with the master station PC for data exchange.

**a. When operation interval (one scan) of the master station PC is longer than data transfer time of the remote I/O:**

Same as operational synchronous above.

**b. When operation interval (one scan) of the master station PC is shorter than data transfer time of the remote I/O:**

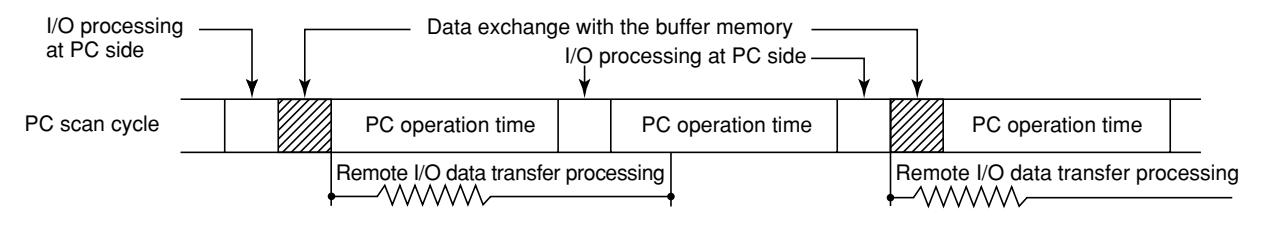

#### **(2) Data flow with slave module**

I/O processing of the slave module shall be carried out after completion of communication with the master station.

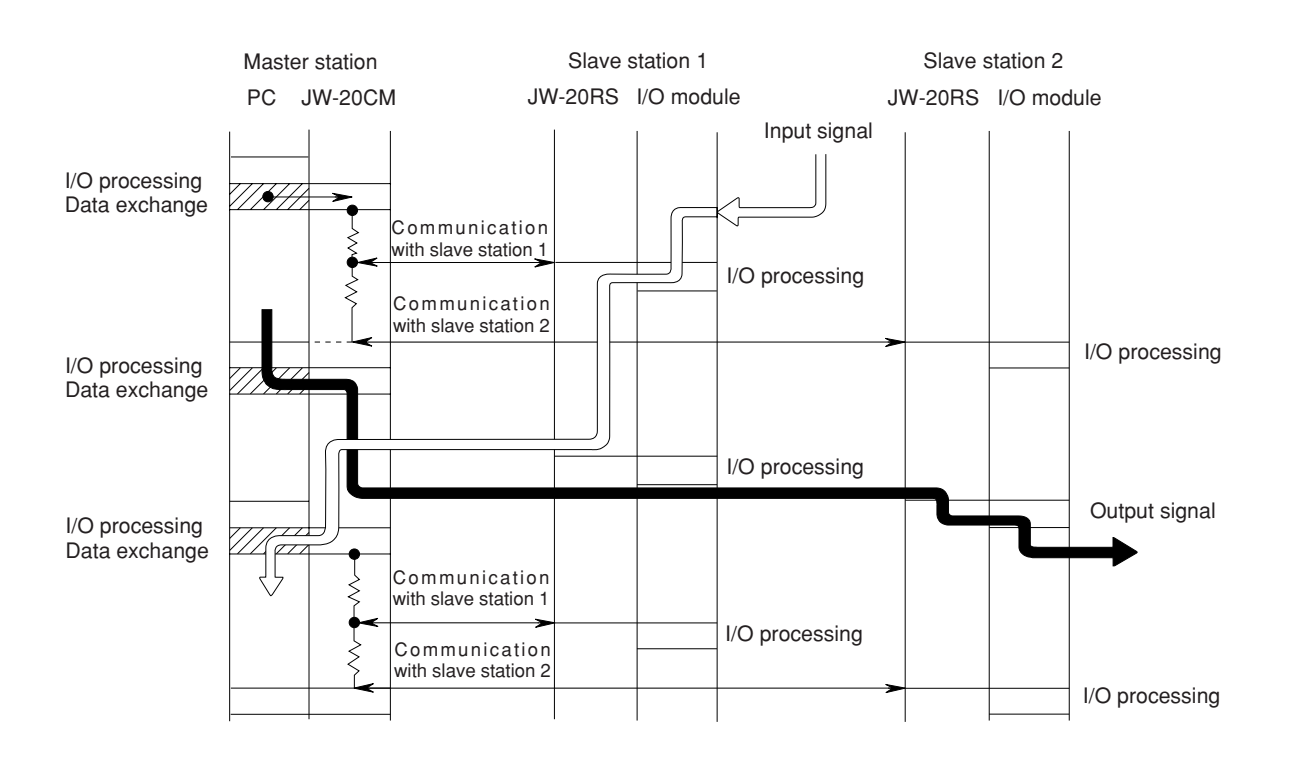

#### **(4) Voltage interruption time of slave module**

The voltage interruption operation of slave module is carried out for service interruption signal (PF signal) of power supply module, watchdog timer of slave module, and check 5 V power regardless of setting voltage interruption time (#246) of master module.

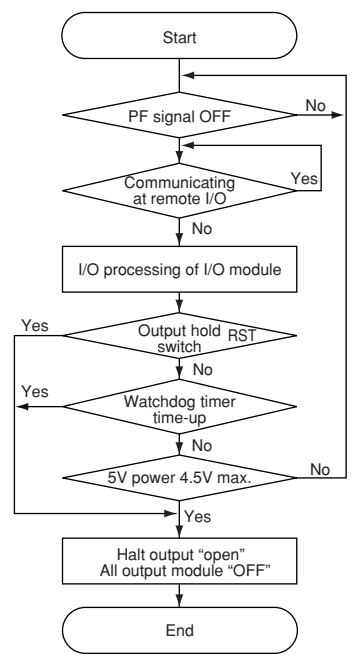

- · The PF signal of the power supply module goes "OFF" below 85% of the rated voltage.
- · The watchdog timer of the slave module goes time-up in "320 ms."
- · When output hold switch is "RST," the all halt output and output module become "OFF" when communication with master station have interruption of 320 ms.

· When the check of 5 V power is gone below 4.5 V, all are forced to reset. The power supply characteristics varies according to the consumption current of the power supply module as following diagrams.

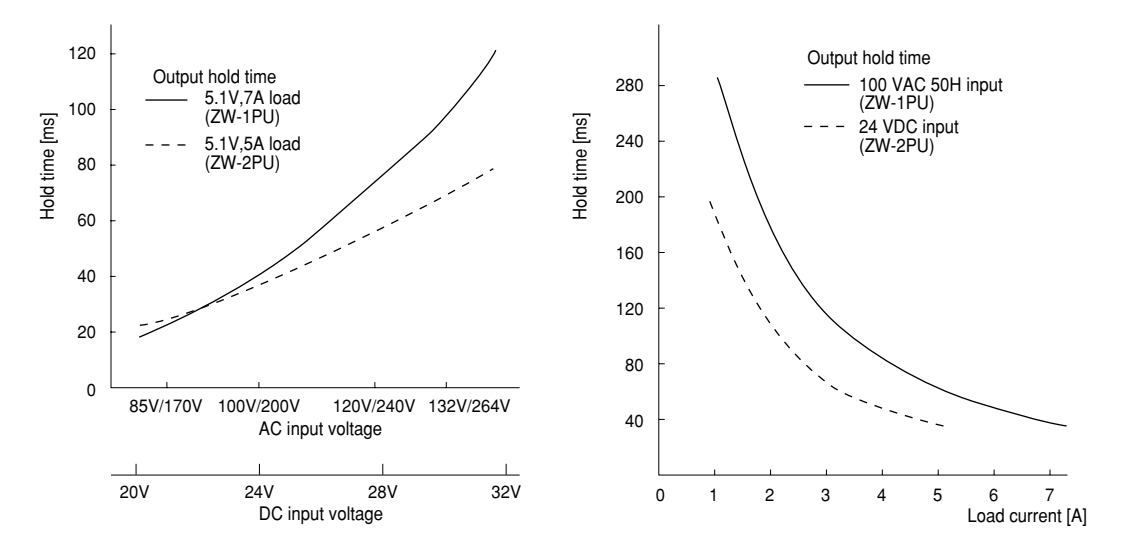

8**·**7

# **8-3 Outline of switch and parameter setting procedure**

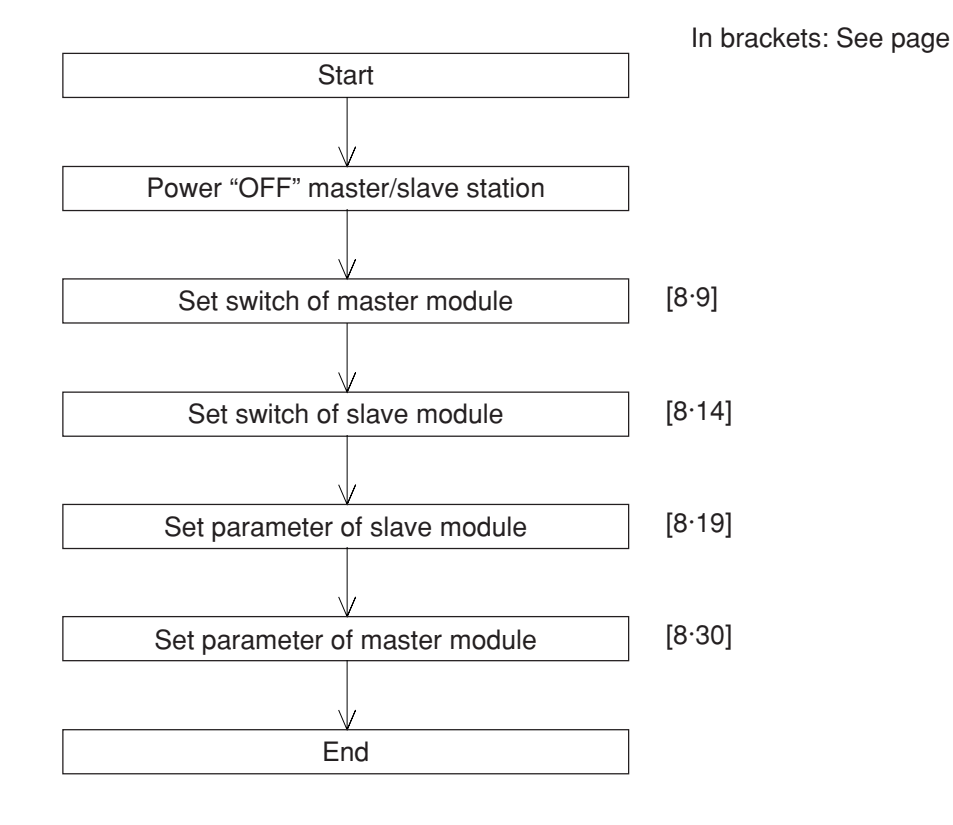

### **Remarks**

- · Make sure to turn "OFF" the power of the PC prior to setting the switch.
- · Parameter must be started from the slave module first.
- · Prior to setting the parameters of master module, set the operation mode of the JW-20CM to "program mode."
- · Make sure to write the set parameters into the EEPROM on the JW-20CM after setting.

#### **(1) Switch setting of master module (JW-20CM)**

In brackets: See page

**Operation procedure**

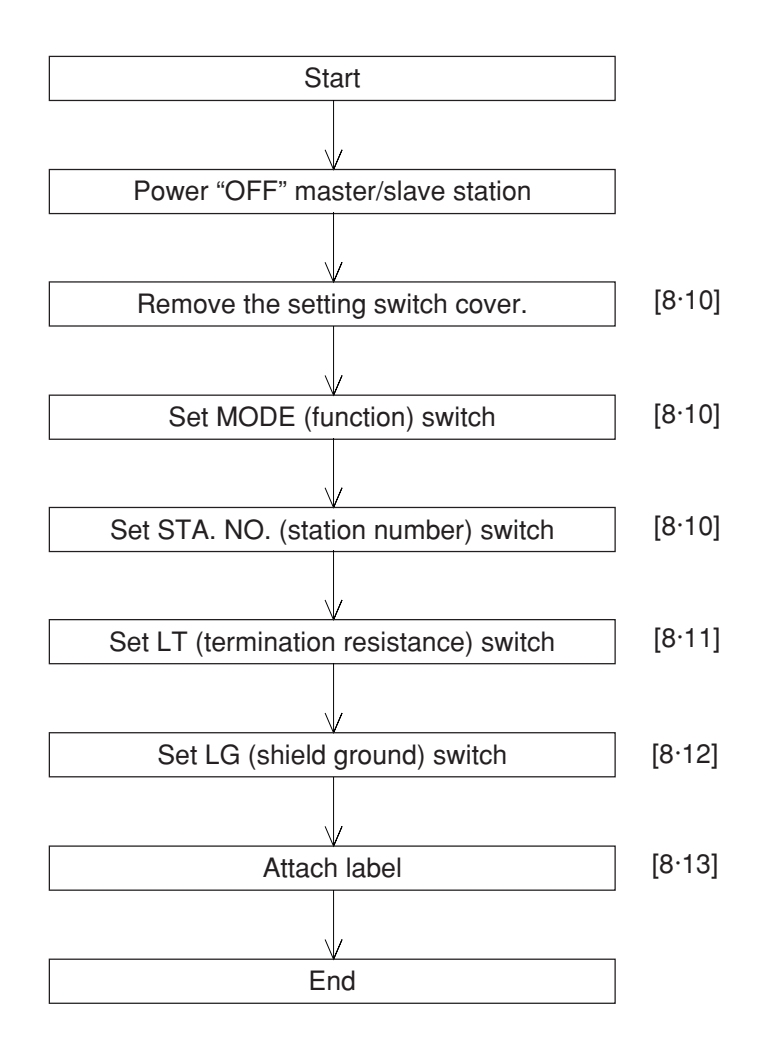

**Turn master module and slave module power "OFF."**

**Remove the setting switch cover of master module JW-20CM.**

- · With your fingertips over the top and bottom of the switch cover, pull the cover towards you to remove it.
- · Keep the cover saved as it must be installed after switch setting.

#### **Set MODE (function) switch**

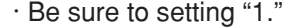

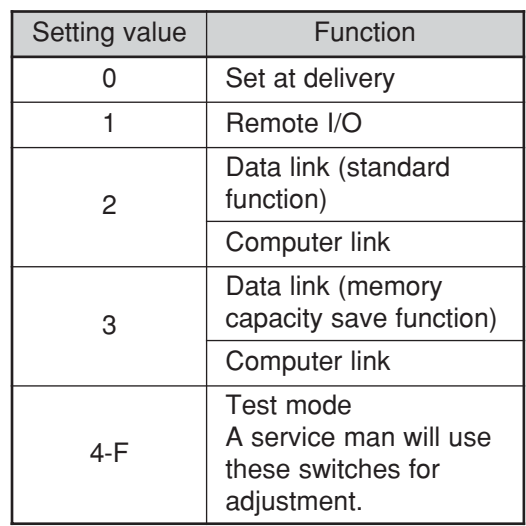

Do not set "4 to F."

#### **Set STA. NO. (station number) switch**

· Set the station address to "00."

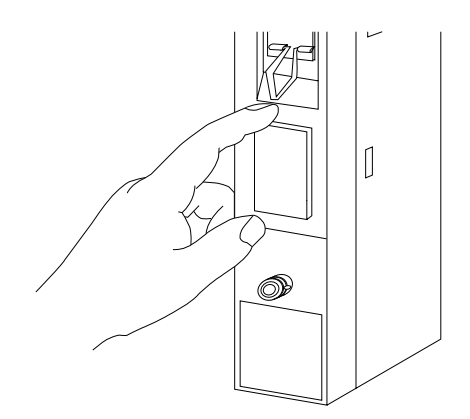

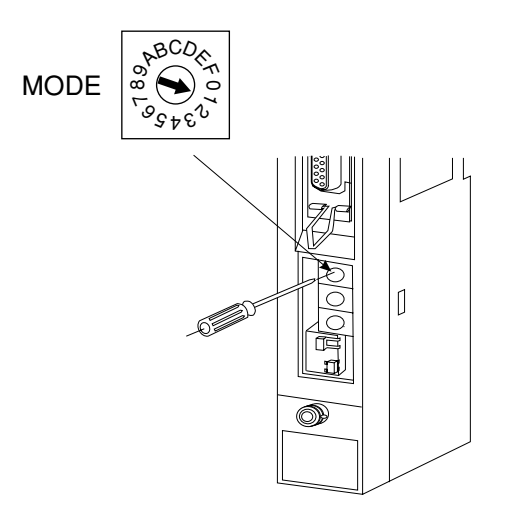

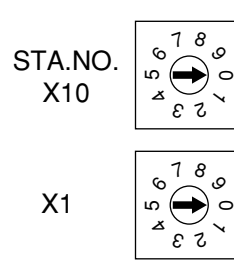

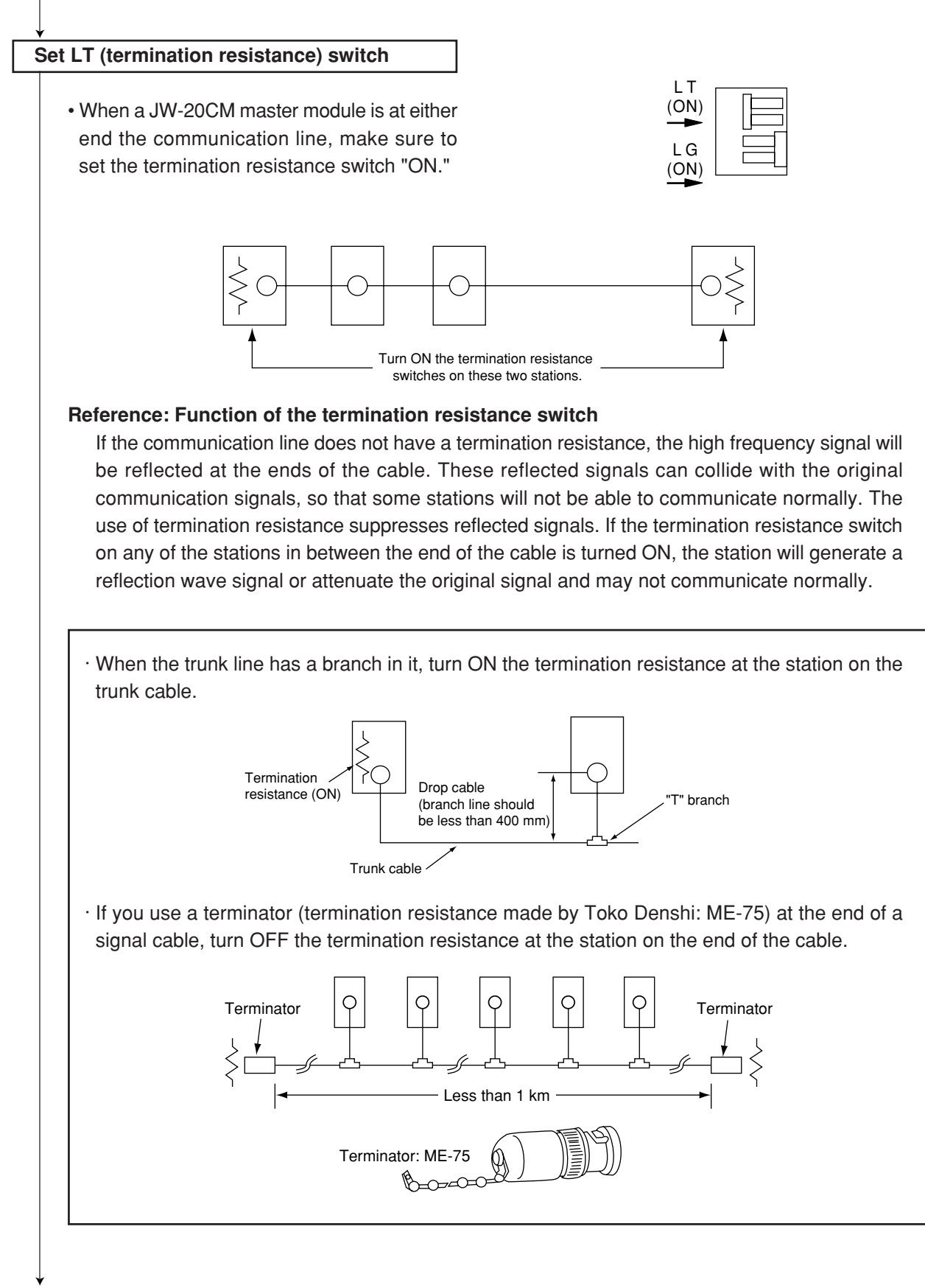

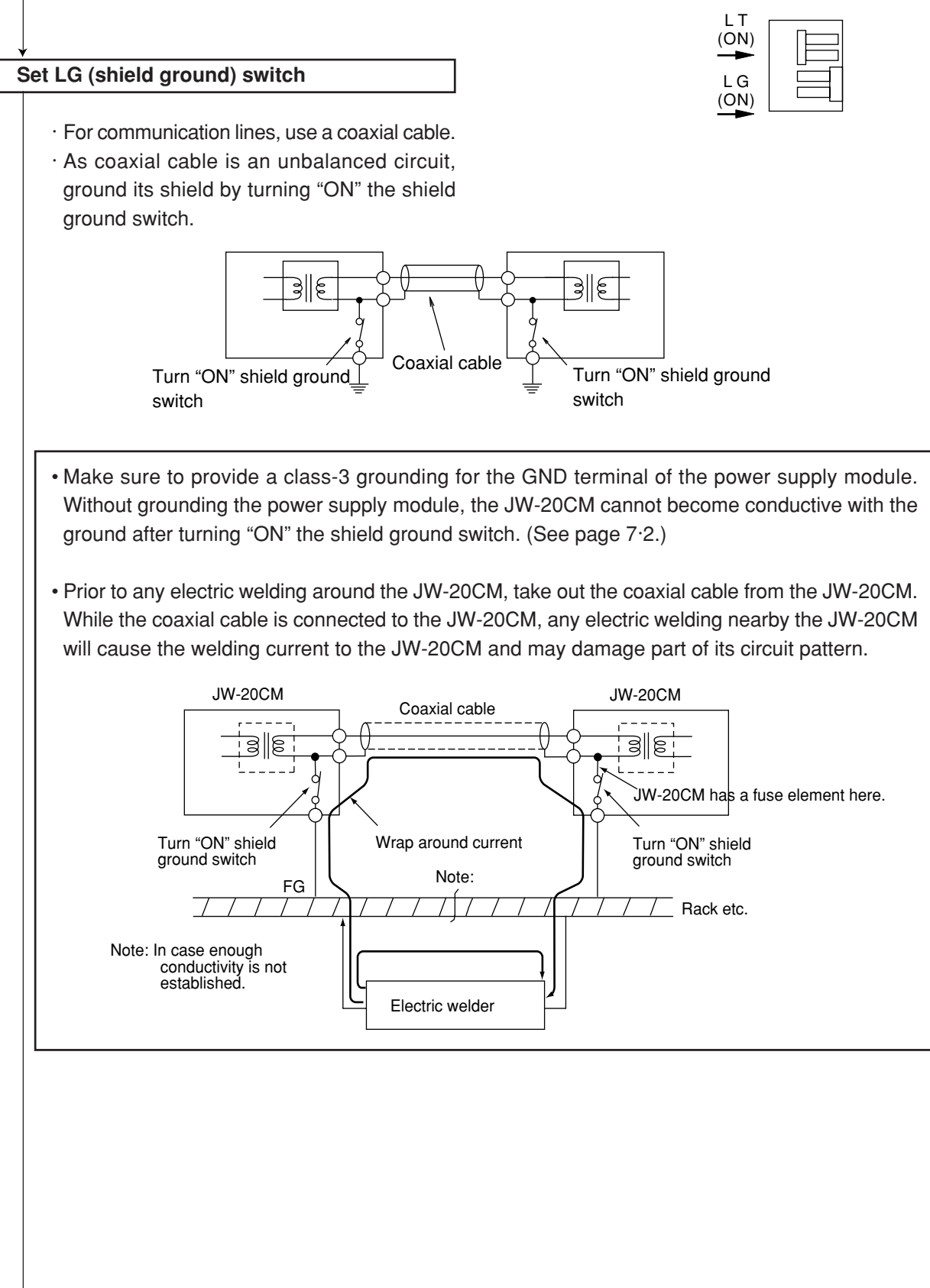

8

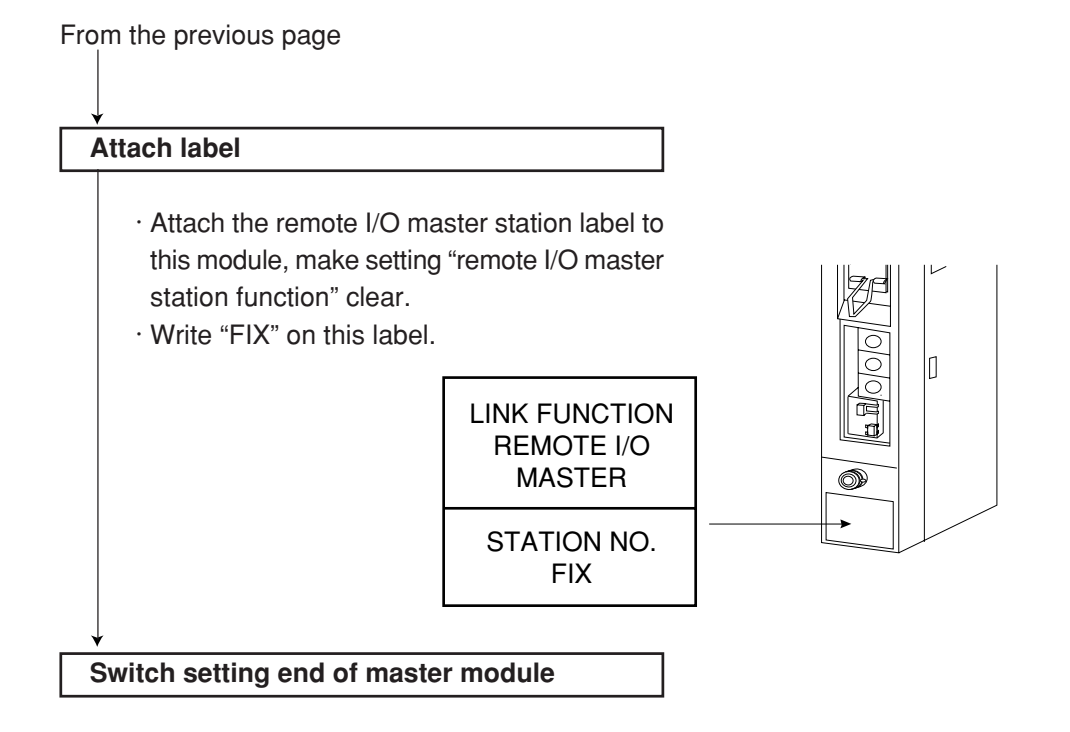

#### **(2) Switch setting of slave module (JW-20RS)**

#### **Operation procedure ) All slave module in common for setting method**

In brackets: See page

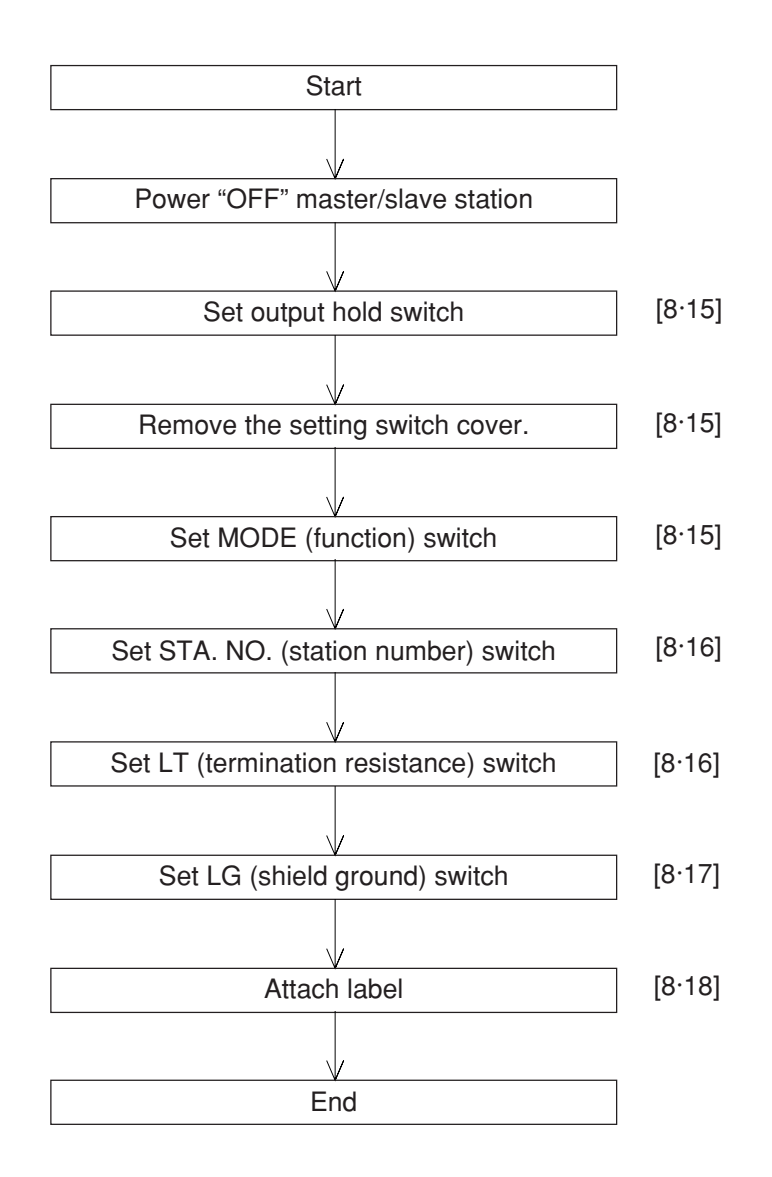

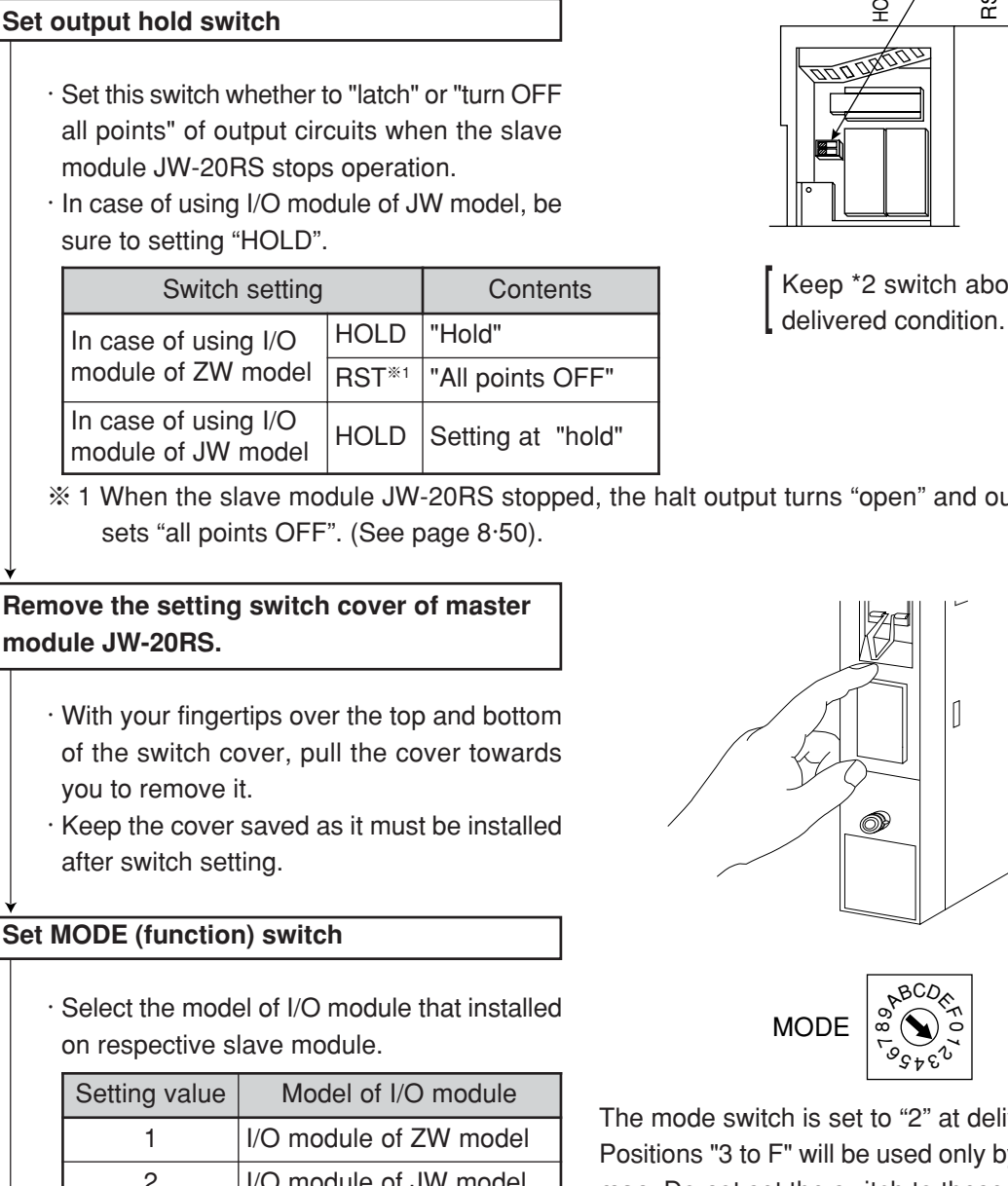

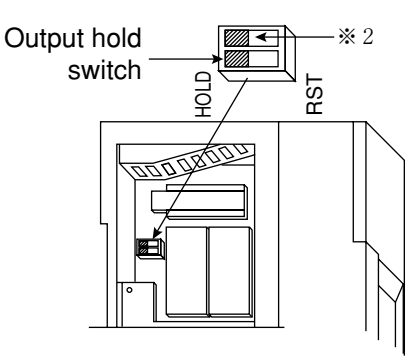

Keep \*2 switch above as

※ 1 When the slave module JW-20RS stopped, the halt output turns "open" and output module

**Remove the setting switch cover of master module JW-20RS.**

**Power "OFF" master/slave station**

### **Set MODE (function) switch**

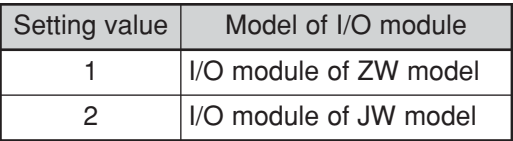

 $\circ \nabla^{\text{BC}}$  $^{\circ}$ <sup>7</sup>65432<sup>1</sup><sup>0</sup><sup>F</sup>  $\mathcal{D}_{\!\!\mathcal{K}}$ MODE

The mode switch is set to "2" at delivery. Positions "3 to F" will be used only by our service man. Do not set the switch to these positions.

· If the master station PC is JW model, it can connect to the slave modules having "ZW model I/O module" and "JW model I/O module" on the same circuit.

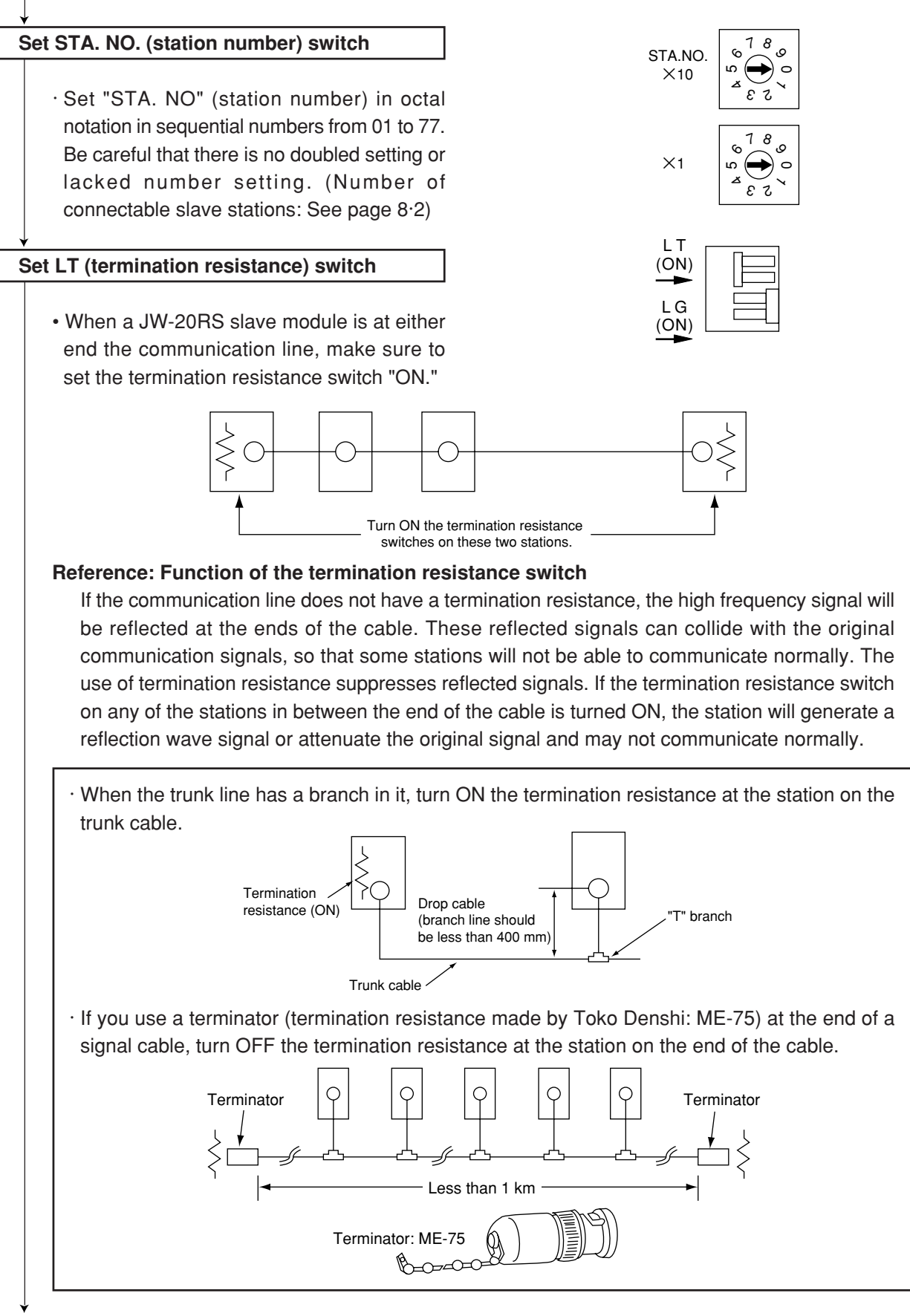

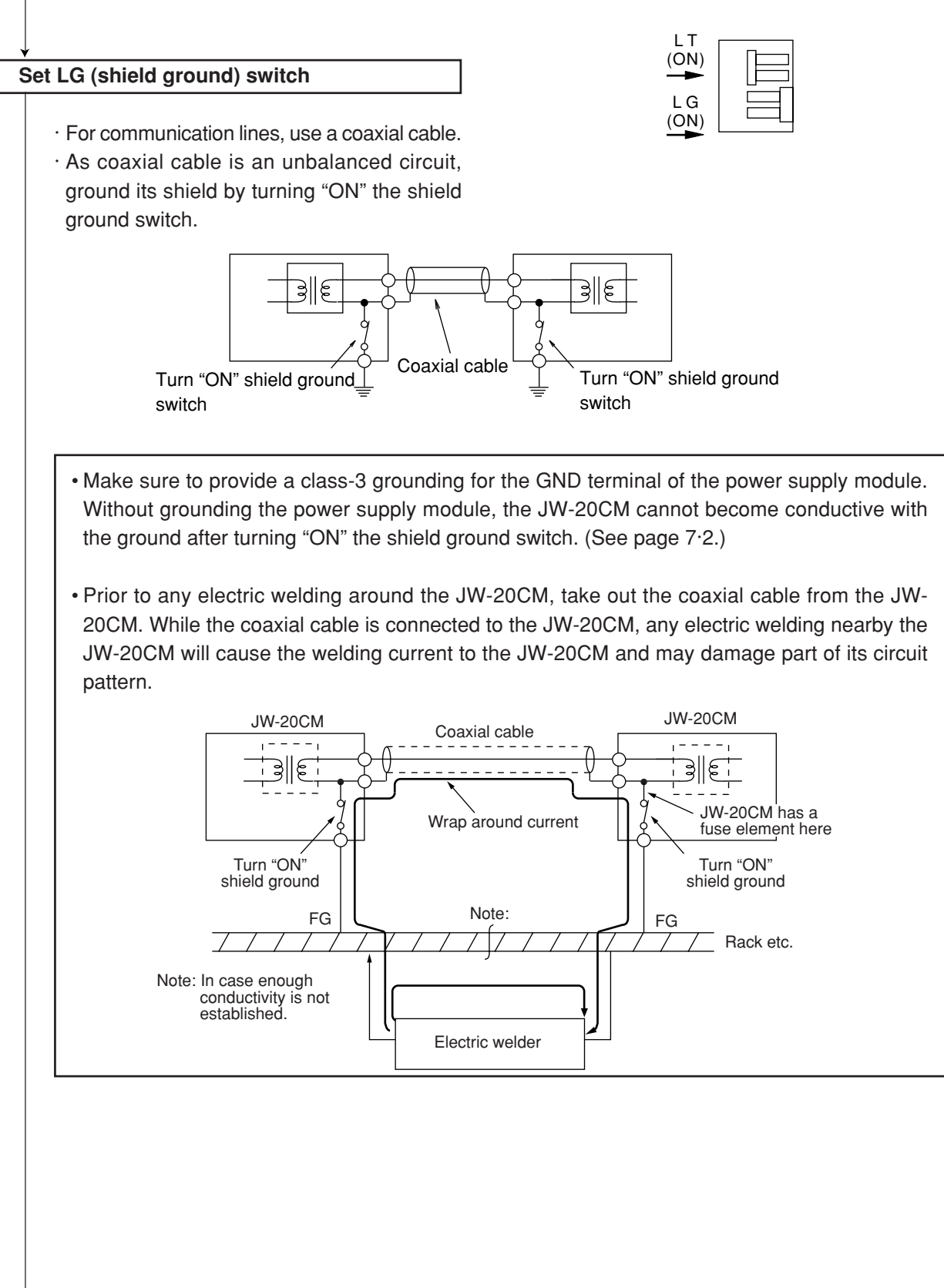

From the previous page

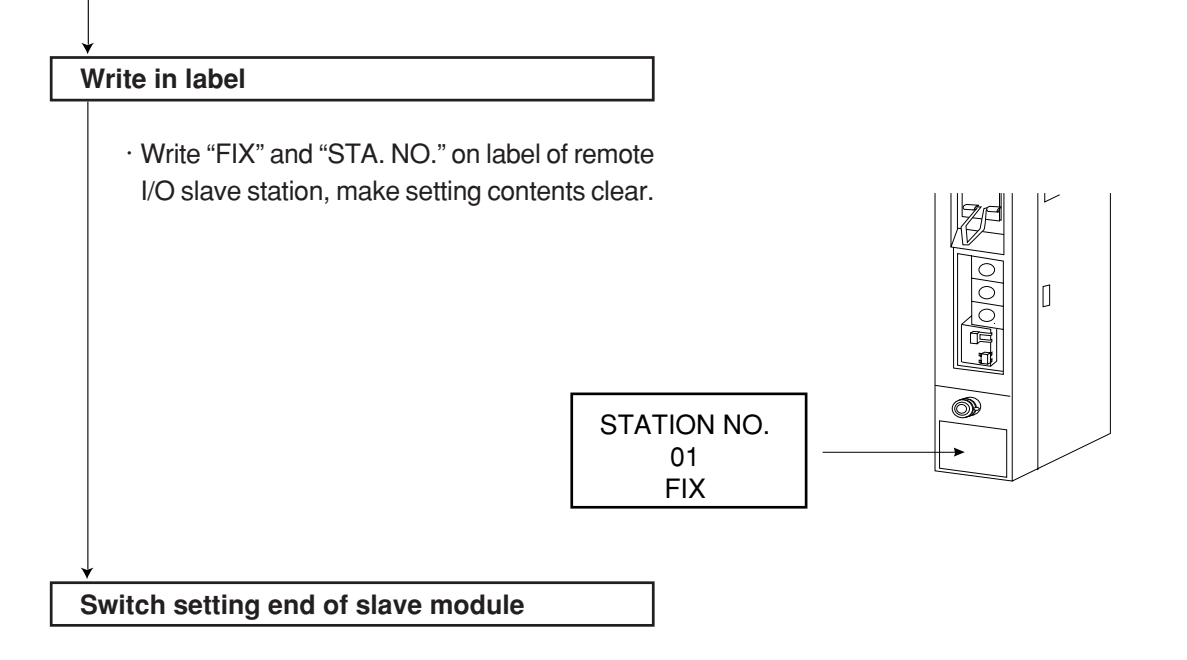

#### **(3) Parameter setting of slave module (JW-20RS)**

Set the following parameter address after setting switch. Setting item varies with using I/O module (JW model or ZW model).

O: Necessity for setting

| Item                                                                                             | <b>Address</b><br>(8)  | Initial value<br>(H) | Setting contents                                                         |                 | ZW-I/W     | See page                     |
|--------------------------------------------------------------------------------------------------|------------------------|----------------------|--------------------------------------------------------------------------|-----------------|------------|------------------------------|
| Setting no. of dummy I/O<br>points<br>Use 1 byte per vacant<br>2 slots<br>Set at only manual I/O | 000000<br>to<br>000017 | 00                   | 0 : No. of dummy I/O points : No points                                  |                 |            | $8 \cdot 25$                 |
|                                                                                                  |                        |                      | 1 : No. of dummy I/O points : 16 points (2 bytes)                        |                 |            |                              |
|                                                                                                  |                        |                      | 2 : No. of dummy I/O points : 32 points (4 bytes)                        |                 |            |                              |
|                                                                                                  |                        |                      | 3 : No. of dummy I/O points : 48 points (6 bytes)                        |                 |            |                              |
|                                                                                                  |                        |                      | 4 : No. of dummy I/O points : 64 points (8 bytes)                        |                 |            |                              |
|                                                                                                  |                        |                      | 5 : No. of dummy I/O points : 80 points (10 bytes)                       |                 |            |                              |
|                                                                                                  |                        |                      | 6 : No. of dummy I/O points : 96 points (12 bytes)                       |                 |            |                              |
|                                                                                                  |                        |                      | 7 : No. of dummy I/O points : 112 points (14 bytes)                      |                 |            |                              |
|                                                                                                  |                        |                      | 8 : No. of dummy I/O points : 128 points (16 bytes)                      | O               |            |                              |
|                                                                                                  |                        |                      | 9 : No. of dummy I/O points : 144 points (18 bytes)                      |                 |            |                              |
| table registration                                                                               |                        |                      | A : No. of dummy I/O points : 160 points (20 bytes)                      |                 |            |                              |
|                                                                                                  |                        |                      | B: No. of dummy I/O points: 176 points (22 bytes)                        |                 |            |                              |
|                                                                                                  |                        |                      | C: No. of dummy I/O points: 192 points (24 bytes)                        |                 |            |                              |
|                                                                                                  |                        |                      | D: No. of dummy I/O points : 208 points (26 bytes)                       |                 |            |                              |
|                                                                                                  |                        |                      | E: No. of dummy I/O points : 224 points (28 bytes)                       |                 |            |                              |
|                                                                                                  |                        |                      | F: No. of dummy I/O points : 240 points (30 bytes)                       |                 |            |                              |
|                                                                                                  |                        |                      | 91 : 16 points output                                                    |                 |            | $8 \cdot 26$                 |
|                                                                                                  |                        |                      | 92 : 32 points output                                                    |                 |            |                              |
|                                                                                                  | 000100                 |                      | 94 : 64 points output                                                    |                 |            |                              |
| Set kinds of I/O module                                                                          |                        |                      | 00 : Vacant slot (lower is dummy I/O points)                             |                 |            |                              |
| Use 1 byte per slot                                                                              | to                     | 00                   | A1: 16 points output                                                     | $\left(\right)$ |            |                              |
| Set at only manual I/O                                                                           | 000137                 |                      | A2:32 points output                                                      |                 |            |                              |
| table registration                                                                               |                        |                      | A4 : 64 points output                                                    |                 |            |                              |
|                                                                                                  |                        |                      | D1 : Special I/O module                                                  |                 |            |                              |
|                                                                                                  |                        |                      | F1: Special I/O module                                                   |                 |            |                              |
| Set max.racks and slot                                                                           |                        |                      | Upper 4 bits : Rack number                                               |                 |            |                              |
| number                                                                                           | 001000                 | 00                   | Lower 4 bits : Slot number                                               | $\bigcirc$      |            | $8 \cdot 28$                 |
| Set manual I/O table<br>registration                                                             | 001001                 | 00                   | 60 : Manual setting for both dummy I/O points and<br>kinds of I/O module |                 |            | $8 \cdot 27$                 |
|                                                                                                  |                        |                      | 64 : Manual setting for dummy I/O points and                             |                 |            |                              |
|                                                                                                  |                        |                      | auto setting for kinds of I/O module                                     | O               |            |                              |
|                                                                                                  |                        |                      | 65 : 00 for dummy I/O points and auto setting for                        |                 |            |                              |
|                                                                                                  |                        |                      | kinds of I/O module                                                      |                 |            |                              |
|                                                                                                  |                        |                      | 00 : When setting is normal end                                          |                 |            |                              |
| Register automatically or<br>not I/O table at power                                              | 001002                 | 00                   | 00 : Auto registration                                                   | O               |            |                              |
| input.                                                                                           |                        |                      | 03 : Prohibit the auto registration                                      |                 |            |                              |
| Set remote I/O top<br>address                                                                    | 001004<br>001005       | 00                   | Set file address in octal when only using search<br>module (SU) lamp.    | $\bigcirc$      |            | $8 \cdot 29$                 |
| Check no. of I/O bytes                                                                           | 003750                 | 00                   | 00 : No check the no. of I/O bytes<br>45 : Check the no. of I/O bytes    |                 | $\bigcirc$ |                              |
| Set no. of I/O bytes                                                                             | 003752                 | 00<br>00             | If "checking number of I/O bytes to be used by the                       |                 | $\bigcirc$ | $8 \cdot 24$                 |
|                                                                                                  |                        |                      | I/O module" function is selected to "not to check"                       |                 |            |                              |
|                                                                                                  | 003753                 |                      | using decimal notation 000 to 128, this setting is<br>not needed.        |                 |            |                              |
| Writing to the EEPROM,<br>start operation/stop<br>setting.                                       | 003777                 | 01                   | 00 : Stop remote I/O operation                                           |                 |            | $8 \cdot 22$<br>$8 \cdot 23$ |
|                                                                                                  |                        |                      | 01 : Start remote I/O operation                                          |                 | O          |                              |
|                                                                                                  |                        |                      | 80 : Writing to the EEPROM, stop operation                               | O               |            |                              |
|                                                                                                  |                        |                      | 81 : Writing to the EEPROM, start operation                              |                 |            |                              |
|                                                                                                  |                        |                      | 08 : Initialize the parameter                                            |                 |            |                              |

· There is no difference of parameter setting between "fixed allocation" and "manual allocation."

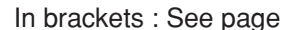

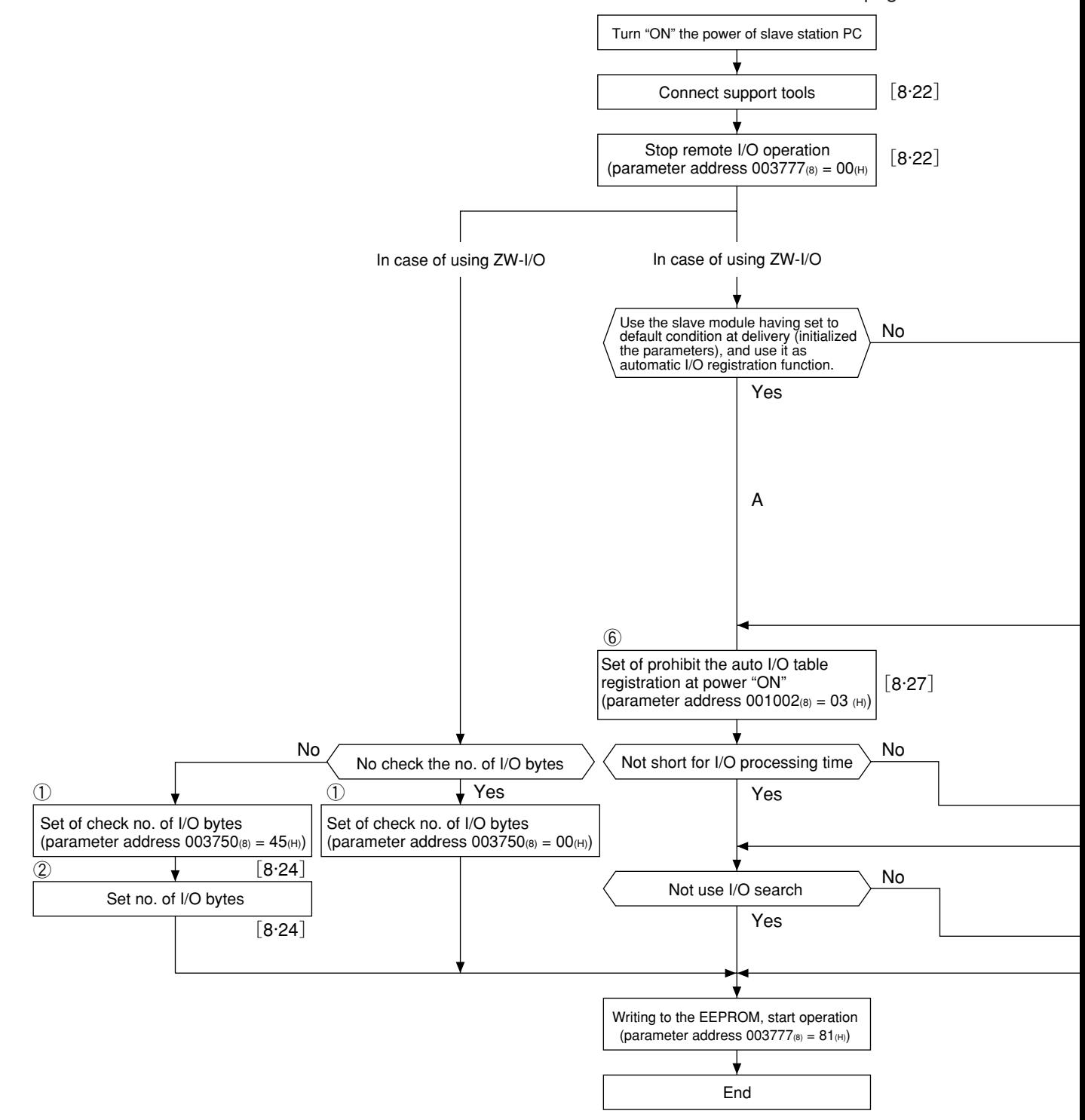

#### **[I/O table registration in case of using JW-I/O]**

1. In case of not setting dummy I/O

Register I/O table based on the installed I/O module. (Set parameter address 001001 $_{(8)}$  = 65 $_{(H)}$ , the procedure B in the flow chart.)

However, in case of parameter address of JW-20RS 001002<sub>(8)</sub> =  $00_{(H)}$  (default setting), the JW-20CM automatically registers I/O table when the power is input and there is no need to register I/O table. (Procedure A in the flow chart.)

2. In case of setting dummy I/O

Set number of dummy I/O points for each slot and registers I/O table based on this setting and the installed I/O module. (Set parameter address  $001001_{(8)} = 64_{(H)}$ , procedure C in the flow chart.)

Procedure D in the flow chart is special method to set byte of I/O module for each slot. Normally set I/O module type using steps 1 and 2 above.

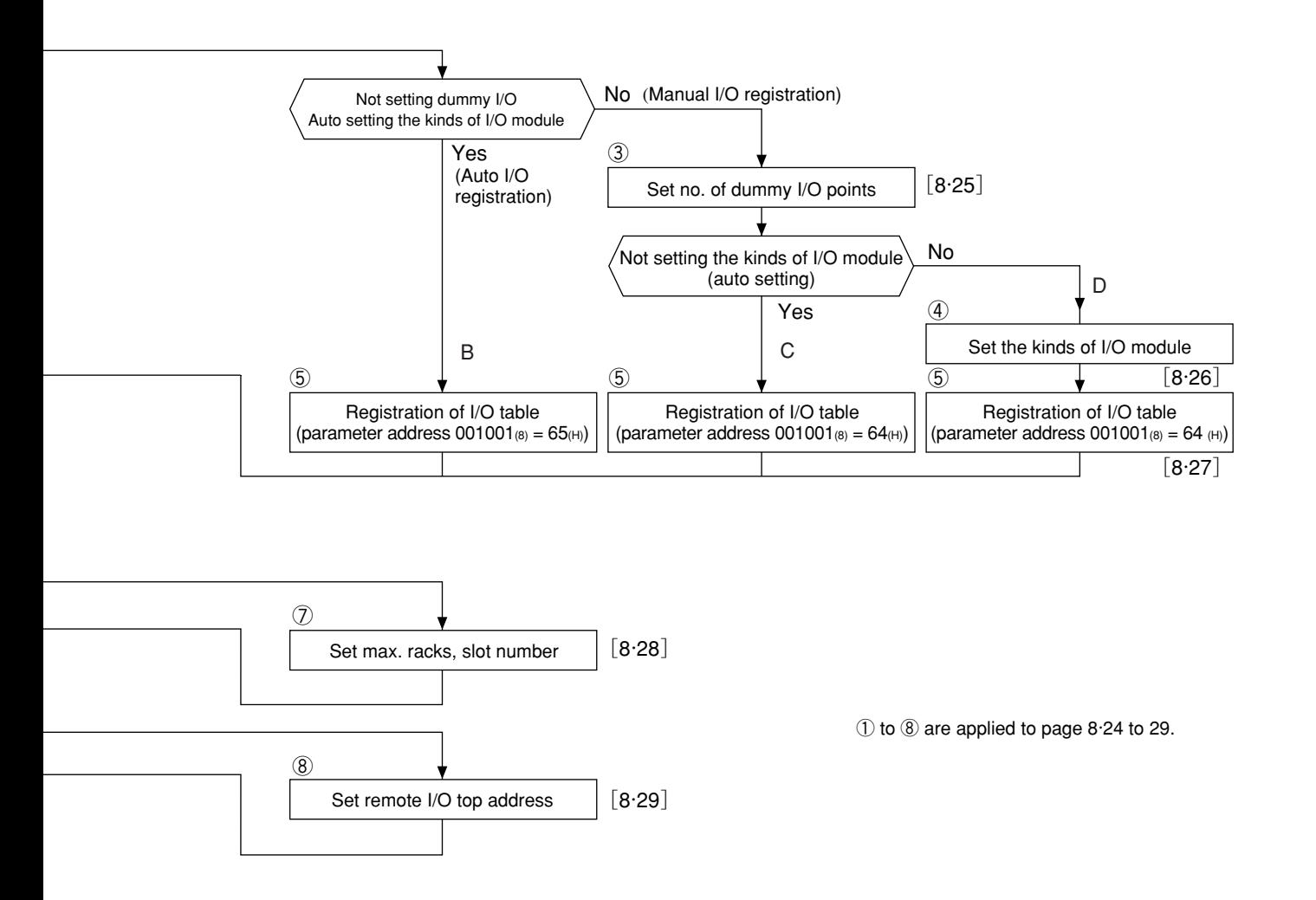

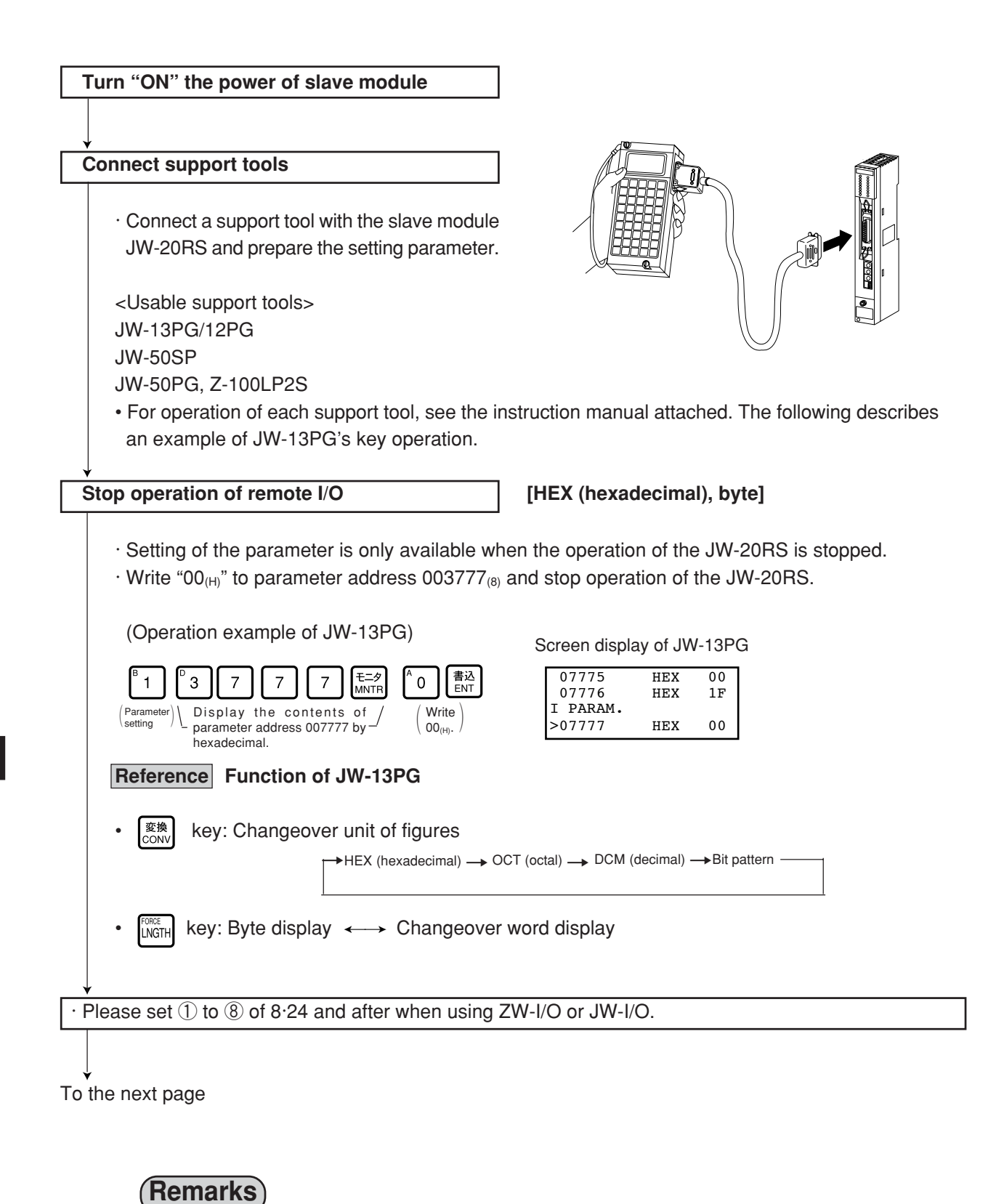

This means to set "stop remote I/O operation" by hexadecimal and byte unit.

(Example) Stop remote I/O operation [HEX (hexadecimal), bytes]

Indicates in [ ] of each item mean as follows:

#### Writing to the EEPROM, start operation | [HEX (hexadecimal), byte]

- $\cdot$  Write "81<sub>(H)</sub>" into parameter address 003777<sub>(8)</sub> and write the set parameter contents into the EEPROM. Then start the slave module.
- $\cdot$  After starting operation, the setting value changes to "01 $_{\text{(H)}}$ ."

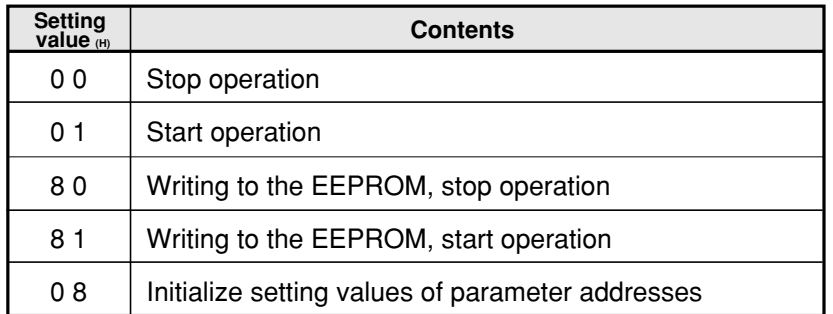

#### (Operation example of JW-13PG)

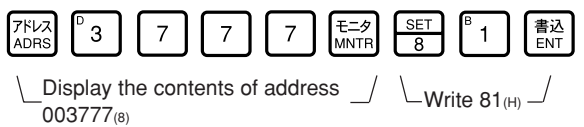

Screen display of JW-13PG

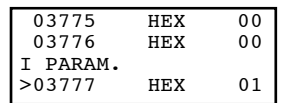

## **Remarks**

- · Writing time to EEPROM is approximately 0.7 sec. When any error is found for parameter settings, lights the error code  $9F_{(H)}$  by the indication lamp.
- · Written contents into the EEPROM are automatically written to the RAM of the slave module when turning ON the power of the PC. At reading, the PC checks BCC and compares BCC check code of the parameter memory address (003776 $_{(8)}$ ). When an error is found, the JW-20RS lights the error code 9E<sub>(H)</sub> by the indication lamp.
- · After initialized the parameters, the JW-20RS initializes parameter address 000000 to 003776(8).

#### **"Only when using ZW model I/O module"**

#### ① **Select "number of I/O byte checking" function [OCT (Octal), bytes]**

(Applied to item ① on pages 8·20 to 22)

· Select whether to check or not number of bytes of I/O module used for the remote I/O slave module. Set selection in parameter address  $003750_{(8)}$ . If "check" is selected, the I/O module can detect when number of I/O modules is changed by fault or disconnection of the I/O modules.

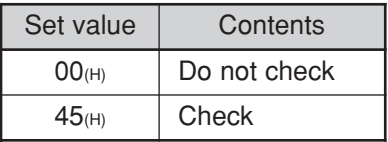

Initial value:  $00<sub>(H)</sub>$  (Do not check)

(To select "check" using JW-13PG)

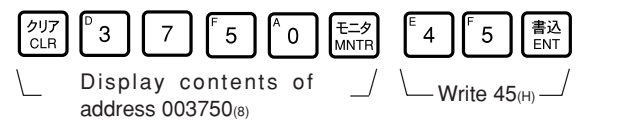

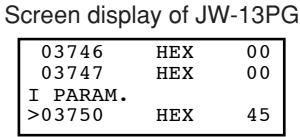

#### **"Only when using ZW model I/O module"**

```
② Set number of I/O bytes [DCM (decimal), word]
```
(Applied to item ② on pages 8·20 to 22)

- · Set total number of bytes of installed modules when "yes" is selected (address 003750<sub>(8)</sub> = 45<sub>(H)</sub>).
- · If the set number of I/O bytes mismatch with the actual number of bytes of the installed module, the JW-20RS detects as error (error code  $92<sub>(H)</sub>$ ).
- · Set between 000 to 128 in decimal notation.

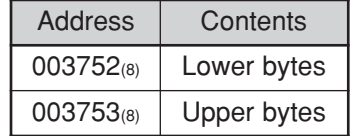

Initial value:  $00_{(D)}$  for both upper and lower bytes.

Ex.:

If one ZW-16N1 (16 points/2 bytes) and one ZW-16S1 (16 points/2 bytes) are installed,

(Set 2 bytes  $+ 2$  bytes = 4 bytes using the JW-13PG)

変換

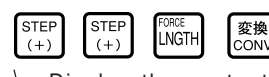

Display the contents of address 003752(8) in decimal notation and words.

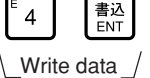

 $\overline{A}$ 

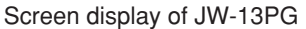

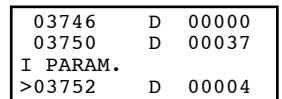

#### **"Only when manual I/O registration using the JW model I/O module"**

#### ③ **Set number of dummy I/O points [HEX (hexadecimal), bytes]**

(Applied to item ③ on pages 8·20 to 22)

· Set to allocate addresses (dummy I/Os) on vacant slots in parameter address 000000 to 000017(8).

· Set two slots with one byte of parameter address.

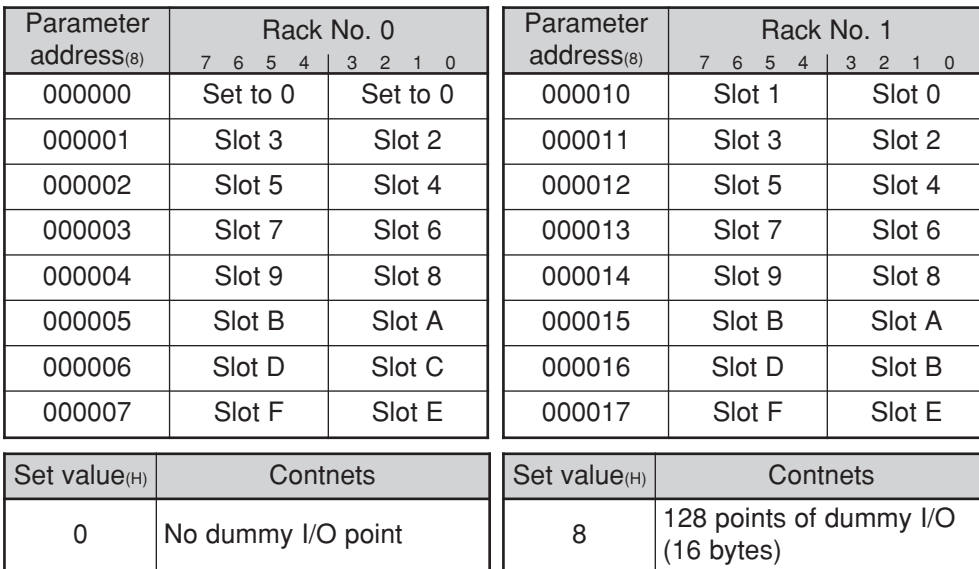

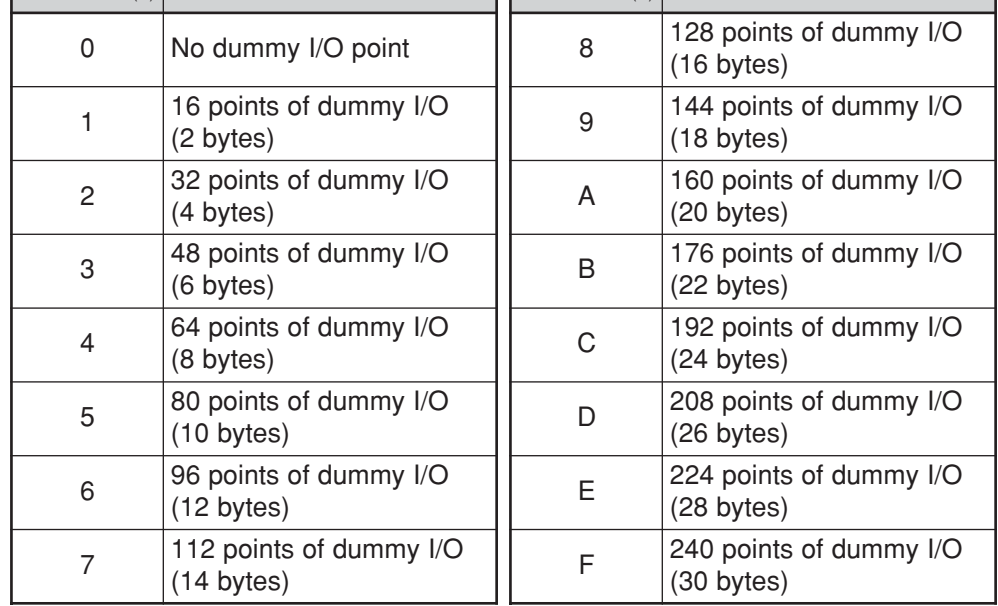

Ex.: Set 32 points (4 bytes) of dummy I/O in the following vacant slots using JW-13PG.

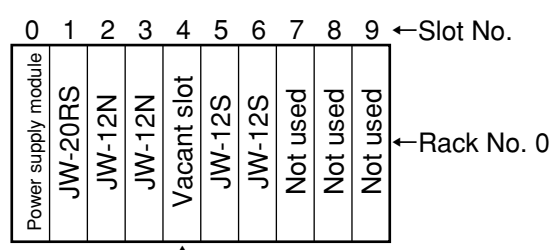

↑ Set number of dummy I/Os

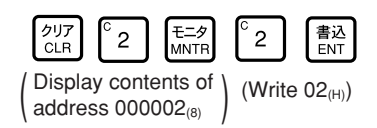

Screen display of JW-13PG

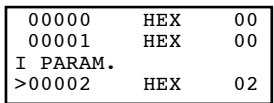

### **"Only when manual I/O registration using JW model I/O modules"**

#### ④ **Set type of I/O module [HEX (hexadecimal), byte]**

(Applied to item ④ on pages 8·20 to 22)

- · Set types of installed I/O module in each slot and number of dummy I/O points set for vacant slot into parameter address 000100 to 000137 $_{(8)}$ .
- · Set one slot with one byte of parameter address.

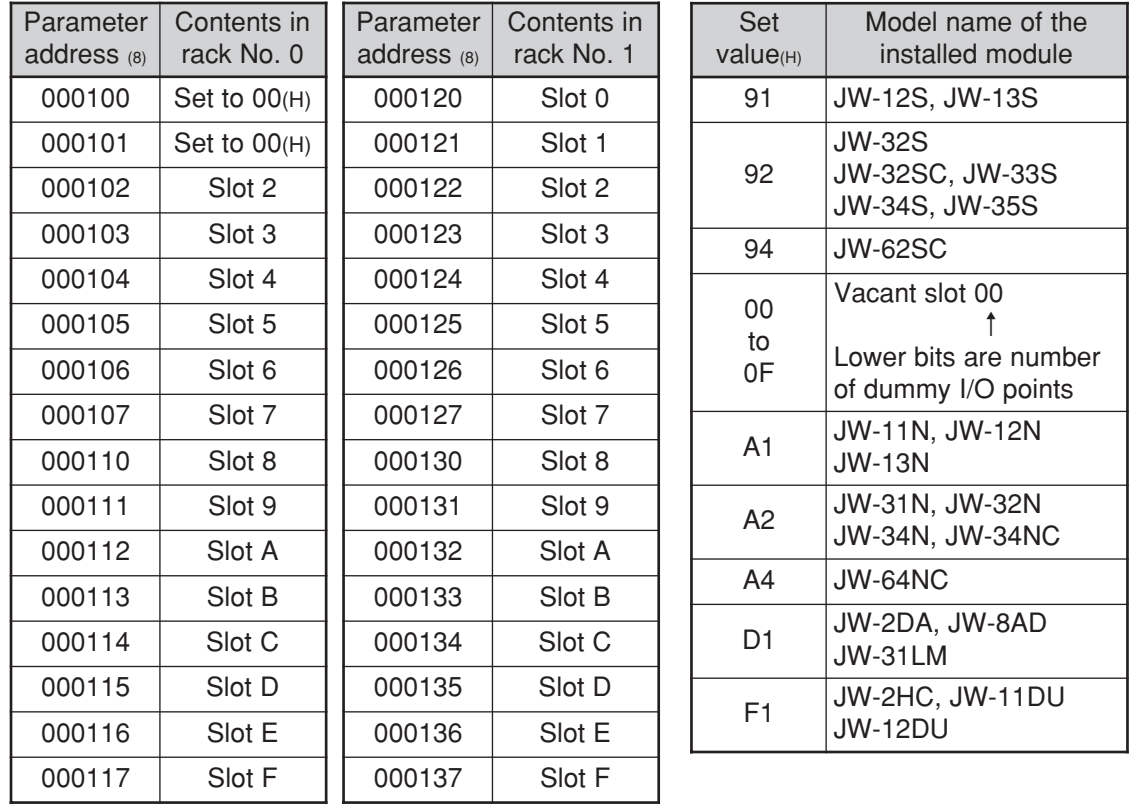

Set 00<sub>(H)</sub> for a slot having power supply module or slave module JW-20RS.

Ex.: Set the I/O module in the previous page using the JW-13PG

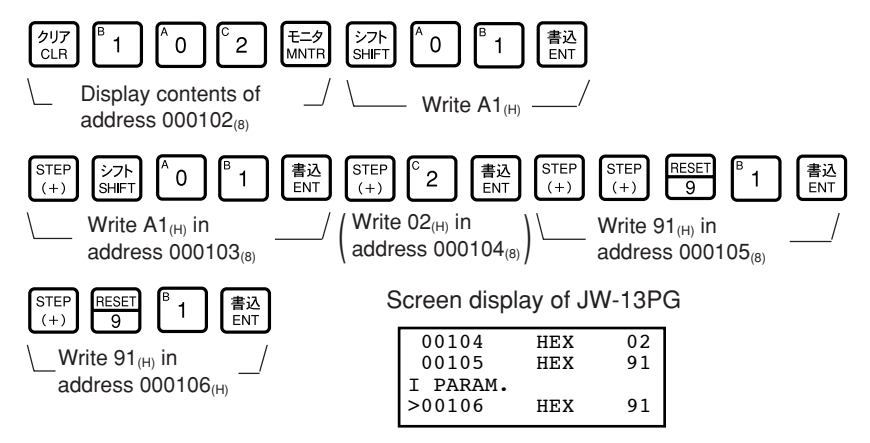

#### **"Only when using JW model I/O modules"**

#### ⑤ **Registration of I/O table [HEX (hexadecimal), byte]**

(Applied to item ⑤ on pages 8·20 to 22)

 $\cdot$  Set in parameter address 001001 $_{(8)}$ 

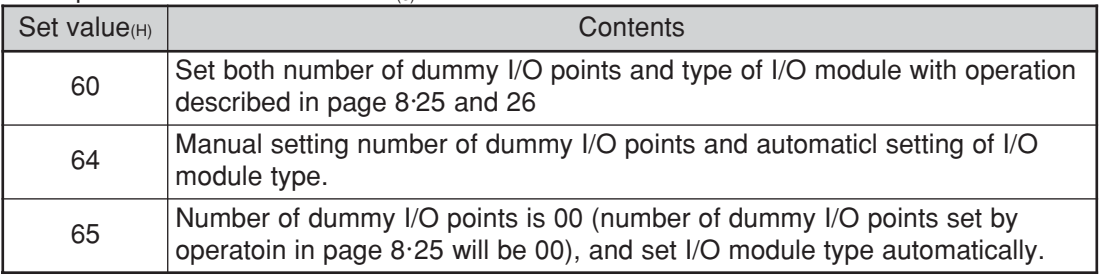

When setting is complete normally, set value will be  $00<sub>(H)</sub>$ .

· When manual I/O table registration is selected, the JW-20RS automatically registers I/O address table for each rack slot into parameter address 004000 to 004077 $_{(8)}$ .

It also stores sum check code of parameter address 000000 to 000277 $_{(8)}$  into parameter address 000300<sub>(8)</sub>.

Ex.: Set number of dummy I/O points and I/O module type set in page 8·25 and 26 using the JW-13PG.

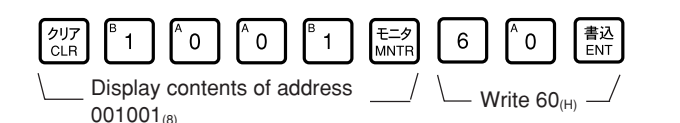

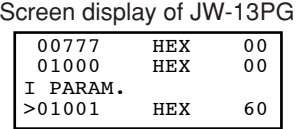

#### **"Only when using JW model I/O module"**

- ⑥ **Prohibit automatic registration of I/O table at inputting power [HEX (hexadecimal), bytes]** (Applied to item ⑥ on pages 8·20 to 22)
	- $\cdot$  Set 03<sub>(H)</sub> in parameter address 001002<sub>(H)</sub> to prohibit "automatic registration of I/O table" during inputting power to the slave station module.

(In case of setting using the JW-13PG)

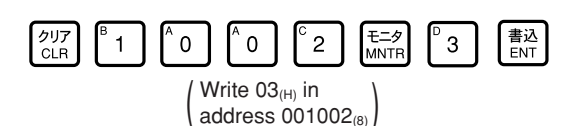

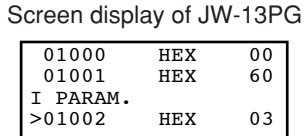

Note: If  $00_{(H)}$  is set to parameter address  $001002_{(8)}$ , the JW-20RS automatically register I/O at inputting power. If the power is reinput when an I/O module is faulty, the I/O address will automatically be registered. If the I/O module is faulty, reinput of power may register wrong I/O address. In this case use this function to prohibit wrong registration.

#### **"Only when using JW model I/O module"**

#### ⑦ **Set maximum rack and slot numbers [HEX (hexadecimal), bytes]**

(Applied to item  $\mathcal D$  on pages 8.20 to 22)

- $\cdot$  Set maximum rack and slot numbers in parameter address 001000 $_{(8)}$  and shorten I/O processing time.
- $\cdot$  If this is left 00<sub>(H)</sub> (default value), the JW-20RS processes from rack No. 1 and slot number F so that it takes approximately 8 ms.
- · Set rack number in upper 4 bits and slot number in lower 4 bits.

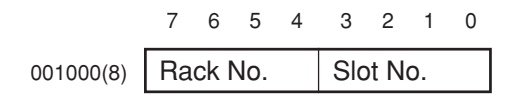

· Maximum amount of usable racks is 2 and a rack having slave module JW-20RS is rack No. 0. Even the rack panel JW-13BU is used, number of slots will be up to "C."

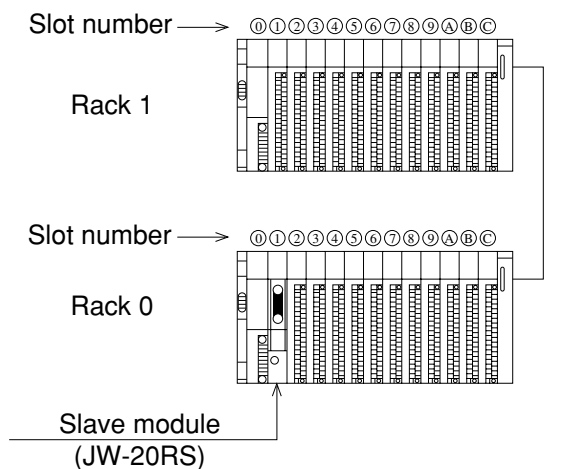

Ex.: Set the configuration in page 8·25 (rack No. 0 and slot No. 6) using the JW-13PG.

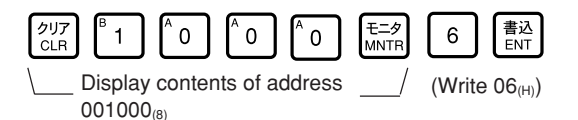

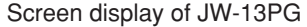

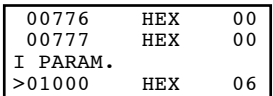

**"Only when using JW model I/O module"**

#### ⑧ **Setting remote I/O top address [OCT (octal), word]**

(Applied to item  $\circled{8}$  on pages  $8.20$  to 22)

· In order to light a search module (SU) lamp, set remote I/O top address of each slave station which are allocated in the master station using file address into parameter address 001004 and 001005(8).

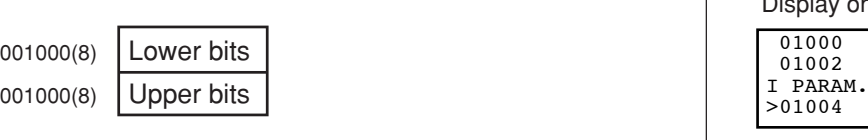

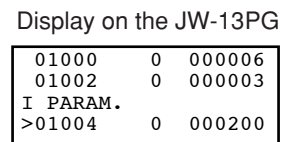

(When to set file address 000200(コ0200) using the JW-13PG)

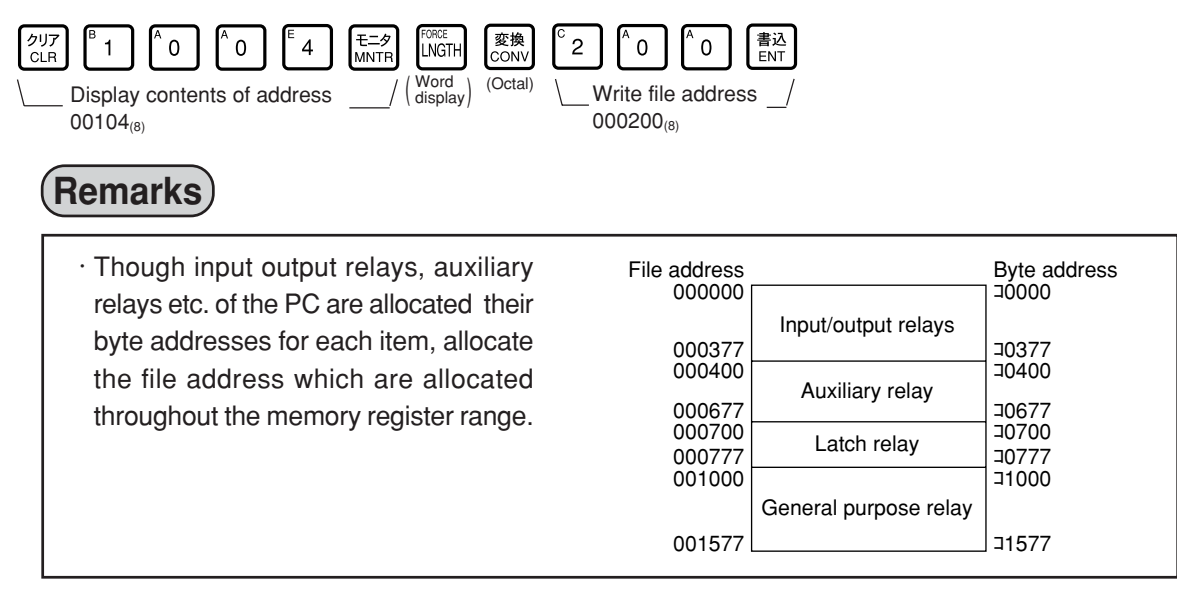

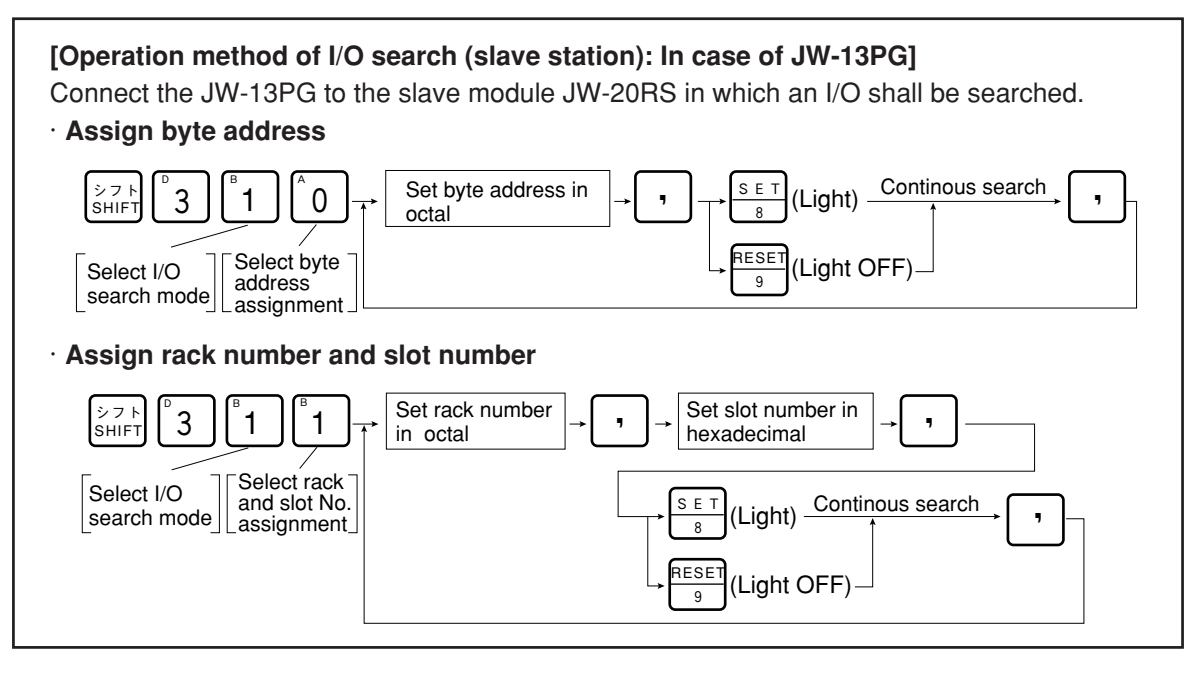

#### **(4) Parameter setting of master module (JW-20CM)**

Set the following parameter address after setting switch. Setting item varies with using PC (JW model or ZW model).

O: Necessity for setting

|                                                                  | Address                | <b>Initial</b> |                                                                                                    | <b>JW-PC</b>        |                     | ZW-PC      |                     | See  |
|------------------------------------------------------------------|------------------------|----------------|----------------------------------------------------------------------------------------------------|---------------------|---------------------|------------|---------------------|------|
| Item                                                             | (8)                    | value<br>(H)   | Setting contents                                                                                                    | Fixed               | Manual              | Fixed      | Manual              | page |
| Set remote I/O<br>operation mode                                 | 000000                 | 00             | 001(8): Fixed allocation, asynchronous, error mode 1<br>002(8): Fixed allocation, asynchronous, error mode 2<br>004(8): Fixed allocation, synchronous, error mode 0<br>005(8): Fixed allocation, synchronous, error mode 1<br>006(8): Fixed allocation, synchronous, error mode 2<br>011(8): Manual allocation, asynchronous, error mode 1<br>012(8): Manual allocation, asynchronous, error mode 2<br>014(8): Manual allocation, synchronous, error mode 0<br>015(8): Manual allocation, synchronous, error mode 1<br>016(8): Manual allocation, synchronous, error mode 2 | O                   | $\bigcirc$          | $\bigcirc$ | Ω                   | 8.34 |
| Set number of<br>connected slave<br>stations                     | 000001                 | 00             | Set number of connected modules by decimal<br>notation (01 to 63)                                                                                                    | $\circlearrowright$ | $\circ$             | $\circ$    | $\circlearrowright$ | 8.35 |
| Set remote I/O top<br>address                                    | 000002<br>000003       | 00             | Set file address by octal notation                                                                                                    | $\bigcirc$          | $\bigcirc$          | $\circ$    | $\bigcirc$          | 8.35 |
| Enter the remote I/O<br>top address of slave<br>station 02 to 77 | 000004<br>to<br>000177 | 00             | Enter the file address by octal notation                                                                                                    |                     | $\bigcirc$          |            | $\bigcirc$          | 8·40 |
| Enter the number of<br>slave I/O points                          | 000200                 | 00             | 00(H): 64 points (8 bytes), number of slave station; 63<br>01(H): 128 points (16 bytes), number of slave station;<br>32                                                                                                    | Ω                   |                     | $\bigcirc$ |                     | 8.38 |
| Enter the number of<br>I/O bytes for each<br>slave station       | 000201<br>to<br>000277 | $00\,$         | Enter the number of bytes of each slave station in<br>decimal notation (0 to 128)                                                                                                    |                     | $\circ$             |            | $\bigcirc$          | 8.42 |
| Set blank between<br>stations                                    | 000301<br>to<br>000376 | 00             | Enter the number of blank bytes between stations in<br>decimal notation (0 to 255)                                                                                                    | ∩                   |                     | $\bigcirc$ | —                   | 8.39 |
| Enter I/O type for<br>each slave station                         | 000400<br>to<br>000407 | FF             | Set each station in bit unit<br>0: ZW model I/O module<br>1: JW model I/O module                                                                                                    | $\circlearrowright$ | $\circlearrowright$ |            |                     | 8.43 |
| Enter the data<br>register address of<br>the special I/O mode    | 000600<br>to<br>000777 | 00             | Set using 4 bytes per module<br>(Set slave station number, rack number, slot number,<br>number of data bytes, and register top address.)                                                                                                    | $\bigcirc$<br>፠     | $\bigcirc$<br>☀     |            |                     | 8.44 |
| Set top address of<br>flag area                                  | 003764<br>to<br>003767 | $00 \,$        | Set file address with octal notation.                                                                                                    | $\bigcirc$          | $\bigcirc$          | $\bigcirc$ | $\bigcirc$          | 8.36 |
| Writing to the<br>EEPROM, start<br>operation/stop setting        | 003777                 | 01             | 00(H): Stop remote I/O operation<br>01(H): Start remote I/O operation<br>80(H) : Writing to the EEPROM, stop operation<br>81(H) : Writing to the EEPROM, start operation<br>08(H) : Initialize the parameter                                                                                                    | O                   | $\bigcirc$          | O          | $\bigcirc$          | 8.37 |

· If a special I/O module is not set in a slave station, the setting is not required.

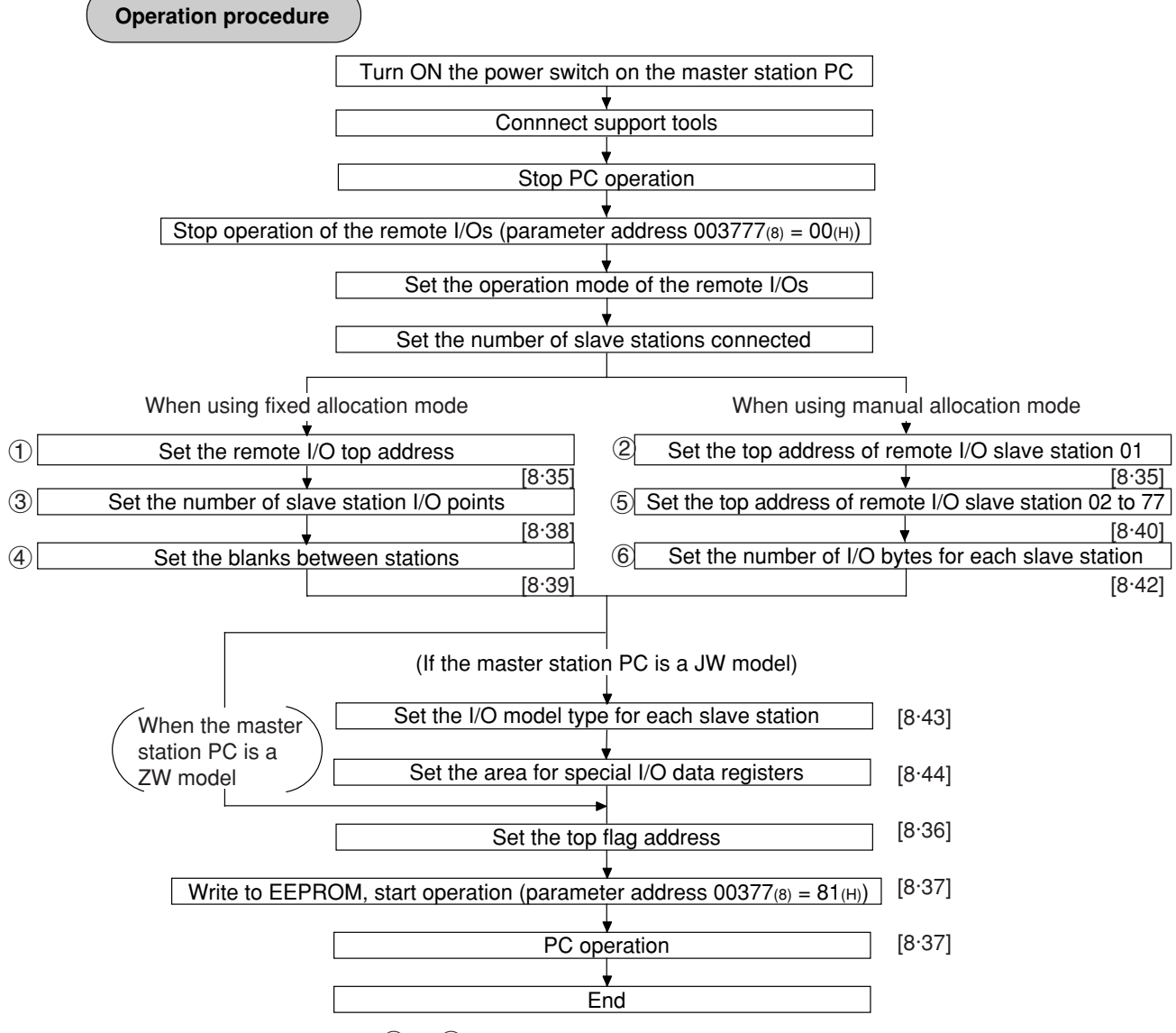

Steps  $(1)$  to  $(8)$  correspond to the steps on pages 8.38 to 8.44.

#### **Parameter setting range**

#### **<Fixed allocation>**

· When fixed allocation is used, set parameter within the range shown below:

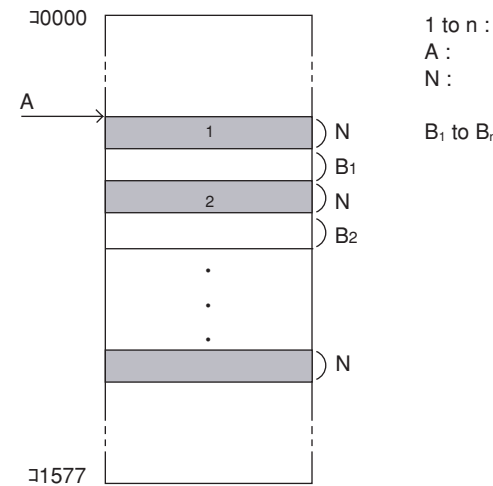

- 1 to n : Number of slave stations ( $1 \le n \le 32$  or 63)
- A : Remote I/O top address

N : Number of slave station I/O points (fixed to 64 points or 128 points)

 $B_1$  to  $B_n$ : Blank between stations

(Setting of JW model special I/O module)

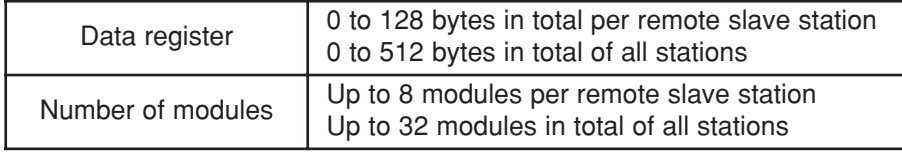

#### **<Manual allocation>**

· When the manual allocation is used, set parameter within the range shown below:

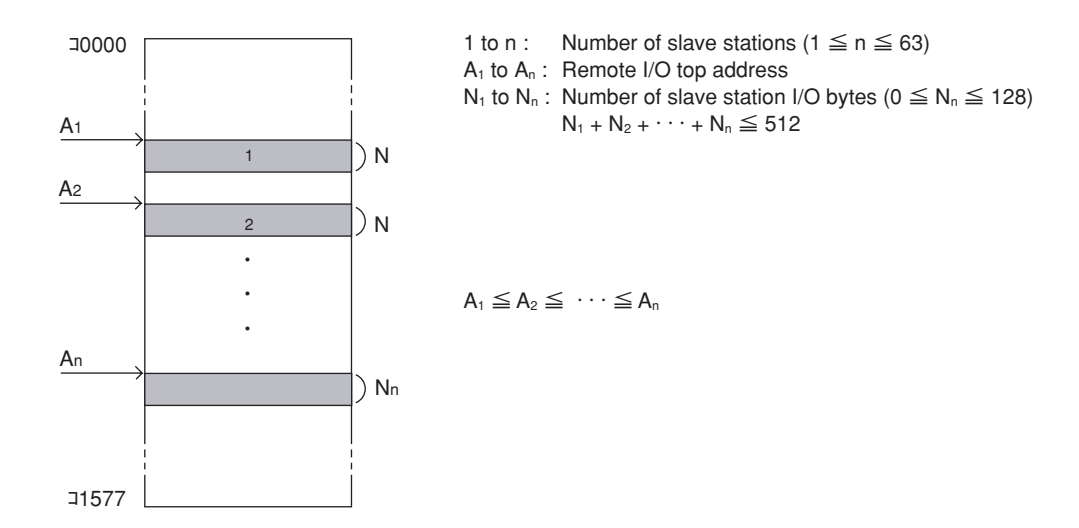

(Setting of JW model special I/O module)

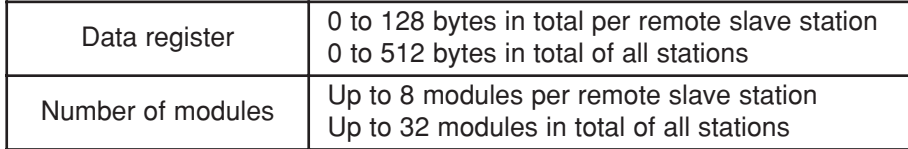

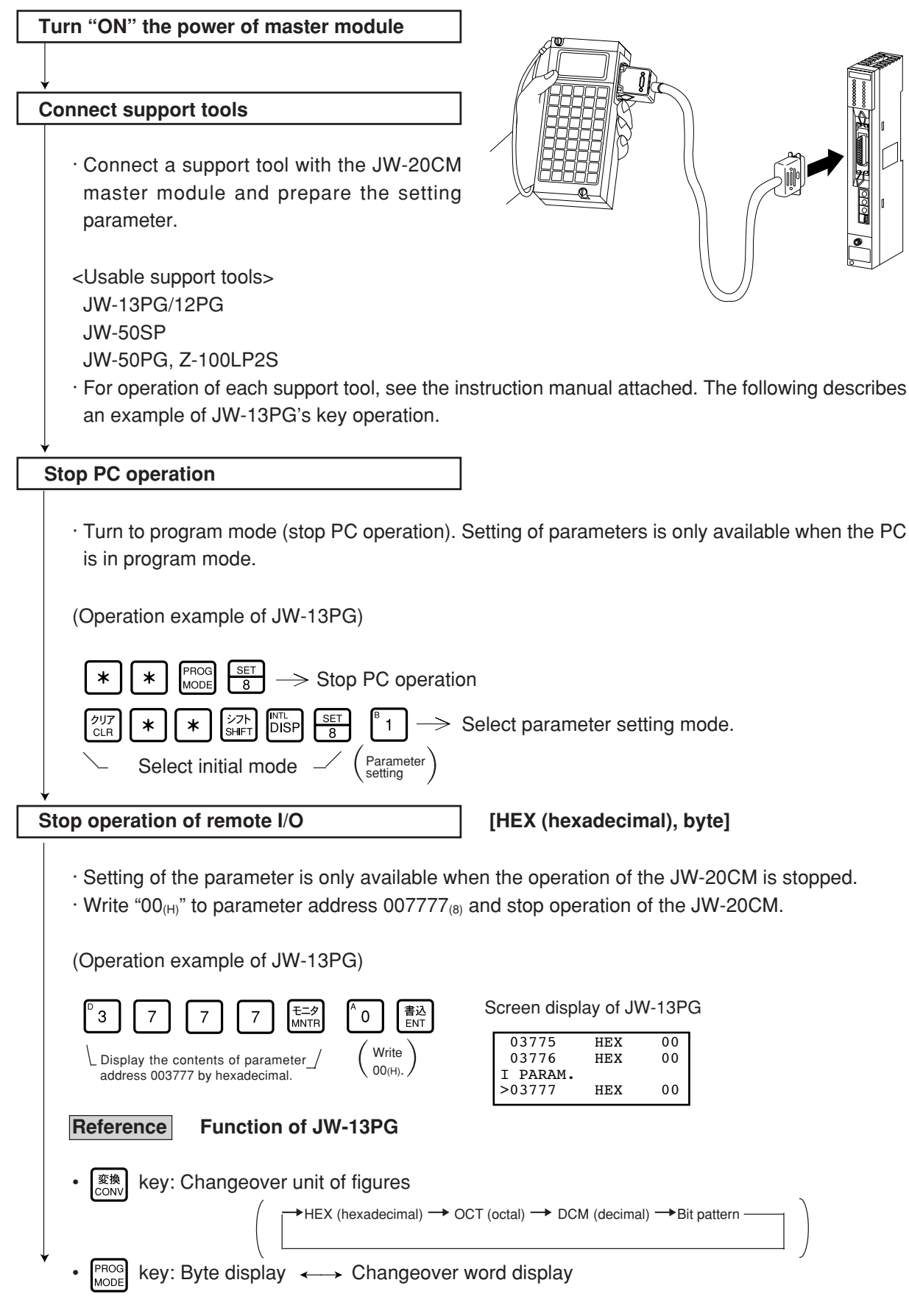

From the previous page

Set remote I/O operation mode | [OCT (octal, word)]

• Remote I/O operation (communication) stops. • The PC continues operation. (Mode 1) • Only normal slave stations will continue operation (communication). The PC continues operation. (Mode 2) • Remote I/O operation (communication) stops. • The PC also stops operation. (Mode 0) • Remote I/O operation (communication) stops. • The PC continues operation. (Mode 1) • Only normal slave stations will continue operation (communication). • The PC continues operation. (Mode 2) • Remote I/O operation (communication) stops. • The PC continues operation. (Mode 1) • Only normal slave stations will continue operation (communication). • The PC continues operation. (Mode 2) • Remote I/O operation (communication) stops. • The PC also stops operation. (Mode 0) • Remote I/O operation (communication) stops. • The PC continues operation. (Mode 1) • Only normal slave stations will continue operation (communication). • The PC continues operation. (Mode 2) 001 002  $0<sub>0</sub>$ 005 006 011 012  $014$ 015 016 **Set value(8)** Asynchronous **Synchronous** Asynchronous **Synchronous Operation method Communication method Allocation of I/O address** Fixed allocation Manual allocation **Operation when a slave station error occurs**

 $\cdot$  Set operation method of the remote I/O into parameter address 000000 $_{(8)}$ .

· Concerning the contents of "synchronous" and "asynchronous" communications, see page 8·4 "Communication timing."

Set "slave station operation at error: mode 0" and "communication method: synchronous" and "address allocation: manual"

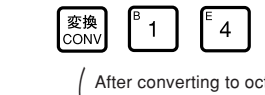

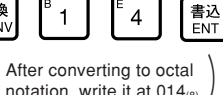

Screen display of JW-13PG

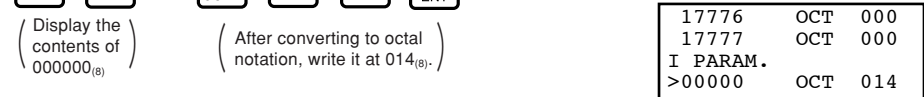

To the next page

Display the contents of  $000000_{(8)}$ 

MNTF
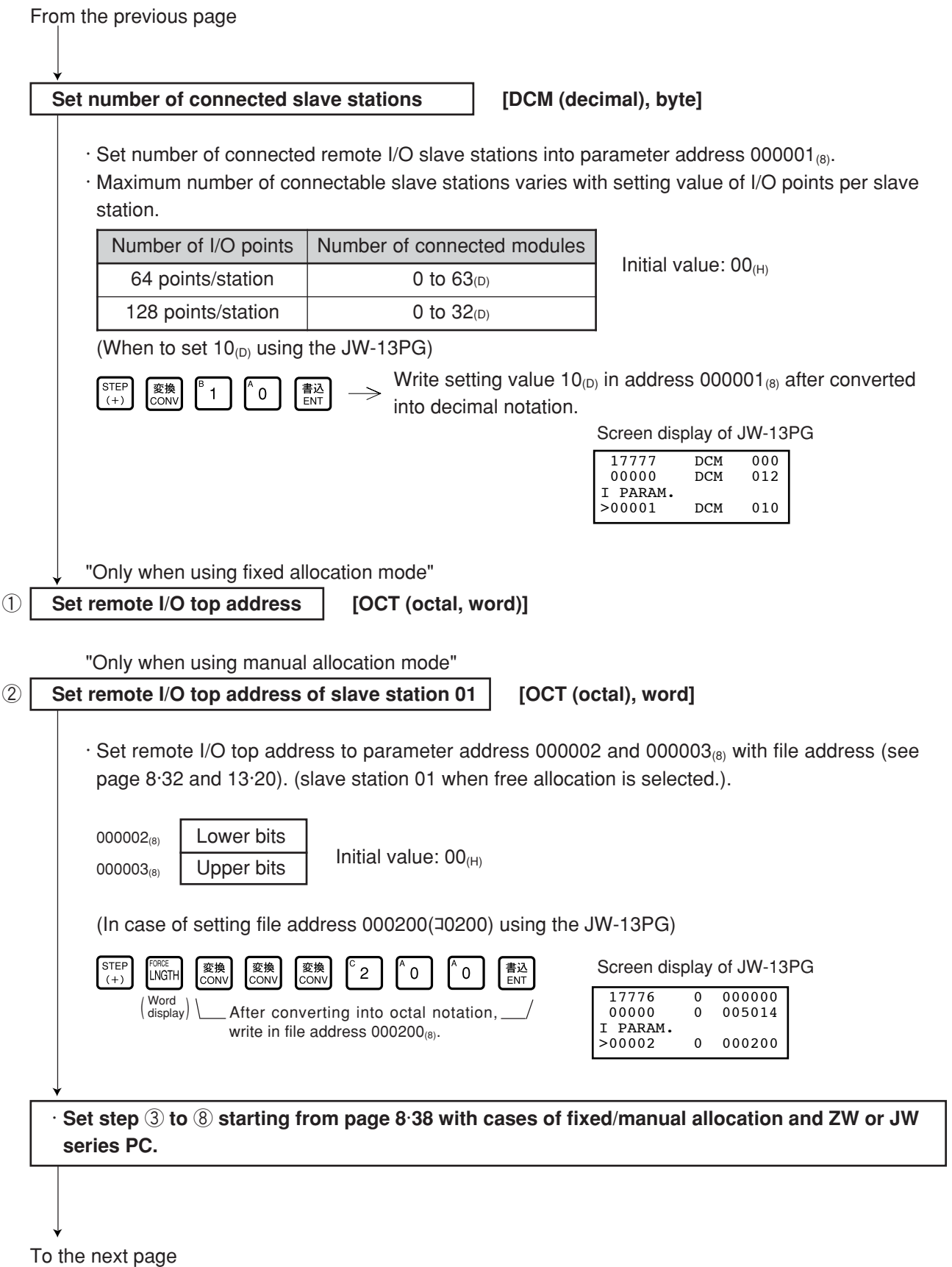

 $\cdot$  Steps  $\left( \right)$  to  $\left( 8\right)$  above correspond to each step in operation procedures in page 8 $\cdot$ 31.

From the previous page

**Set top address of flag area**

**OCT (octal), word MET (hexadecimal), byte**

· Set the top address of the flag area (8 bytes) in order to monitor the communication condition and PC operation condition on the parameter address 003764 to 003767 $_{(8)}$ . · Flag area uses 8 bytes regardless number of connecting stations. 003764(8) 003765(8) Lower Upper Initial value:  $00<sub>(H)</sub>$  for all addresses

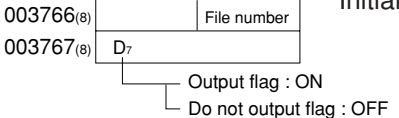

### **Remarks**

0037

· The PC's input/output relays, auxiliary relays, registers etc. are all allocated individual byte addresses for each item. However, the JW-20CM can assign these addresses with file addressees allocated throughout the memory.

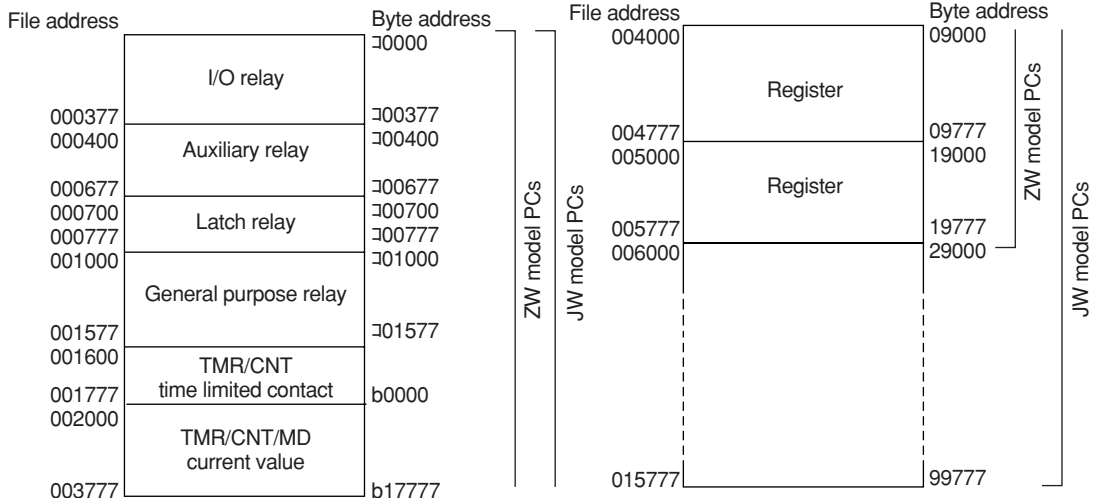

· The usable file numbers will vary with the memory module that is installed on the PC.

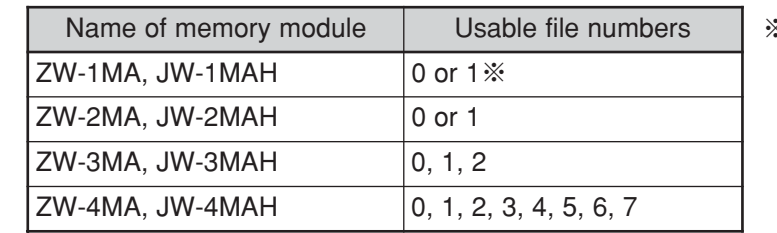

※ If file number is 1, file address shall be within 000000 to 037777<sub>(8)</sub>. (See page 13·20 and 21 for other cases.)

(In case of setting file address 000700 (コ0700) using the JW-13PG)

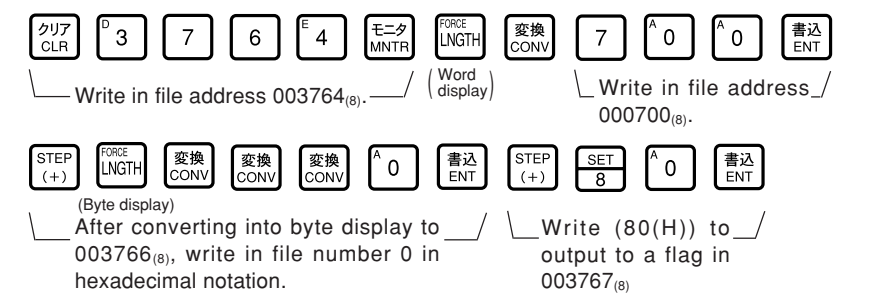

Screen display of JW-13PG

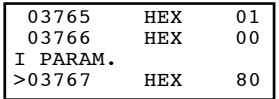

To the next page

Writing to the EEPROM of the JW-20CM, start operation | [HEX (hexadecimal), byte]

 $\cdot$  Write "81<sub>(H)</sub>" into parameter address 003777<sub>(8)</sub> and write the set parameter contents into the EEPROM of the JW-20CM. Then start the remote I/O operate.

 $\cdot$  After starting operation, the setting value changes to "01 $_{\textrm{\tiny{(H)}}}$ ."

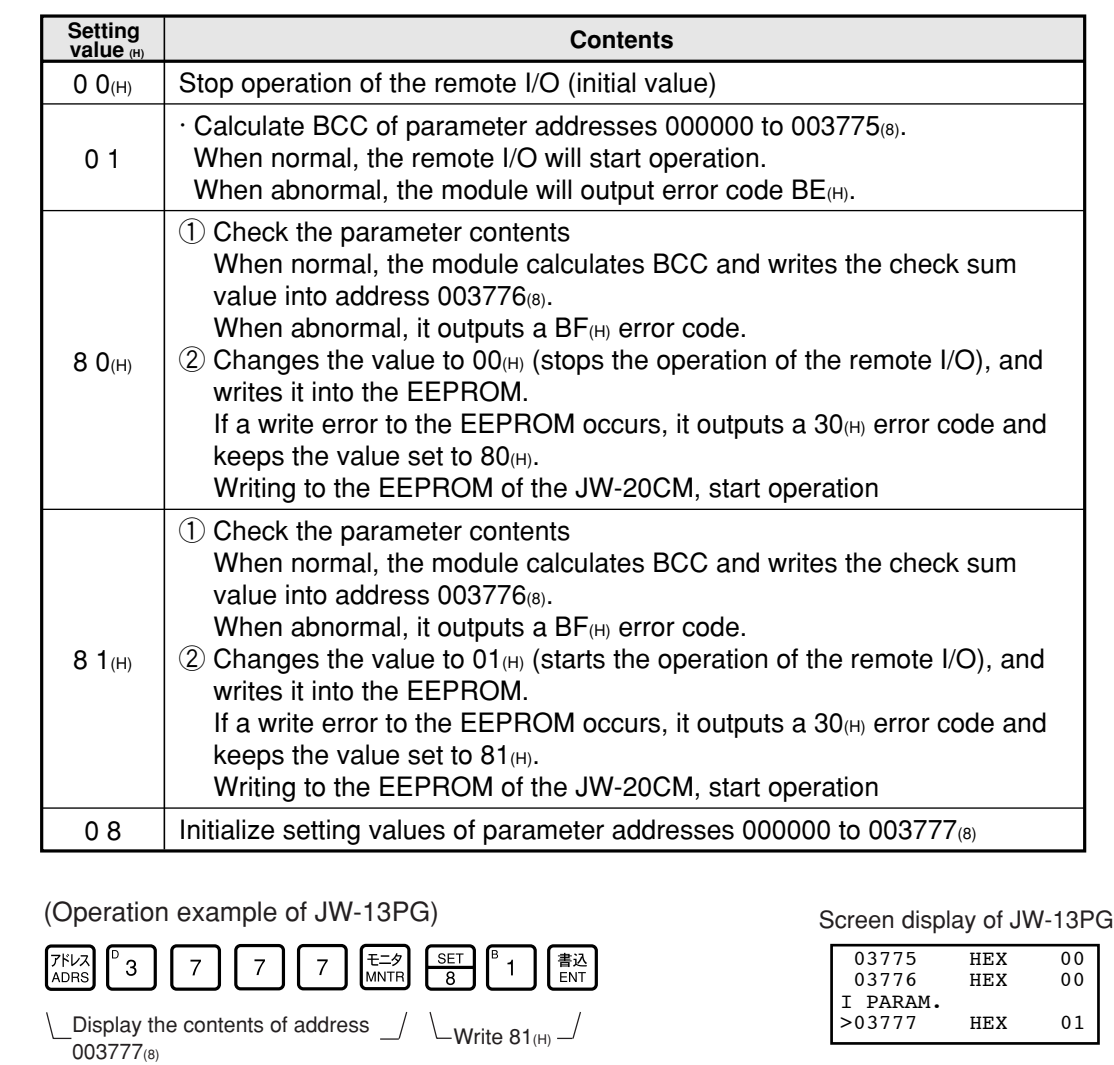

**PC operation**

Turning a master station PC to monitor or change mode (PC operation).

(Operation example of JW-13PG)

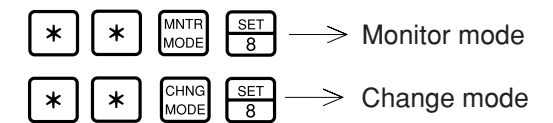

#### **"Only when using fixed allocation"**

### ③ **Enter the number of slave station I/O points [HEX (hexadecimal), bytes]**

(Applied to item ③ on pages 8·31 and 8·35)

 $\cdot$  Store the number of I/O points per slave station at parameter address 000200 $_{(8)}$ .

· The number of slave stations that can be connected varies with the setting for the number of I/O points per slave station.

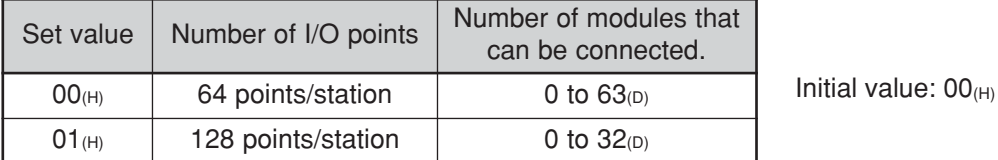

· Allocates the number of I/O points per slave station as 64 points per unit or 128 points per unit, starting from the top address set by the procedure on the previous page.

Ex.: When a remote I/O's top address is コ0200 and the number of slave station I/O points is 64.

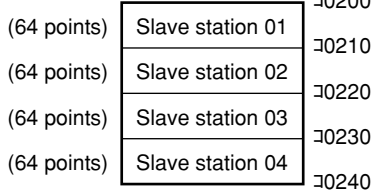

コ0200 ← Remote I/O top address

(When set for 64 points per station using the JW-13PG)

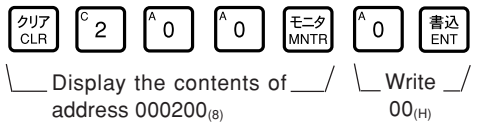

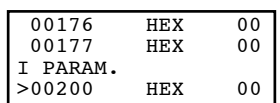

Screen display of JW-13PG

**"Only when using fixed allocation"**

#### ④ **Set blanks between stations [DCM (decimal), bytes]**

(Applied to item ④ on pages 8·31 and 8·35)

· Enter the number of blank bytes for each slave station at parameter addresses 000301 to 000376(8).  $\cdot$  Enter only the number of blank stations needed using 0 to 255 $_{(D)}$  bytes.

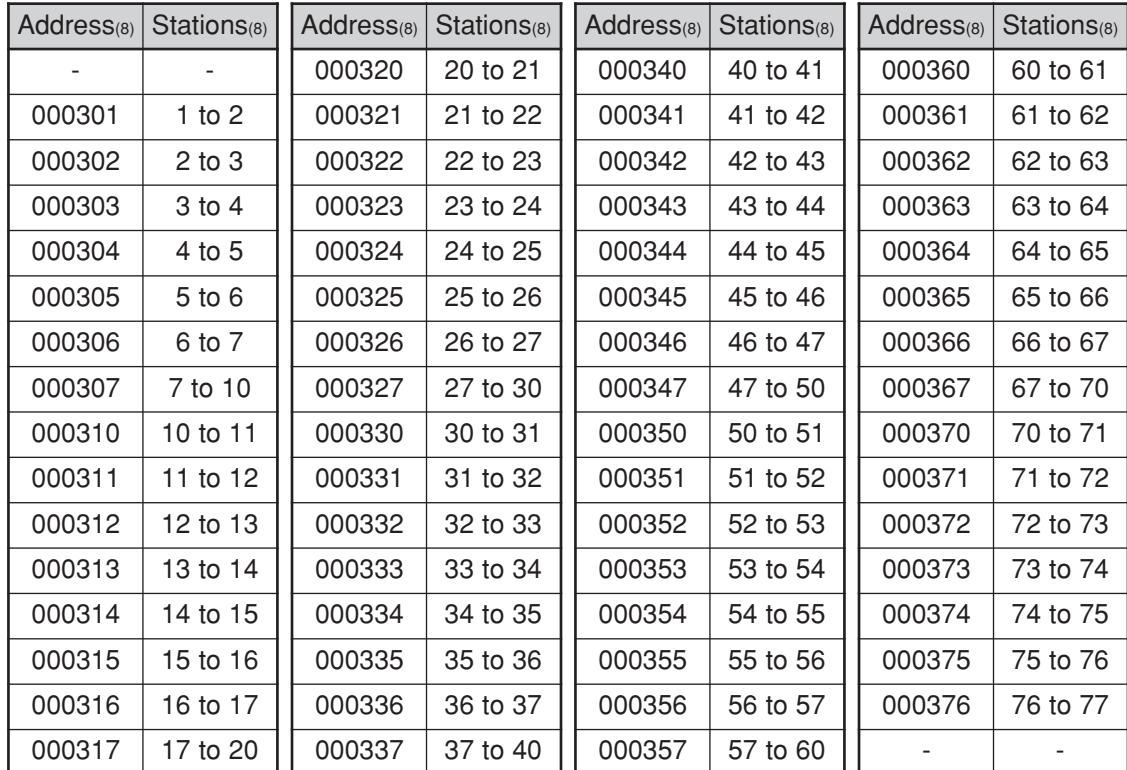

Initial value:  $00_{(H)}$  in all addresses

Ex.: In case of setting as blanks in slave stations 2 to 3 to prevent double use of the 8 bytes in the special relay area (コ0730 to コ0737)

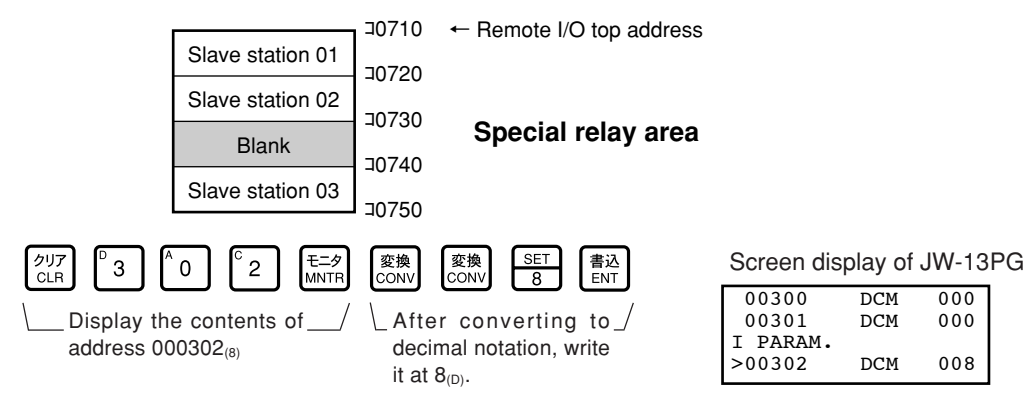

#### **"Only when using manual allocation"**

**Enter the I/O top addresses of slave stations 02 to 77 [OCT (octal), words]**

(Applied to item ⑤ on pages 8·31 and 8·35)

→

- · Enter the remote I/O top address for each slave station at parameter addresses 000004 to 000177 $_{(8)}$ , using file addresses.
- $\cdot$  "Single address" or "continuous address" can be selected by setting the upper bit (D<sub>7</sub>) in the 2nd byte.

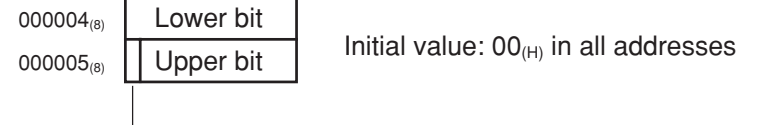

ON : Single address (enter only the slave station)

 $\overline{\phantom{a}}$  OFF : Continuous address (continue from the previous slave station. It is not possible to change the address value.)

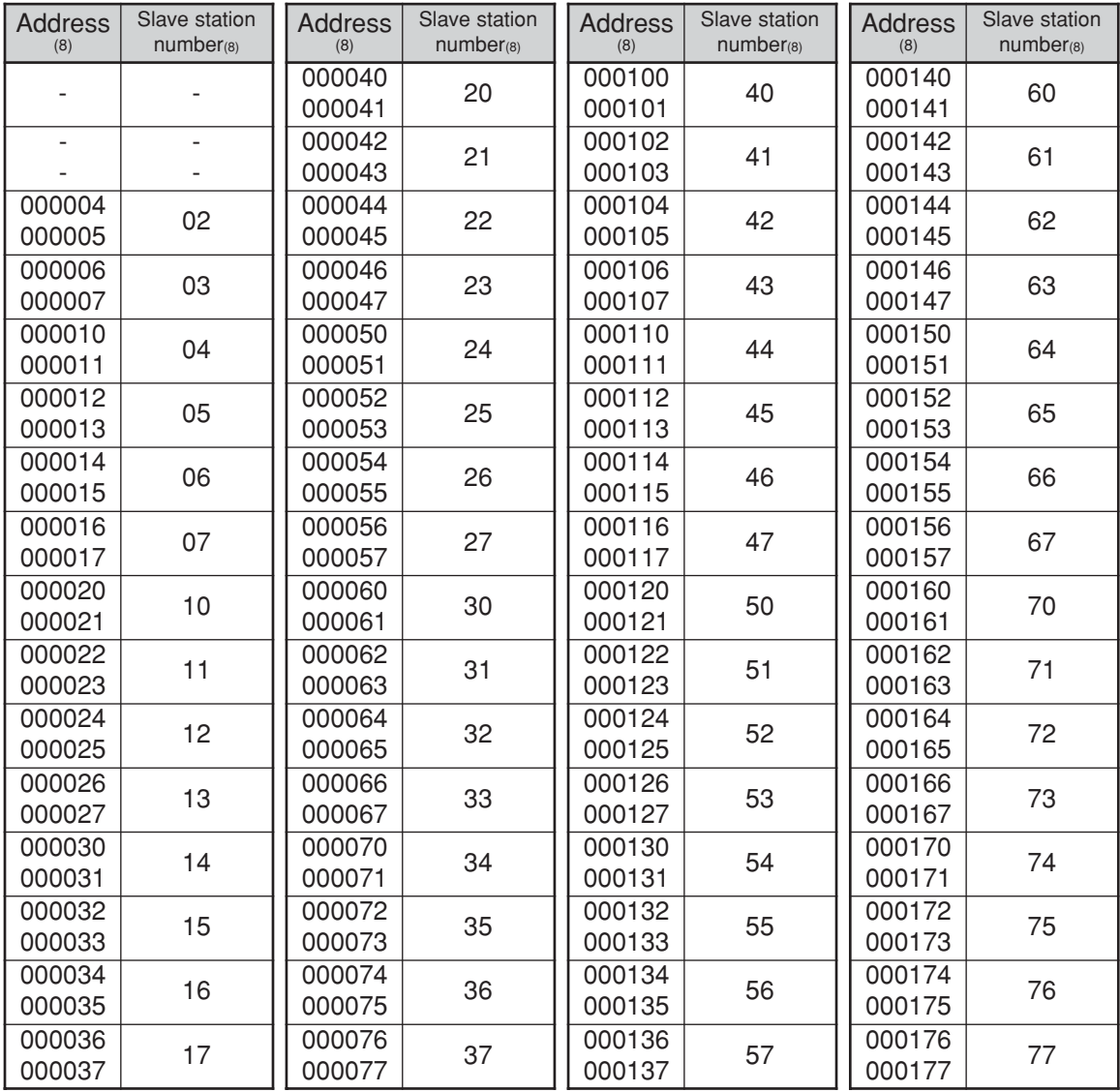

k. Enter a single file address 001000 (J100) at the remote I/O top address on slave station 0 using the JW-13PG.

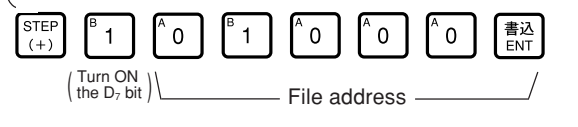

Screen display of JW-13PG

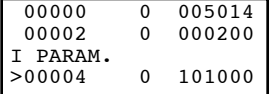

#### **[Single address and continuous address]**

· If a slave station's I/O area is not linked to the previous slave station's I/O area, this slave station should be set as a "single address slave station ."

· If a slave station's I/O area is linked to the previous slave station's I/O area, you do not have to set the address this slave station if "continuous address" is selected (turn OFF the  $D_7$  bit in the address's upper byte).

- コ0200 コ0217 コ0240 128 points 128 points Slave station 1 Slave station 2 Need to set address コ0200 コ0217 コ0237  $\left\{\right. \right.$  128 points 128 points Select the "continuous address" setting (You do not need to set addresses for each I/O area.) コ0220 Slave station 1 Slave station 2
- · If "continuous address" is selected, the address changes in the previous slave station (the top I/ O address in slave station 1 in the example above) will automatically changes the addresses of the linked slave stations accordingly.

If you want to disable automatic address changes, select the "single address" mode, even if the slave station address is in a continuous series with the previous slave station addresses. Then enter the address of the slave station manually.

#### **"Only when using manual allocation "**

⑥ **Enter the number of I/O bytes for each slave station [DCM (decimal), byte]**

(Applied to item ⑥ on pages 8·31 and 8·35)

 $\cdot$  Enter the number of I/O bytes per slave station at parameter addresses 000201 to 000277 $_{(8)}$ .

· Enter the number of I/O bytes per slave station (1 to 128 bytes) in decimal notation. Entering a value greater than 128 is treated as an error.

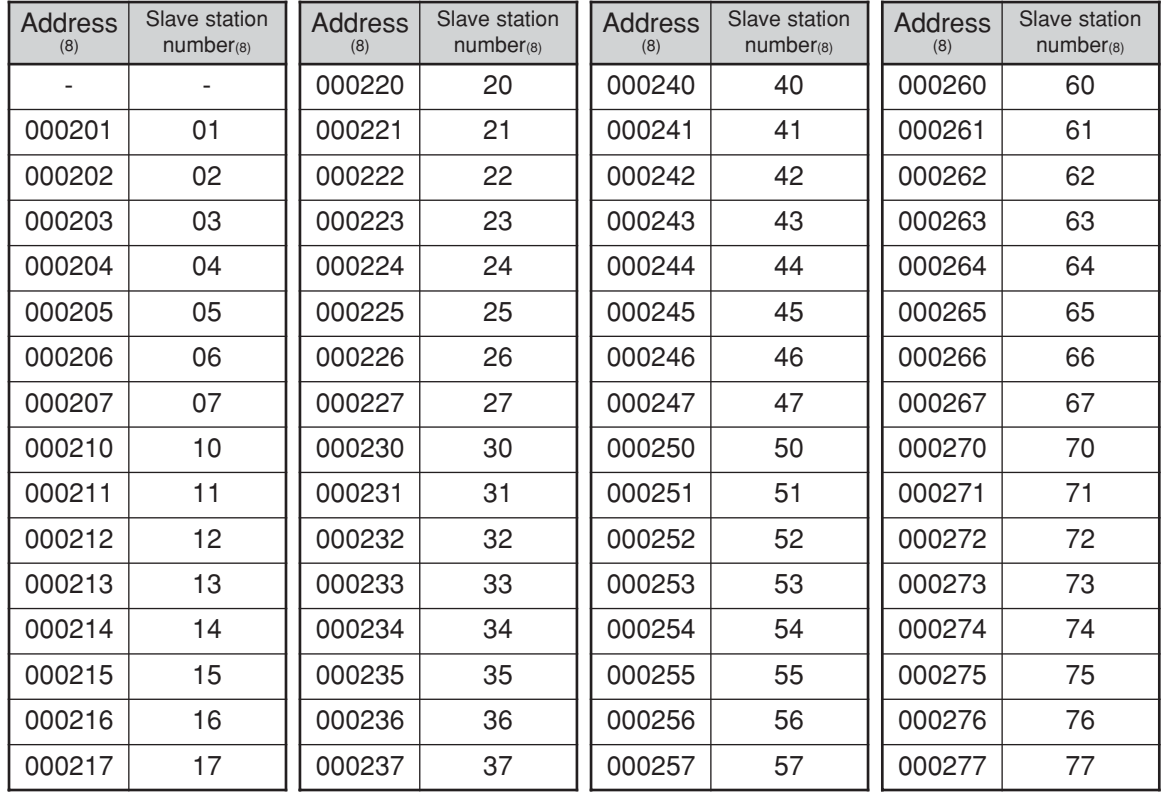

Initial value:  $00_{(H)}$  in all addresses

Ex. Assign 8 bytes (64 points) to slave station 01 and 10 bytes (80 points) to slave station 02 using the JW-13PG.

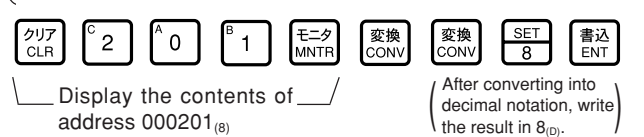

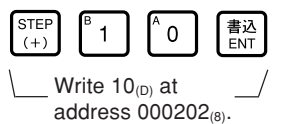

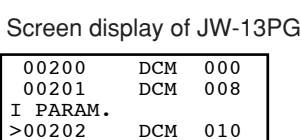

**"Only when the master station is a JW model"**

⑦ **Enter the I/O type for each slave station [Bit pattern, bytes]**

(Applied to item  $\circled{2}$  on pages 8.31 and 8.35)

- $\cdot$  Declare whether the I/O module installed in each slave station (01 to 77 $_{(8)}$ ) is a "JW model" or a "ZW model" at parameter address 000400 to 000407 $_{(8)}$ .
- · Set the bit corresponding each slave station to 0 (OFF) if it is a ZW model, or 1 (ON) if it is a JW model.

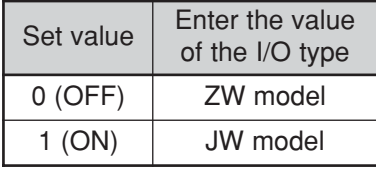

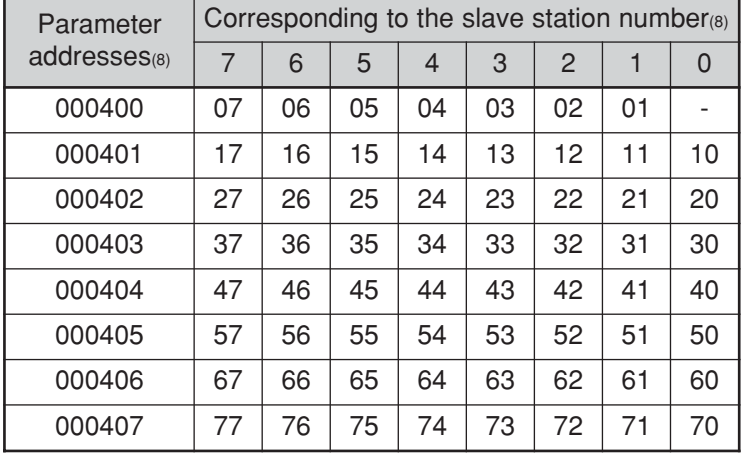

Initial value:  $FF_{(H)}$  in all addresses

8

 $\sqrt{\mathsf{Ex}}$ . Make slave station 07 a "ZW model" and all the other slave stations JW models, using the JW-13PG.

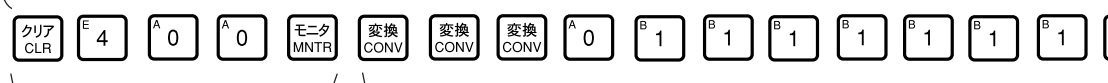

```
address 000400_{(8)}
```
Display the contents of  $\Box$  Write a 0 in bit 7 (slave station 07) after converting to bit pattern

Screen display of JW-13PG

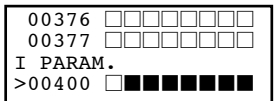

**"Only when the master station PC is a JW model and a JW model special I/O module is used as a slave station"**

**<b>⑧** Enter the data register address  $\vert$  **F** Station number: OCT (octal), bytes **of the special I/O module Rack and slot numbers: HEX (hexadecimal), bytes** (Applied to item ⑧ on pages **Number of data bytes: DCM (decimal), bytes** 8·31 and 8·35) **Register top address: OCT (octal), bytes**

· Since the special I/O module uses an I/O relay area and a data memory area, you have to enter slave station numbers, rack/slot numbers, the number of data bytes, and the top register addresses of the slave station which contains the special I/O module at parameter address 000600 to 000777(8).

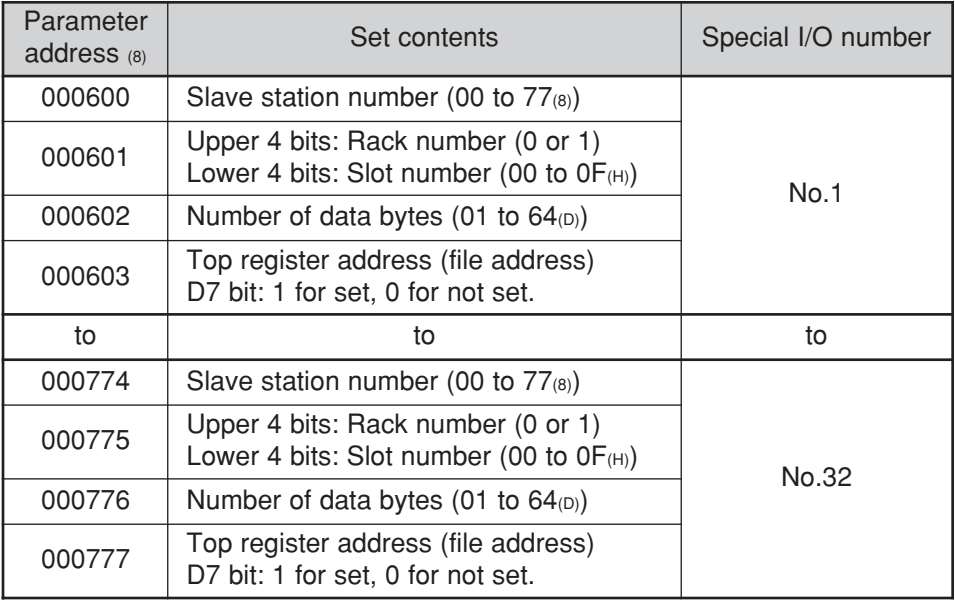

· Use 4 bytes of memory to assign one special I/O module.

Initial value:  $00_{(H)}$  in all addresses

### ■ **Number of data bytes**

Enter the number of bytes that the special I/O module uses for data exchange.

A maximum of 128 bytes can be assigned per station. A maximum of 512 byes can be assigned to all stations.

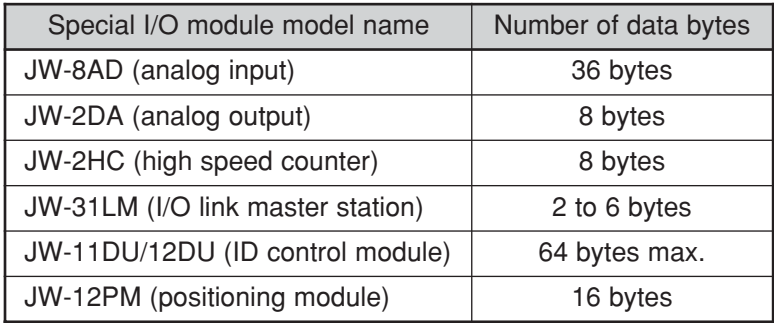

#### ■ **Top register address**

Enter top address of each special I/O module, which can be allocated up to 64 points per unit, at file addresses 000000 to  $017700_{(8)}$ .

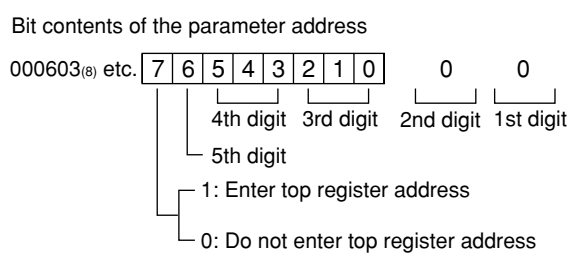

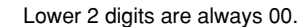

Ex.: Set a JW-2DA (8 data bytes and a top register address of 490000) installed in "slave station number 01," "rack number 0," "slot number 2" and assigned as No. 1 (1st module) using the JW-13PG.

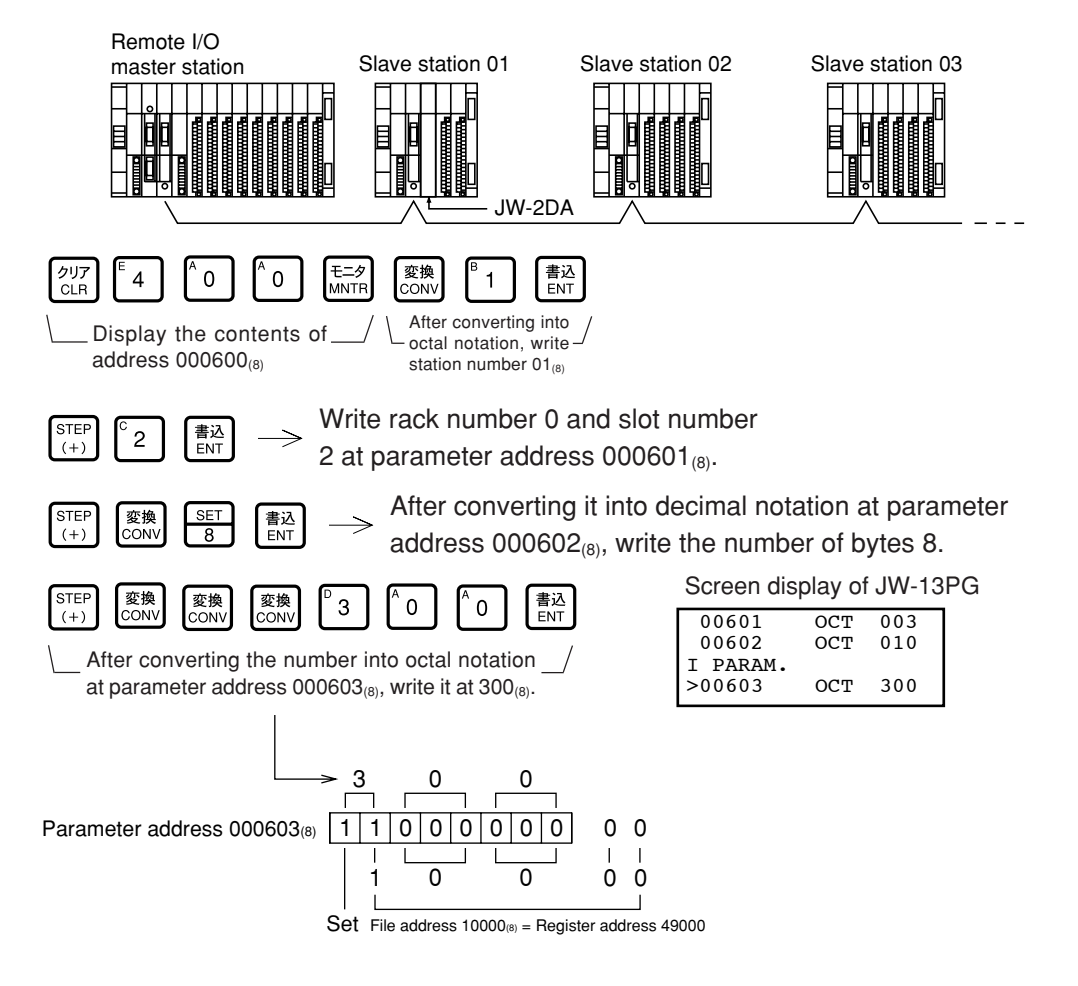

# **8-4 Error and treatment**

Operation status of the JW-20CM can be check by indication lamps, flags, or system memory.

### (1) Indication lamp

① JW-20CM

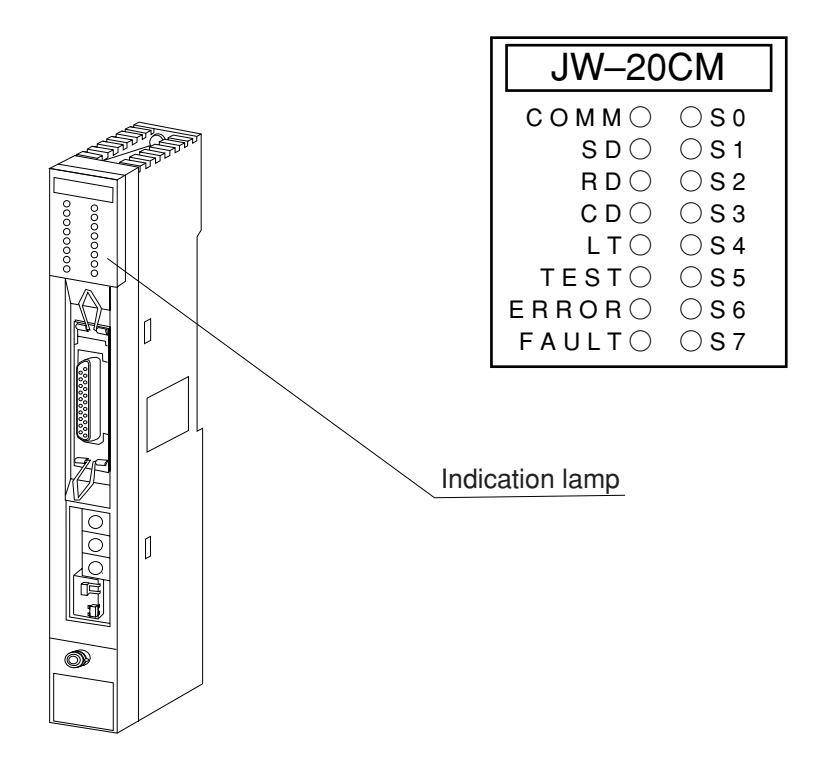

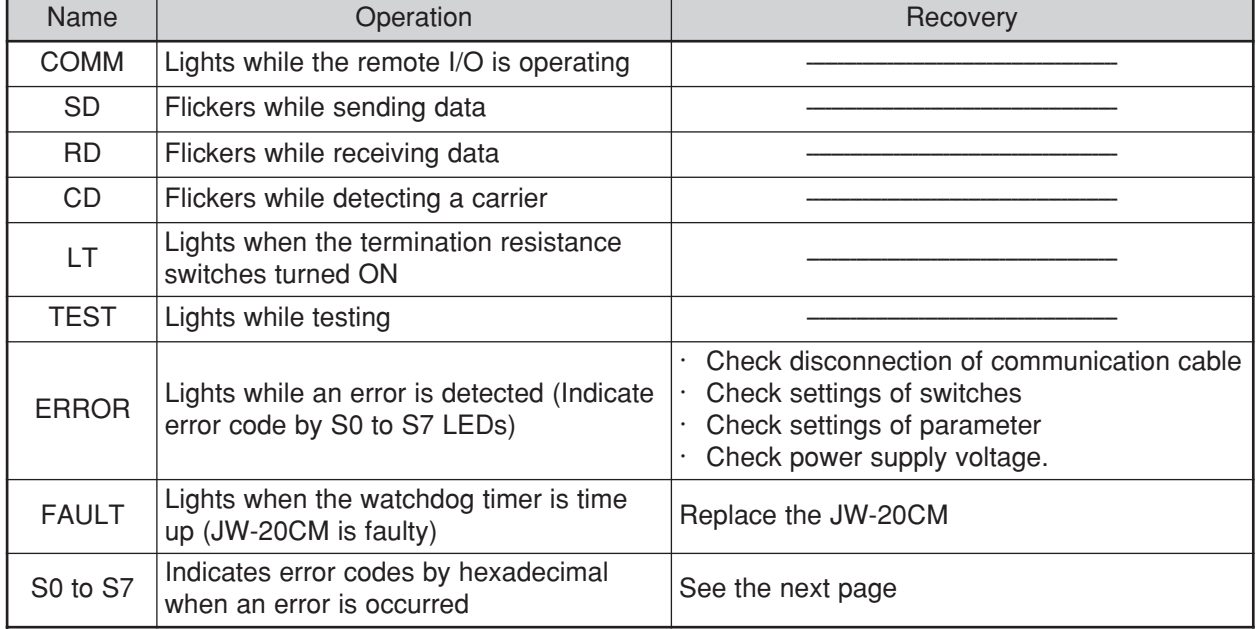

#### **(Error code)**

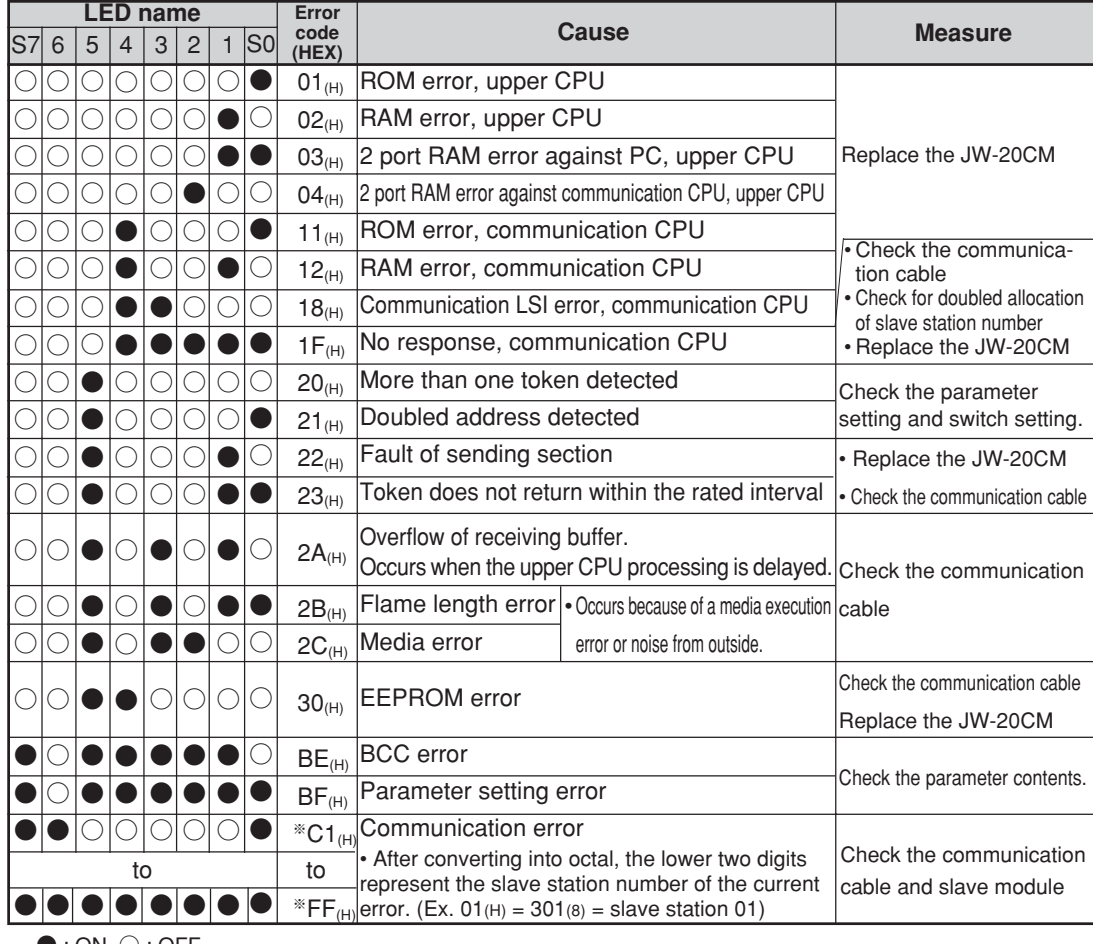

 $\bullet$  : ON,  $\circlearrowright$  : OFF

## **Remarks**

- Error codes "23" and "2A<sub>(H)</sub>" may occur when applying power. This is not an error.
- To check the communication cable, remove both connectors and short the connector terminals at one end. Then measure the conductivity using a tester.
- Check the parameter and switch settings for all stations. If the settings are correct, replace the JW-20CM or JW-20RS.

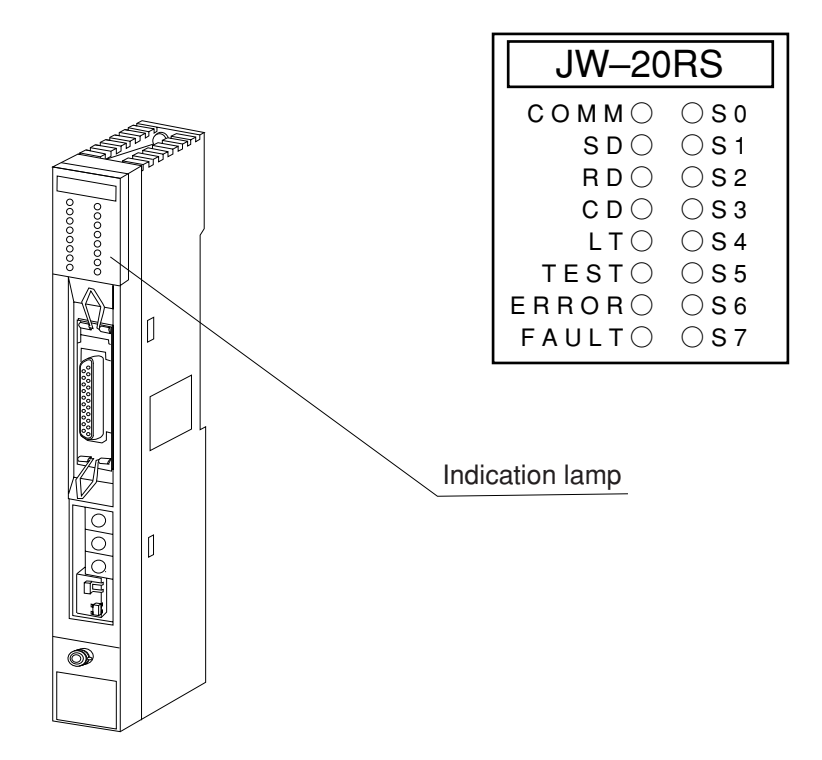

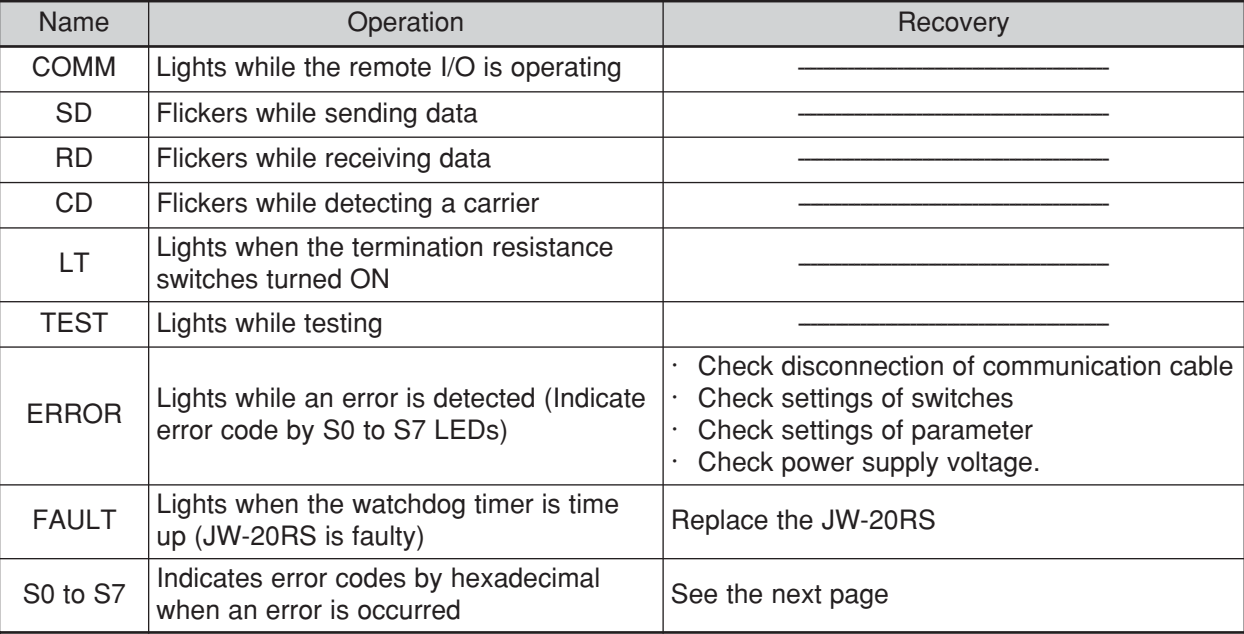

#### **(Error code)**

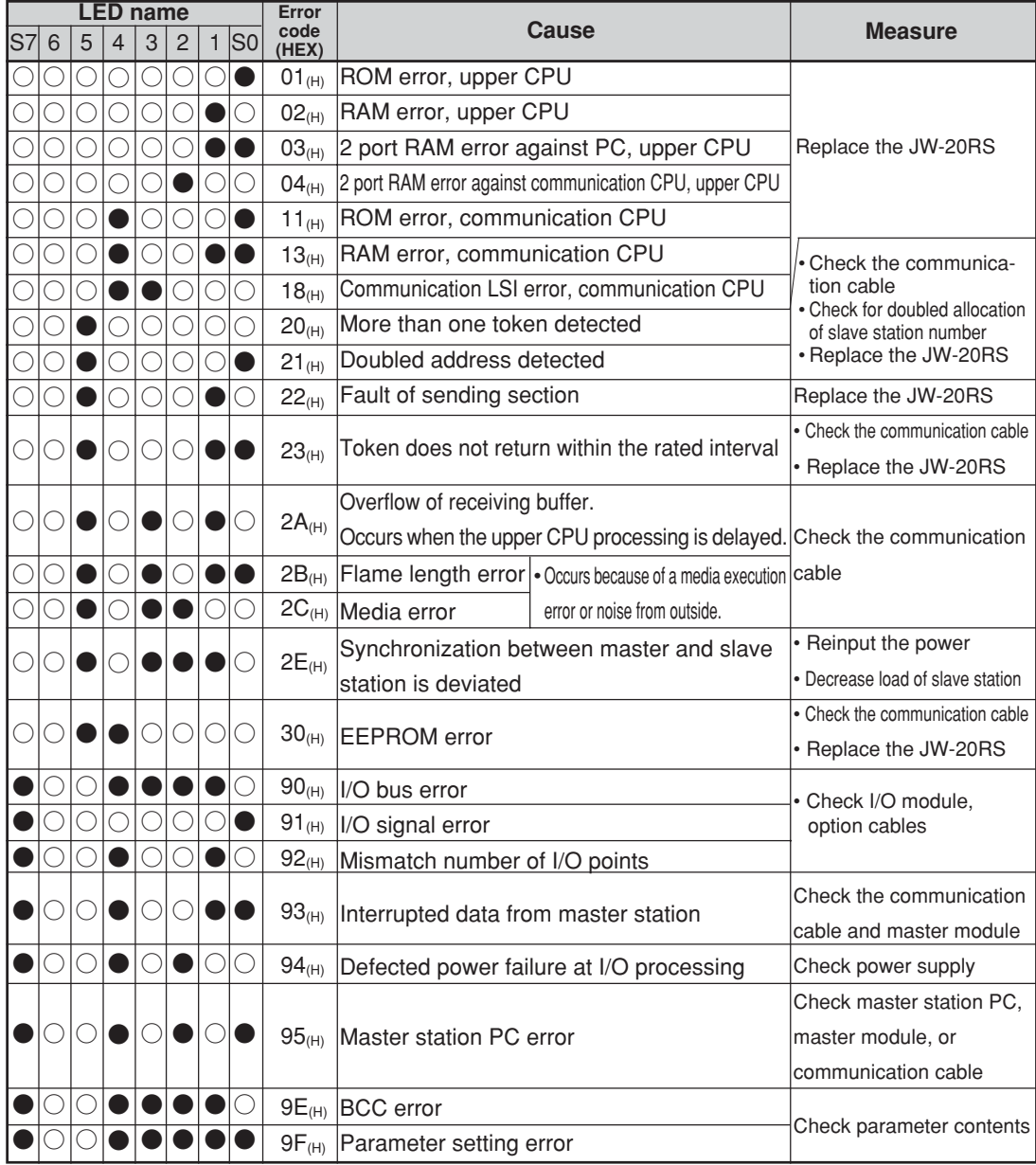

 $\bullet$  : ON,  $\bigcirc$  : OFF

## **Remarks**

•

- Error codes "23" and "2A<sub>(H)</sub>" may occur when applying power. This is not an error.
- To check the communication cable, remove both connectors and short the connector terminals at one end. Then measure the conductivity using a tester.
- Check the parameter and switch settings for all stations. If the settings are correct, replace the JW-20CM or JW-20RS.

#### **(I/O error code of JW model)**

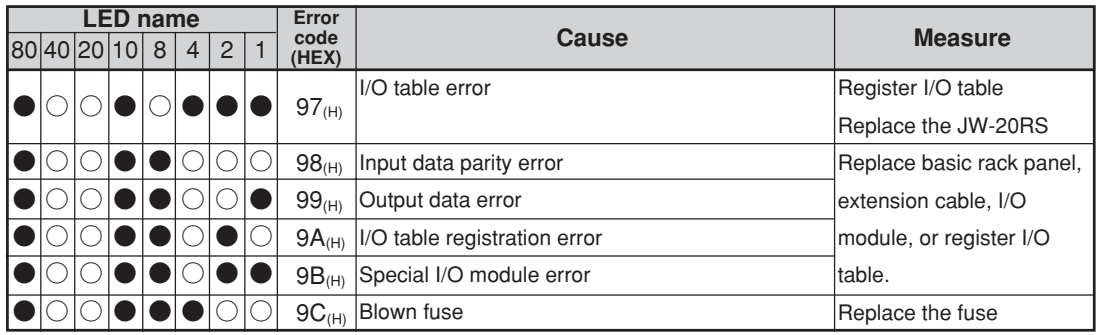

• When error numbers 98 through  $9C_{(H)}$  occur, the module will store "rack No." and "slot No." in the parameter address  $005000_{(8)}$  in the JW-20RS.

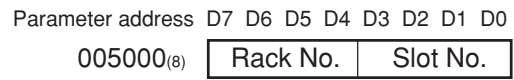

When more than one module has and error, the lowest "rack No." and "slot No." will be stored.

- A special I/O module error  $(9B_{(H)})$  can be detected by the JW-2DA/8AD/11DU/12DU/12PM. When the JW-2DA/12PM detects this error, you can also assume that there is a problem in the 24 V power supply.
- A fuse blown error  $(9C<sub>(H)</sub>)$  can be detected by JW-12S/13S/32S/33S/35S.

If the error cannot be eliminated after replacing the module in which the error occurred, check the modules in the JW-20RS and then in the rack panel.

#### ③ **PC body and JW-20CM, JW-20RS**

The operating status of the remote master station and slave stations will vary according to the operation, stop, error, and power failure conditions in the PC as follows. For output hold switch in detail, see page 8·15  $\bullet$ : Light ON,  $\otimes$ : Blinks, No mark: Lights OFF

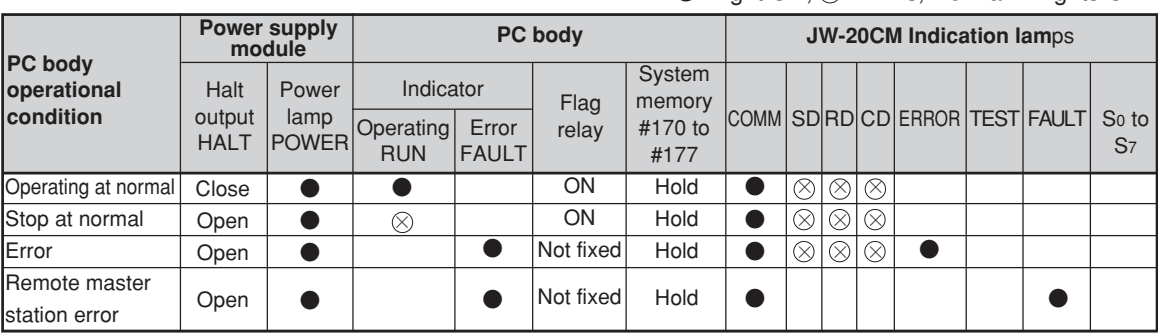

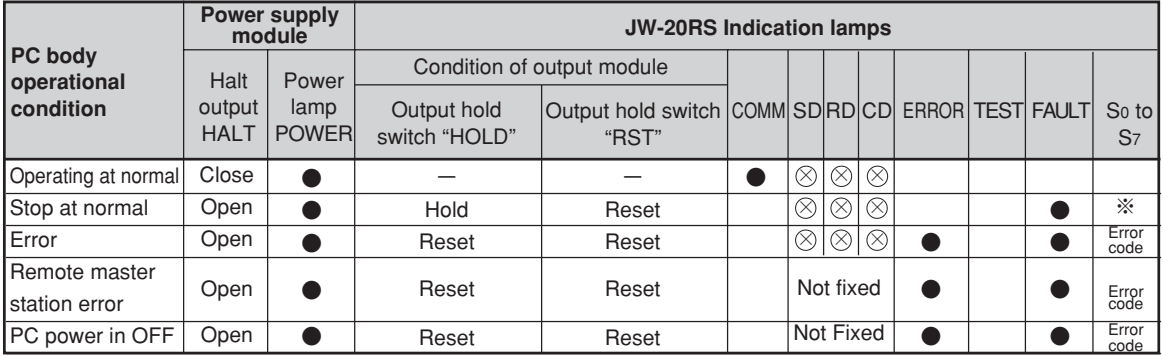

※ When the JW-20RS fault lamp is lit and no error code is displayed, it might be the case that the PC has stopped operation (in the program mode).

#### **(2) Flag**

Flag area is 8 bytes from the "flag top address" set in the master station JW-20CM parameter, monitor communication condition.

 D7 D6 D5 D4 D3 D2 D1 D0 コ0740 07 06 05 04 03 02 01 コ0741 17 16 15 14 13 12 11 10 コ0742 27 26 25 24 23 22 21 20 コ0743 37 36 35 34 33 32 31 30 コ0744 47 46 45 44 43 42 41 40 コ0745 57 56 55 54 53 52 51 50 コ0746 67 66 65 64 63 62 61 60 コ0747 77 76 75 74 73 72 71 70 ▲▲▲All stations communication Communication condition with slave station  $77_{(8)}$ Communication condition with slave station 70(8) Communication condition with slave station  $10_{(8)}$ 

Example: In this case the flag top address is file address  $000740_{(8)}$  ( $10740$ )

#### ① **All stations communication flag**

When the master module JW-20CM is communicating normally with the preset number of slave stations, this flag will be ON.

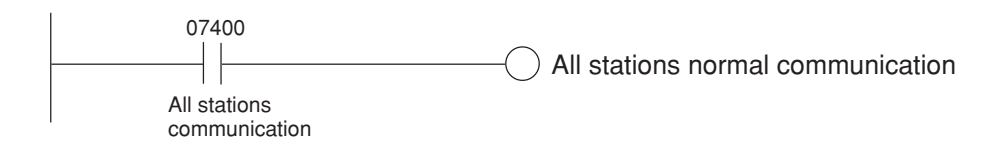

#### ② **Individual communication flag**

The flags corresponding to the slave stations, which are communicating normally with the master module JW-20CM will be ON.

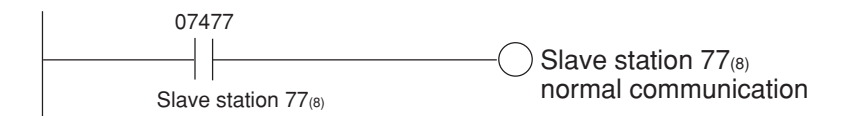

### **(3) Error code**

When an error occurs in the JW-20CM, it stores the occurred error's code to system memory #170 of each station's PC.

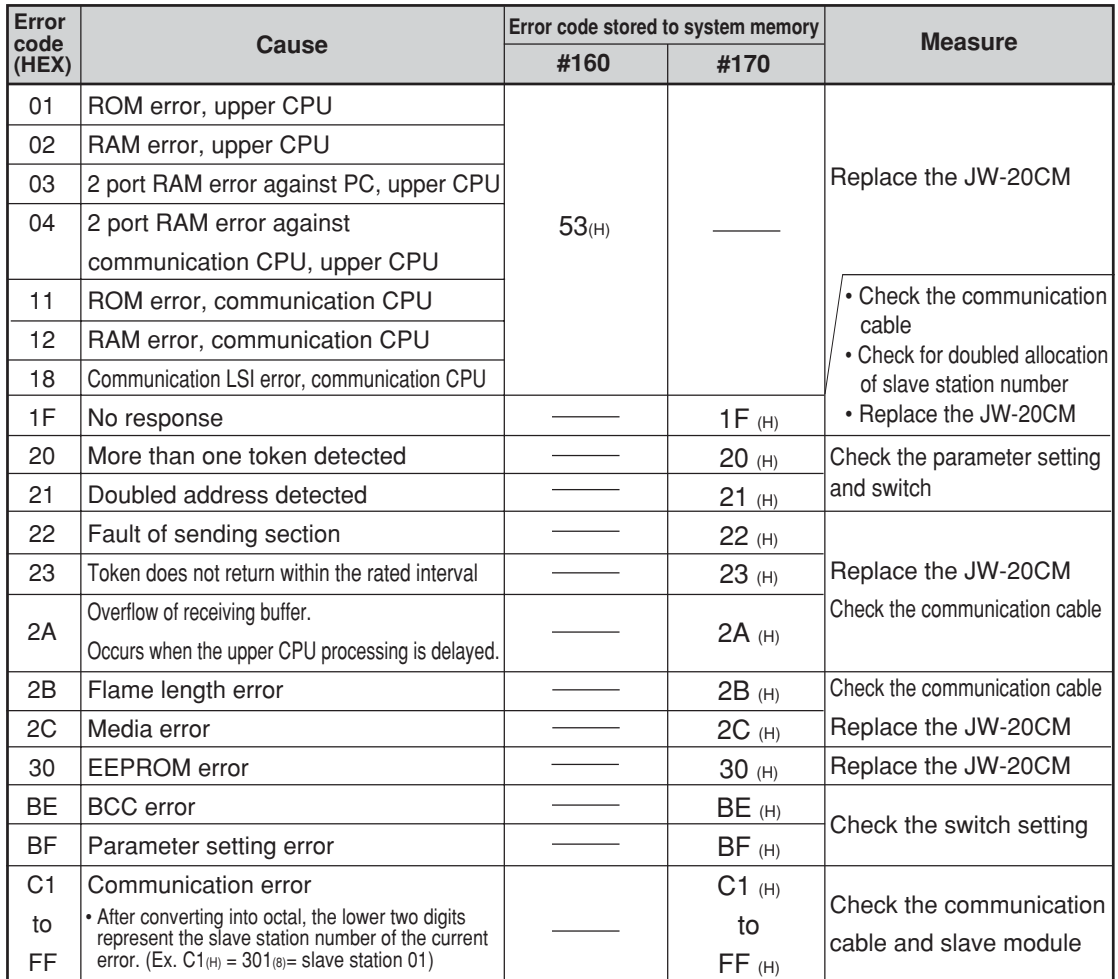

• In some cases, error code  $23<sub>(H)</sub>$  or  $2A<sub>(H)</sub>$  is stored when inputting power. This is not an error.

**Remarks**

• The error code stored in the system memory #170 is shifted to #170 to #177 one after the other as new errors occur. Thus, the system memory can store up to 8 errors. When the PC is operating by RAM, these error codes do not disappear even after turning OFF the power.

The contents of system memory #170 to #177 are kept storing after the JW-20CM recovers from the error.

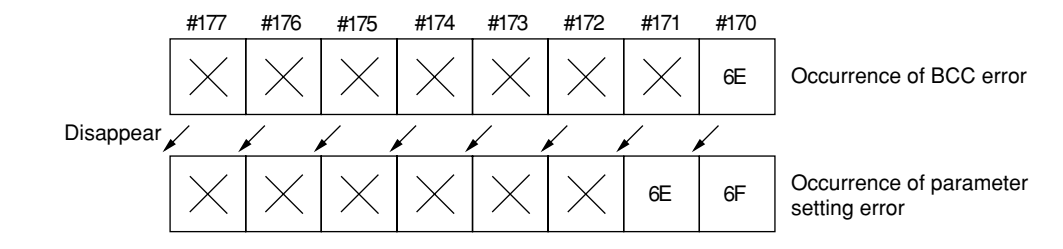

- When any of errors "01<sub>(H)</sub>" to "18<sub>(H)</sub>" occurs among the error codes listed on the previous page, the JW-20CM stores error code "53<sub><sup>(H)</sub>"</sup> (optional error) in the system memory #160. It does not store any error</sub> code in system memory #170.
- In the case of an option error "53," when you monitor system memory #050, the bit of error option module switches ON. When more than 1 bit is error, these bits switch ON. The each ON bit becomes OFF by recovering from the error condition. But the last ON bit does not become OFF even if the error condition recovers.

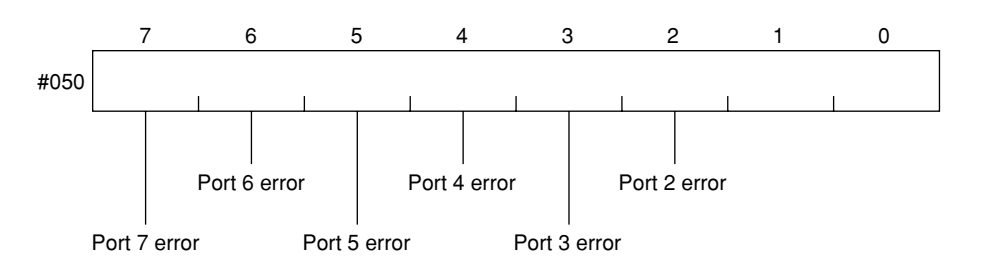

• The option slot port numbers are assigned in the order 2, 3, 4, 5, 6, 7, and so on, starting from the position closet to the control module.

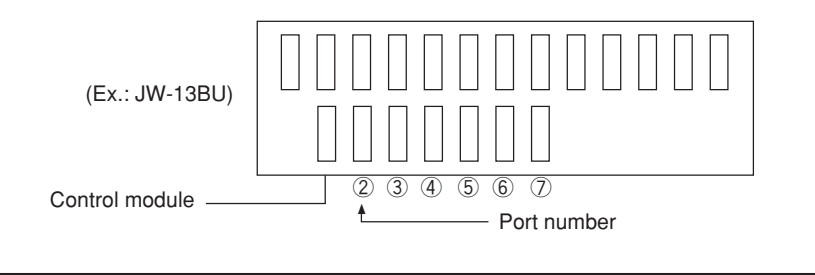

#### **(4) Recovery method at communication errors**

#### ① **Check flow chart**

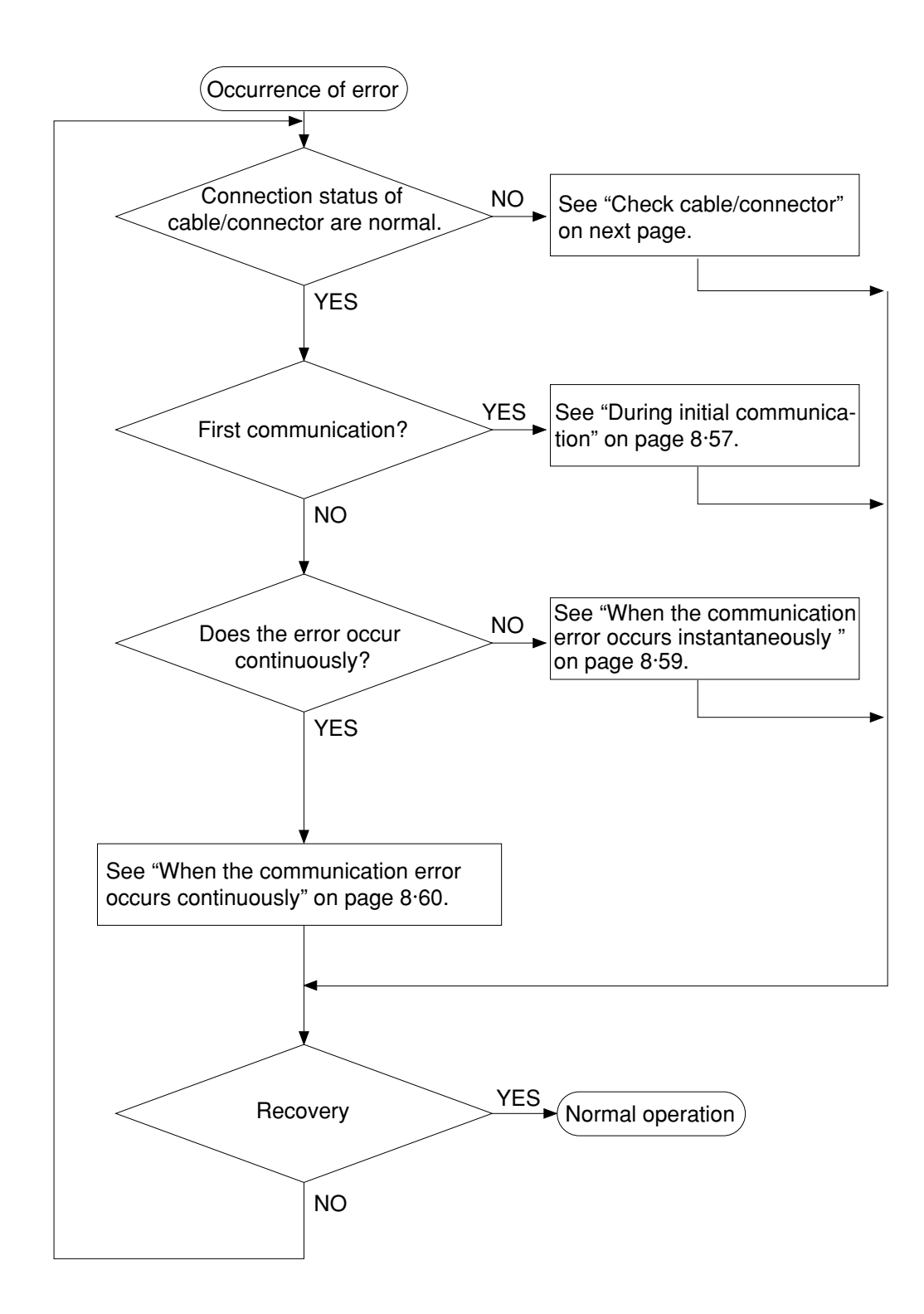

#### ② **Check cable/connector**

As errors on the junction from the main cable to the drop cable or the contact failure on the connecting point of each station or errors of the master module are assumed, check with the following procedure.

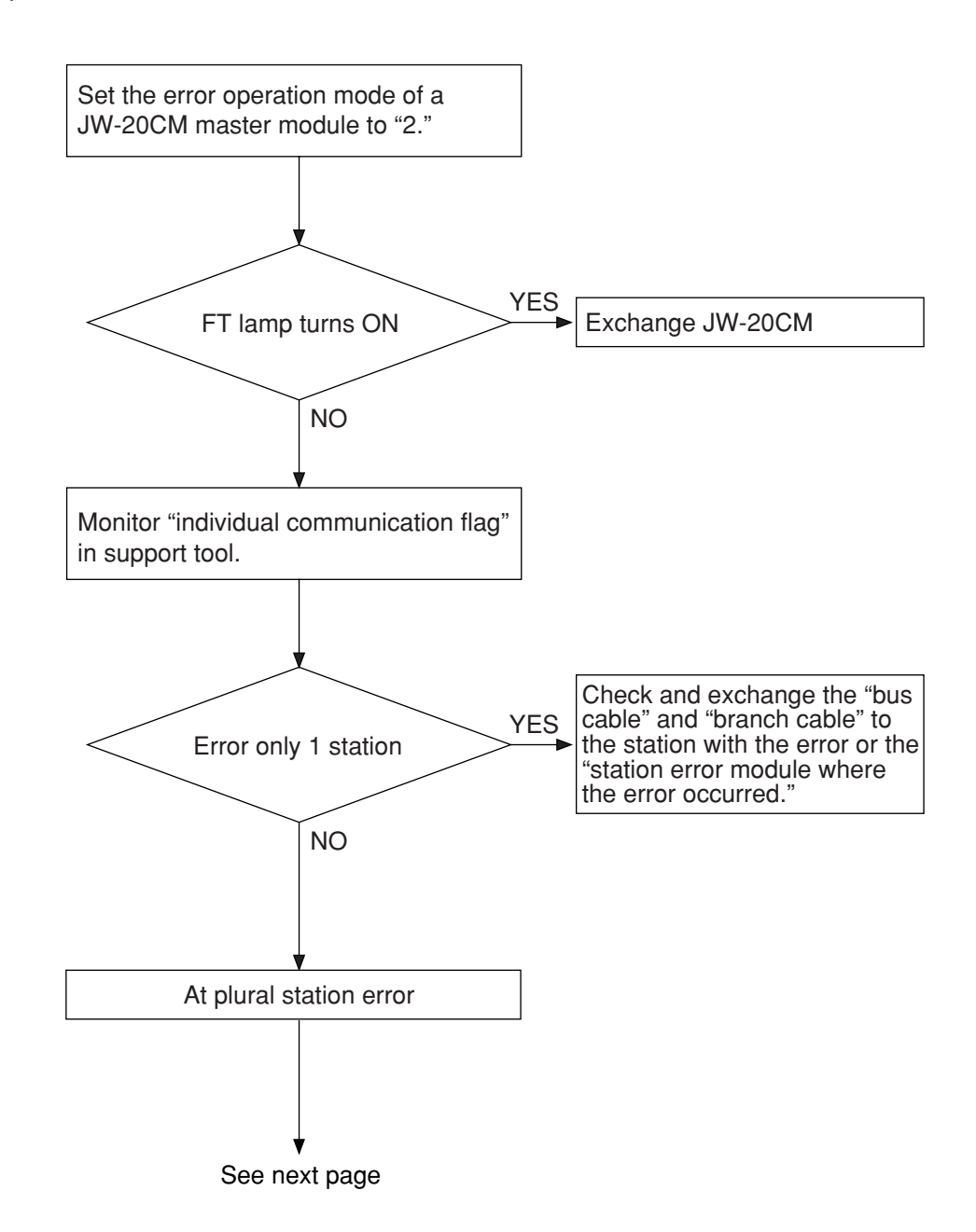

• If the bus cable between the slave station 05(8) and 06(8) is disconnected in the following system.

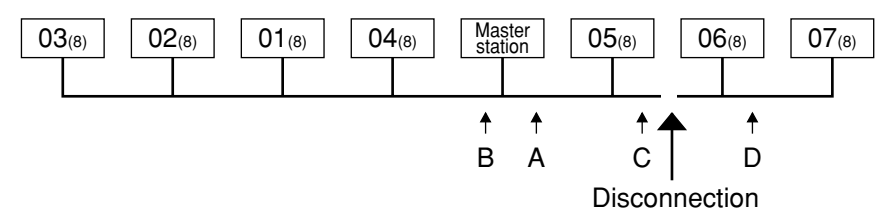

State of an individual communication flag

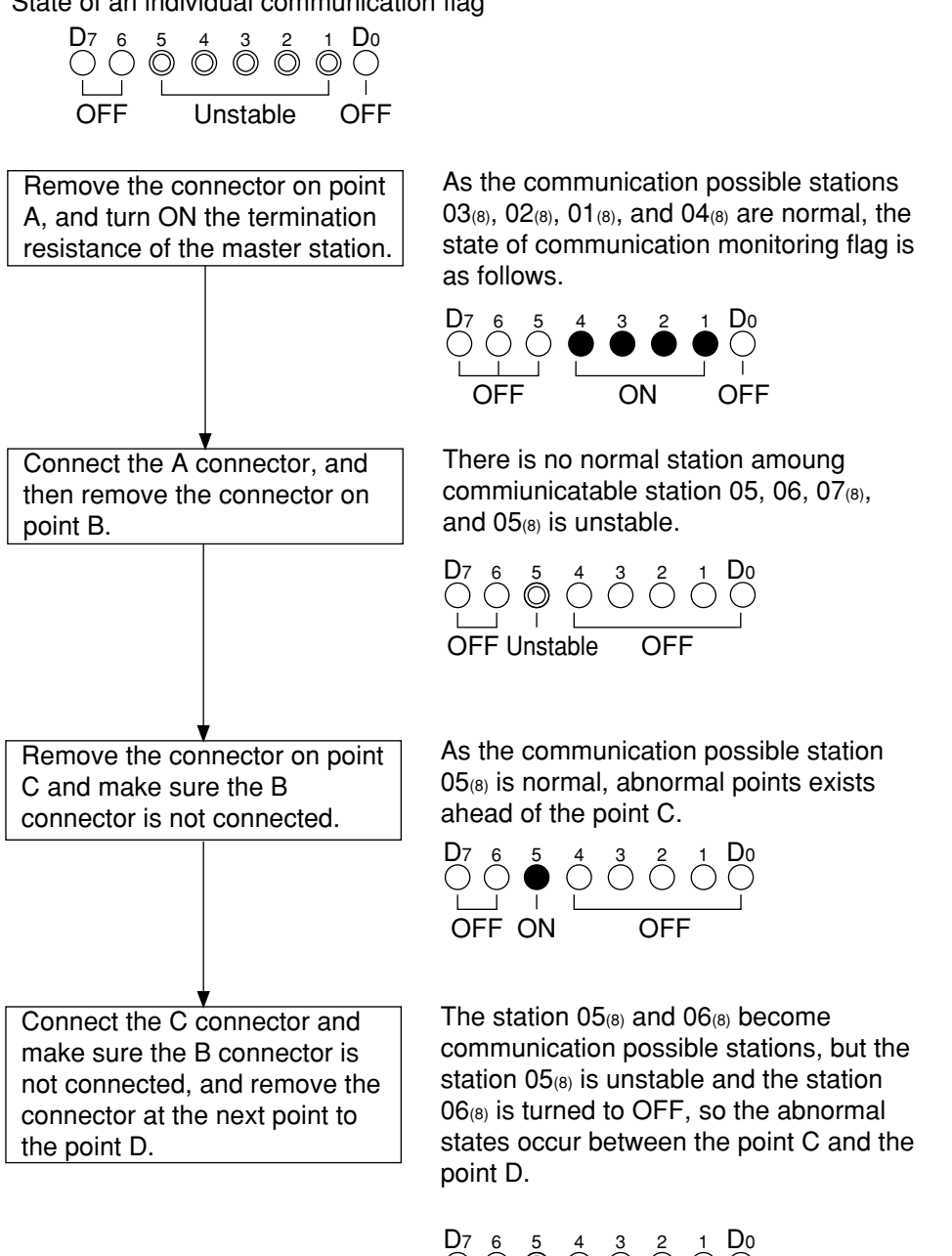

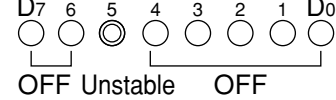

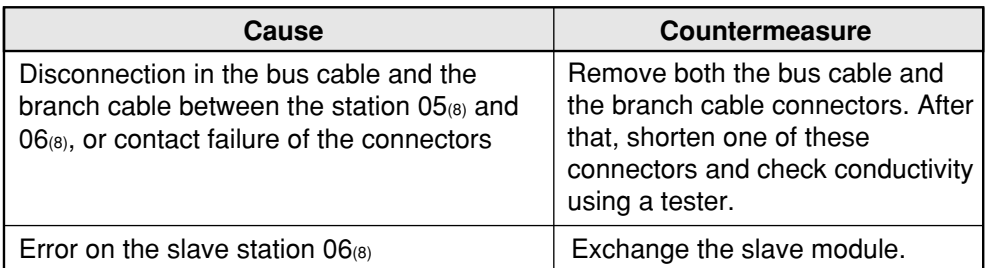

#### ③ **During initial communication (start-up of the system)**

#### **Check the error code of master station**

#### **· When the master station indicates error code BF(H)**

The cause may be a parameter setting error of the master station. Check the master station parameters.

(See the next page)

#### **· When the master station indicates error code C1 to FF(H)**

The cause may be a error of slave station. Check the error code of slave station.

#### **· When the COMM lamp of master station is OFF (SD, RD, and CD are flickering)**

Check the following master station's parameters

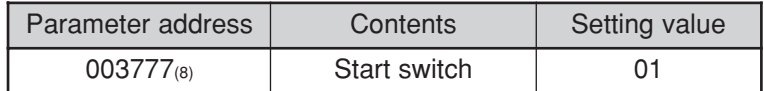

#### **· Other cases**

Check the switches of the communication module Check optional cable of PC (The PC does not operate normally without an optional cable.) Check cable and connector Check error code

#### **Check the error code of slave station**

- **· When the error code of slave station is no display and FAULT lamp is ON** The cause may be error of wiring. Check for wiring.
- **· When the slave station indicates error code 93(H) to 95(H)** When the slave station indicates error code  $9F_{(H)}$
- **· The cause may be a parameter setting error of the slave station.** Check the slave station parameters.

#### **· When relation I/O is error**

Check I/O and rack panel.

#### **· Other cases**

Check the switches of the communication module Check optional cable of PC (The PC does not operate normally without an optional cable.) Check cable and connector

#### **Parameter setting range**

#### **<Fixed allocation>**

· When fixed allocation is used, set parameter within the range shown below:

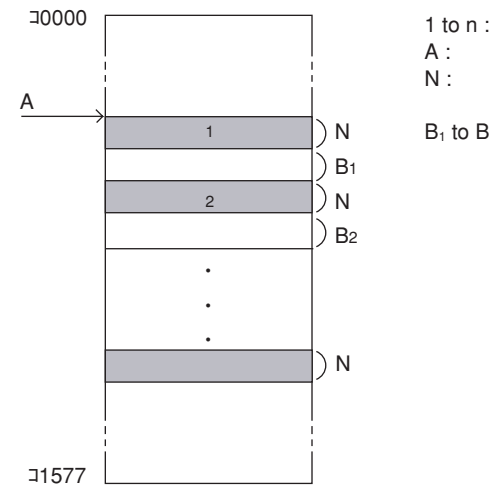

- 1 to n : Number of slave stations (1  $\leq$  n  $\leq$  32 or 63)
- A : Remote I/O top address

N : Number of slave station I/O points (fixed to 64 points or 128 points)

 $B_1$  to  $B_n$ : Blank between stations

(Setting of JW model special I/O module)

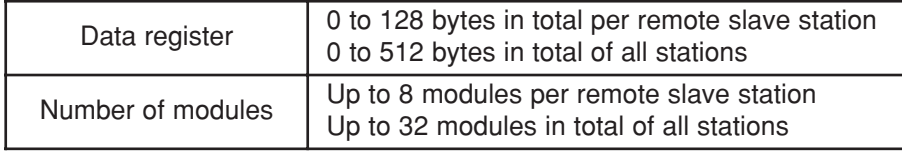

#### **<Manual allocation>**

· When the manual allocation is used, set parameter within the range shown below:

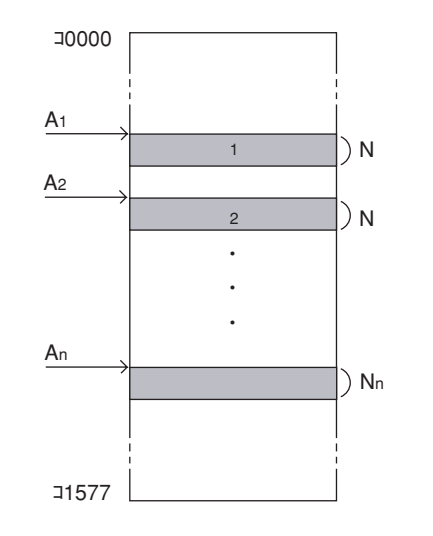

- 1 to n : Number of slave stations ( $1 \le n \le 63$ )
- $A_1$  to  $A_n$ : Remote I/O top address
- $N_1$  to  $N_n$ : Number of slave station I/O bytes (0  $\le N_n \le 128$ )  $N_1 + N_2 + \cdots + N_n \le 512$

(Setting of JW model special I/O module)

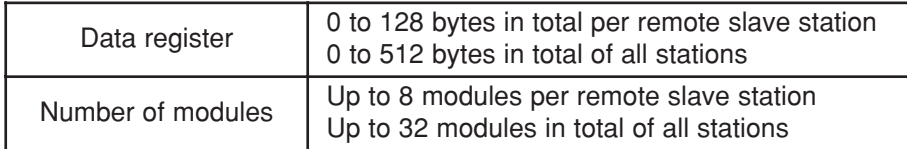

#### ④ **When the communication error occurs instantaneously.**

Cause may be:

- Noise on the communication line.
- Fault of a communication module.
- Fault of a communication cable.

#### **Check the error's timing.**

When the error occurs synchronous with a peripheral industrial robot's operation, noise to the communication line may be a cause. Consider arrangement of the wiring route.

#### **Identify the error station.**

When the error occurs at only the specific station, the cause may be the station or nearby. Check the following items.

- Setting of the LT (termination resistance) switch.
- Check cables/connectors

Looseness or removal of connectors (turn right until fixed securely) Whether connectors are assembled to cables appropriate (check insulation/conductivity) Cable length should be less than 1 km Branch cable length should be less than 40 cm

• Error code (See page 8·52)

#### **When identification of the cause is difficult.**

Condition of the circuit may be unstable. (See page 8·52 "check items of cables and connectors")

- · Looseness or removal of connectors (turn right until fixed securely)
- · Whether connectors are assembled to cables appropriate (check insulation/conductivity)
- · Cable length should be less than 1 km
- · Branch cable length should be less than 40 cm

#### ⑤ **When the communication error occurs continuously.**

#### **Identify the error station.**

Specify the error's station using the communication flag etc., (see page 8·51) and error code (see page 8·47). Then check this station.

- Check the power of the error's station.
- Check the error code of the error's station.
- Check cables/connectors Looseness or removal of connectors (turn right until fixed securely) Whether connectors are assembled to cables appropriate (check insulation/conductivity) Cable length should be less than 1 km Branch cable length should be less than 40 cm

#### **When identification of the cause is difficult.**

Condition of the whole circuit may be unstable.

Check cables and connectors.

- · Looseness or removal of connectors (turn right until fixed securely)
- · Whether connectors are assembled to cables appropriate (check insulation/conductivity)
- · Cable length should be less than 1 km
- · Branch cable length should be less than 40 cm

# **Chapter 9 Data Link**

# **9-1 Description for data link function**

· The data link function us used to send and receive ON/OFF signals (relay link: max. 2048 points) and numerical data (register link : max. 2048 bytes) by PCs or between PC and personal computers connected in the satellite net system.

- · The master station and slave stations are connected using a single coaxial cable. As the JW-20CM network module can control the data communications, the PC does not need any special programming.
- · When the JW-20CM is assigned as a slave station, it has the standard function and memory capacity save function for data link. But the data contents for receiving from other stations is different between these two functions. (When the JW-20CM is used as a master station, only the standard function is available.)

[When all of a master station and slave stations are JW-20CM]

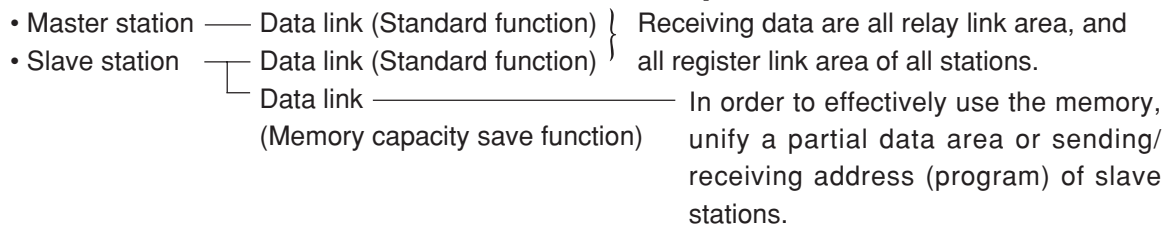

- · A maximum of 6 modules (a mixed installation of master and slave stations is allowed) can be installed on one PC.
- · A maximum of 64 stations can transfer data on one network with maximum cable length of 1 km.

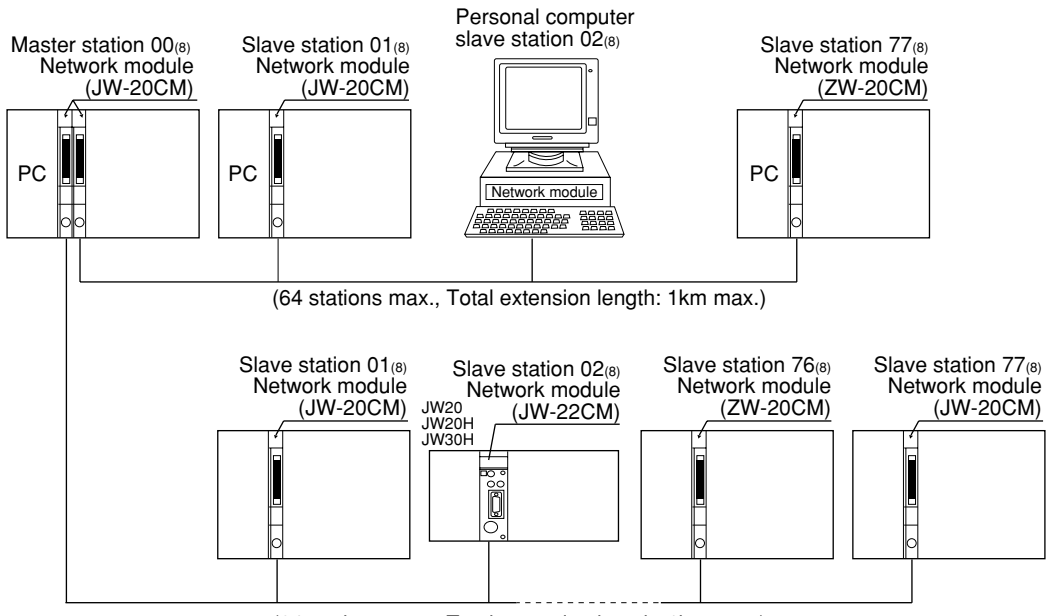

(64 stations max., Total extension length: 1km max.)

· Both JW and ZW model PCs can be connected on the same cable.

# **9-2 Communication method**

#### **[1] Data link (standard function)**

Each station sends data in its sending area cyclically and stores data received from other stations in its receiving area.

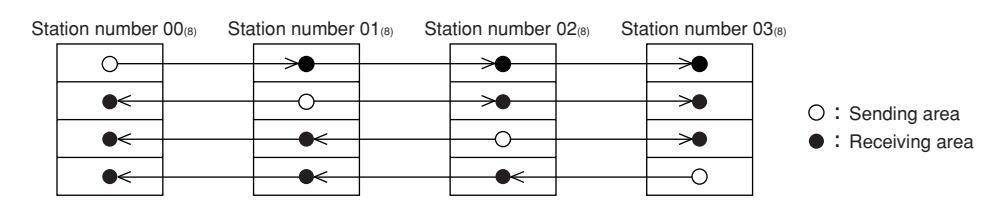

For the JW-20CM to execute automatically these sending and receiving procedures, a special program for communication is required. Data link have relay link and register link. They can use at the same time.

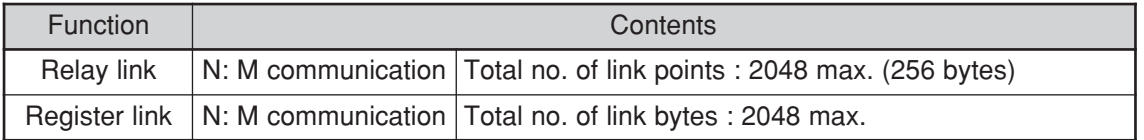

#### **(1) Relay link function**

Mainly used for sending and receiving ON/OFF information

[Example] In the case of sending 1-byte data from a master station and slave stations 01 and 02.

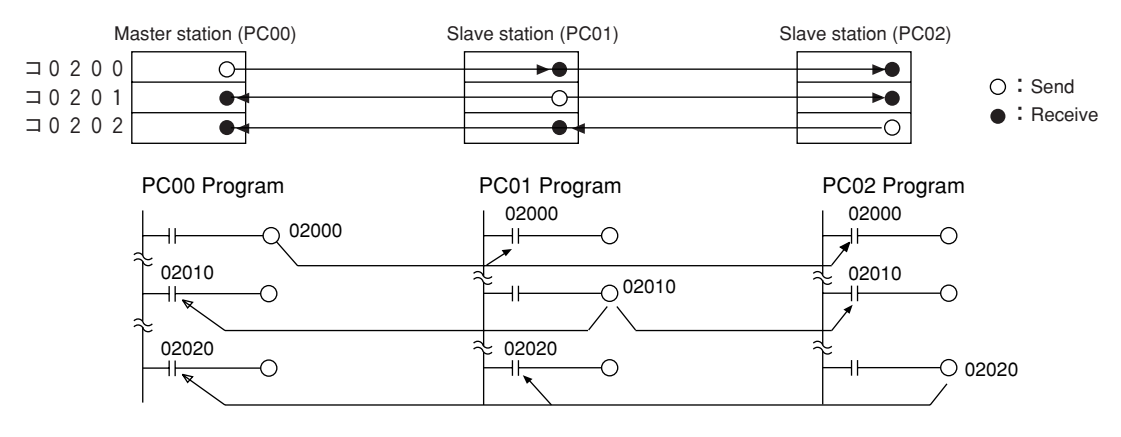

• The link relay of the receiving station must be programmed as input signal by the PC programming. Also, it may be used as source (S) side of application instruction.

• The sending and receiving data correspond in bits of one point unit.

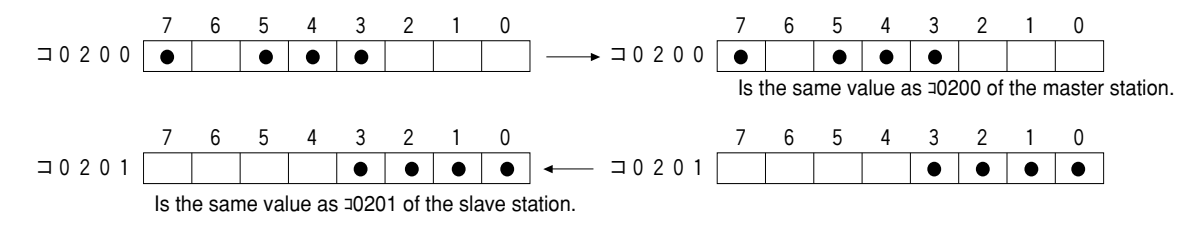

#### **(2) Register link function**

Mainly used for sending and receiving numerical data.

[Example] In the case of sending 1 byte data from a master station and slave station 01 and 02.

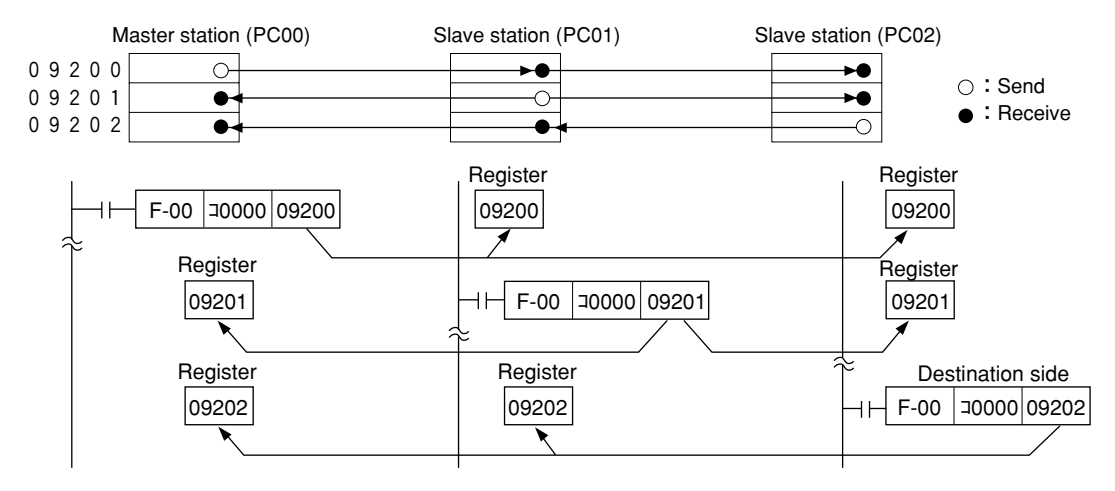

- The register link area of the sending station may be used as D (Destination) side of the application instruction of the PC program.
- The register link area of the receiving station may be used as S (Source) side of the application instruction of the PC program.

9

### **[2] Data link (Memory capacity save function)** V5

The memory capacity save function is to provide a part of the data link area in the slave station data memory as a receiving area. A slave station can receive only the required area by relay link/ register link so that the slave stations can save on use of the memory area.

As this function can unify the receiving area address and the sending area address of each slave station, the same program can be used for each slave station. Mixed allocation of the addresses with the data link (standard function) is also possible.

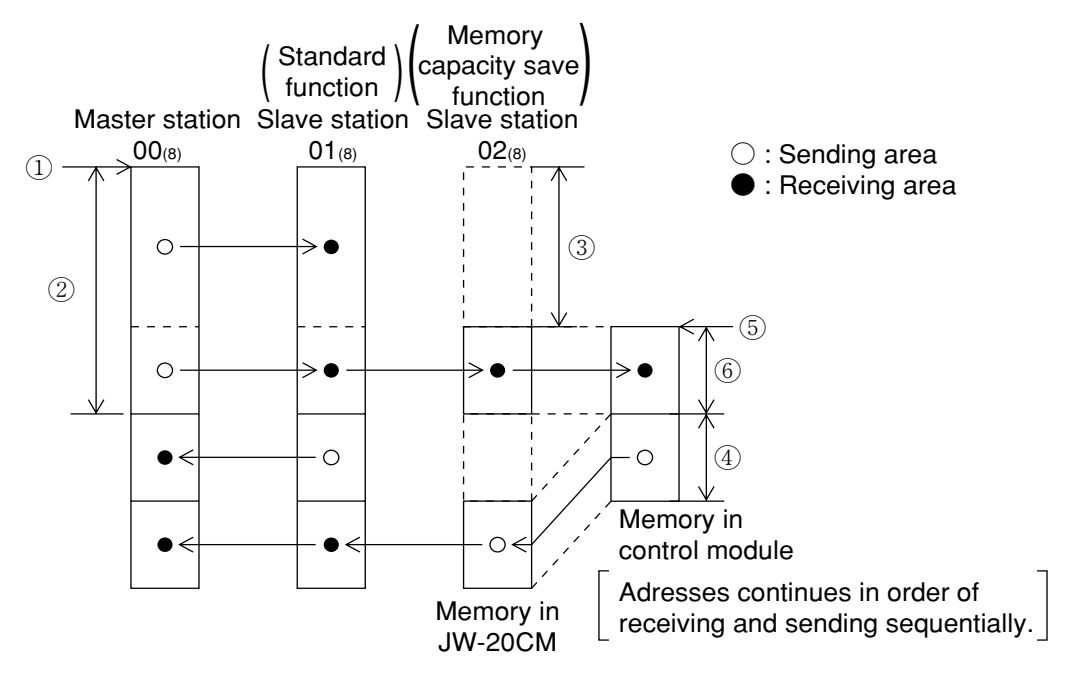

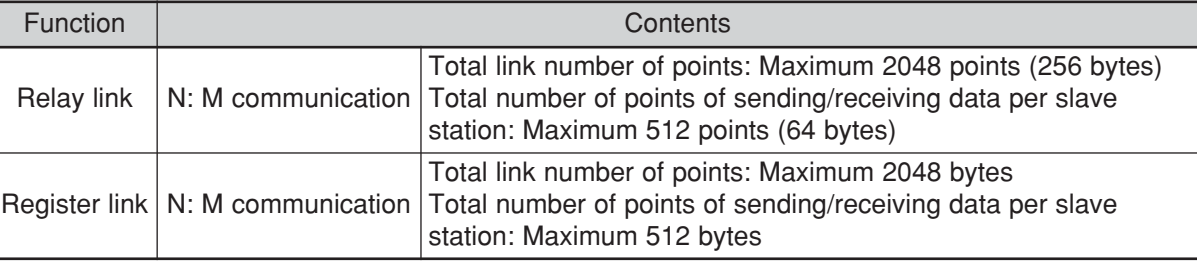

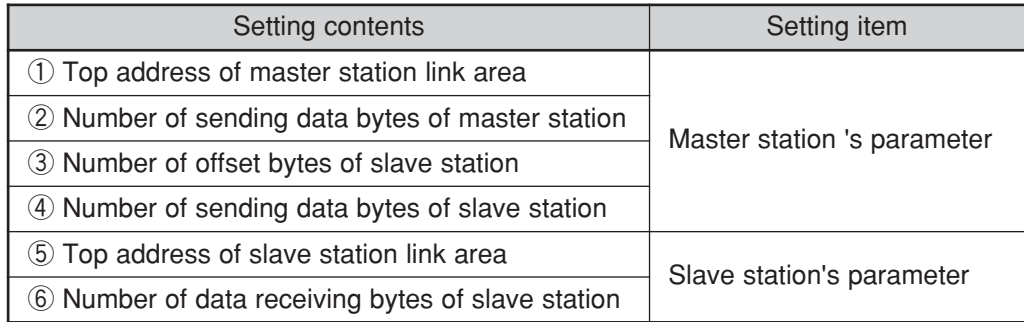

#### **[3] Link function with specific station (F200/F201 link function)**

There is a function for communicating data other than the parameter setting values using the PC's application instructions F-200 (write to ports) and F-201 (read from ports). The JW-20CM communicates data while executing data link operations.

See page 13·22 to 13·25 for application instructions F-200 and F-201 in details.

See instruction manual of ZW-98CM and ZW-20AX in case that communicating with host computer.

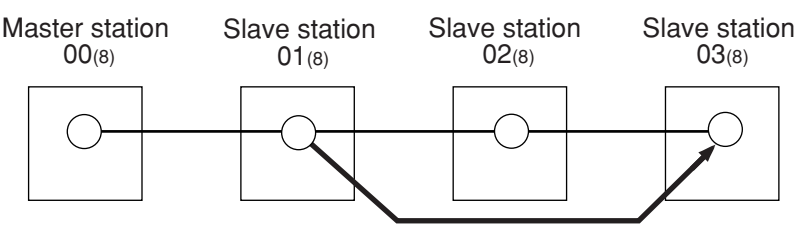

Data sending

Example) In case of sending 8 bytes data from slave station  $01_{(8)}$  to slave station  $03_{(8)}$ .

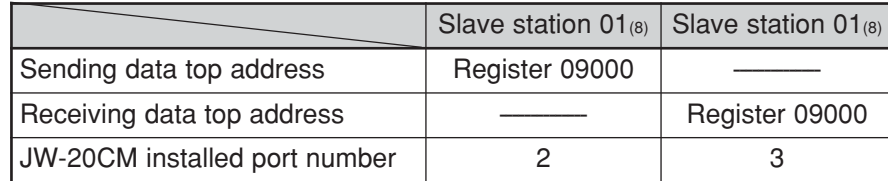

An example of program at slave station 01(8)

An example of program at slave station 03(8)

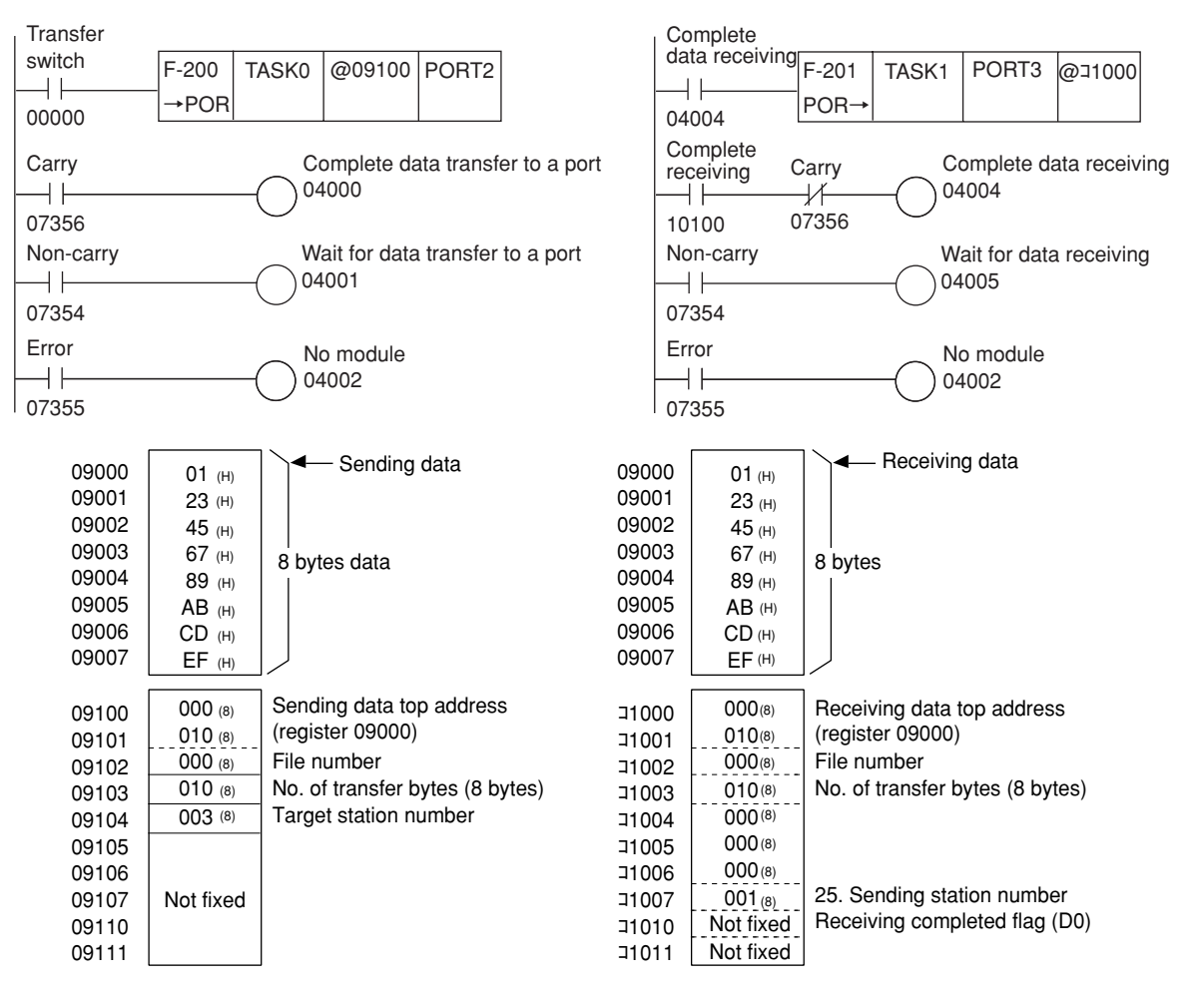

#### **[4] SEND/RECEIVE function**

Different from the data link, the SEND/RECEIVE functions are functions which exchange the data of the required station of the required time between a PC and a personal computer or between PCs. The SEND function is the function which writes in the data after assigning the station to send data to, and the RECEIVE function is the function which reads out the data.

[An example of the SEND function]

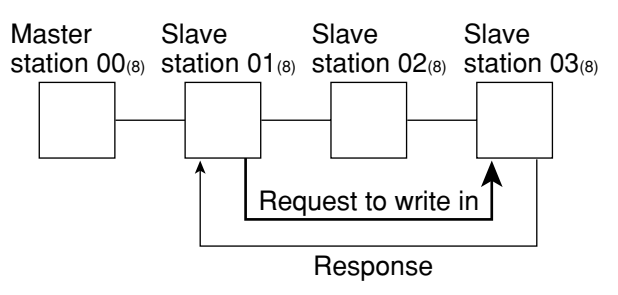

[An example of the RECEIVE function]

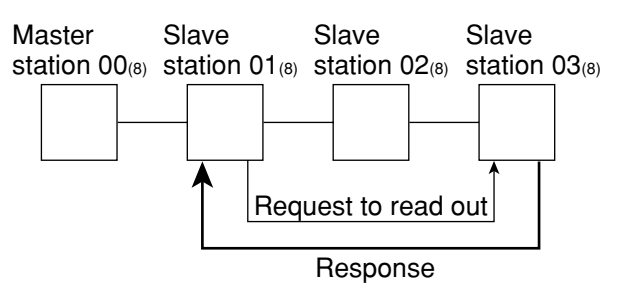

• In this instruction, the function is completed after the target station replies. A special program is not needed in the connected PC station. If the target station is an upper computer, a program is required for response after decoding the SEND/RECEIVE instructions.

But if the upper computer cannot decode the SEND/RECEIVE instructions, these instructions can not be used.

• The data route for the SEND/RECEIVE functions between the control module and this module is called a "channel." Each module has four channels, CH0 to CH3, and is able to transfer a maximum of 256 bytes of data. Therefore, four operations of SEND/RECEIVE functions can be executed simultaneously on a ladder program.

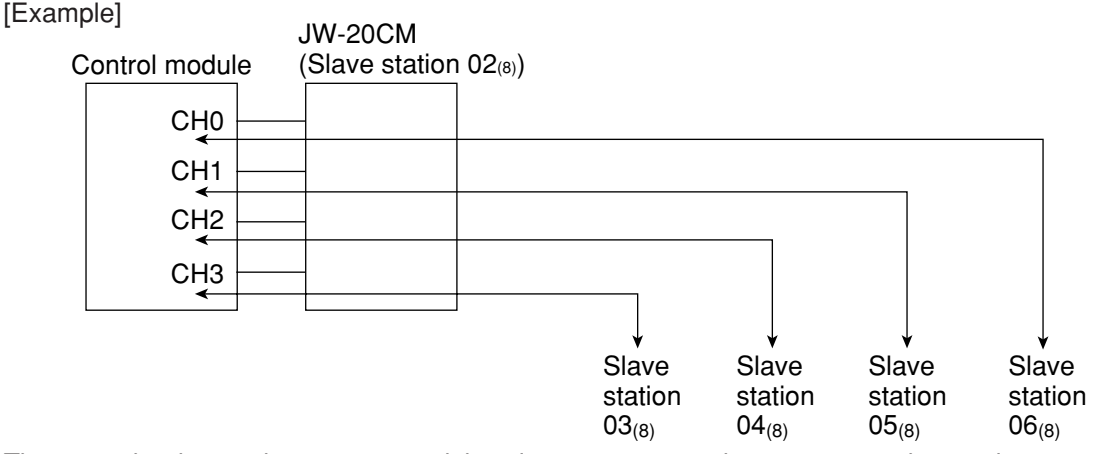

· There are the "instruction system" and the "data memory starting system" as the starting system in SEND/RECEIVE functions.

You can select the starting system in each channel using a parameter.

- · With the "Data memory start system," the JW-20CM can communicate across different hierarchies of the satellite net. However, this type of communication has the following limitations.
- 1 JW20/20H cannot be used as relay stations.
- 2 ZW-98CM/ZW-20AX cannot be used as communication target stations.
- 3 The maximum amount of data is 256 bytes.

#### **(1) Instruction system**

The PC's application instruction F-202/203 (open channel), F-204 (sending instruction), and F-204 (receive instruction) to send and receive data between modules in a network, and from a module in a network to an upper stream computer is used.

• In this instruction, the function is completed after the target station replies. A special program is not needed in the connected PC station. If the target station is an upper computer, a program is required for response after decoding the SEND/RECEIVE instructions.

But if the upper computer cannot decode the SEND/RECEIVE instructions, these instructions can not be used.

· SEND/RECEIVE functions of instruction system cannot be communicated two hierarchical layer.

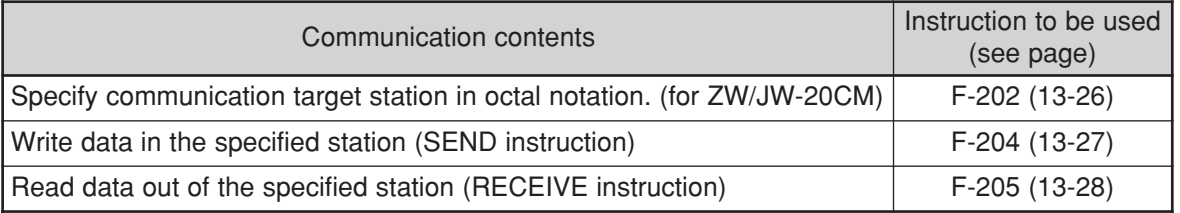

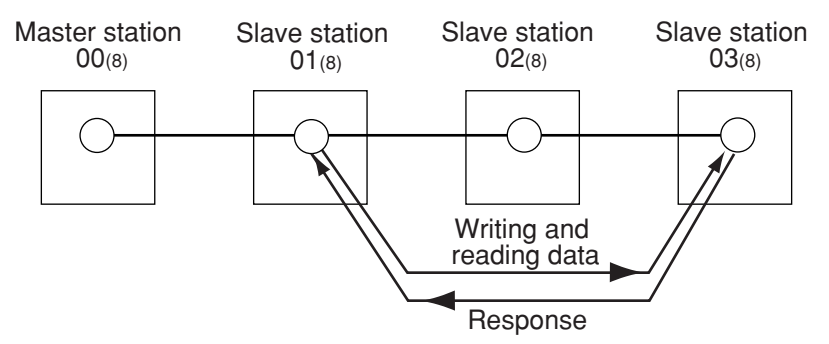

Input conditions of F-202/204/205 instructions should keep being ON until finishing execution of the instruction (when error flag or carry flag turns to ON.)

- If the input condition is turned OFF during execution of the instruction, the instruction ends in an incomplete condition. Under this condition, next, when this instruction is given, it will come to a "communication jam," and the instruction will not be executed. Turn the power OFF and then ON again for recovery.
- Take any measure for the cases below:
- In case that on instantaneous power failure of min. 10ms occurs and the input conditions turn to OFF.

[Countermeasure] Change the input conditions to a latched relay.

However if you turn OFF and ON the power during execution of the instruction while the input condition is set to a latched relay, the JW-20CM will come to the following state.

F-204/205 instruction processing which is being executed is deleted, and rising edge of input signal can not be detected for the input condition is kept ON so that this instruction can not be executed.

- [Countermeasure] All flags (07354 to 07357) are turned to OFF. Detect them with the timer, and operate the next instruction after resetting the input conditions.
- Note: The SEND/RECEIVE instruction is not allowed to use 10 to  $2C_{(H)}$  as the file numbers for the communication target station. The data memory start system can use these numbers.

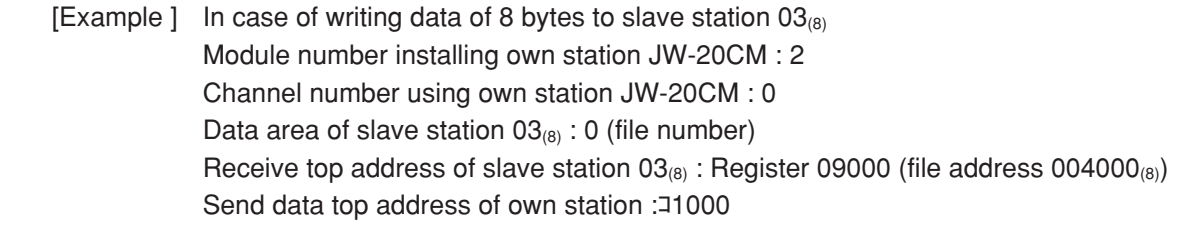

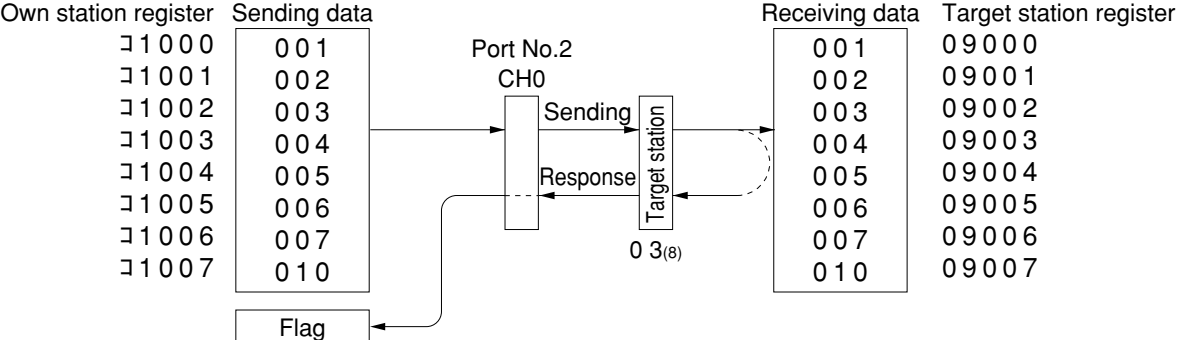

■ **PC program**

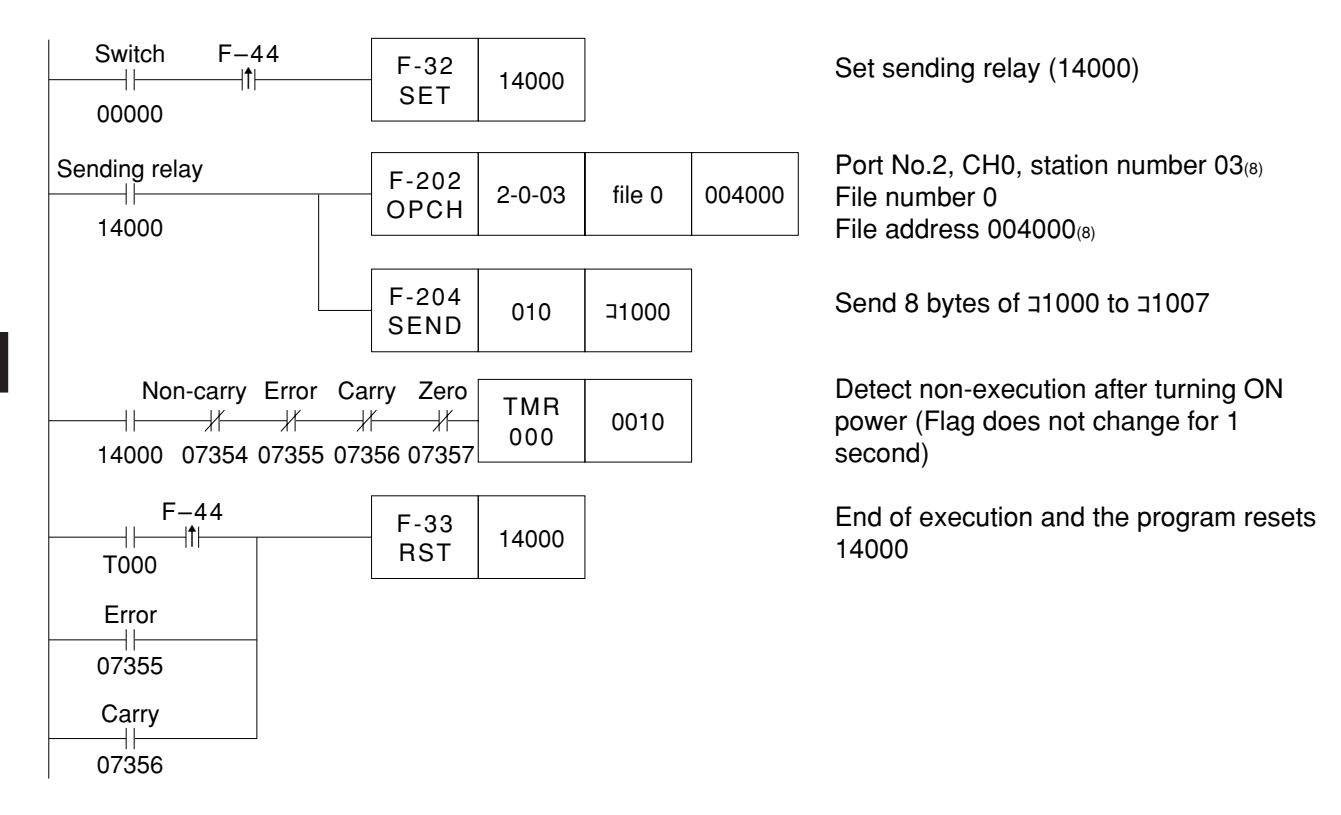

For an example to readout data from the assigned station using F-205, see page 13·28.

#### **(2) Data memory starting system** V5

The data memory starting system is the system which starts the SEND/RECEIVE functions without using exclusive instructions. Set the target station number, data memory address, etc. on the specified data memory (communication information storage area).

You can increase the amount of data to be transferred in one SEND/RECEIVE operation using multiple connected channels.

For cases using 1 channel alone, maximum 256 bytes

For cases using 2 connected channels, maximum 512 bytes

For cases using 3 connected channels, maximum 768 bytes

For cases using 4 connected channels, maximum 1024 bytes

Set these channel connections on the parameter (address 007700 to 007703 $_{(8)}$ ). (See page 9.27 and 48)

#### **[Setting the contents in a communication information storage area]**

In order to assign a communication information storage area (64 bytes), set the top address on the parameter (address 007710 to 007713 $_{(8)}$ ).

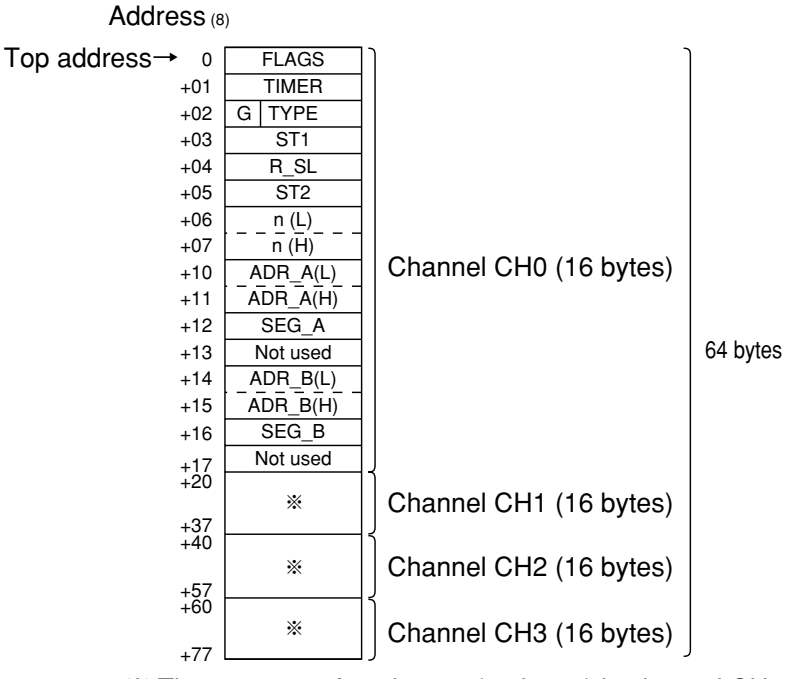

※ The contents of each area (16 bytes) in channel CH1 to CH3 are the same as the contents of CH0.

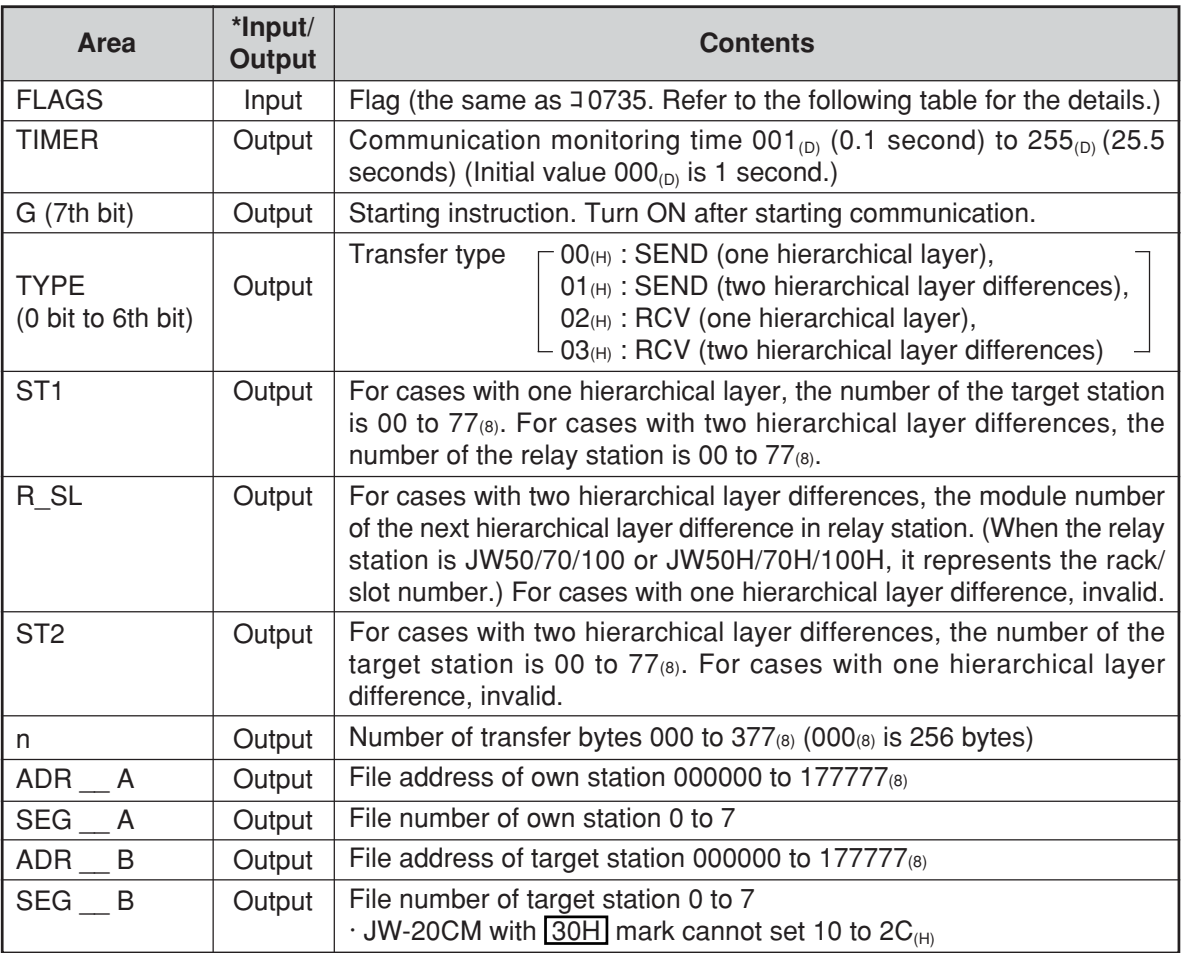

\* Input : Control module ← JW-20CM, Output : Control module → JW-20CM

### • Contents of FLAGS

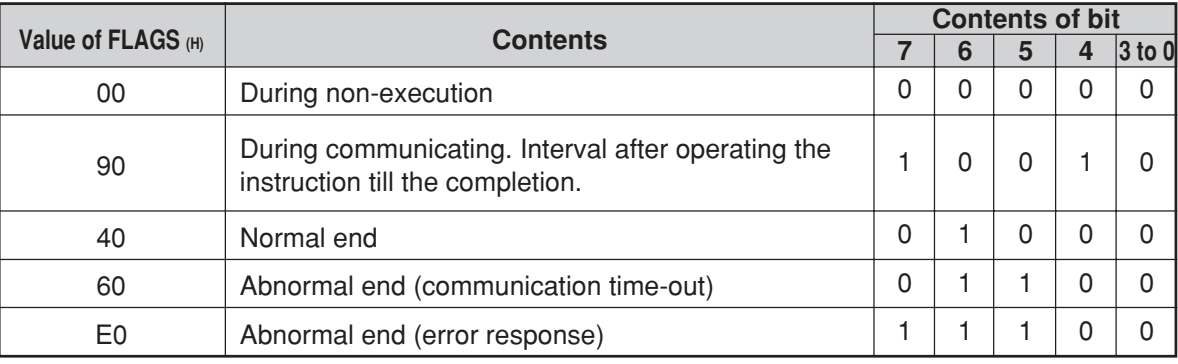
[Example] In case of writing 8 bytes data to slave station 03 Module number installing own station JW-20CM : 2 Channel number using own station JW-20CM : 0 Sending data top address of own station :  $\overline{11000}$  (file 0, file address 001000<sub>(8)</sub>) Data area of target station : 09000 (file 0, file address  $004000_{(8)}$ ) Top address of communication information storage area : コ1100

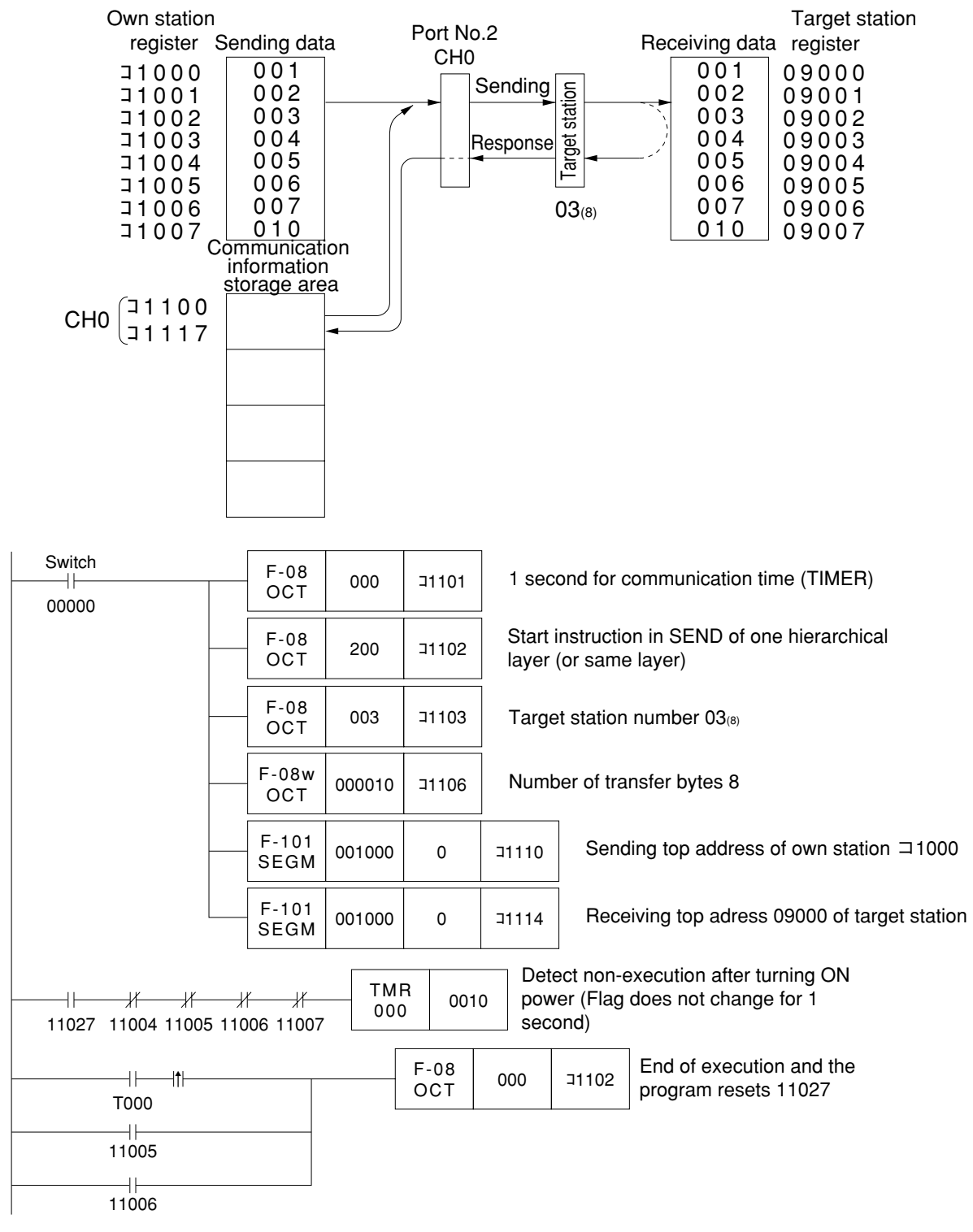

# **9-3 Data transfer required time and communication delay time**

#### **(1) Required time for data transfer**

This is the time required for the master station to complete communication with all stations, and is determined by the number of connected stations with and the number of data items to transmit.

Transmission T operation cycle =  $\frac{N + 136 \times P}{1050}$  + 2.5  $\times$  P +  $\alpha$  + 16 (ms) 1250

- N:Total number of link points (value to be calculated by relay link bytes and register link bytes 8 points).
- P : Number of connected stations (master + slave)
- 136 : 136 bits are used for station address and error check data on the communication format.
- 1250 : Transmission rate: 1.25M bits per second
	- 2.5 : Inter-station wait time plus processing time to move to next station (unit : ms)
	- $\alpha$ : Communication recovery operation time
		- When an error occurs at any station, the master station periodically treats the error.
			- $\alpha$  = 3.5  $\times$  number of error stations ms
	- 16 : Time to maintain token bus. It can enter at random intervals.

[Example] In the case of two connected stations and 8 bytes of link points,

Transmission T operation cycle = 8 bytes $\times$ 8 points $\times$ 2 stations + 136 $\times$ 2 stations 1250

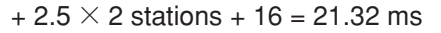

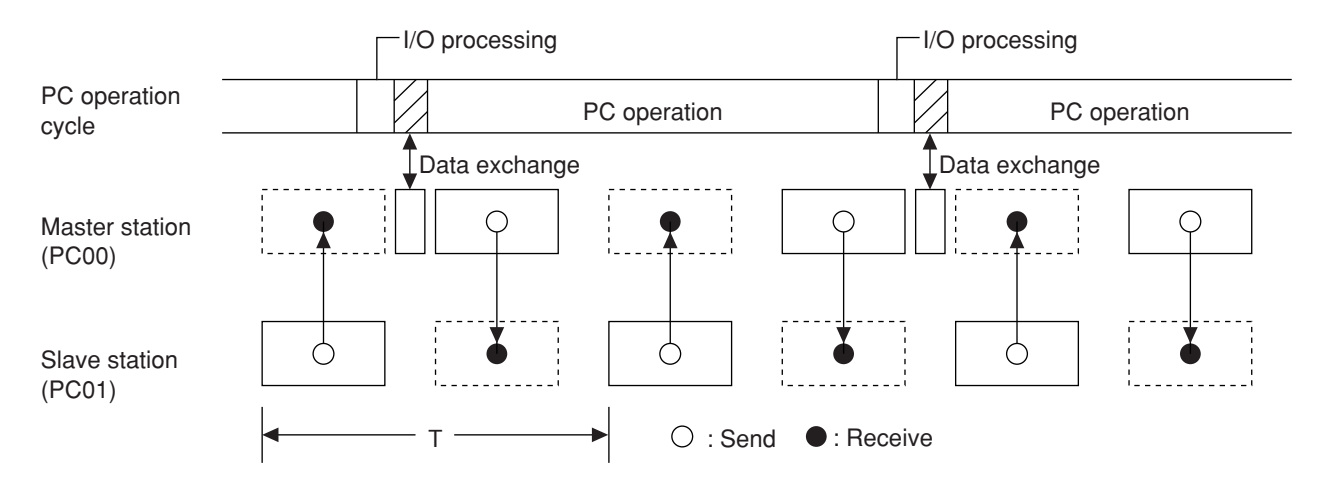

#### **(2) Communication delay time**

The communication data on the satellite net may have the delay shown below.

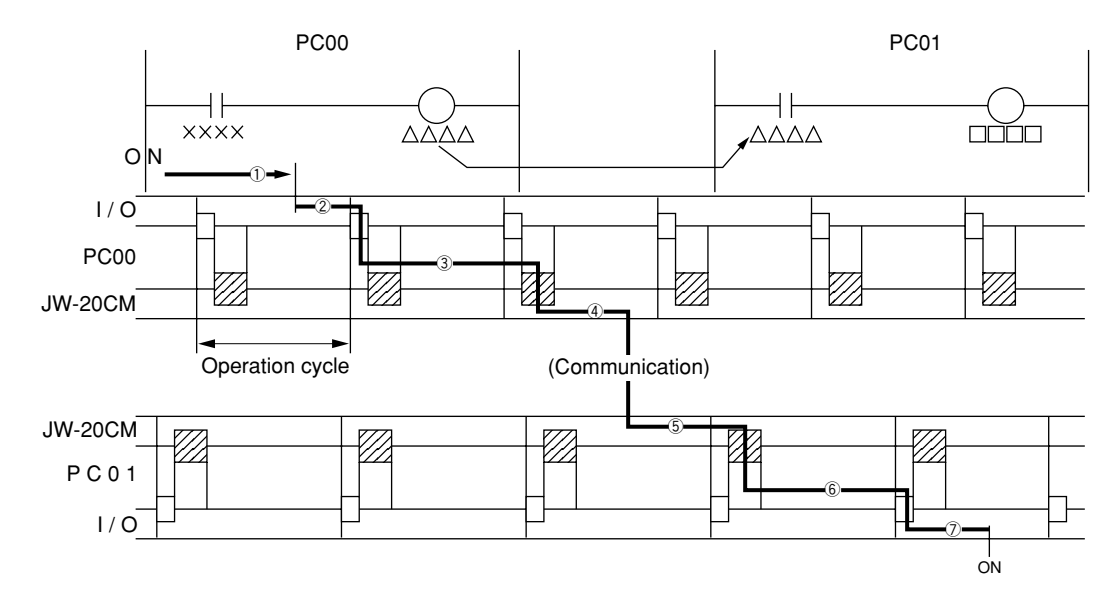

- ① Delay of input module
- ② Time required for PC to detect input state (one operation cycle max.)
- ③ Operation time of sending PC (one operation cycle)
- ④ Time to complete sending of operation result (one communication cycle max.)
- ⑤ Time required for receiving PC to write receive data in PC data memory (one operation cycle max.)
- ⑥ Operation time of receiving PC (one operation cycle)
- ⑦ Delay of output module

Communication delay time is the total time of  $(1)$  to  $(2)$  above.

## **Remarks**

The buffer memory contents of the JW-20CM is renewed for each PC operation cycle. Therefore, a contact point which turns "ON" for only one operation cycle of a PC may not be transferred.

#### **(3) Data transmission between master PC and slave PC**

Providing synchronous transfer gives positive data communication.

#### **[An example of synchronized transfer by OUT instruction]**

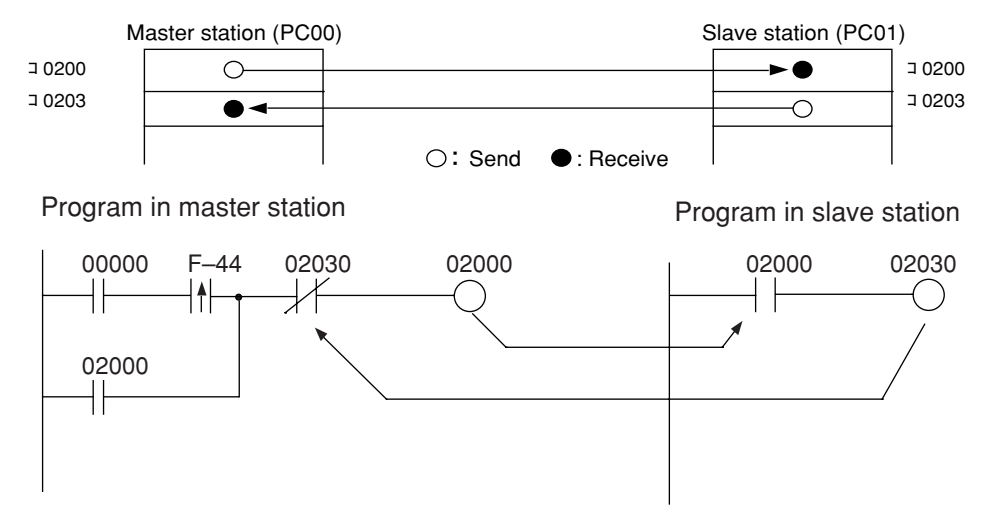

- 00000 is turned "ON" at the master station side. (OUT 02000 is a self-holding circuit.)
- When 02000 is turned "ON" at the slave station side, OUT 02030 is also turned "ON." This is sent back to the master station side.

# **9-4 Expansion of network**

The JW-20CM can transmit data between 64 stations at maximum. If more than 64 stations are required for data link, you can add communication stations with the procedure below.

#### **(1) Multiple installation of the JW-20CM**

Mounting more than one JW-20CM on the optional slot of the basic rack panel can increase the number of stations.

[In the case of mounting 4 sets of JW-20CM]

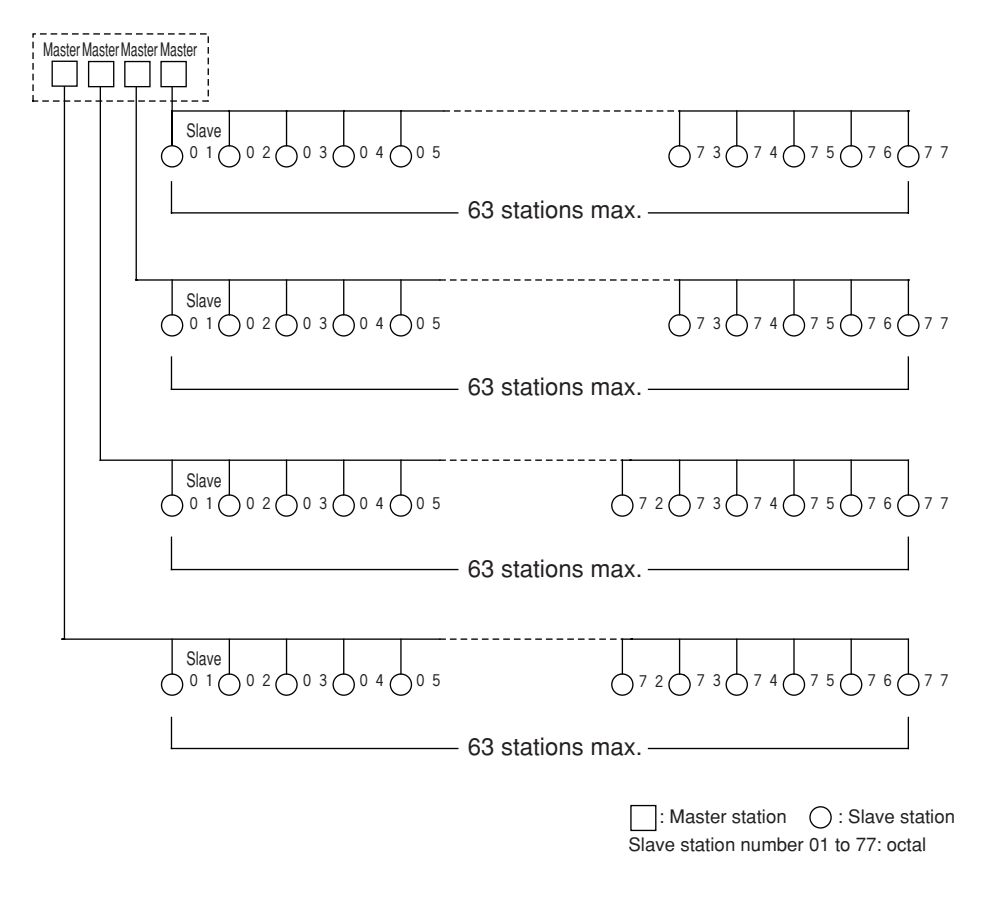

## **Remarks**

- When installing multiple number of modules on a single PC, make them allocated so that relay link area, register link area, and flag area may not overlap with each other.
- When installing multiple number of modules on a single PC, pay attention to the total communication data volume and the number of bytes available for communication area.
- Though more than one JW-20CM can be mounted on single basic rack panel, they cannot directly communicate with other stations beyond one network.

#### **(2) Hierarchical link**

When 2 sets of JW-20CM are mounted on the optional slot of the basic rack panel, hierarchical link communication is possible and can increase the number of stations.

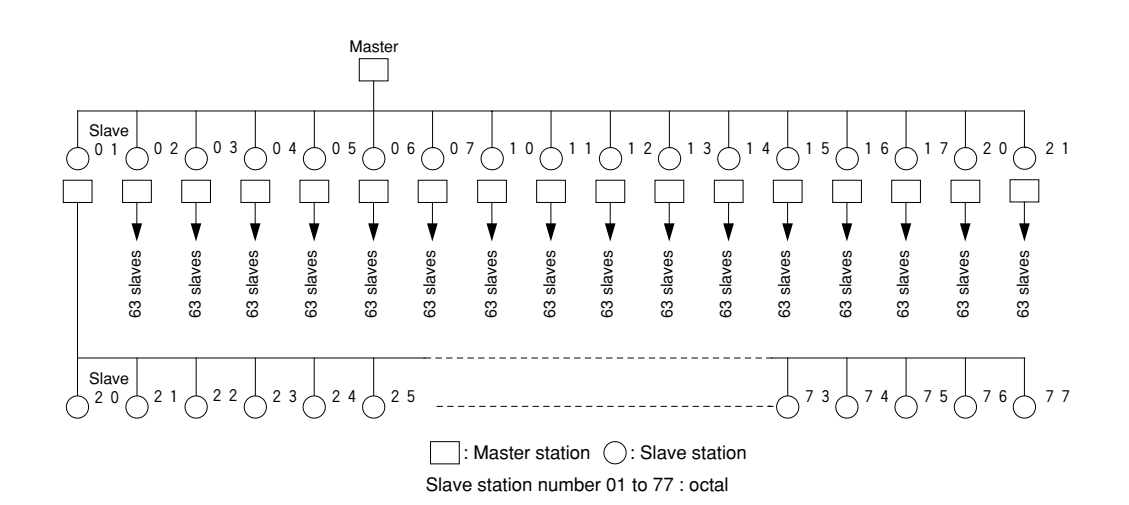

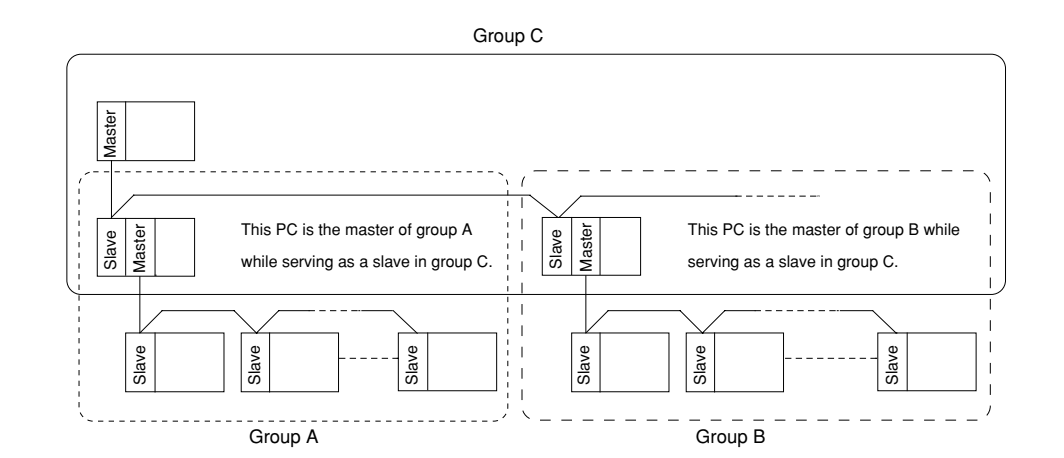

## **Remarks**

- Pay attention to hierarchical link system consisting of more than two levels as it takes time for communication between the stations at the highest level and at the lowest level.
- Though more than one JW-20CM can be mounted on single basic rack panel, they cannot directly communicate with other stations beyond one network.

# **9-5 Switch setting of master station or slave station**

#### **Operation procedure**

In brackets: See page in Chapter 9

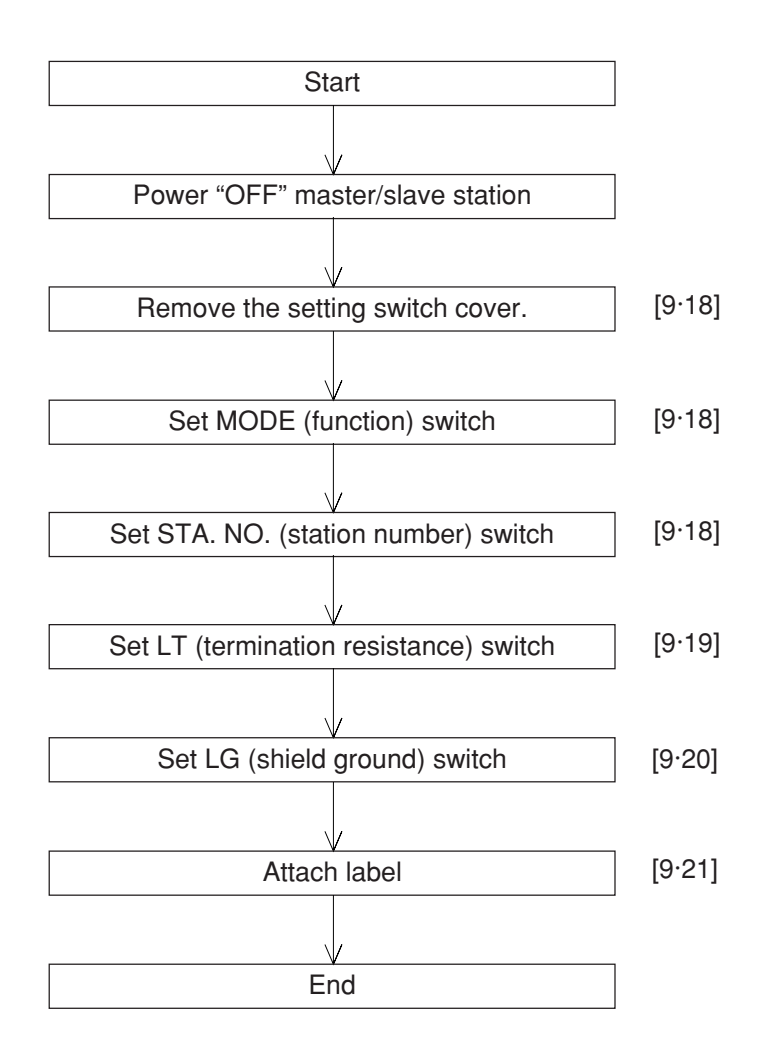

**Turn master module and slave module power "OFF."**

**Remove the setting switch cover of network module JW-20CM.**

- · With your fingertips over the top and bottom of the switch cover, pull the cover towards you to remove it.
- · Keep the cover saved as it must be installed after switch setting.

#### **Set MODE (function) switch**

- 
- · In case of slave station, be sure to setting "2" or "3." Setting value Function

· In case of master station, be sure to setting "1."

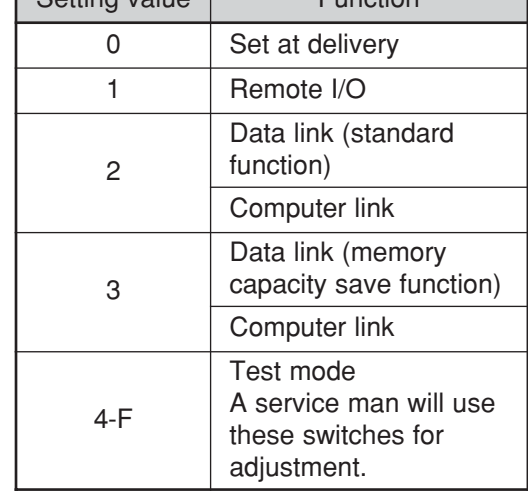

Do not set "4 to F."

#### **Set STA. NO. (station number) switch**

- · In case of master station, be sure to setting " $00_{(8)}$ ."
- $\cdot$  In case of slave station, set 01 to 77 $_{(8)}$  in order "01" continuously.
- A maximum number of 63 slave stations can be connected. Enter station numbers using octal notation.
- Be careful not to assign the same number twice and do not skip any numbers.

To the next page

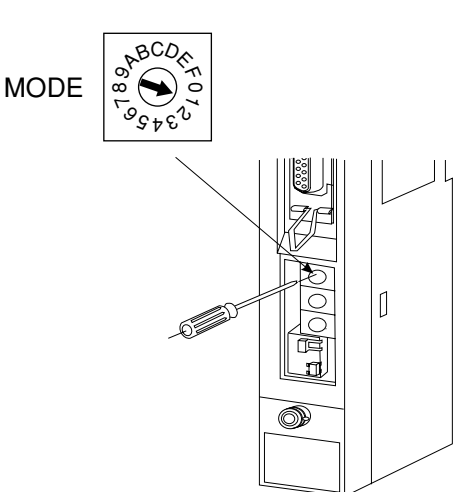

 $\sqrt{ }$ 

OP)

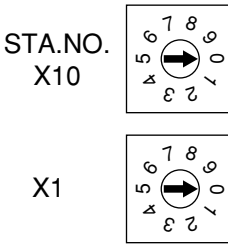

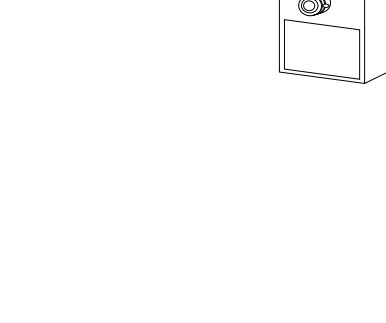

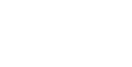

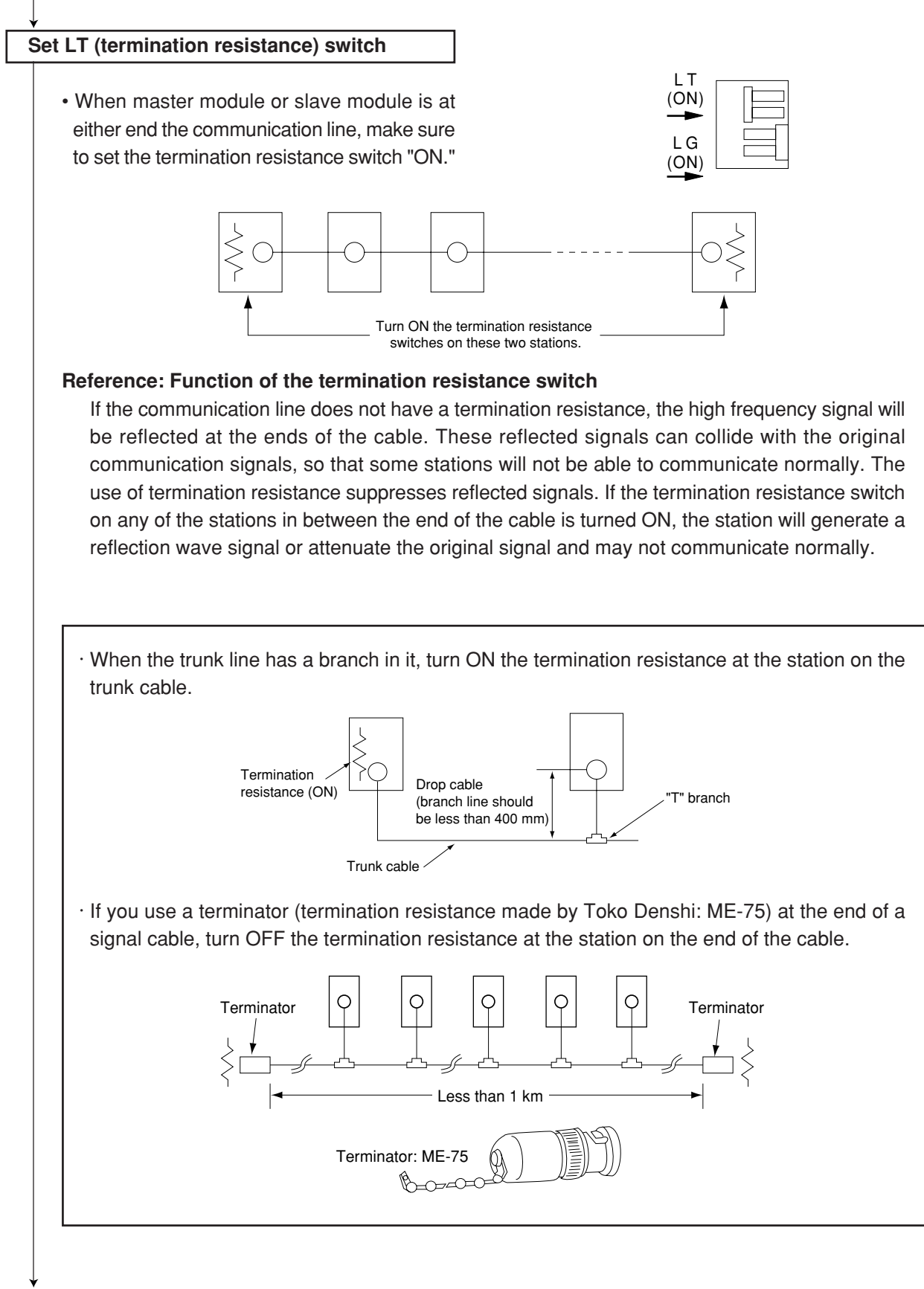

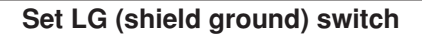

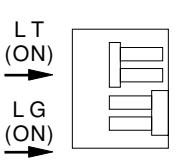

- · For communication lines, use a coaxial cable.
- · As coaxial cable is an unbalanced circuit, ground its shield by turning "ON" the shield ground switch.

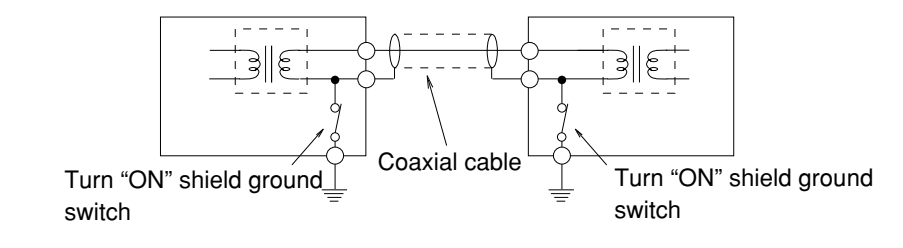

- Make sure to provide a class-3 grounding for the GND terminal of the power module. Without grounding the power module, the JW-20CM cannot become conductive with the ground after turning "ON" the shield ground switch. (See page  $7 \cdot 2$ .)
- Prior to any electric welding around the JW-20CM, take out the coaxial cable from the JW-20CM. While the coaxial cable is connected to the JW-20CM, any electric welding nearby the JW-20CM will cause the welding current to the JW-20CM and may damage part of its circuit pattern.

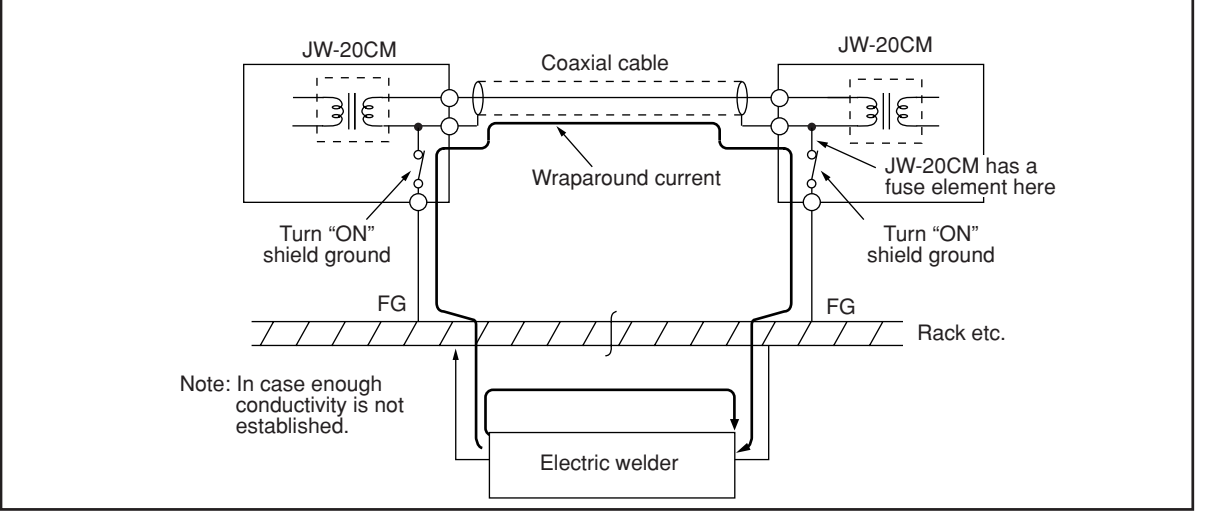

#### **Attach label**

- · Attach the data link label to this module, make setting "data link function" clear.
- · Write "STATION NO." on this label.

In case of master module In case of slave module

LINK FUNCTION DATA LINK

STATION NO. PC00

**Switch setting end.**

LINK FUNCTION

DATA LINK STATION NO. PC01

9

# **9-6 Setting contents of slave station parameters**

When the JW-20CM is used as a slave station, set the following items for parameters.

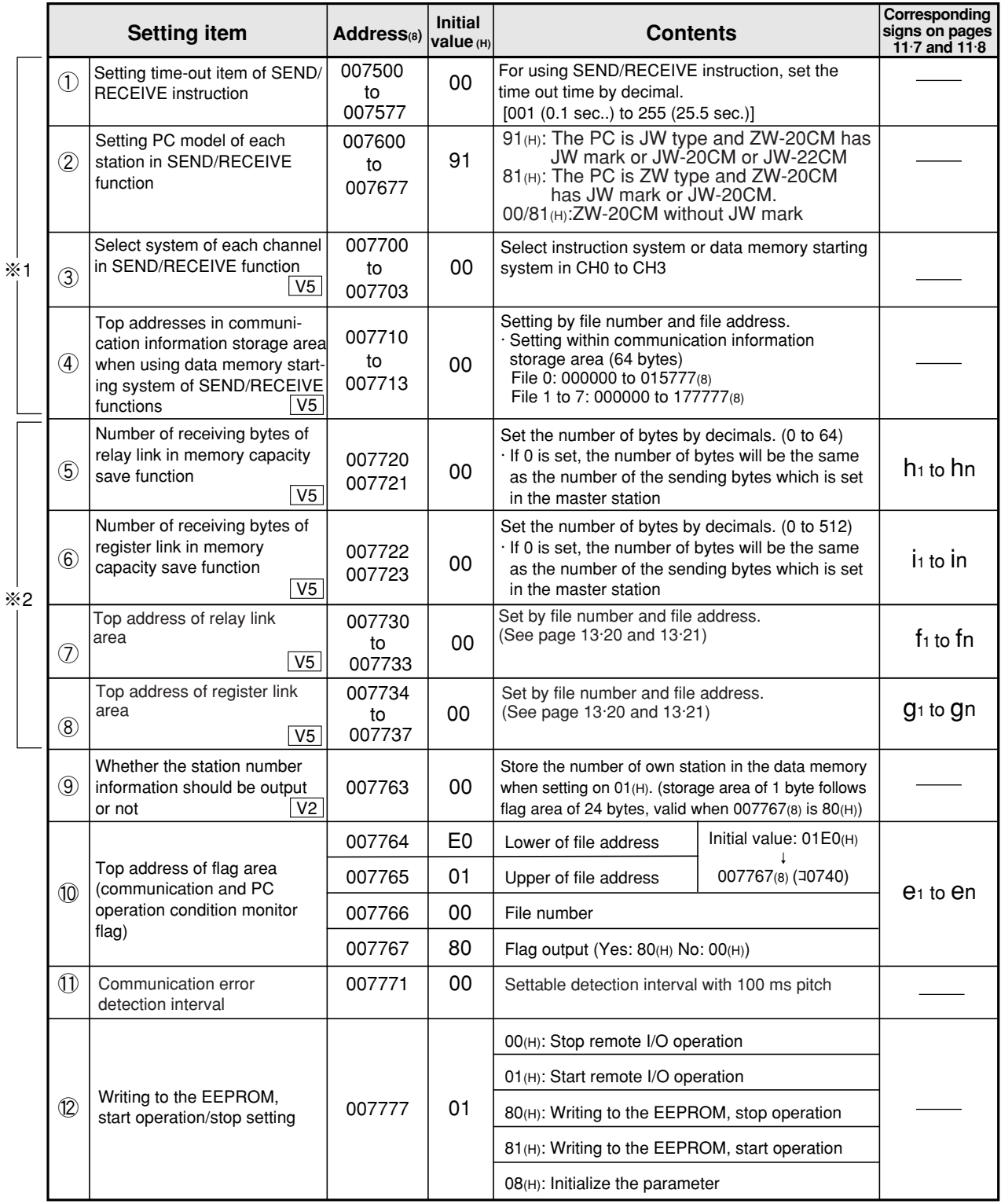

※ 1 Set only any of JW50/70/100 or JW50/70H/100H is used as PC, and using SEND/RECEIVE instruction.

※2 Set only any of JW50/70/100 or JW50/70H/100H is used as PC, and using the memory capacity save function.

① to ⑫ correspond to numbers in the next page.

## 9 **Operation procedure**

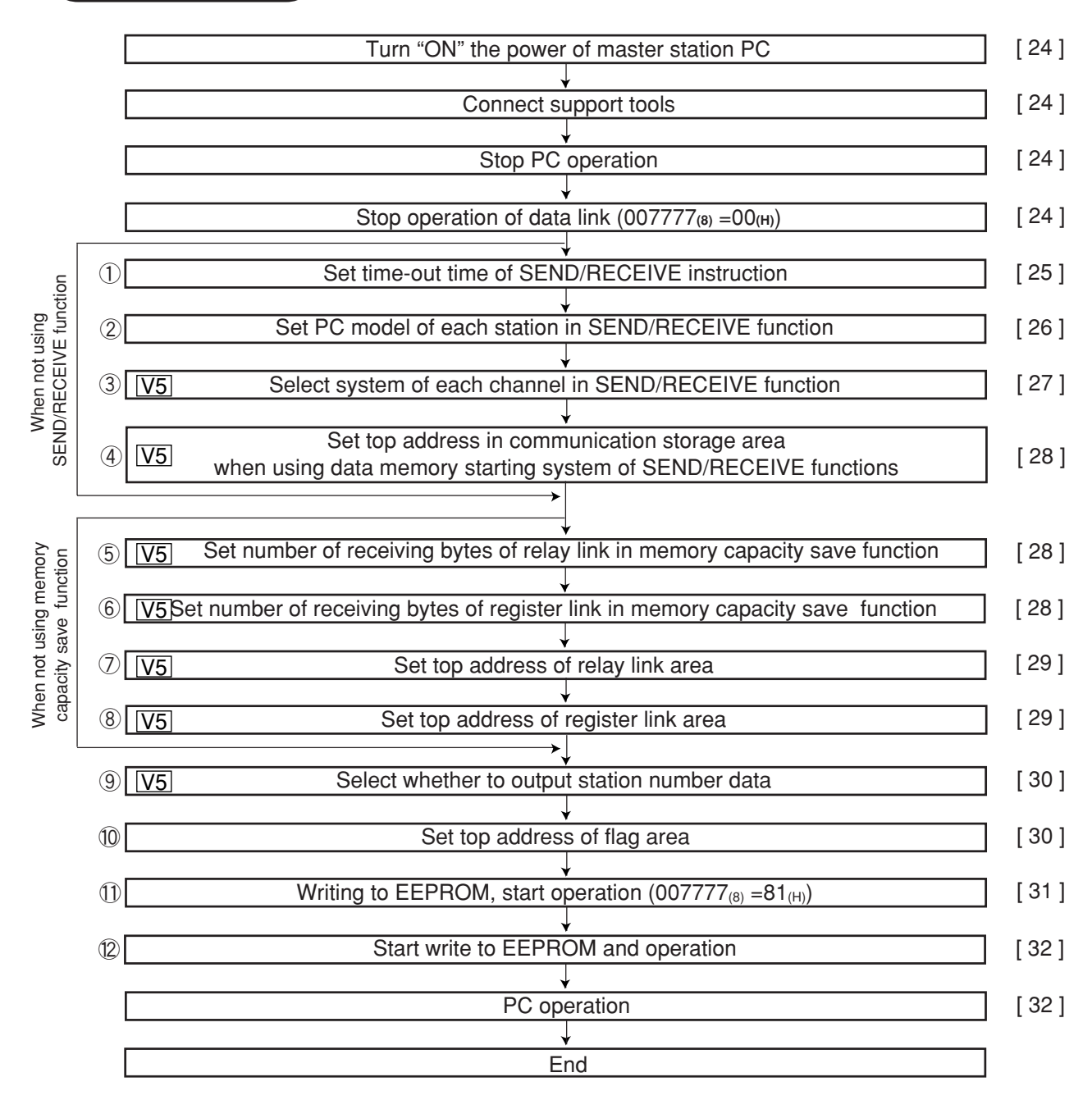

① to ⑨ correspond to numbers in the previous page.

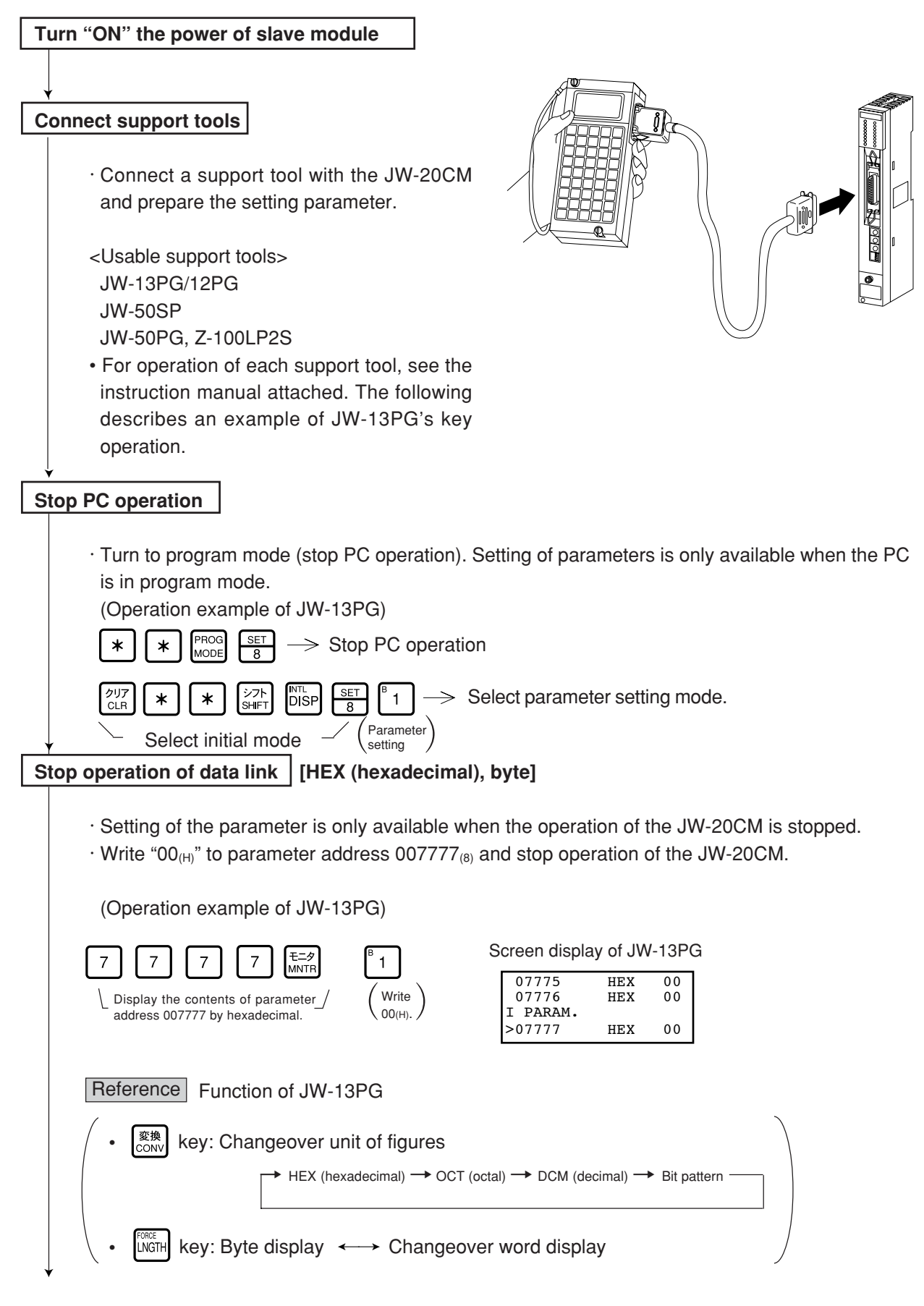

#### **"When PC is JW model and the SEND/RECEIVE function is used"**

#### **Set time-out time of SEND/RECEIVE function [DCM (decimal), byte]**

When the own station uses the SEND/RECEIVE instructions, set the time-out time on each communication target station.

Setting range is 001 (0.1 sec.) to 255 (25.5 sec.) by decimal. 00(H) of initial value is 1 second.

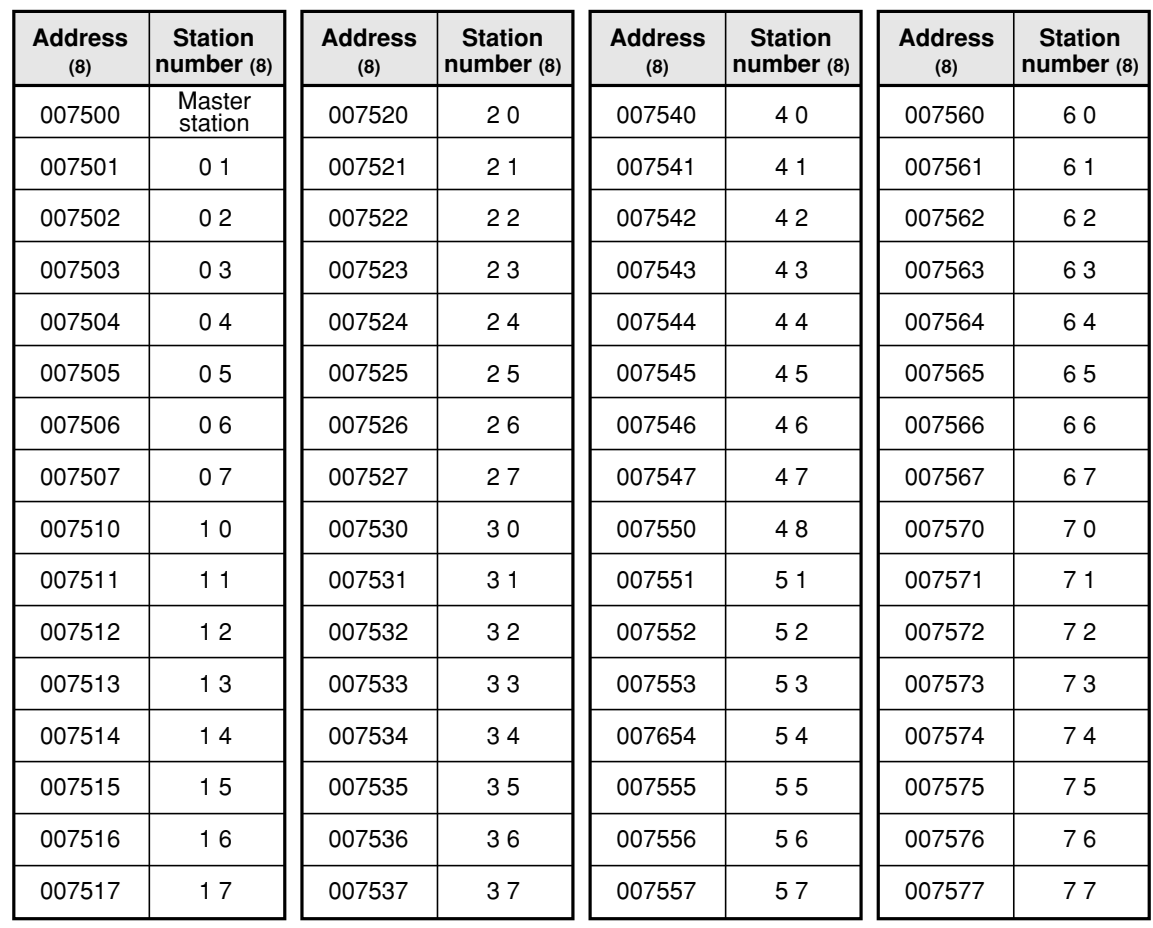

Initial value: All address 00(H) (1 second)

(In case of setting  $020<sub>(D)</sub>$  (2 sec.) in parameter addresses  $007500<sub>(B)</sub>$  (master station) and  $007501<sub>(B)</sub>$ (slave station 01).)

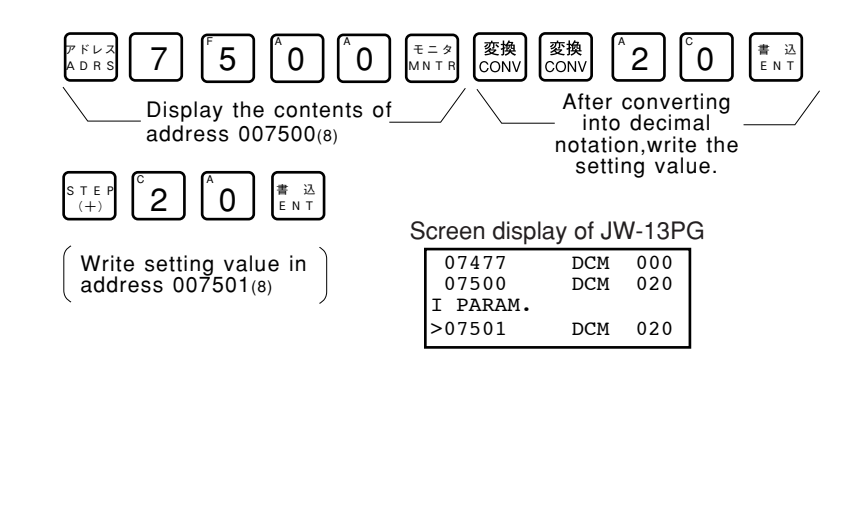

#### **"When PC is JW model and the SEND/RECEIVE function is used"**

#### **Set PC model of each station [HEX (hexadecimal), byte]**

· Assign model type of the communication target station from ZW and JW PCs, ZW-20CM with JW applied or not, or JW-22CM (JW20/20H, JW30H).

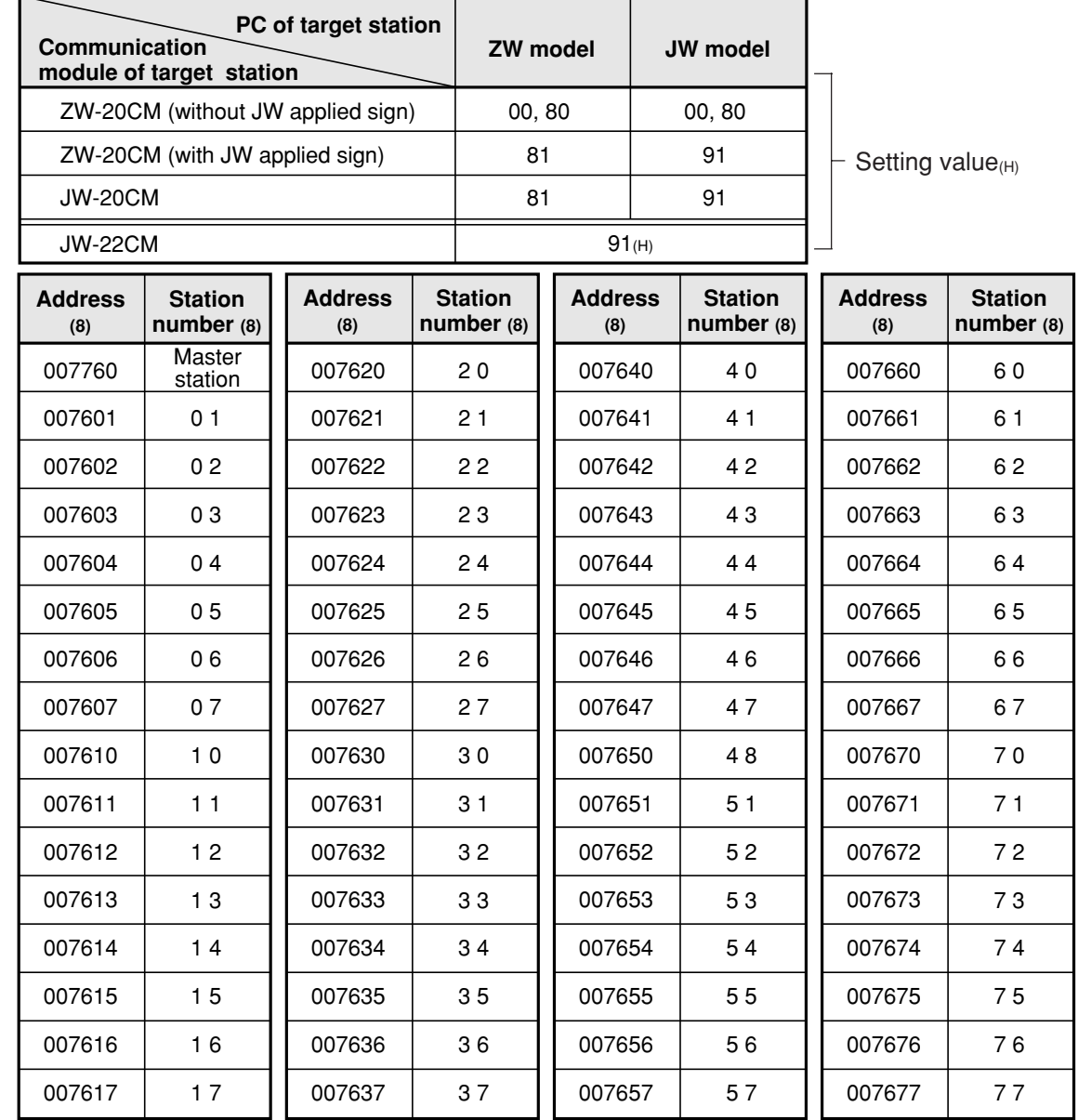

1. Initial value: All address  $91<sub>(H)</sub>$ .

2. Entering both  $00_{(H)}$  and  $88_{(H)}$  will produce the identical result. The SEND communication instruction (writing data) is not available with this setting.

3. You cannot program SEND/RECEIVE instructions in a ZW model PC. However, the ZW model PC will respond to SEND/RECEIVE instructions from a JW model PC.

Ex.: When you want to enter 91 $_{(H)}$  at both the master station and at slave station 01 (if the PC a JW model and the I/O is a ZW-20CM with a sticker indicating that it can be used with the JW

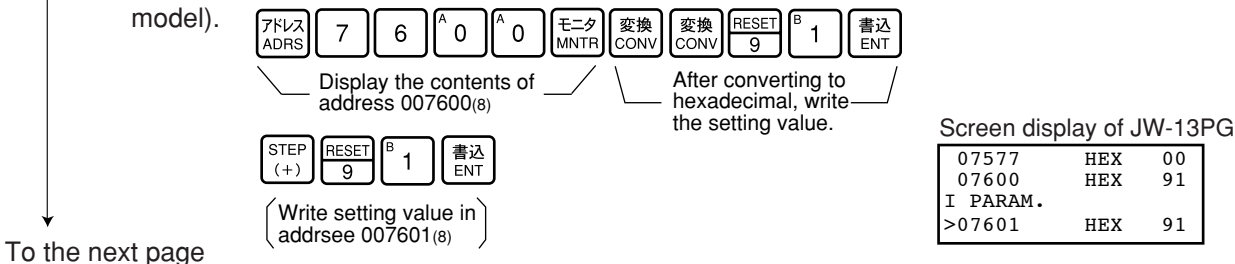

9

#### **"When PC is JW model and the SEND/RECEIVE function is used"**

#### $\sqrt{5}$

#### **Select system in each channel in SEND/RECEIVE function**

Select the method of each channel (instruction or data memory starting) on the parameter address 007700 to 007703(8).

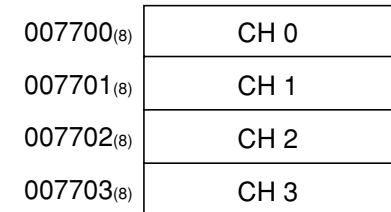

#### **1. When using 1 channel alone**

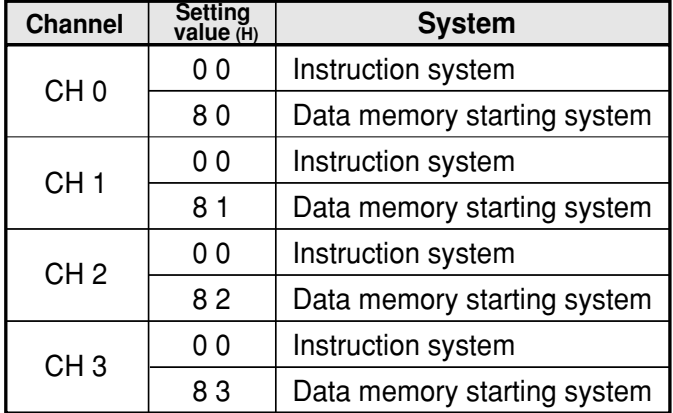

#### **2. When using connected channels (see page 10·2)**

In the SEND/RECEIVE function, the JW-22CM can transfer and receive a maximum of 256 bytes of data for each channel. For the data memory starting system, the amount of communication data can be increased by connecting channels.

Set the data amount with  $8X_{(H)}$  (X is 0 to 3, determined depending on which channel is used for the connector.)

When using connected channels, these should be consecutive channels. For example, channel 0 and 1, or channel 2 and 3 can be connected to each other, but channel 1 and 3 can not be connected to each other.

[Example 1] When all channels are used for the data memory starting system (using 1 channel alone)

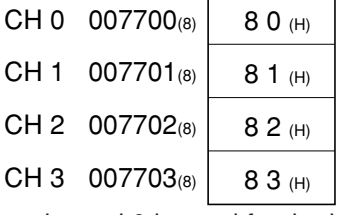

[Example 2] When channel 0 is used for the instruction system, and channel 1 to 3 are the data memory starting system and used connected.

(In this case, channel 2 and 3 can not be used.)

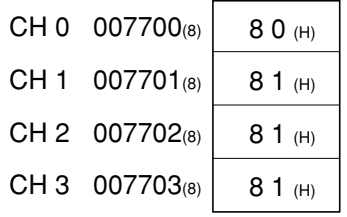

If values other than "00 $(H)$ , 80 to 83 $(H)$ " are set, they will be ignored.

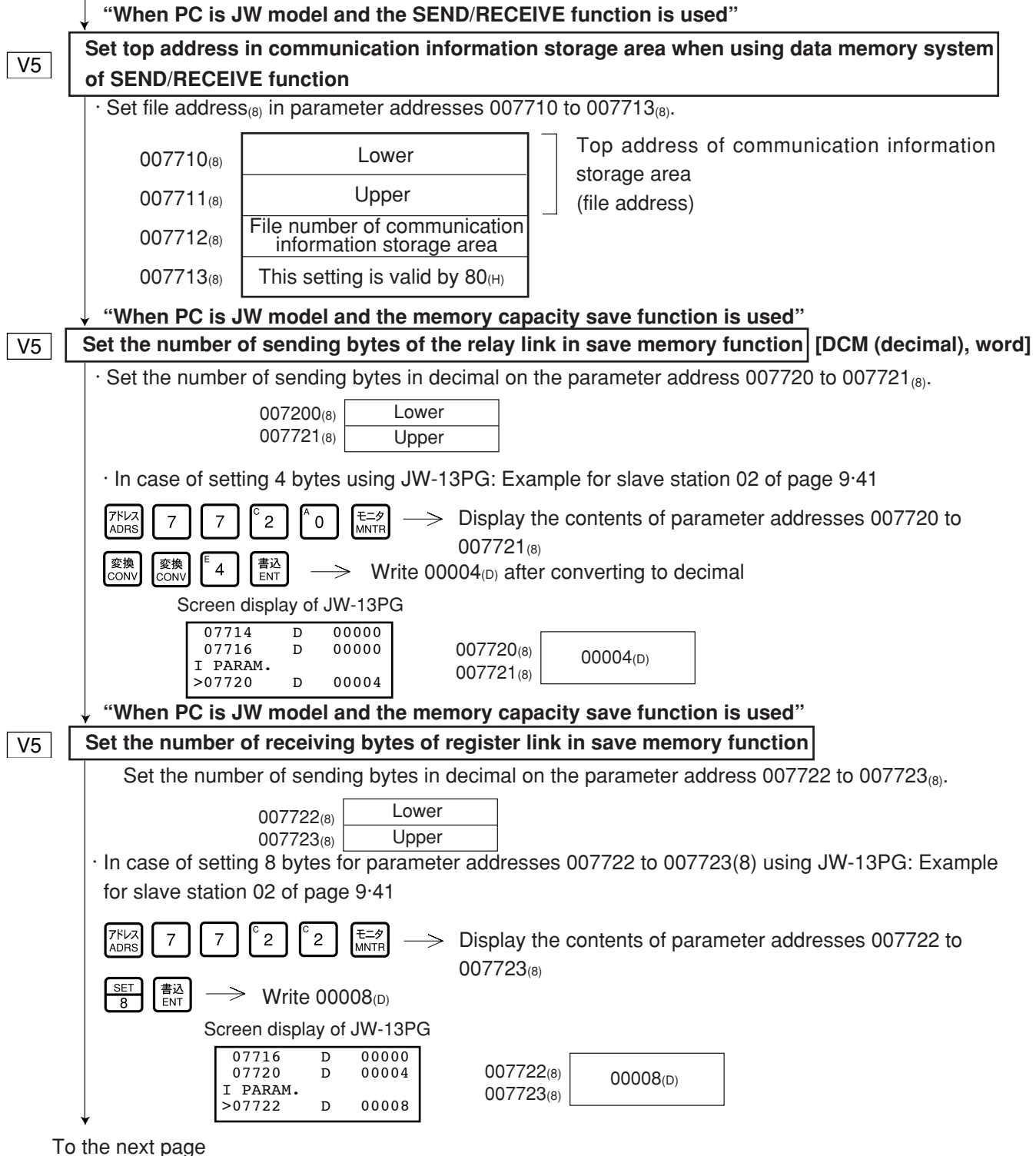

9

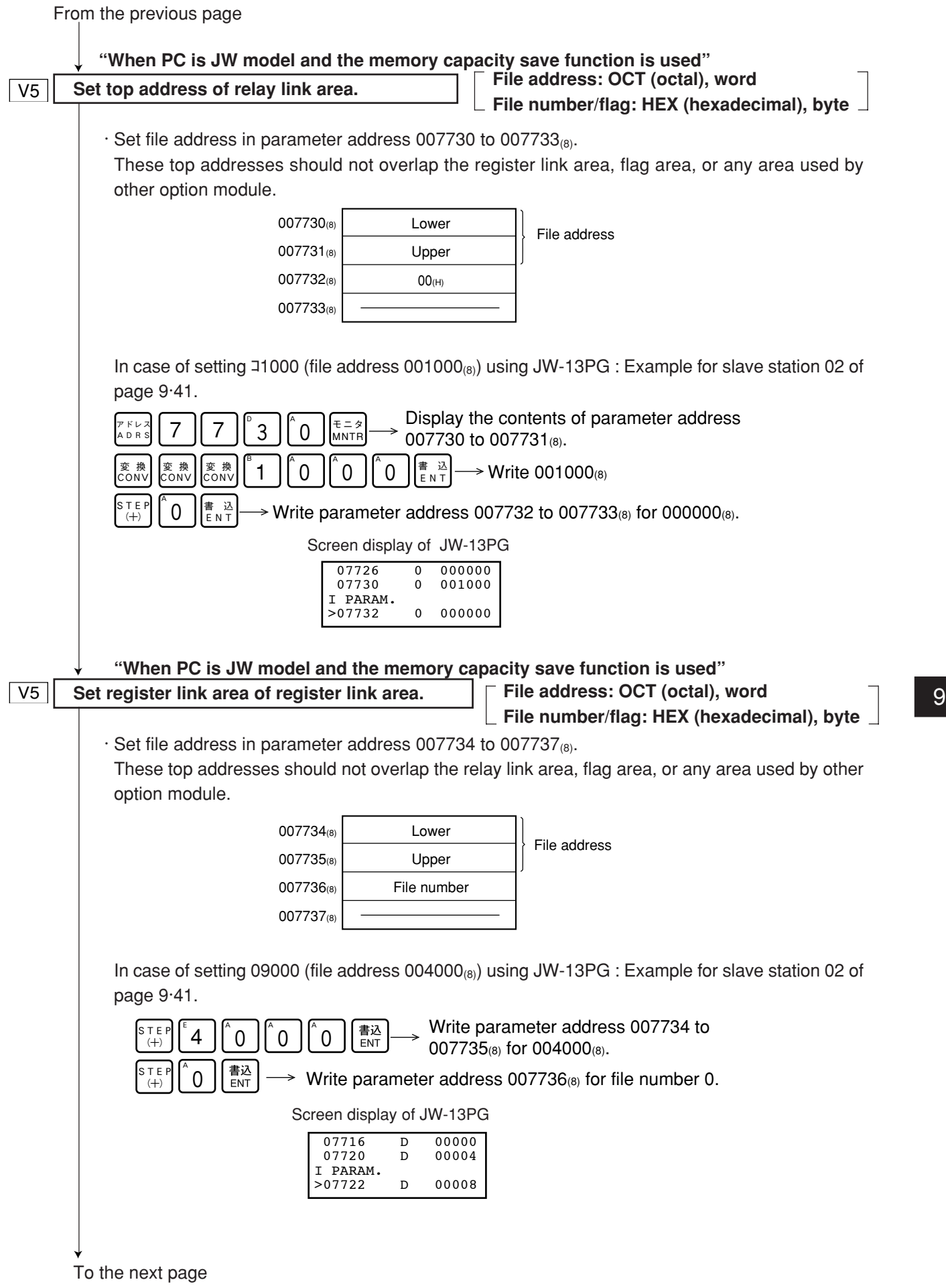

9**·**29

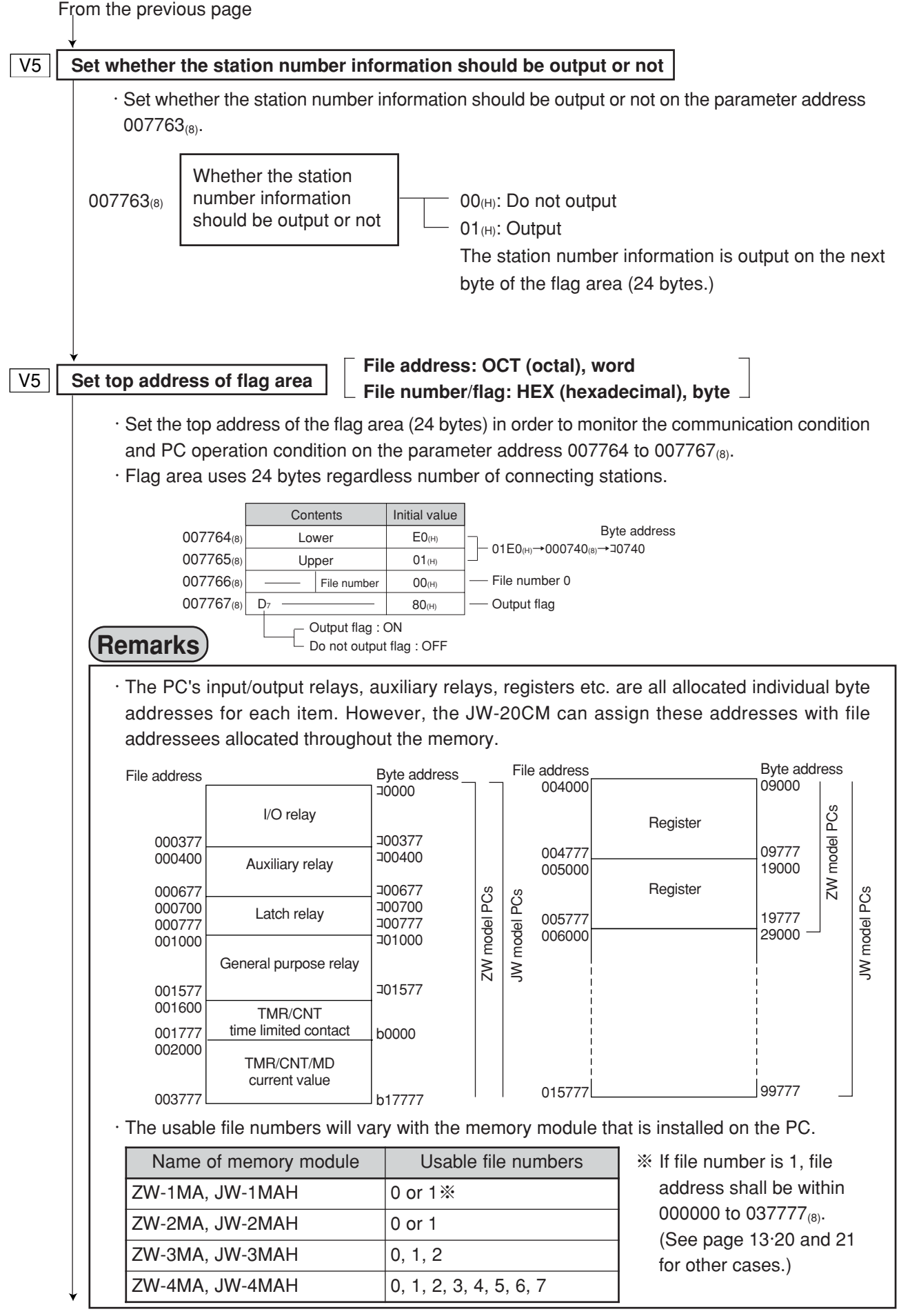

**Enter communication error detection interval [DCM (decimal), byte]**

· If the JW-20CM does not receive data from a station within the specified time (initial value: 250 ms when fewer than 32 stations are connected, 450 ms when more than 33 stations are connected), it turns OFF the communication monitor flag corresponding to this station. The specified time can be changed by entering a different value at parameter address  $007771_{(8)}$  (communication error detection time). Use the same value for all the stations.

Normally, this value does not need to be changed. Use the modules with the initial value  $(00_{(H)})$ .

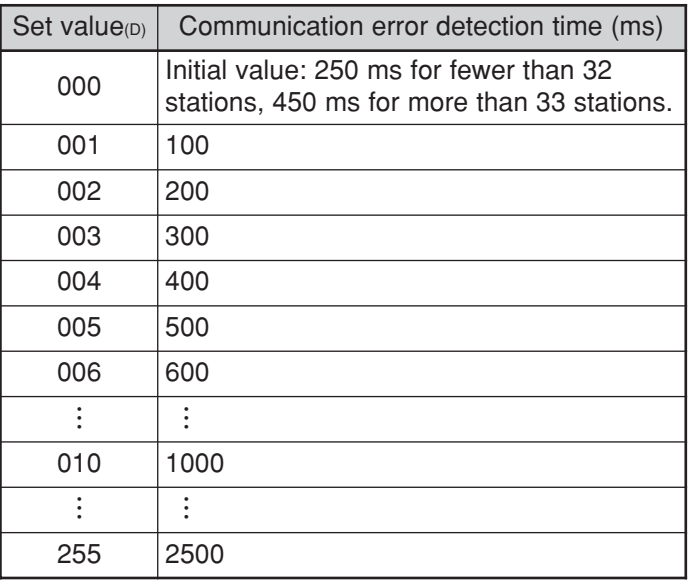

\* Detection time precision:  $-100$  ms to  $+0$  ms

Ex.: If the PC scan time is extremely long (exceeds the time specified above), the communication monitor flag will turn OFF, even though there is no communication error. In this case, change the value at parameter address  $007771_{(8)}$  to a larger number.

### Writing to the EEPROM of the JW-20CM, start operation | [HEX (hexadecimal), byte]

- $\cdot$  Write "81<sub>(H)</sub>" into parameter address 007777<sub>(8)</sub> and write the set parameter contents into the EEPROM of the JW-20CM. Then start the JW-20CM.
- $\cdot$  After starting operation, the setting value changes to "01 $_{\text{(H)}}$ ."

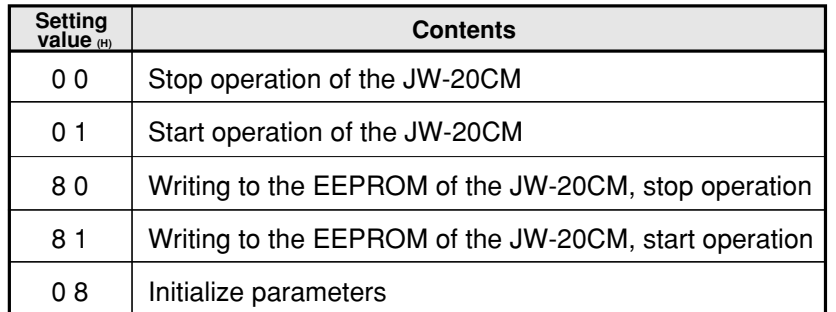

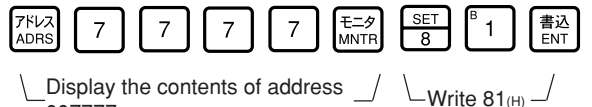

Screen display of JW-13PG

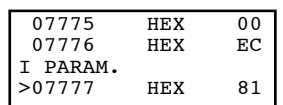

## **Remarks**

 $007777_{(8)}$ 

· Writing time to EEPROM is approximately 0.7 sec. When any error is found for parameter settings, the JW-20CM lights the error code ( $6F_{(H)}$ ) by the indication lamp.

- When error code  $6F_{(H)}$  lights,
	- ① Check flag top address
	- $(2)$  If the master station also lights up with error code 6F<sub>(H)</sub>, check the top address and number of bytes in the relay link and register link in the master station which corresponds to the slave station in which the error occurred.
- · Written contents into the EEPROM are automatically transferred to the RAM of the JW-20CM when turning ON the power of the PC. At transferring, the PC checks BCC and compares BCC check code of the parameter memory address (007776 $_{(8)}$ ). When an error is found, the JW-20CM lights the error code ( $6E_{(H)}$ ) by the indication lamp.
- · If "parameter initialization" is selected, the module initializes parameter addresses 004000 to 007776(8).

## **PC operation**

Turning a slave module to monitor or change mode (PC operation). (Operation example of using JW-13PG)

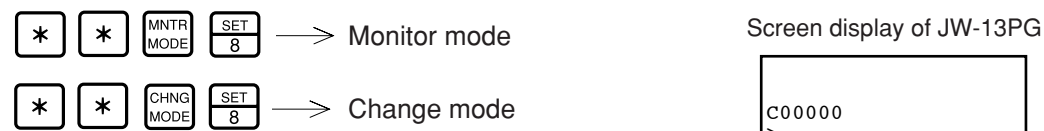

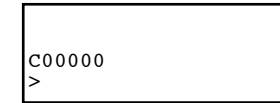

# **9-7 Setting contents of master station parameters**

#### **[1] Setting contents**

When the JW-20CM is used as a master station, set the following items for parameters after setting switches.

For details of the parameter memory, see pages 13·9 to 15.

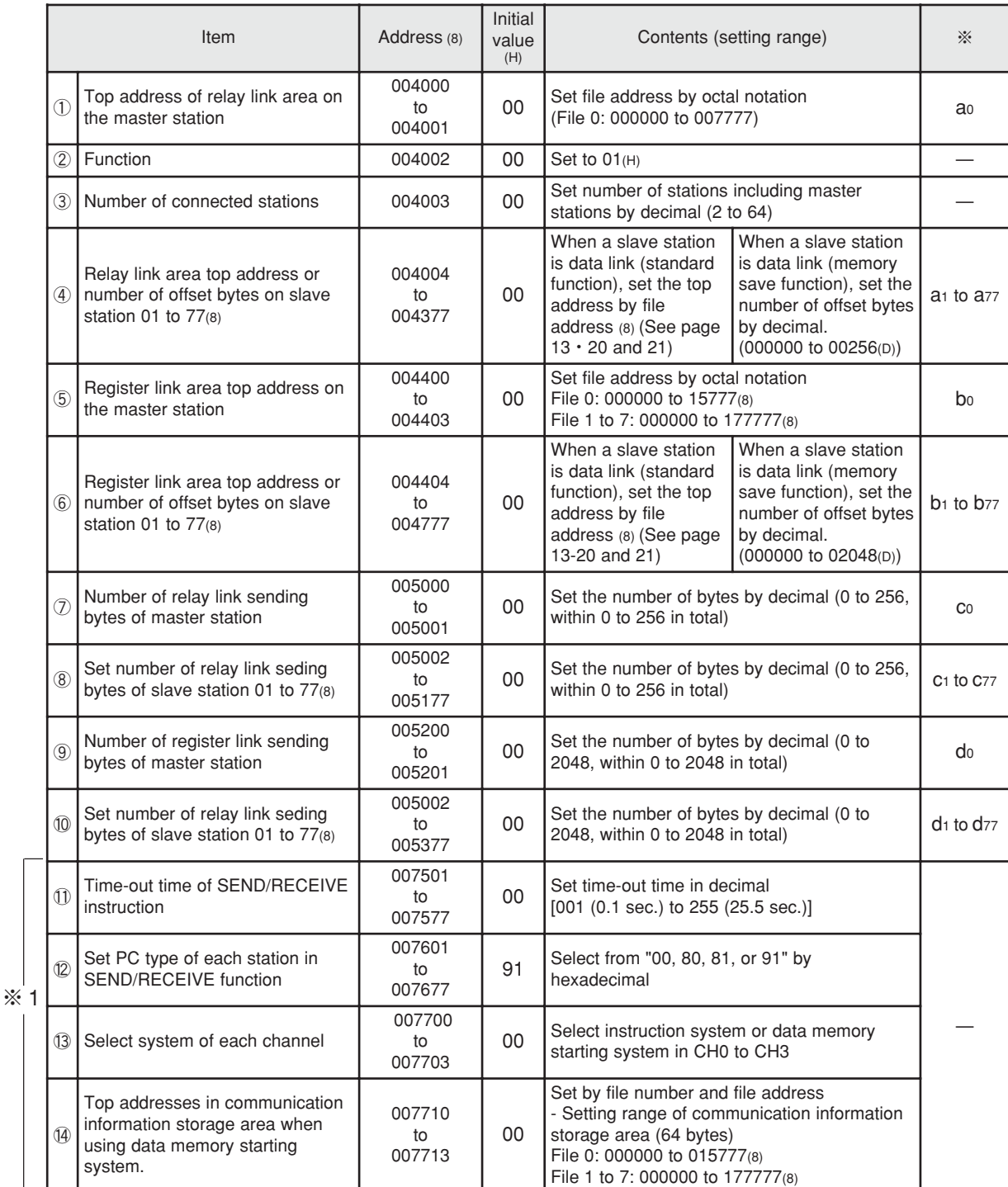

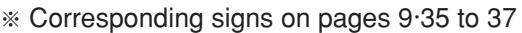

※ 1 : Set only when the PC is a JW model using the SEND/RECEIVE function.

### ※ Corresponding signs on pages 9·35 to 37

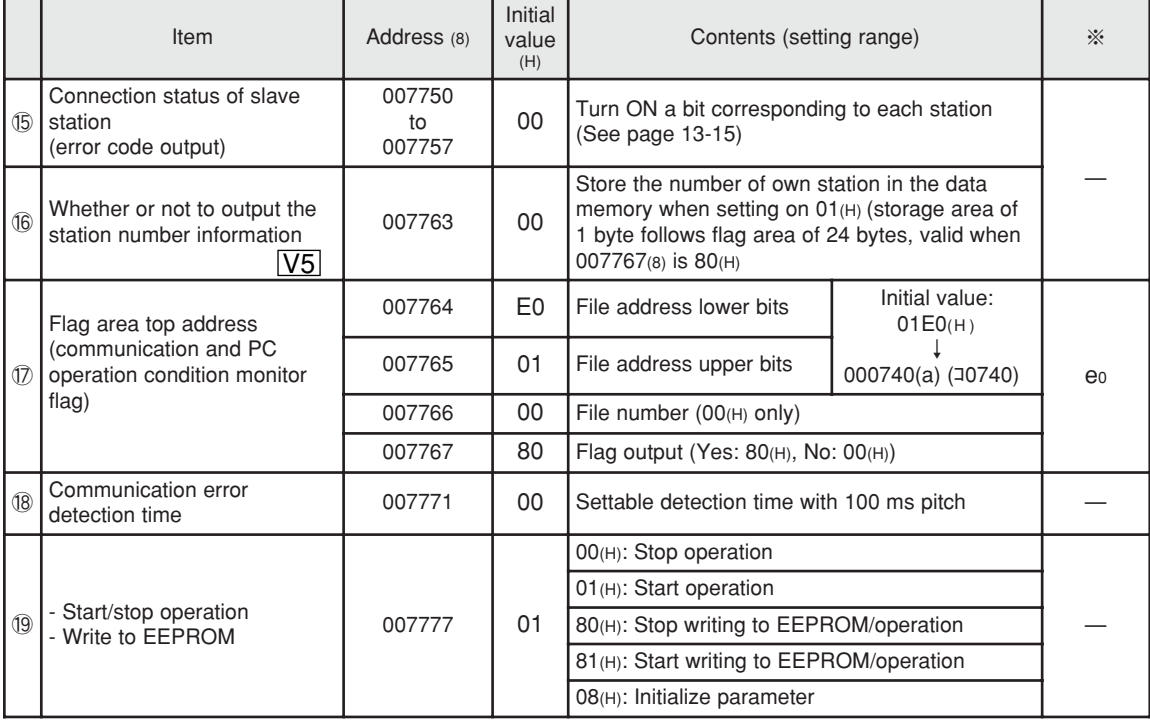

• ① to ⑲ correspond to numbers in page 9·38.

#### **[2] Communication area map**

**(1) In case that setting data link (the standard function) when the master station and all slave stations are JW-20CM.**

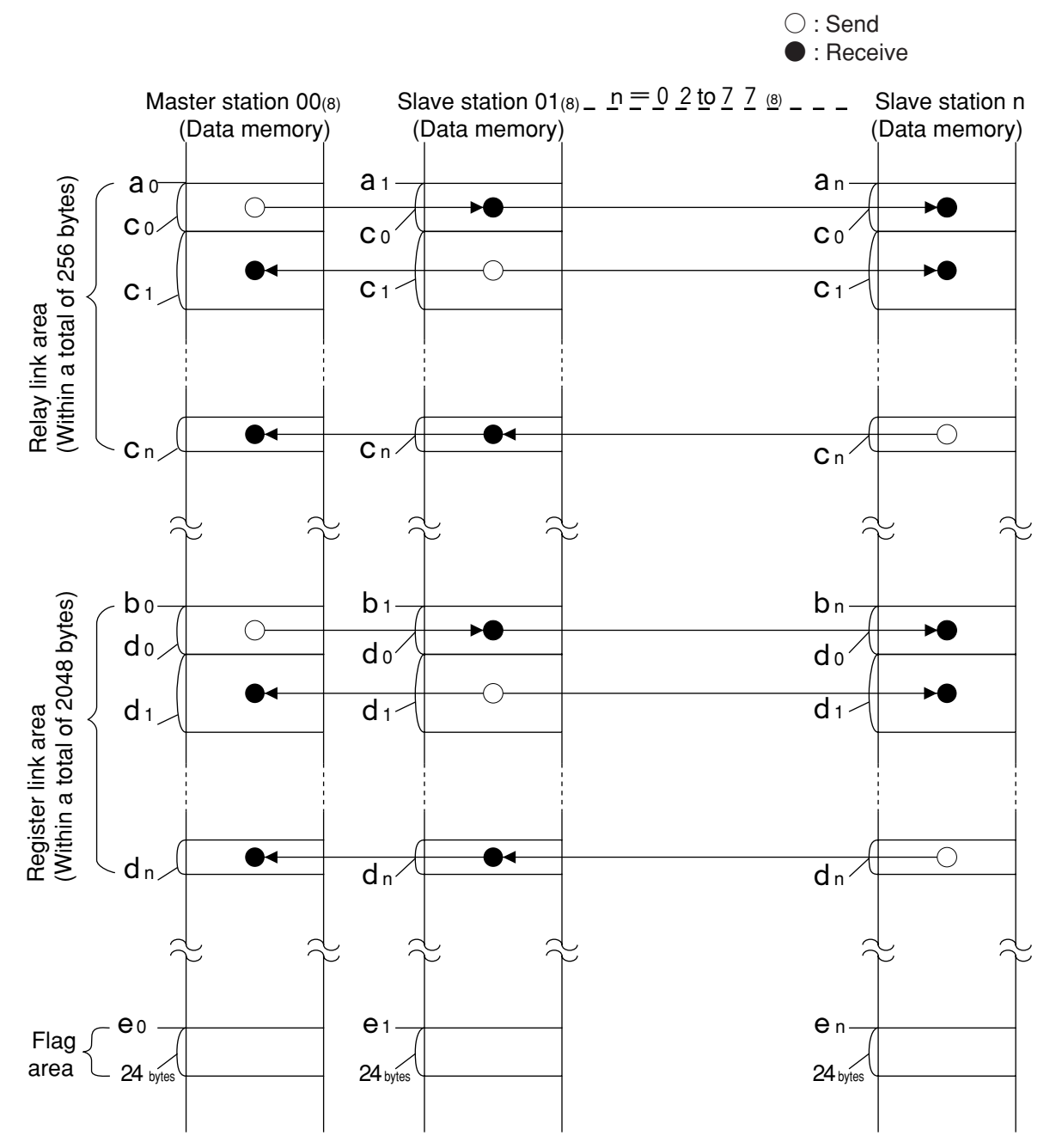

- Set the relay link area, register link area, flag area within the setting range nominated in page 13·20, 21. However, be careful not to double any address allocation of these.
- Set a0 to en for parameters of master station and slave station. (See page 9·22, 33 and 34)

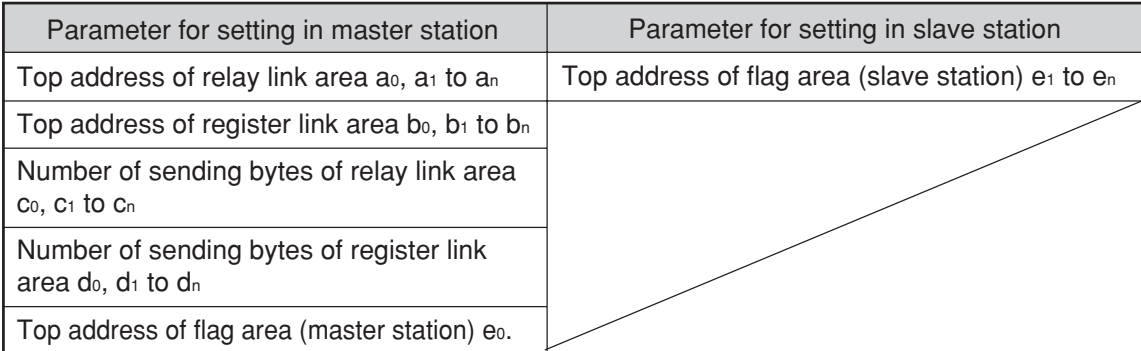

(2) In case that setting the data link ( $\sqrt{V5}$  memory capacity save function) when the master **station and all slave stations are JW-20CM.**

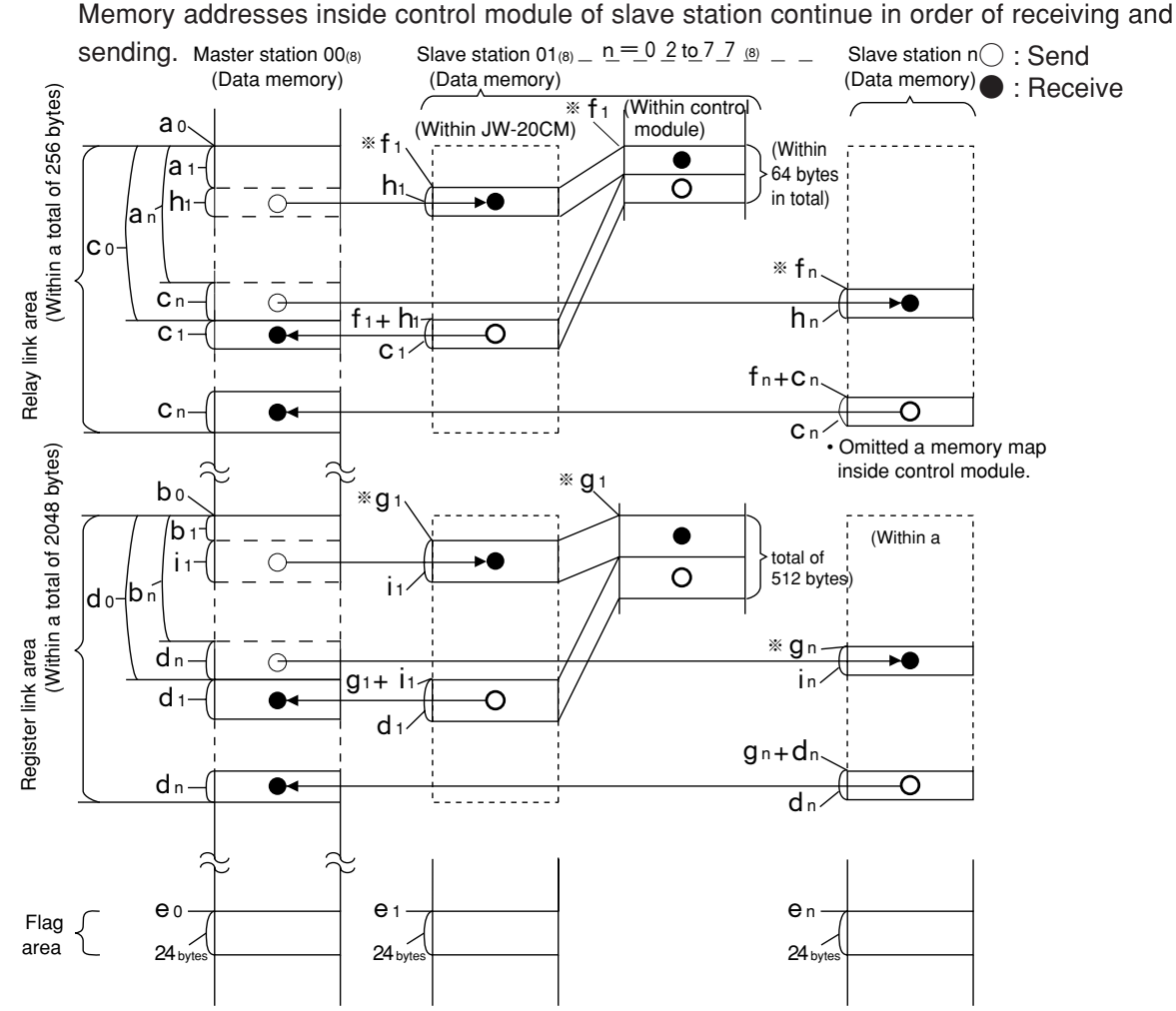

- Set the relay link area, the register link area, and the flag area within the settings range of page 13·20, 21. Be careful not to double any address allocation of these.
- Set "a<sub>0</sub>" to "i<sub>n</sub>" above for parameters of master station and slave station (see page 9.22, 33 and 34).

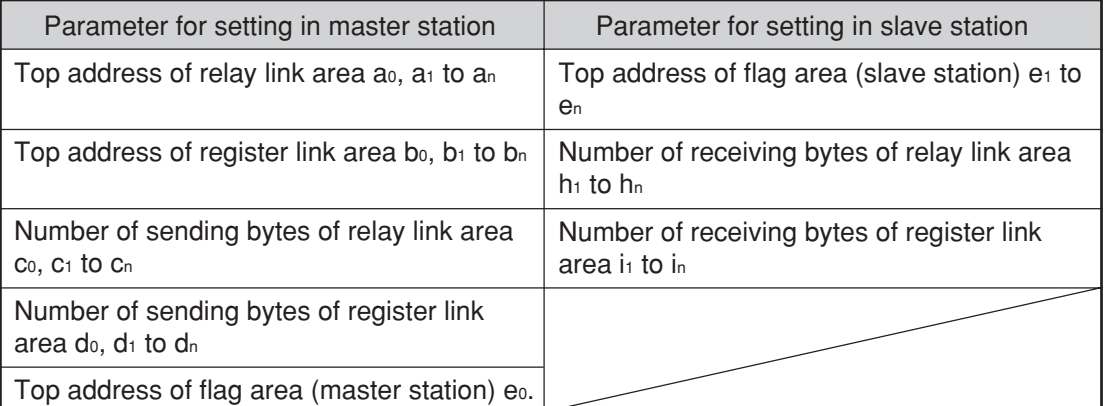

• Set the receiving area for save memory function within the range of the link area.

0 ≦ **a 1** ≦ Total number of bytes of relay link area -**h 1**

0 ≦ **a n** ≦ Total number of bytes of relay link area -**h n**

0 ≦ **b 1** ≦ Total number of bytes of register link area -**i 1**

0 ≦ **a n** ≦ Total number of bytes of register link area -**i n**

• Number of receiving bytes of slave station (h1 to hn, i1 to in)

Select self-setting or "same as number of sending bytes ( $c_1$  to  $c_n$ ,  $d_1$  to  $d_n$ )" according to parameter (007720 to 007723) of slave station.

- Number of offset bytes can be set exceeding the number of sending bytes of the master station.  $a_1, a_n \ge c_0$  and  $b_1, b_n \ge d_0$
- **(3) When the master station and slave stations are all JW-20CM and both data link (the** standard function) and data link ( $\sqrt{V_5}$  memory capacity save function) are set among **slave stations.**

Set signs below by the parameters of the master station (page 9·22, 33 and 34).

• An example of a relay link area map for the setting of the data link (standard function) for slave station 01 and the data link (memory capacity save function) to slave station 02.

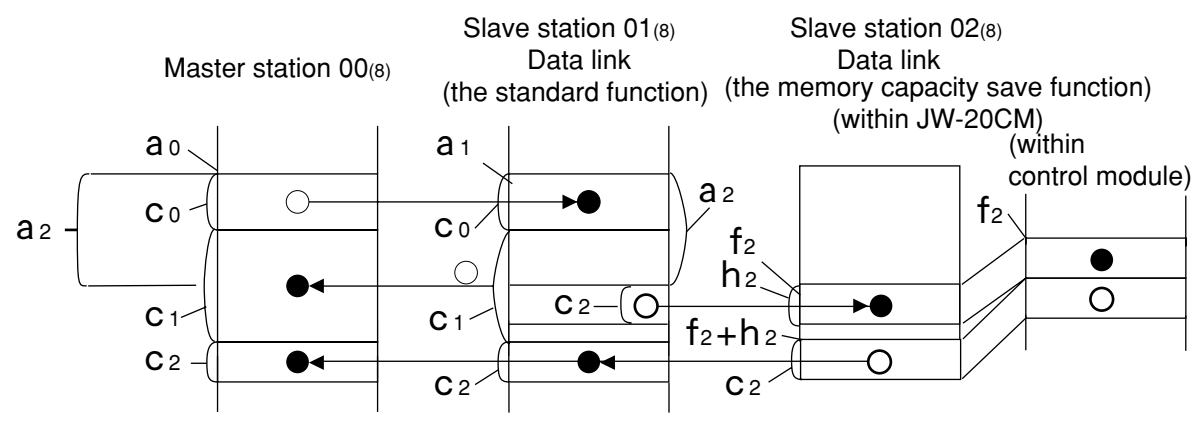

Total number of bytes of relay link area  $(C_0 + C_1 + C_2) \leq 256$  bytes  $C_2 + h_2 \leq 64$  bytes  $0 \leq a_2 \leq C_0 + C_1$ 

• An example of register link area map for the setting of the data link (the save memory function) to slave station 01 and 03 and data link (the standard function) to slave station 02.

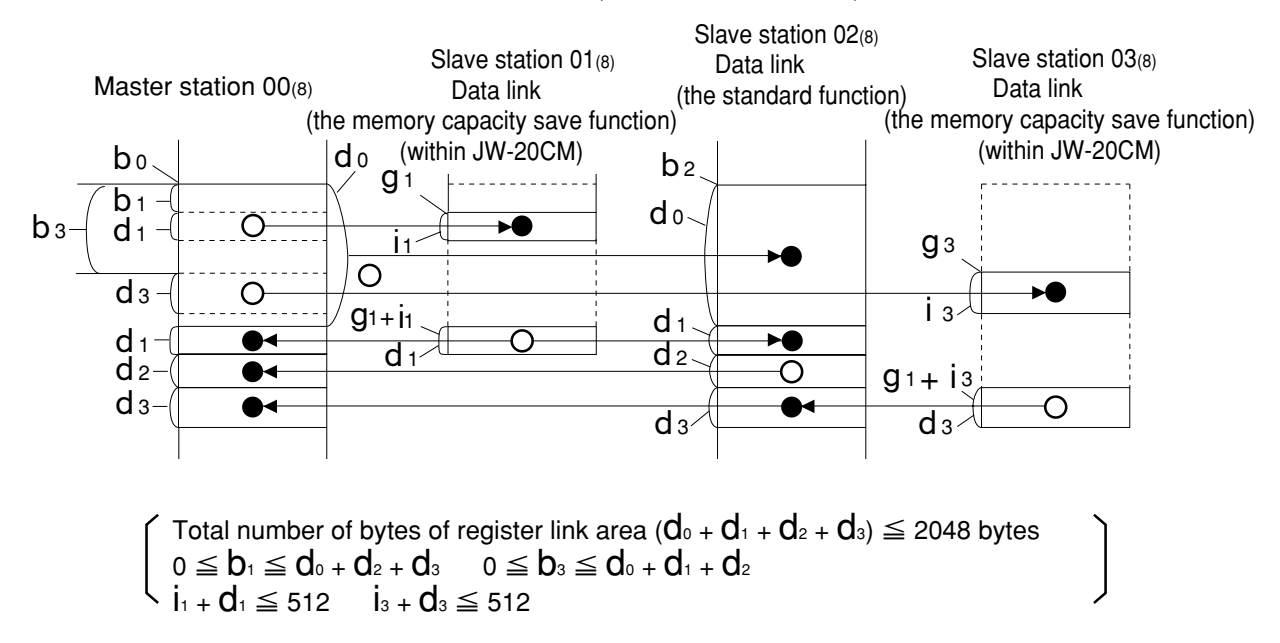

## **[3] Setting procedure**

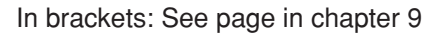

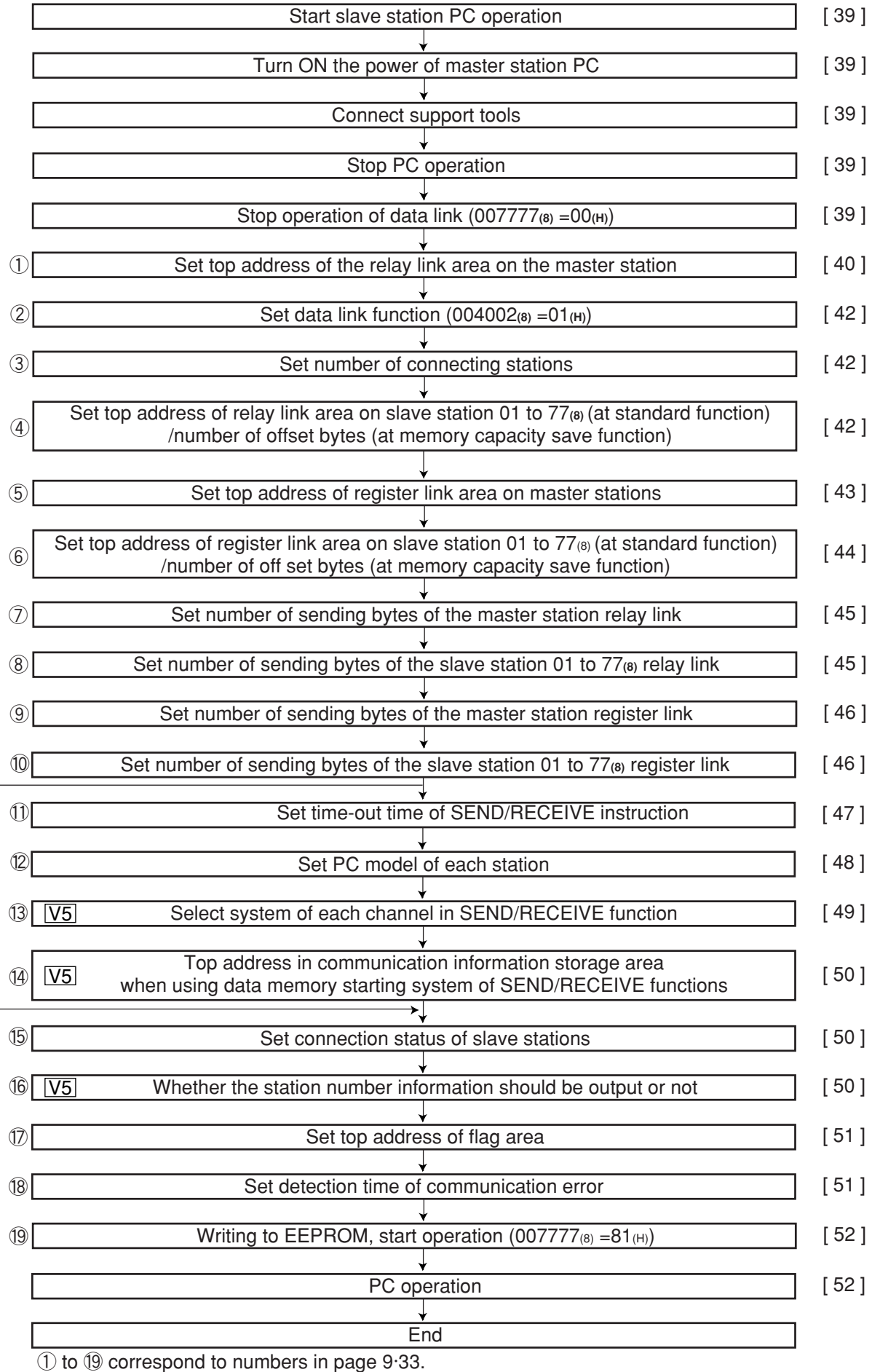

When not using<br>SEND/RECEIVE function SEND/RECEIVE function When not using

 $\lfloor$ 

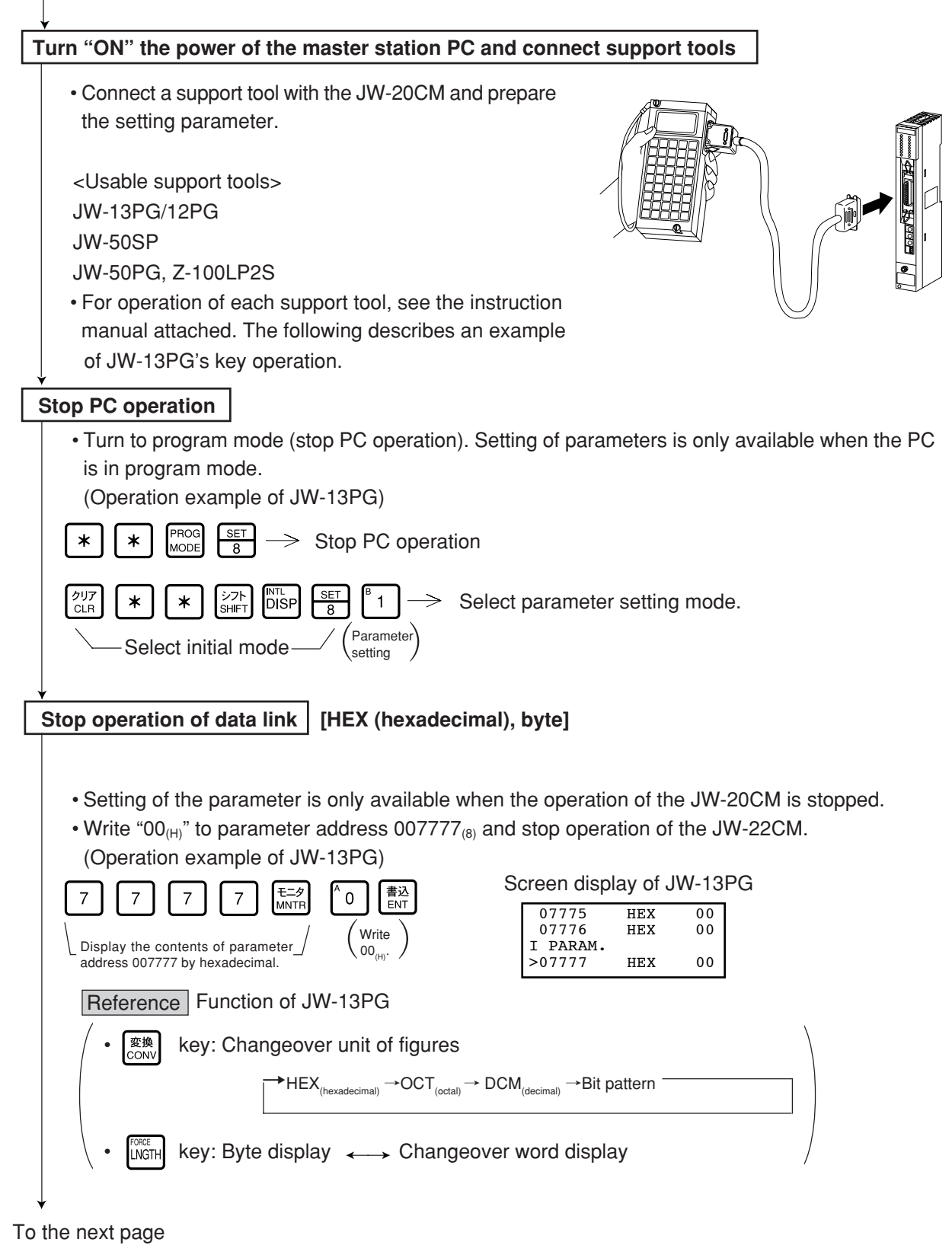

Set top address of the relay link area on the master station **[OCT** (octal), word]

• Set file address $_{(8)}$  to parameter address 004000 to 004001 $_{(8)}$ .

These top addresses should not overlap the register link area, flag area, or any area used by other option module.

In case of setting  $\overline{10210}$  (file address  $000210_{(8)}$ ) using JW-13PG : Example for slave station of page 9·41.

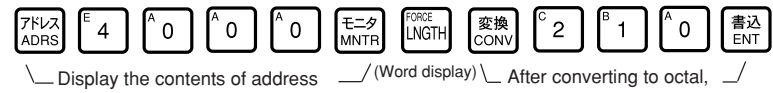

004000(8) write the data 000210.

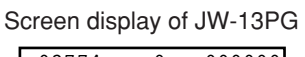

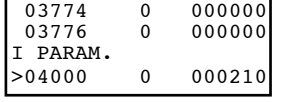

## **Remarks**

· The PC's input/output relays, auxiliary relays, registers etc. are all allocated individual byte addresses for each item. However, the JW-20CM can assign these addresses with file addressees allocated throughout the memory.

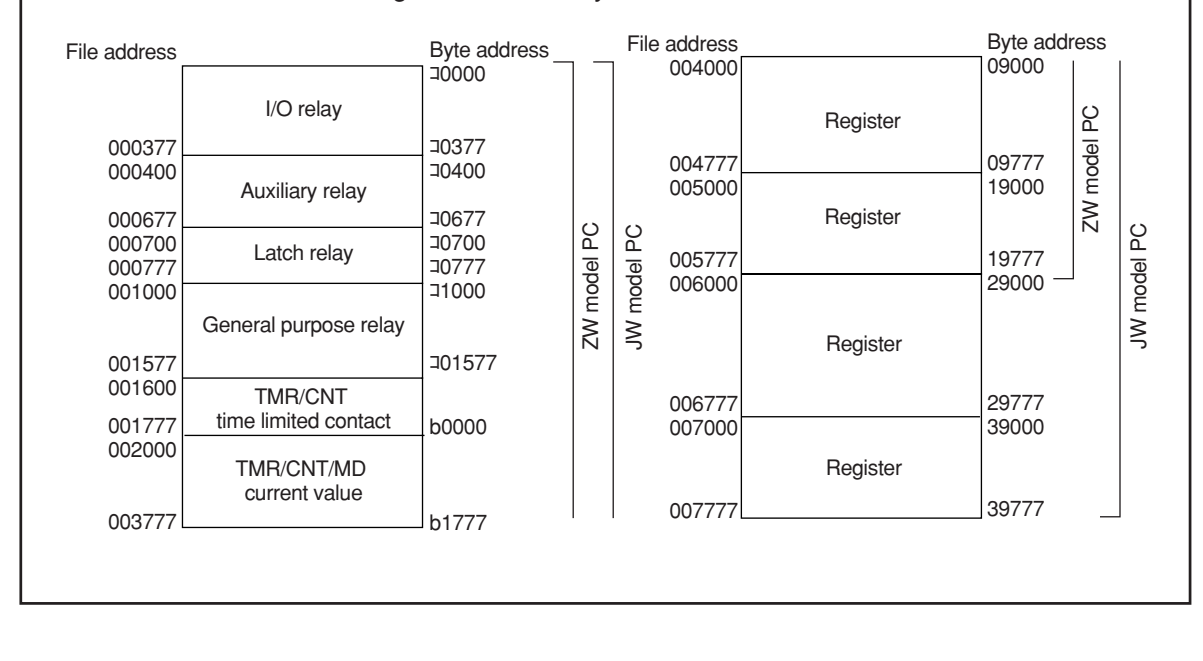

#### **[Example for setting]**

The master station and slave station 01 and 02 are JW-20CM.

It shows example for setting that slave station 01 is data link (standard function) and slave station 02 is data link (memory capacity save function :  $\sqrt{16}$ ).

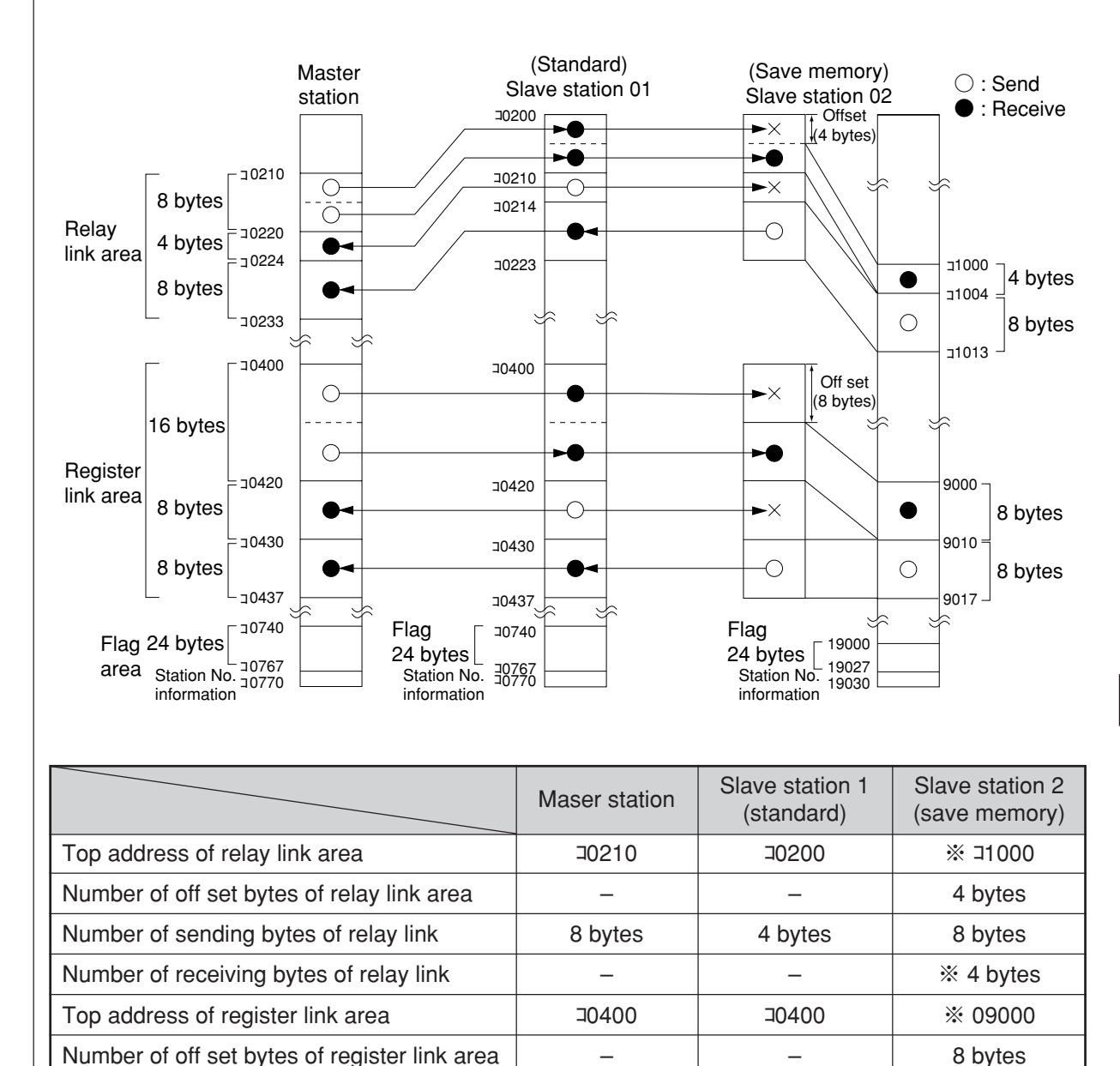

 $\overline{\phantom{a}}$ 16 bytes – コ0740 Yes

No mark -- Setting by parameter of master station ※ ---------- Setting by parameter of slave station

 $\overline{\phantom{a}}$ 8 bytes  $\overline{\phantom{0}}$ ※ コ0740 ※ Yes

8 bytes 8 bytes ※ 8 bytes ※ 19000 ※ Yes

To the next page

Number of sending bytes of register link Number of receiving bytes of register link

Station number information output

Top address of flag area

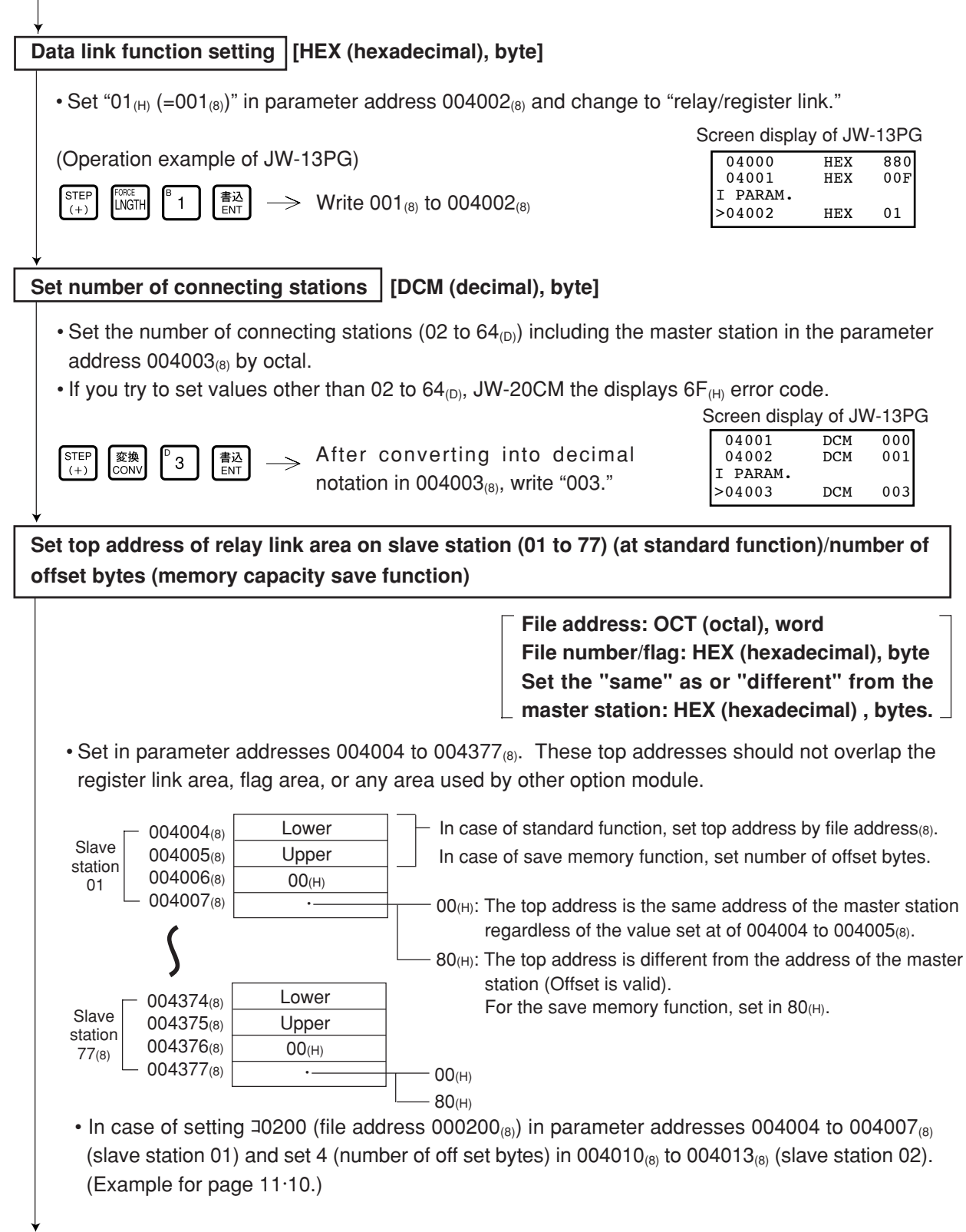

To the next page

9

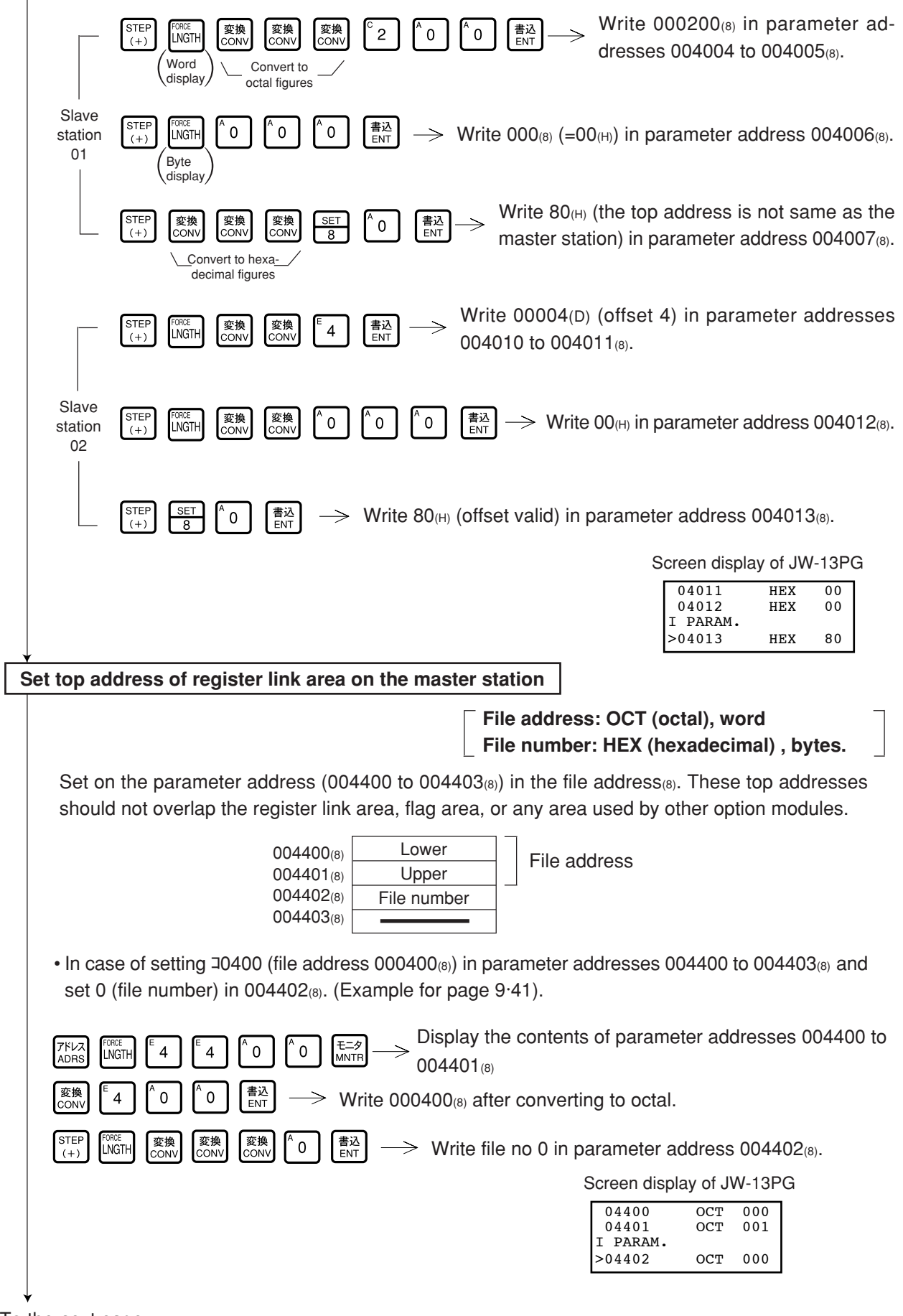

To the next page

9

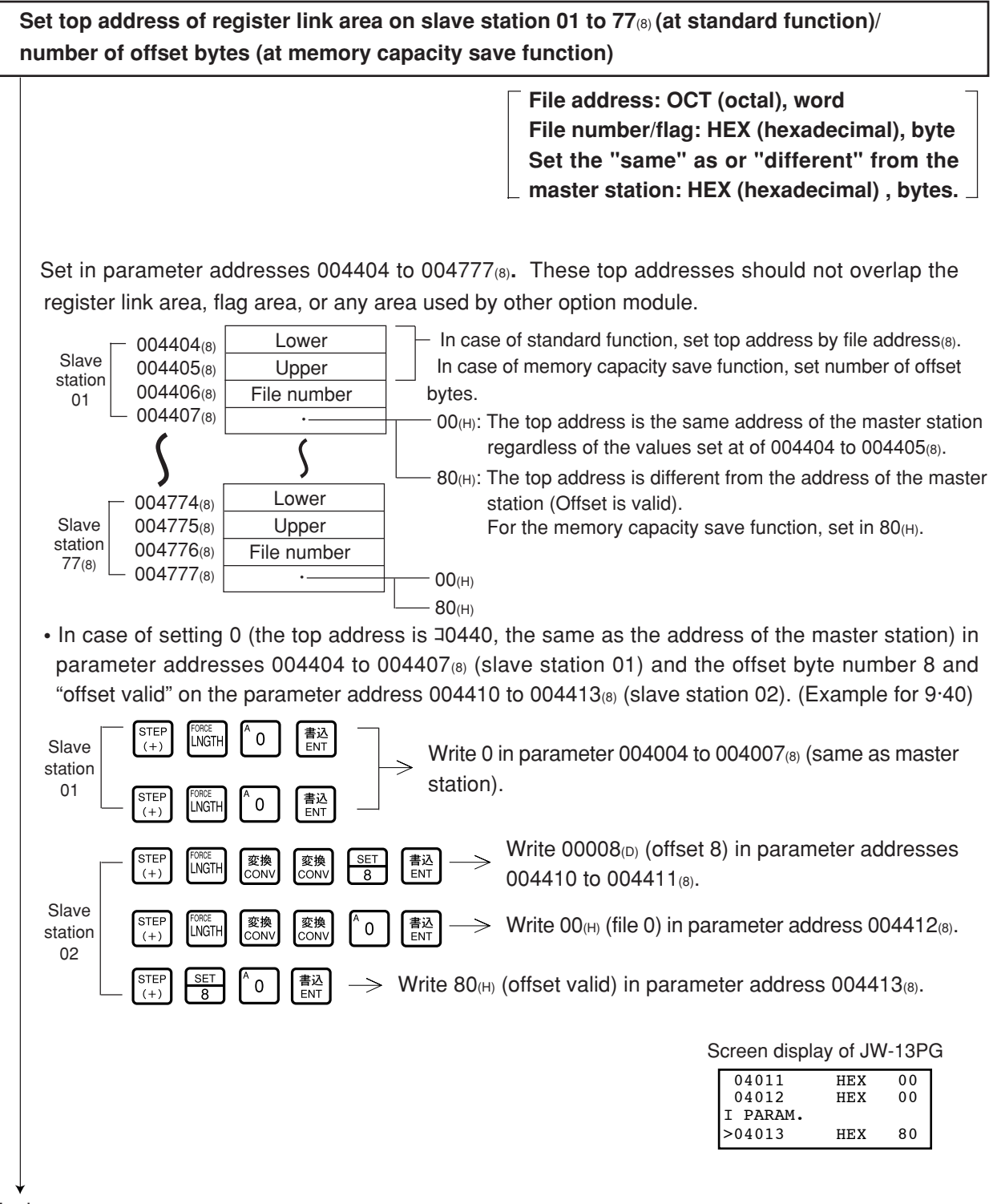

To the next page

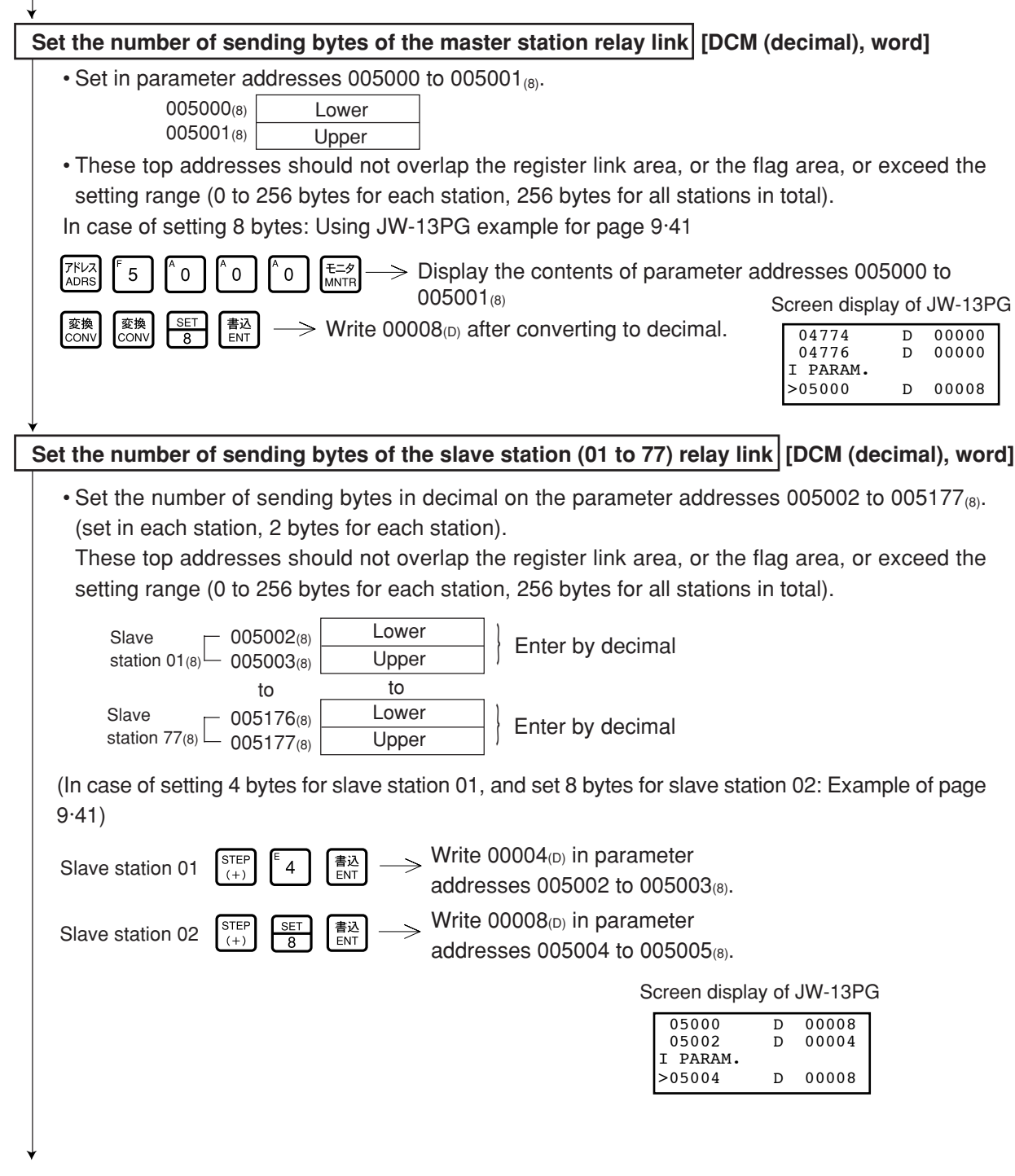

To the next page

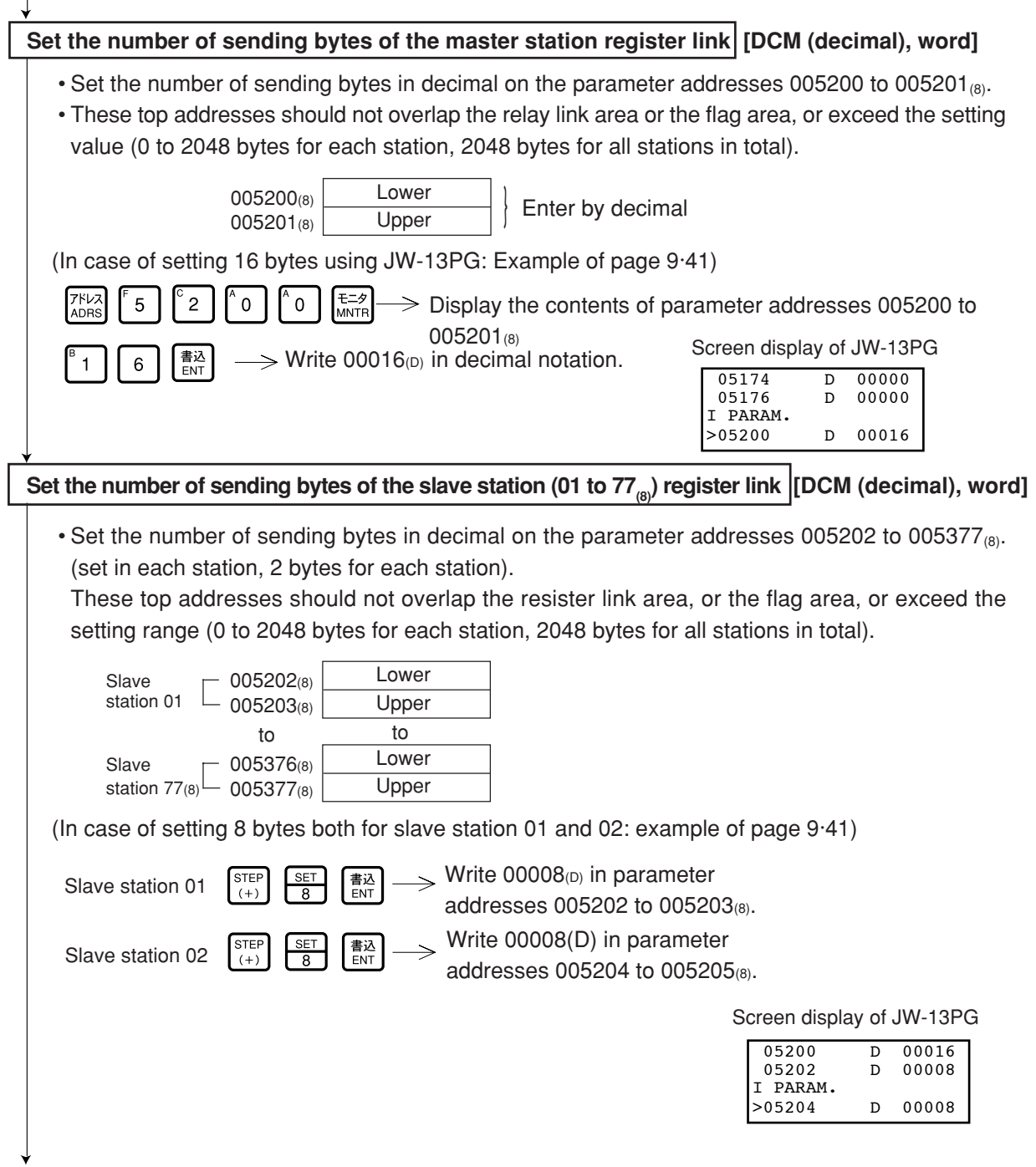

To the next page

9
#### **"When PC is JW model and the SEND/RECEIVE function is used"**

#### Set time-out time of SEND/RECEIVE function [DCM (decimal), byte]

• When the own station uses the SEND/RECEIVE instructions, set the time-out time on each communication target station.

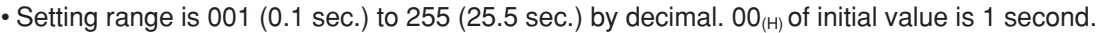

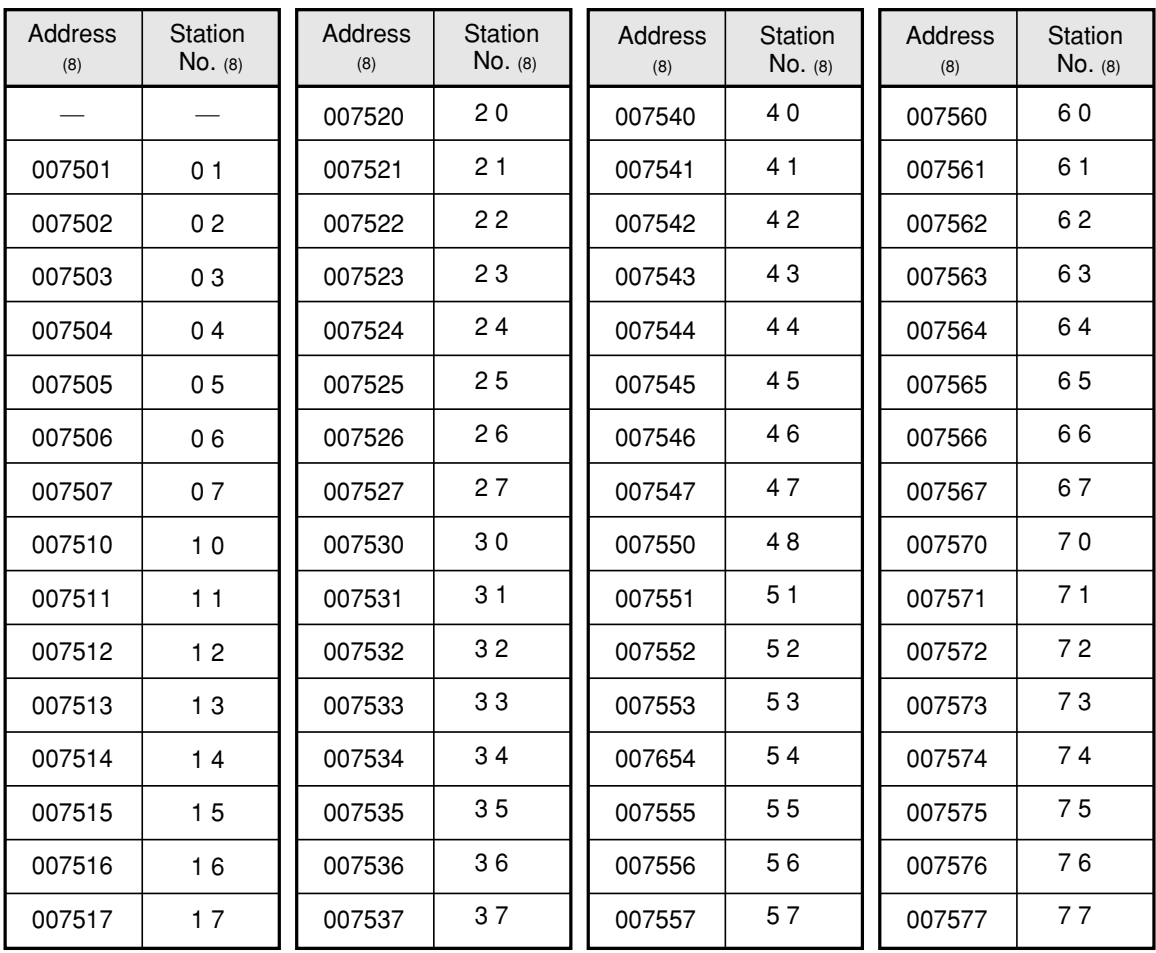

Initial value: 00(H) in all address (1 second)

(In case of setting  $020_{(D)}$  (2 sec.) both for slave station 01 and 02 using JW-13PG)

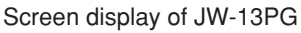

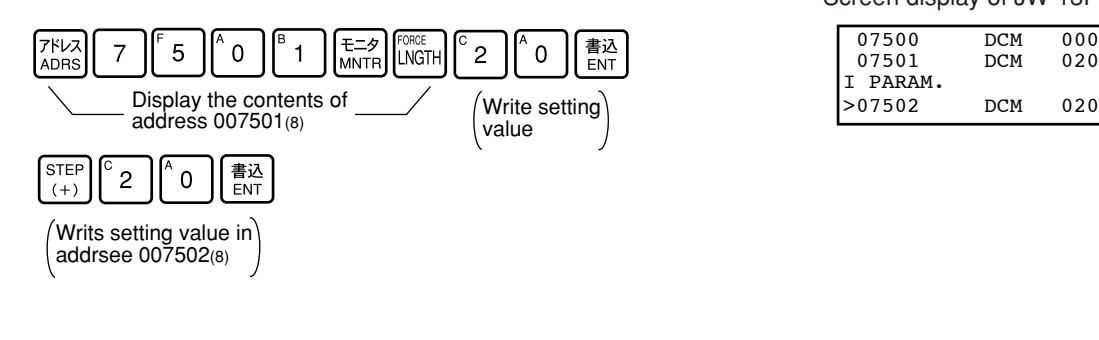

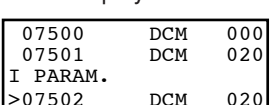

### **"When PC is JW model and the SEND/RECEIVE function is used"**

#### Set PC model of each station [HEX (hexadecimal), byte]

• Assign model type of the communication target station from ZW and JW PCs, ZW-20CM with JW applied or not, or JW-22CM (JW20/JW20H, JW30H)

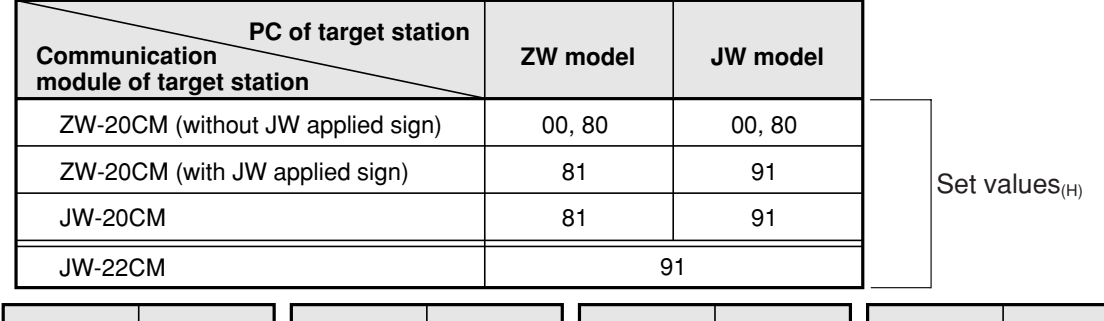

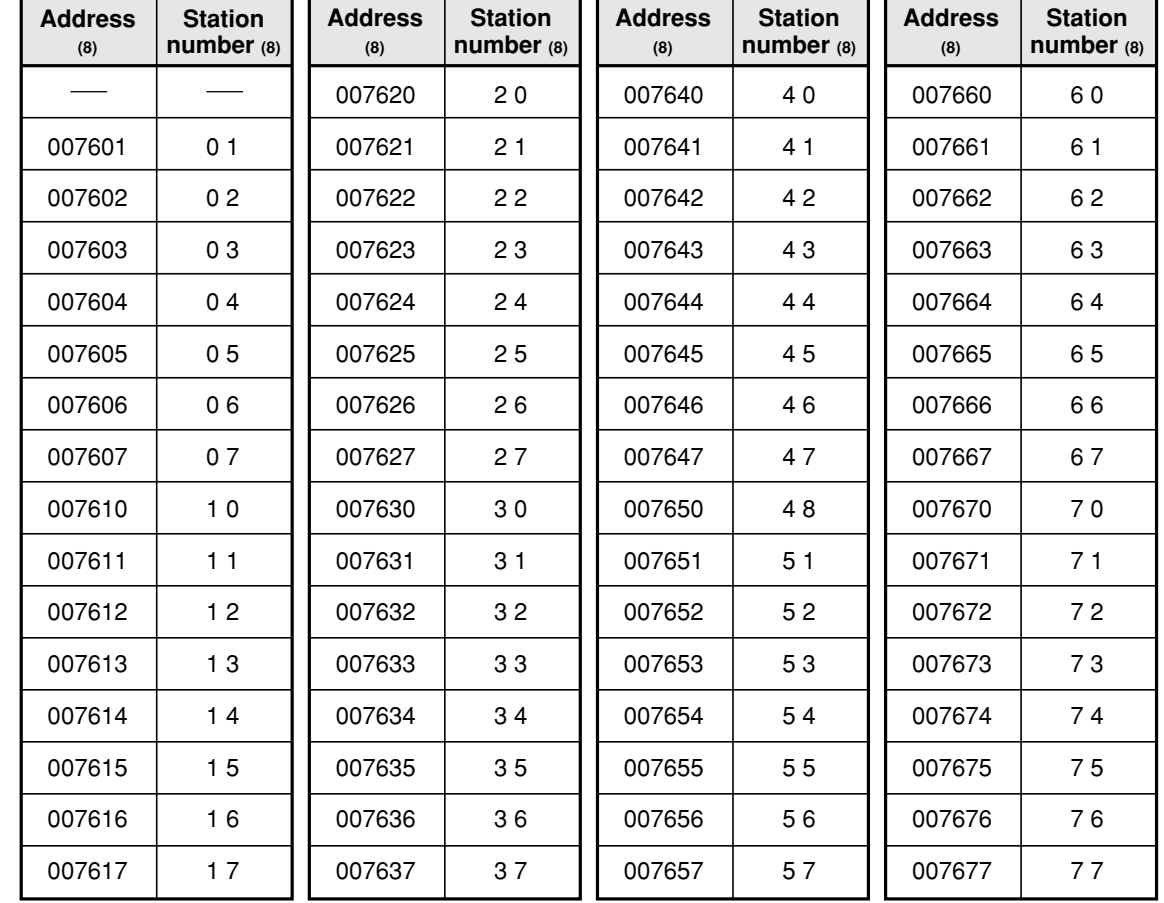

1. Initial value:  $91_{(H)}$  all address.

2. Entering both  $00_{(H)}$  and  $88_{(H)}$  will produce the identical result. The SEND communication instruction (writing data) is not available with this setting.

3. You cannot program SEND/RECEIVE instructions in a ZW model PC. However, the ZW model PC will respond to SEND/RECEIVE instructions from a JW model PC.

Ex.: When you want to enter 91 $_{(H)}$  at both the slave station 01 and 02 (if the PC a JW model and the I/O is a ZW-20CM with a sticker indicating that it can be used with the JW model or JW-

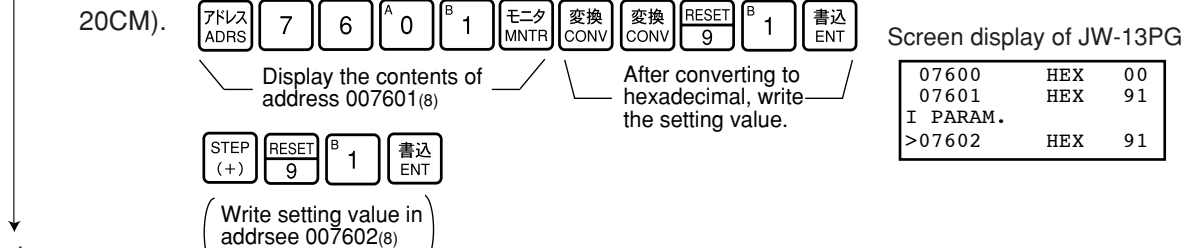

#### **"When PC is JW model and the SEND/RECEIVE function is used"**

#### **Select system in each channel in SEND/RECEIVE function**

• Select the method of each channel (instruction or data memory starting) on the parameter address 007700 to 007703(8).

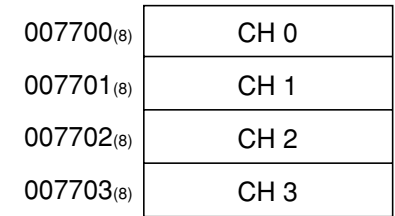

#### **1. When using 1 channel alone**

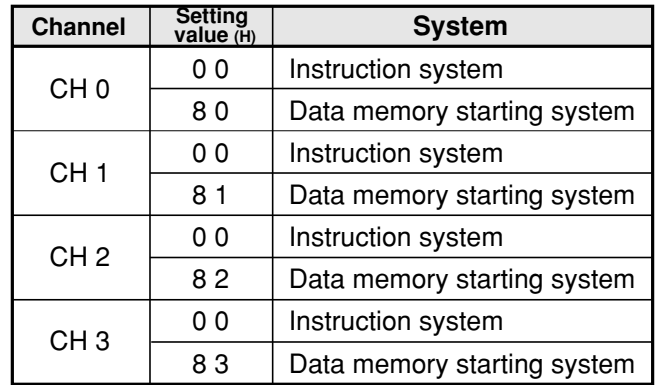

#### **2. When using connected channels**

In the SEND/RECEIVE function, the JW-20CM can send and receive a maximum of 256 bytes of data for each channel. For the data memory starting system, the amount of communication data can be increased by connecting channels.

Set the data amount with  $8X_{(H)}$  (X is 0 to 3, determined depending on which channel is used for the connector.)

When using connected channels, these should be consecutive channels. For example, channel 0 and 1, or channel 2 and 3 can be connected to each other, but channel 1 and 3 can not be connected to each other.

[Example 1] When all channels are used for the data memory starting system (using 1 channel alone)

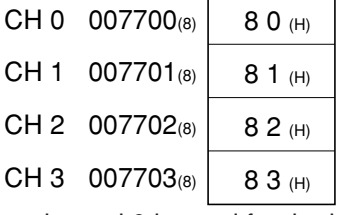

[Example 2] When channel 0 is used for the instruction system, and channel 1 to 3 are the data memory starting system and used connected.

(In this case, channel 2 and 3 can not be used.)

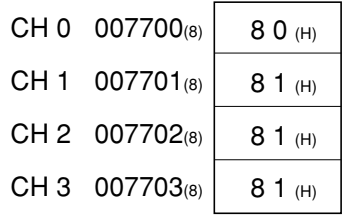

If you enter values other than "00<sub>(H)</sub>, 81<sub>(H)</sub> to 83<sub>(H)</sub>" the JW-20CM ignores the entry.

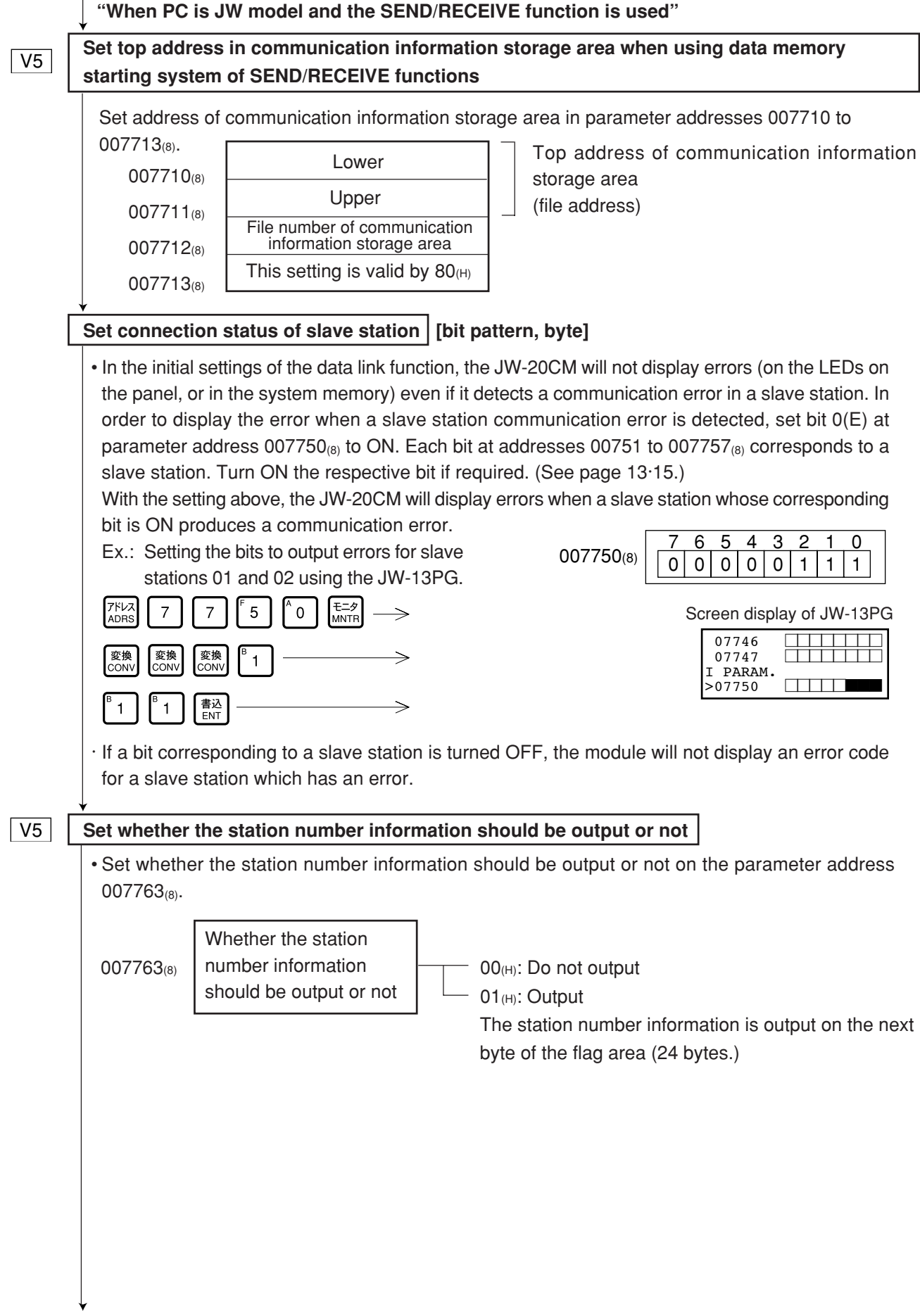

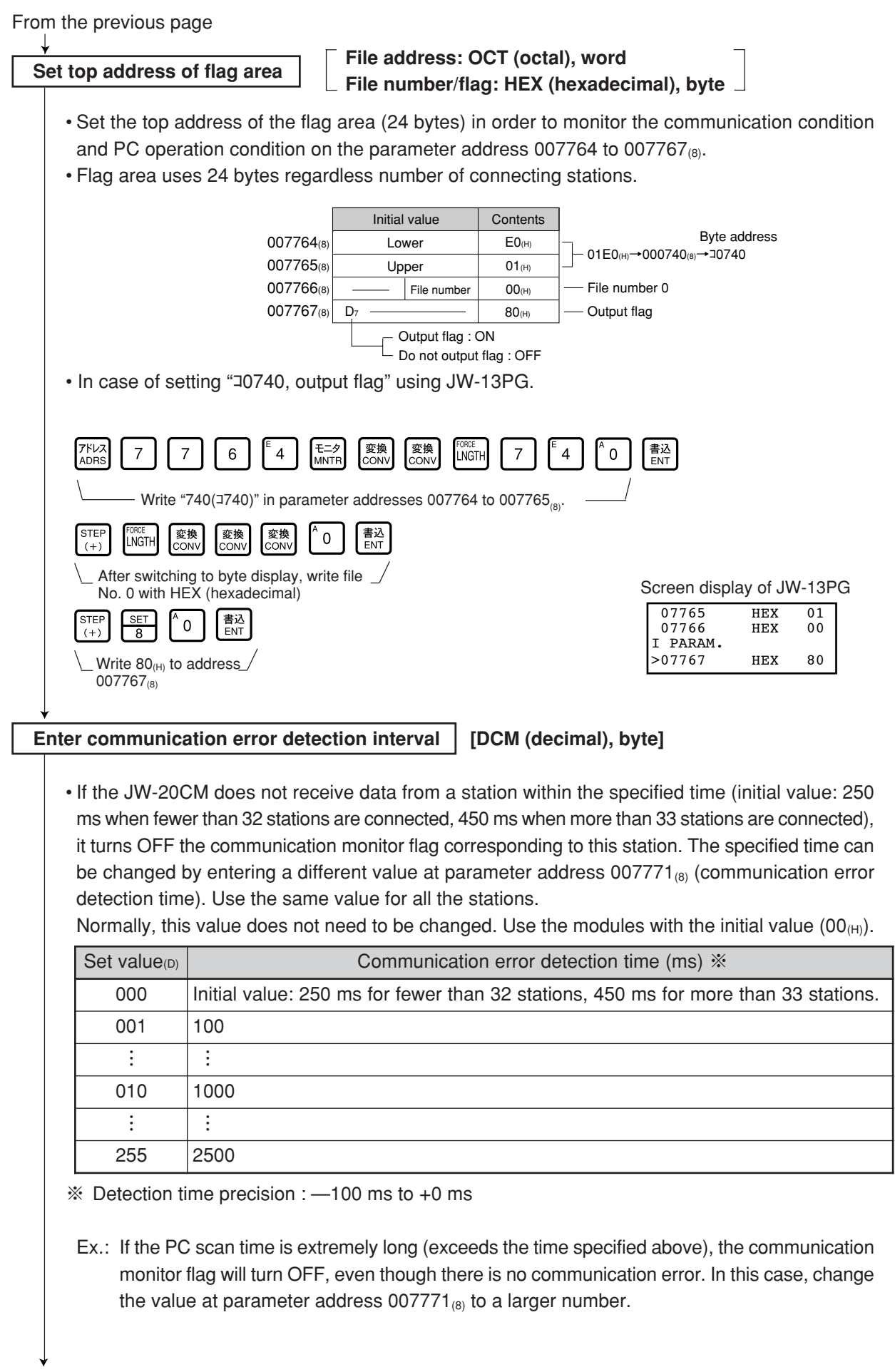

### **Writing to the EEPROM of the JW-22CM, start operation [HEX (hexadecimal), byte]**

- Write "81<sub>(H)</sub>" into parameter address 007777<sub>(8)</sub> and write the set parameter contents into the EEPROM of the JW-20CM.
- Then start the JW-20CM. After starting operation, the setting value changes to "01 $_{(H)}$ ."

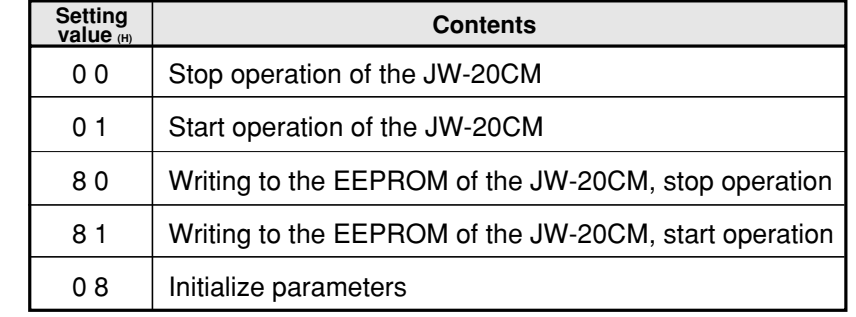

(Operation example of JW-13PG)

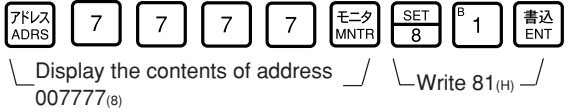

Screen display of JW-13PG

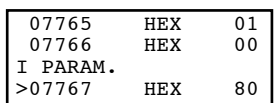

# **Remarks**

· Writing time to EEPROM is approximately 0.7 sec. When any error is found for parameter settings, the JW-20CM lights the error code  $(6F_{(H)})$  by the indication lamp. To recover from this condition.

- **T** Treatment when error code  $6F_{(H)}$  appears and COMM is turned OFF.
	- ① Check number of top addresses/bytes of master station "relay link" and "register link."
	- ② Check the set value for number of connected stations.
	- ③ Check the set value for master station flag top address.
	- ④ Check whether the function is set to "relay register link."
- · Written contents into the EEPROM are automatically written to the RAM of the JW-22CM when turning ON the power of the PC. At reading, the PC checks BCC and compares BCC check code of the parameter memory address (007776 $_{(8)}$ ). When an error is found, the JW-20CM lights the error code

 $(6E_{(H)})$  by the indication lamp.

**MNTF** 

MODE

 $\frac{\text{SET}}{8}$ 

· If "parameter initialization" is selected, the module initializes parameter addresses 004000 to 007776(8).

### **PC operation**

Turning a master module to monitor or change mode (PC operation). (Operation example of JW-13PG)

 $\Rightarrow$  Monitor mode

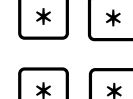

CHNG  $rac{\text{SET}}{8}$  $\Rightarrow$  Change mode Screen display of JW-13PG

C00000

>

# **9-8 Error and treatment**

Operation status of the JW-20CM can be check by indication lamps, flags, or system memory.

### **(1) Indication lamp**

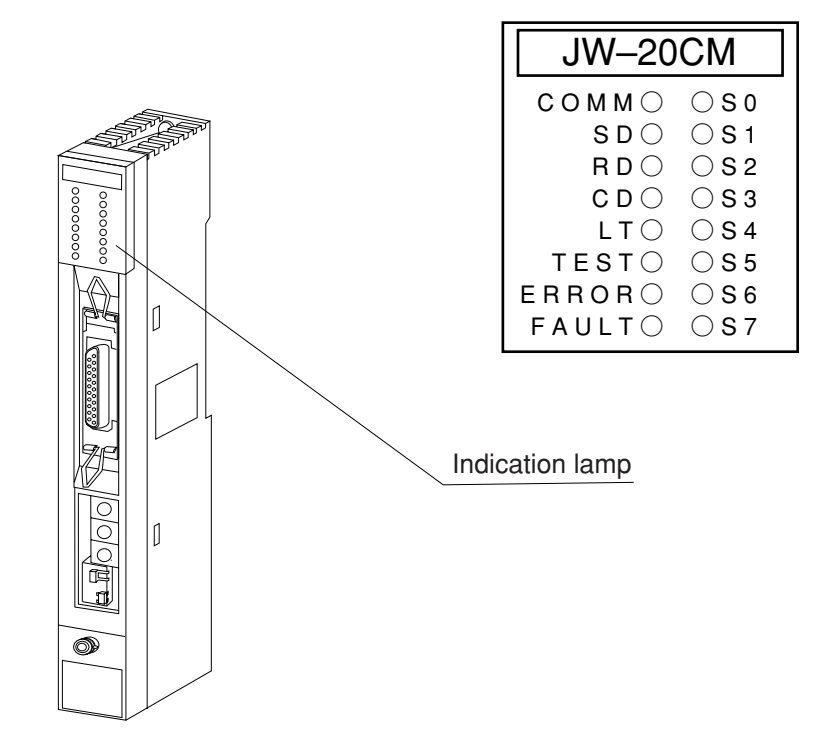

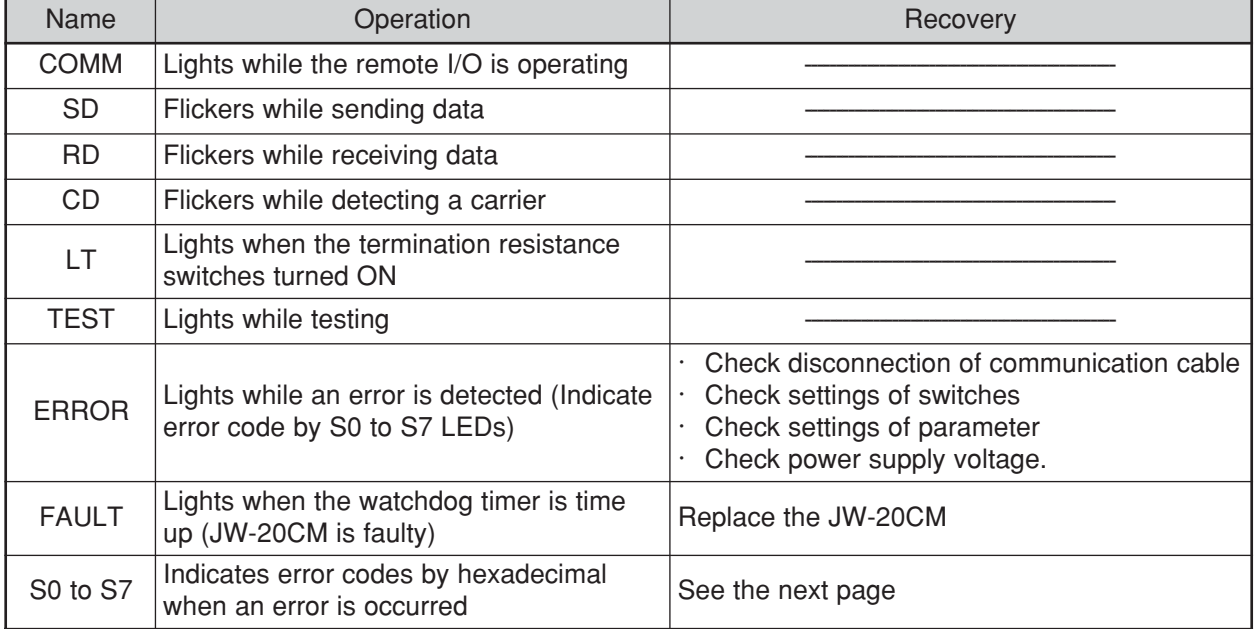

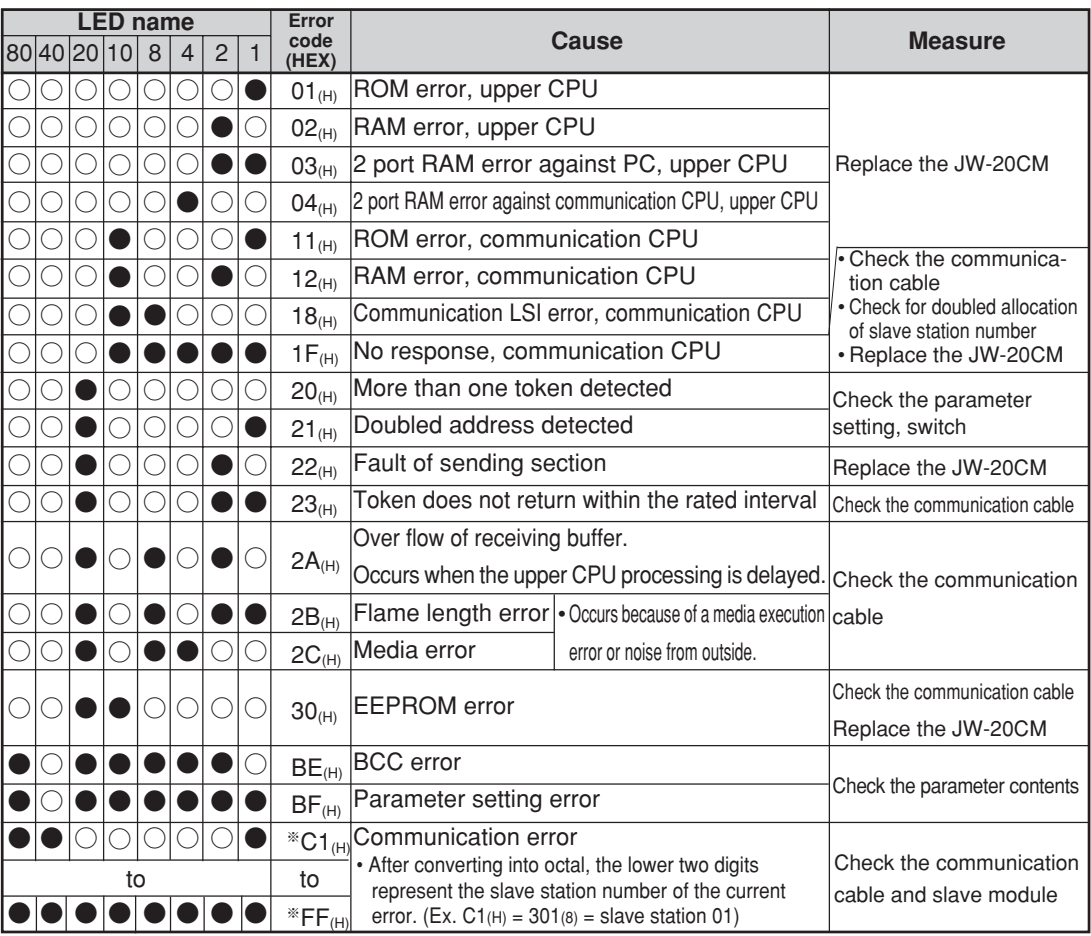

※ You need to select the "output error code for a slave station connection condition" at the master station parameter addresses 007750 to 007757 $_{(8)}$ . If more than one slave station has an error, the slave station with the lowest station number will be displayed.

# **Remarks**

- Error codes "23" and "2A<sub>(H)</sub>" may occur when applying power. This is not an error.
- To check the communication cable, remove both connectors and short the connector terminals at one end. Then measure the conductivity using a tester.
- Check the parameter and switch settings for all stations. If the settings are correct, replace the JW-20CM or JW-20RS.

#### **(2) Flag**

Flag area is 24 bytes from the "flag top address" set in the master station/slave station parameters.

07 | 06 | 05 | 04 | 03 | 02 | 01 | 00 17 | 16 | 15 | 14 | 13 | 12 | 11 | 10 27 | 26 | 25 | 24 | 23 | 22 | 21 | 20 37 | 36 | 35 | 34 | 33 | 32 | 31 | 30 47 | 46 | 45 | 44 | 43 | 42 | 41 | 40 57 | 56 | 55 | 54 | 53 | 52 | 51 | 50 67 | 66 | 65 | 64 | 63 | 62 | 61 | 60 77 | 76 | 75 | 74 | 73 | 72 | 71 | 70 07 | 06 | 05 | 04 | 03 | 02 | 01 | 00 17 | 16 | 15 | 14 | 13 | 12 | 11 | 10 27 | 26 | 25 | 24 | 23 | 22 | 21 | 20 37 | 36 | 35 | 34 | 33 | 32 | 31 | 30 47 | 46 | 45 | 44 | 43 | 42 | 41 | 40 57 | 56 | 55 | 54 | 53 | 52 | 51 | 50 67 | 66 | 65 | 64 | 63 | 62 | 61 | 60 77 | 76 | 75 | 74 | 73 | 72 | 71 | 70 07 | 06 | 05 | 04 | 03 | 02 | 01 | 00 17 | 16 | 15 | 14 | 13 | 12 | 11 | 10 27 | 26 | 25 | 24 | 23 | 22 | 21 | 20 37 | 36 | 35 | 34 | 33 | 32 | 31 | 30 47 | 46 | 45 | 44 | 43 | 42 | 41 | 40 57 | 56 | 55 | 54 | 53 | 52 | 51 | 50 67 | 66 | 65 | 64 | 63 | 62 | 61 | 60 77 | 76 | 75 | 74 | 73 | 72 | 71 | 70 コ0740 コ0741 コ0742 コ0743 コ0744 コ0745 コ0746 コ0747 コ0750 コ0751 コ0752 コ0753 コ0754 コ0755 コ0756 コ0757 コ0760 コ0761 コ0762 コ0763 コ0764 コ0765 コ0766 コ0767 ② Operation condition monitor flag [1] Master station Master station Master station Slave station 01(8) Slave station 70(8) Slave station 70(8) Slave station 70(8) Slave station 01(8) Slave station 01(8) ① Communication monitor flag ② Operation condition monitor flag [1]

① **Flag table** [ In case of flag top address is コ0740 (initial value) ]

# **Remarks**

• Even a slave station can monitor 24 bytes of flag.

#### ② **In the case of a master station (PC 00)**

#### · **Communication monitor flag**

This flag is used to monitor the communication condition with other stations. Non-connected station keeps this flag as "OFF."

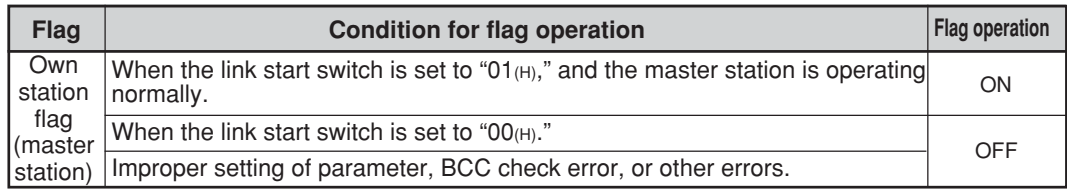

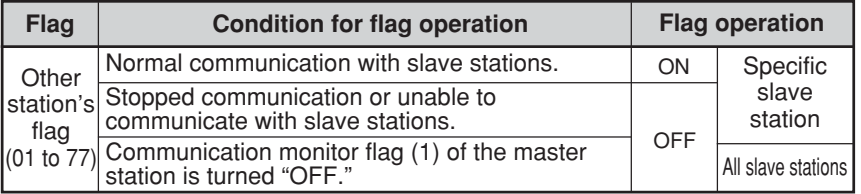

The master station periodically executes communication recovery operation with the communication error slave station. When the error situation is recovered, the master station returns to normal communication.

#### **· Operation condition monitor flag [1]**

This flag is used to monitor the operation condition of slave stations when the communication with each slave station is normal.

Non-connected station keeps this flag as "OFF."

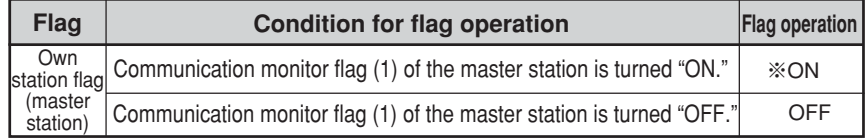

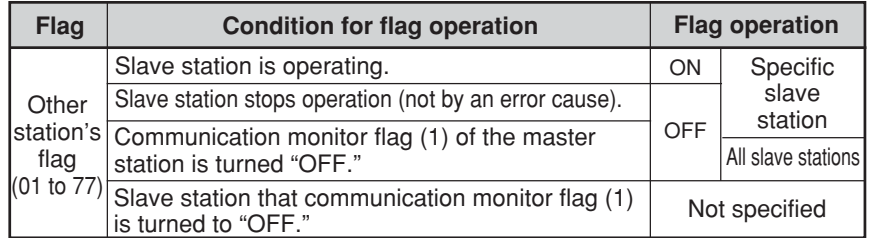

※ Even if a master station PC has stopped operation normally or by an error, the JW-20CM turns "ON" this flag while communicating.

### **· Operation condition monitor flag [2]**

This flag is used to monitor the abnormal stop of each slave station when the communication with each slave station is normal.

Non-connected station keeps this flag as "OFF."

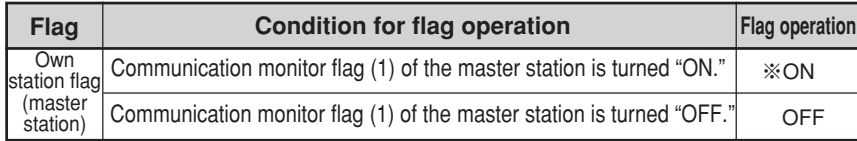

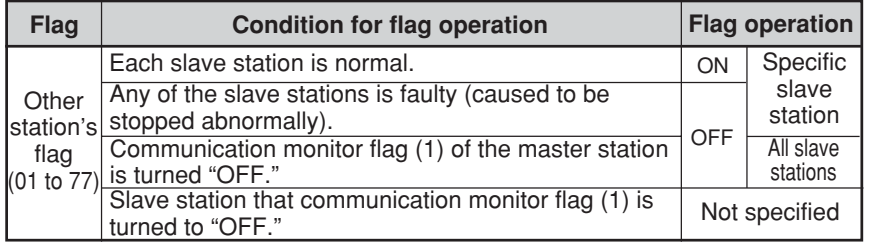

※ Even if a master station PC has stopped operation normally or by an error, the JW-20CM turns "ON" this flag while communicating.

### ③ **In the case of slave station (PC 01 to 77(8))**

#### **· Communication monitor flag**

This flag is used to monitor the communication condition with other stations. Non-connected station keeps this flag as "OFF."

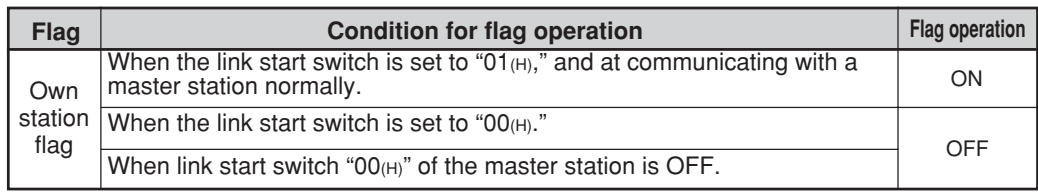

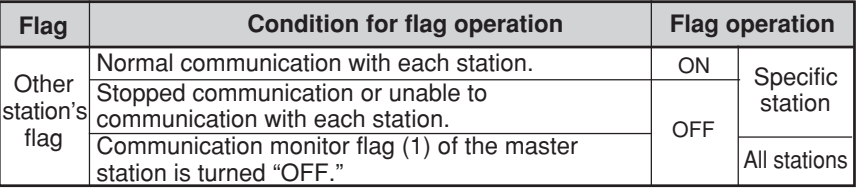

#### **· Operation condition monitor flag [1]**

This flag is used to monitor the operation condition of each station when the communication with each station is normal.

Non-connected station keeps this flag as "OFF."

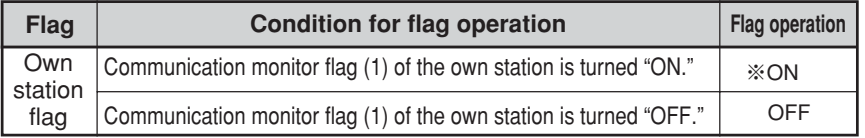

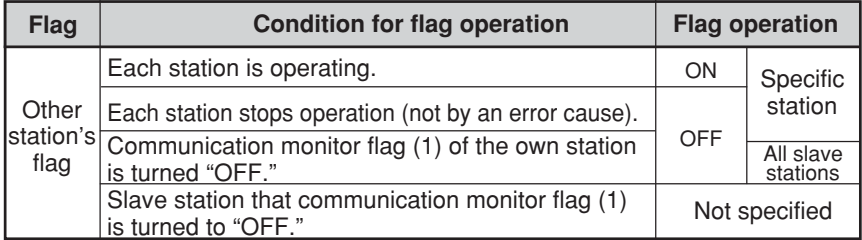

※ Even if the own station PC has stopped operation normally or by an error, the JW-20CM turns "ON" this flag while communicating.

#### **· Operation condition monitor flag [2]**

This flag is used to monitor the abnormal stop of each station when the communication with each station is normal.

Non-connected station keeps this flag as "OFF."

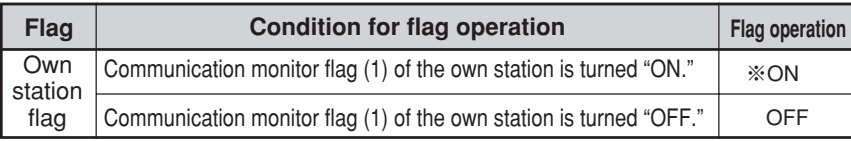

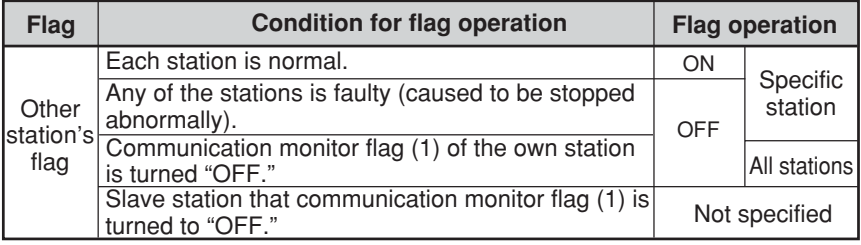

※ Even if a own station PC has stopped operation normally or by an error, the JW-20CM turns "ON" this flag while communicating.

#### ④ **Monitor operation condition by each station PC**

By creating a program having the flags shown below in each station's PC, the JW-20CM can monitor the operation condition of each station's PC.

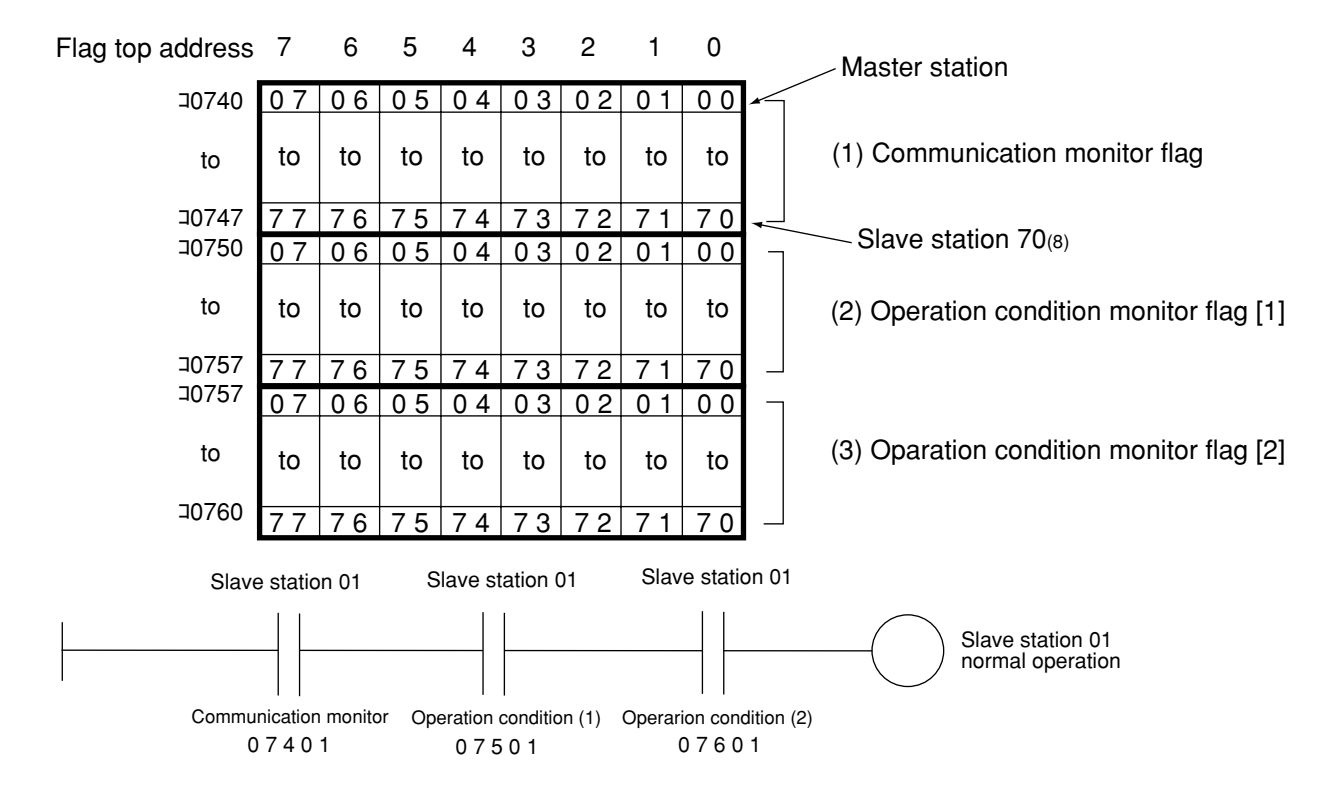

[Ex.: In this case the flag top address is コ0740]

#### **(3) Error code**

When an error occurs in the JW-20CM, it stores the occurred error's code to system memory #170 of each station's PC.

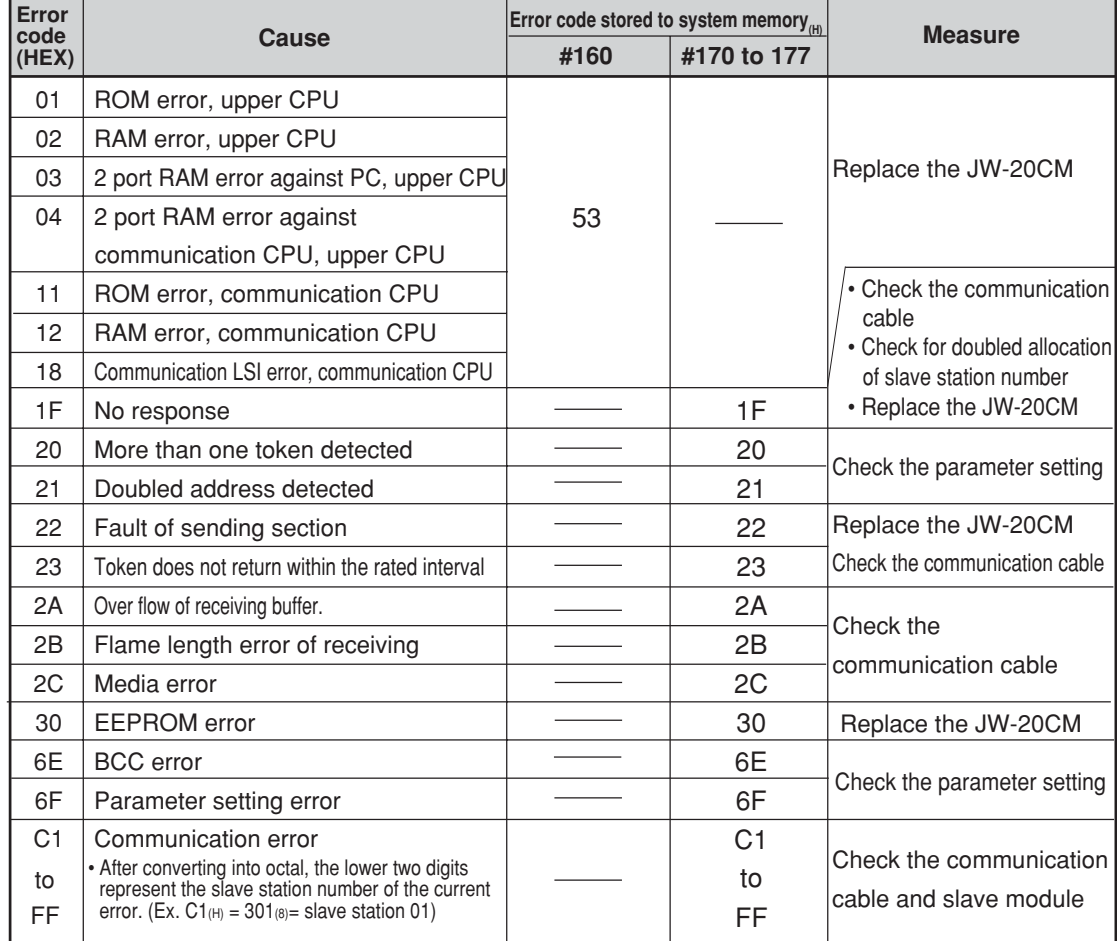

 $\cdot$  In some cases, error code 23<sub>(H)</sub> or 2A<sub>(H)</sub> is stored when inputting power. This is not an error.

# **Remarks**

• The error code stored in the system memory #170 is shifted to #170 to #177 one after the other as new errors occur. Thus, the system memory can store up to 8 errors. When the PC is operating by RAM, these error codes do not disappear even after turning OFF the power.

The contents of system memory #170 to #177 are kept storing after the JW-20CM recovers from the error.

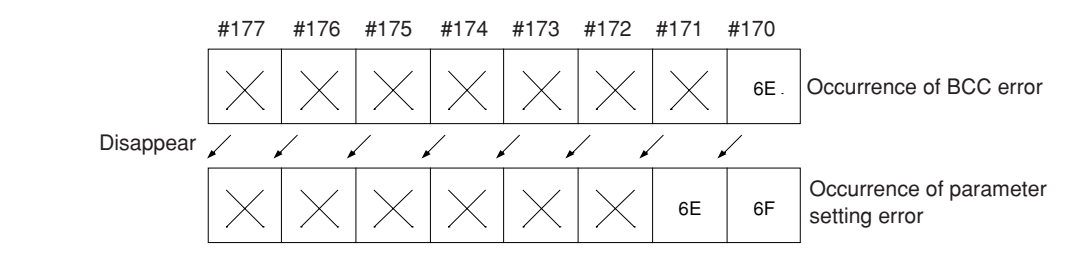

- When any of errors "01<sub>(H)</sub>" to "18<sub>(H)</sub>" occurs among the error codes listed on the previous page, the JW-20CM stores error code "53<sub>(H)</sub>" (optional error) in the system memory #160. It does not store any error code in system memory #170.
- In the case of an option error "53," when you monitor system memory #050, the bit of error option module switches ON. When more than 1 bit is error, these bits switch ON. The each ON bit becomes OFF by recovering from the error condition. But the last ON bit does not become OFF even if the error condition recovers.

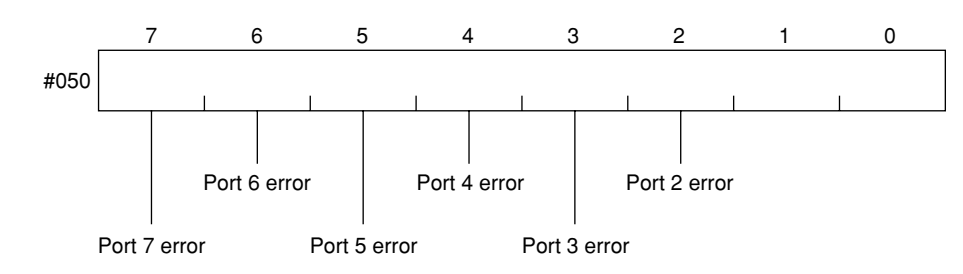

• The option slot port numbers are assigned in the order 2, 3, 4, 5, 6, 7, and so on, starting from the position closet to the control module.

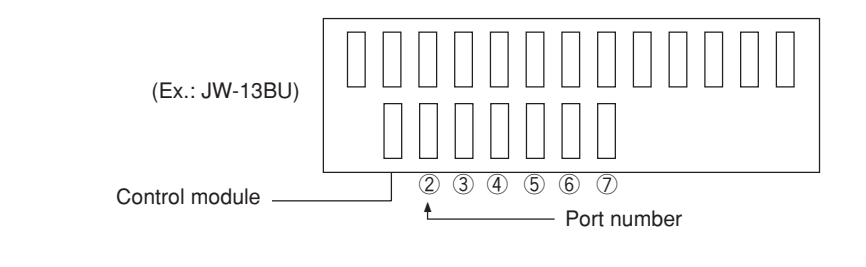

#### **(4) Recovery method at communication errors**

#### ① **Check flow chart**

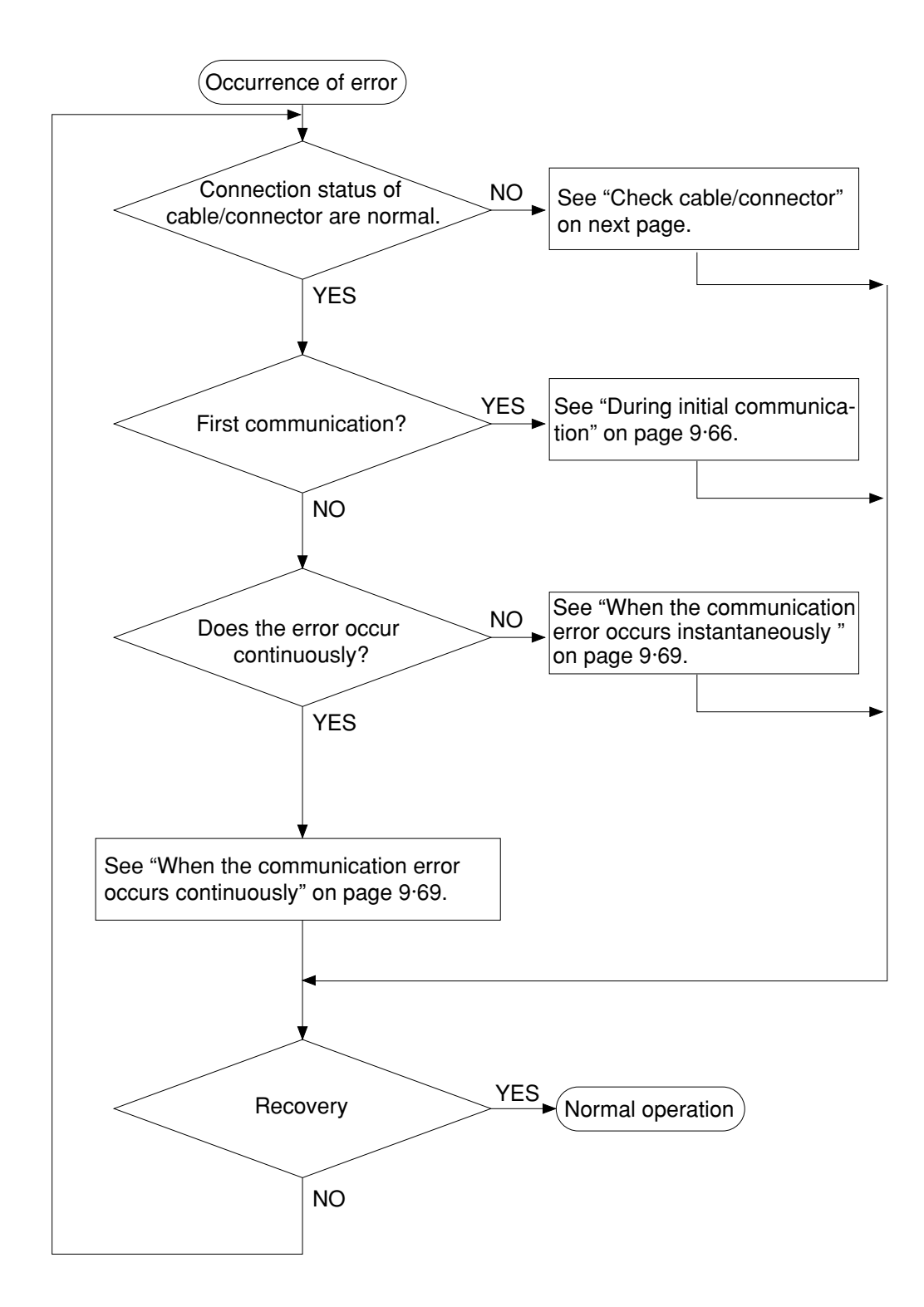

#### ② **Check cable/connector**

As errors on the junction from the main cable to the drop cable or the contact failure on the connecting point of each station or errors of the master module are assumed, check with the following procedure.

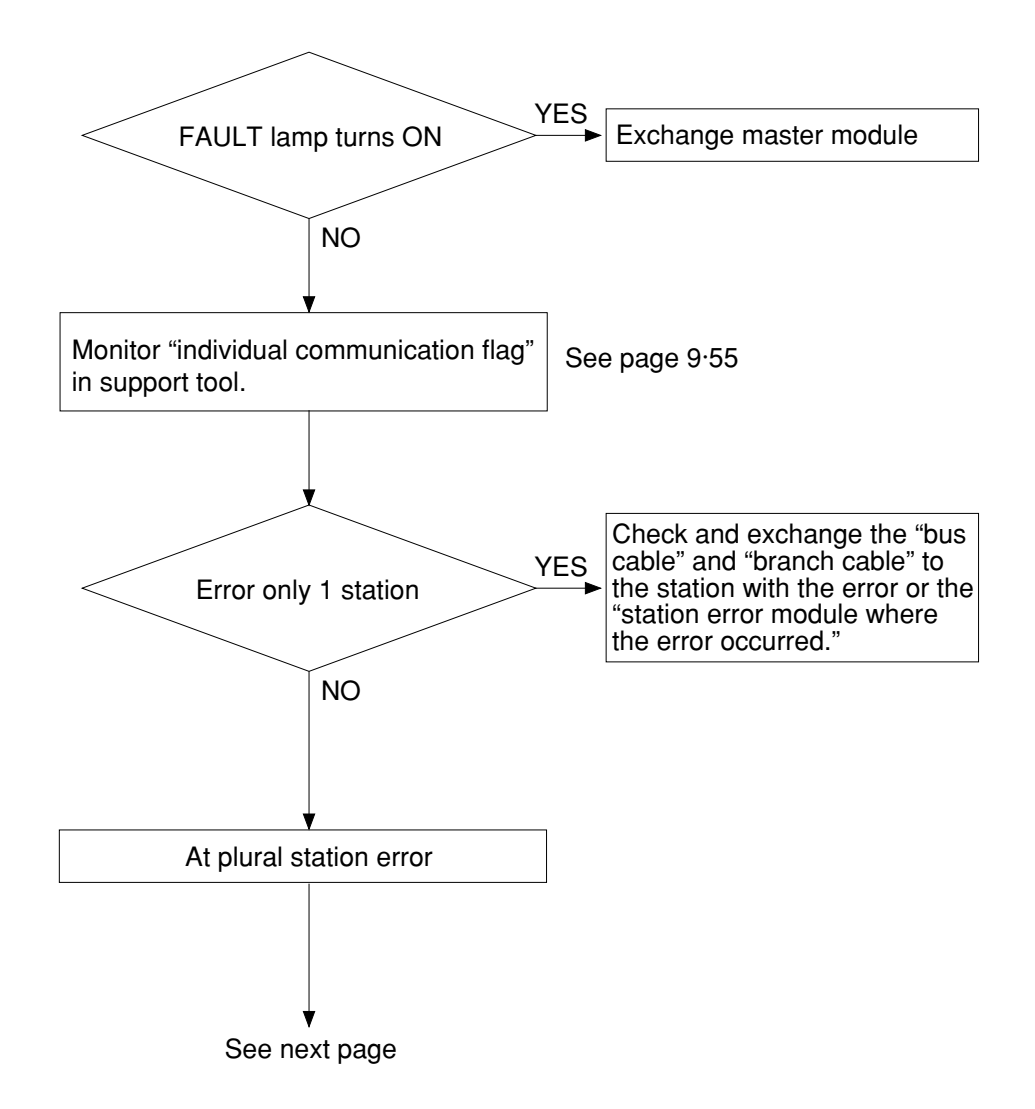

• If the bus cable between the slave station 05 $_{(8)}$  and 06 $_{(8)}$  is disconnected in the following system.

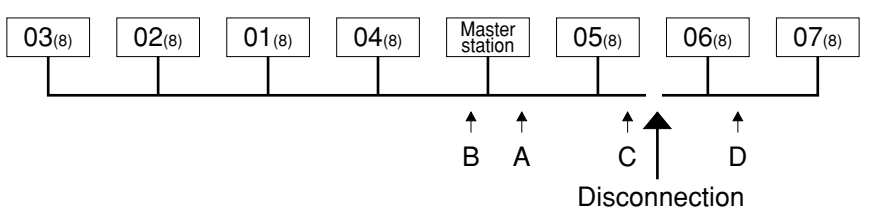

State of an individual communication flag

end station 06(8).

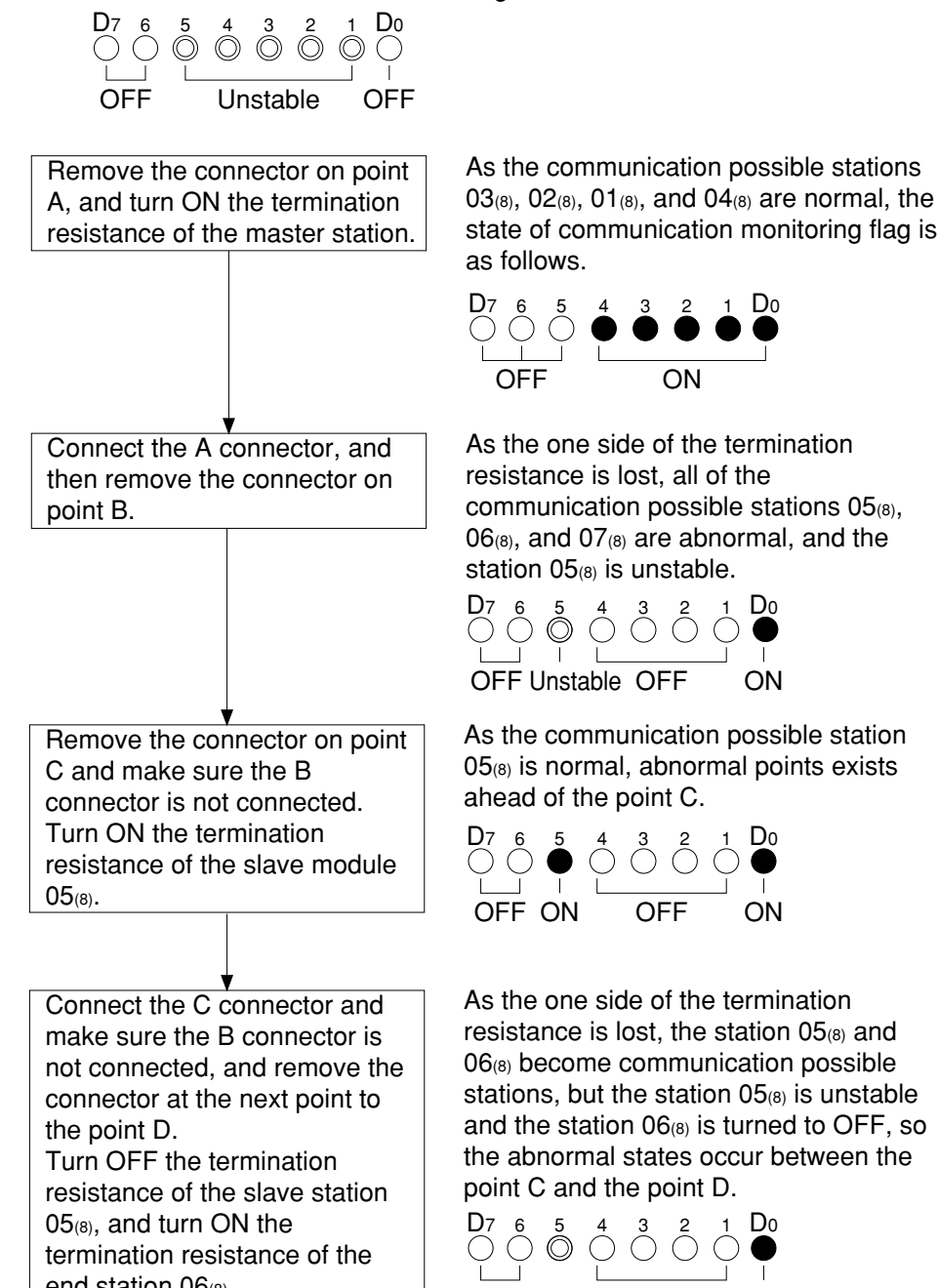

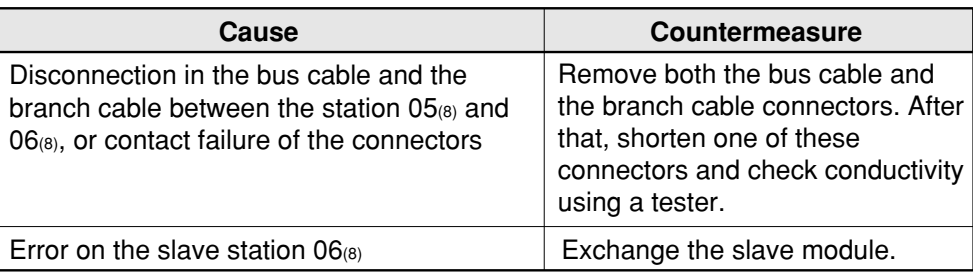

OFF Unstable OFF ON

#### ③ **During initial communication (start-up of the system)**

## Lighting error code 6F<sub>(H)</sub>

 $\cdot$  When the master station indicates error code 6F $_{\text{(H)}}$  and the COMM lamp is OFF.

The cause may be a parameter setting error of the master station. Check the master station parameters below.

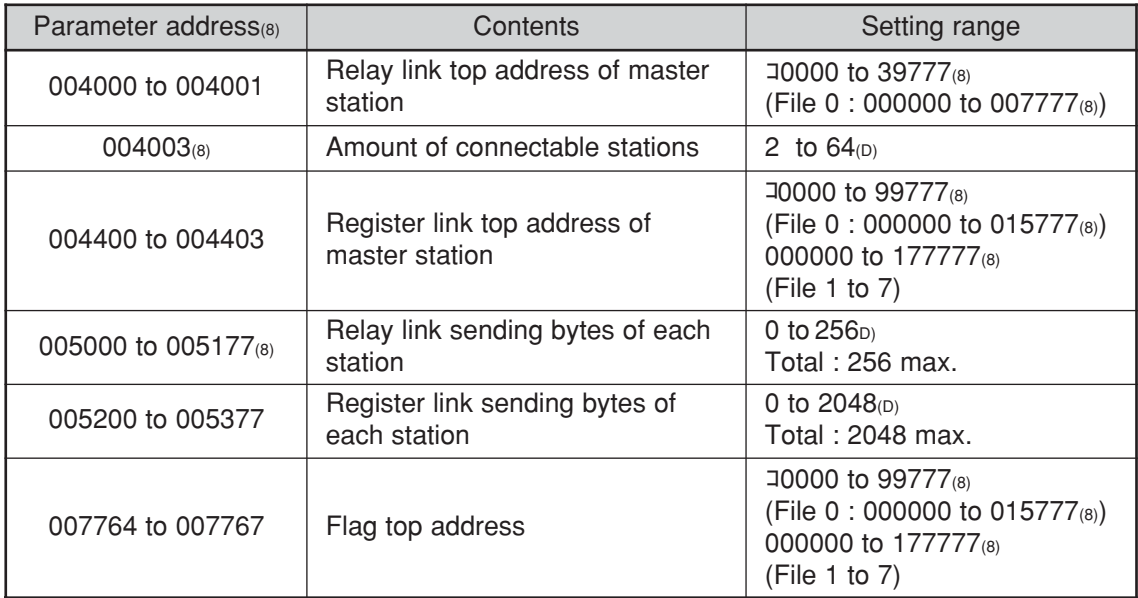

 $\cdot$  When the master station indicates error code 6F<sub>(H)</sub> and the COMM lamp lights. The cause may be a setting error of any of the slave stations which are set in the parameter.

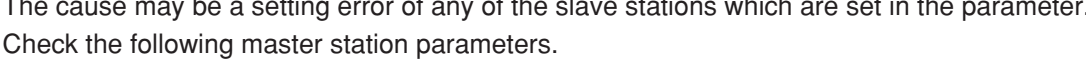

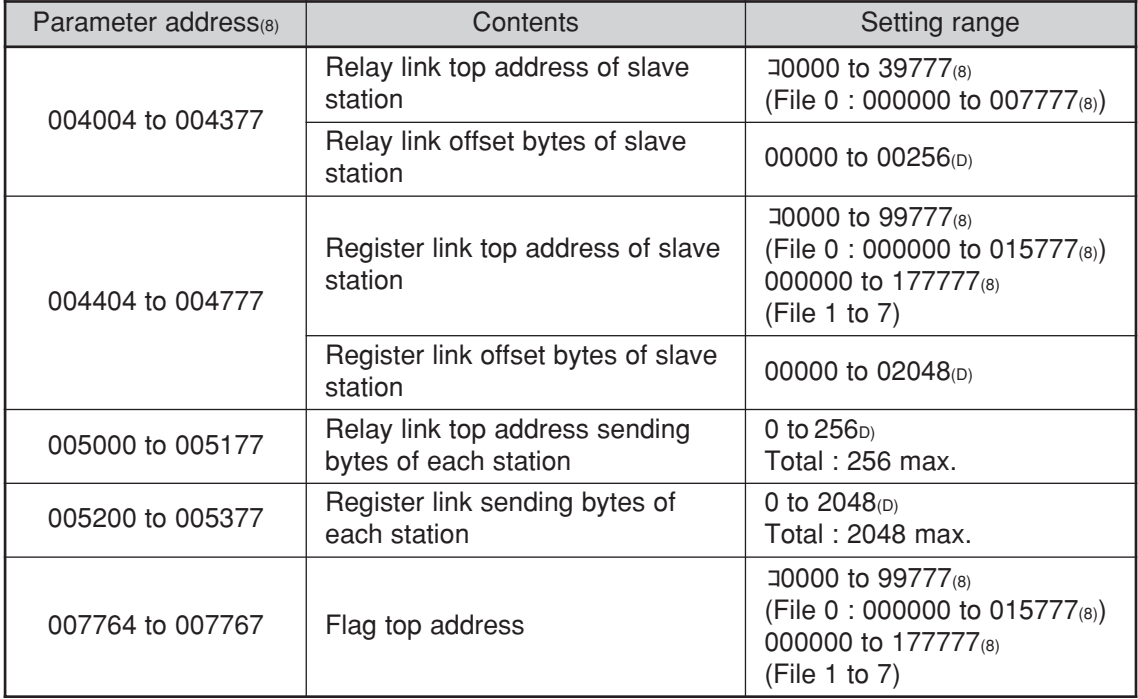

When slave station is JW-22CM, see "JW-22CM users manual" for setting range.

 $\cdot$  When the master station is normal and the error code 6F<sub>(H)</sub> of a slave station lights. The cause may be a faulty setting of the slave station parameter. Check the following slave station parameters.

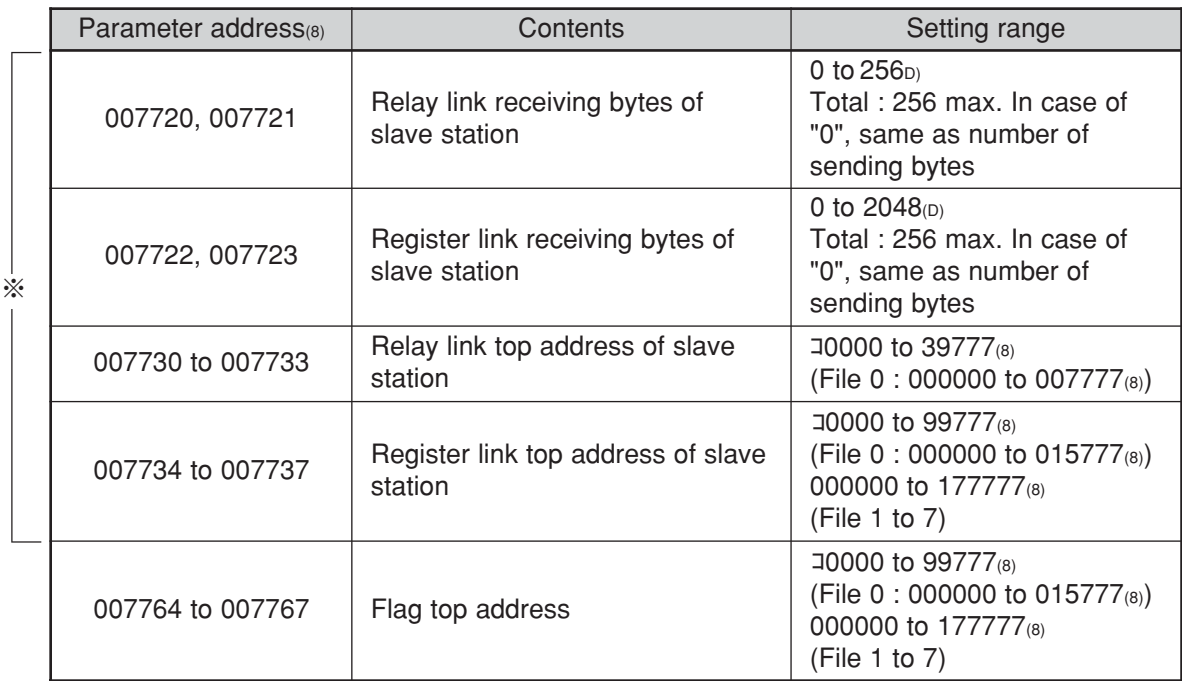

※ In case of using memory capacity save function

When slave station is JW-22CM, see "JW-22CM users manual" for setting range.

#### **When the COMM lamp of the master station is OFF (SD,RD,CD are flickering).**

Check the following master station's parameters.

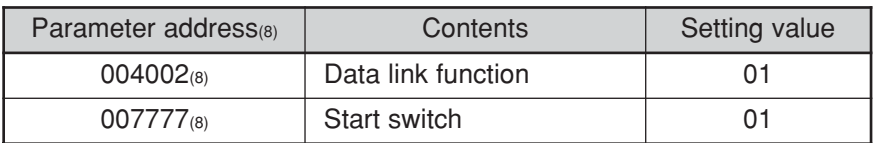

#### **Other cases**

- Check the switches of the JW-20CM (see check item)
- Check optional cable of PC (The JW-20CM does not operate normally without an optional cable.)
- Check cable and connector (see check item)
- Check error code

#### **[Switches required check in the JW-20CM]**

- ①Station number (STA NO.)
- ②Mode switch (MODE)
- ③Termination resistance switch (LT)
- ④Shield ground switch (LG)

If there are errors in the station number and the mode switch, change the setting with the power OFF, and then turn ON the power.

#### **[Check items of cables and connectors]**

- ①No looseness or removal of connectors (turn the connector right until it completely locks).
- ②Connectors are appropriately fixed on the cables (When any faults such as extrusion of pins or connector being easily removed by pulling, reinstall these connectors.)
- ③Wiring conditions are appropriate (See chapters 6 and 7).
- ④Not too long branch lines (shorter than 400 mm).
- ⑤Termination resistance are correctly connected.

(Turn "ON" the termination resistance switch of the termination stations or install a termination tool.)

#### ④ **When the communication error occurs instantaneously.**

Cause may be:

- Noise on the communication line.
- Fault of a communication module.
- Fault of a communication cable.

#### **Check the error's timing.**

When the error occurs synchronous with a peripheral industrial robot's operation, noise to the communication line may be a cause. Consider arrangement of the wiring route.

#### **Identify the error station.**

When the error occurs at only the specific station, the cause may be the station or nearby. Check the following items.

- Setting of the LT (termination resistance) switch.
- Cable (See page 9·64 "check items of cables and connectors")
- Error code (See page 9·54)

#### **When identification of the cause is difficult.**

Condition of the circuit may be unstable. (See page 9·64 "check items of cables and connectors")

#### ⑤ **When the communication error occurs continuously.**

#### **Identify the error station.**

Specify the error's station using the communication flag etc., and check this station.

- Check the power of the error's station.
- Check the error code of the error's station.
- Check cables near the error's station. (See page 9·64 "check items of cables and connectors")

#### **When identification of the cause is difficult.**

Condition of the whole circuit may be unstable. Check cables and connectors. (See page 9·64 "check items of cables and connectors")

#### **(5) Module replacement procedure**

When you want to change the JW-20CM due to an operation fault (lighting FT lamp) etc., follow the procedures below.

**Make sure to store the set parameters onto a floppy diskette using a support tools. (See the next page)**

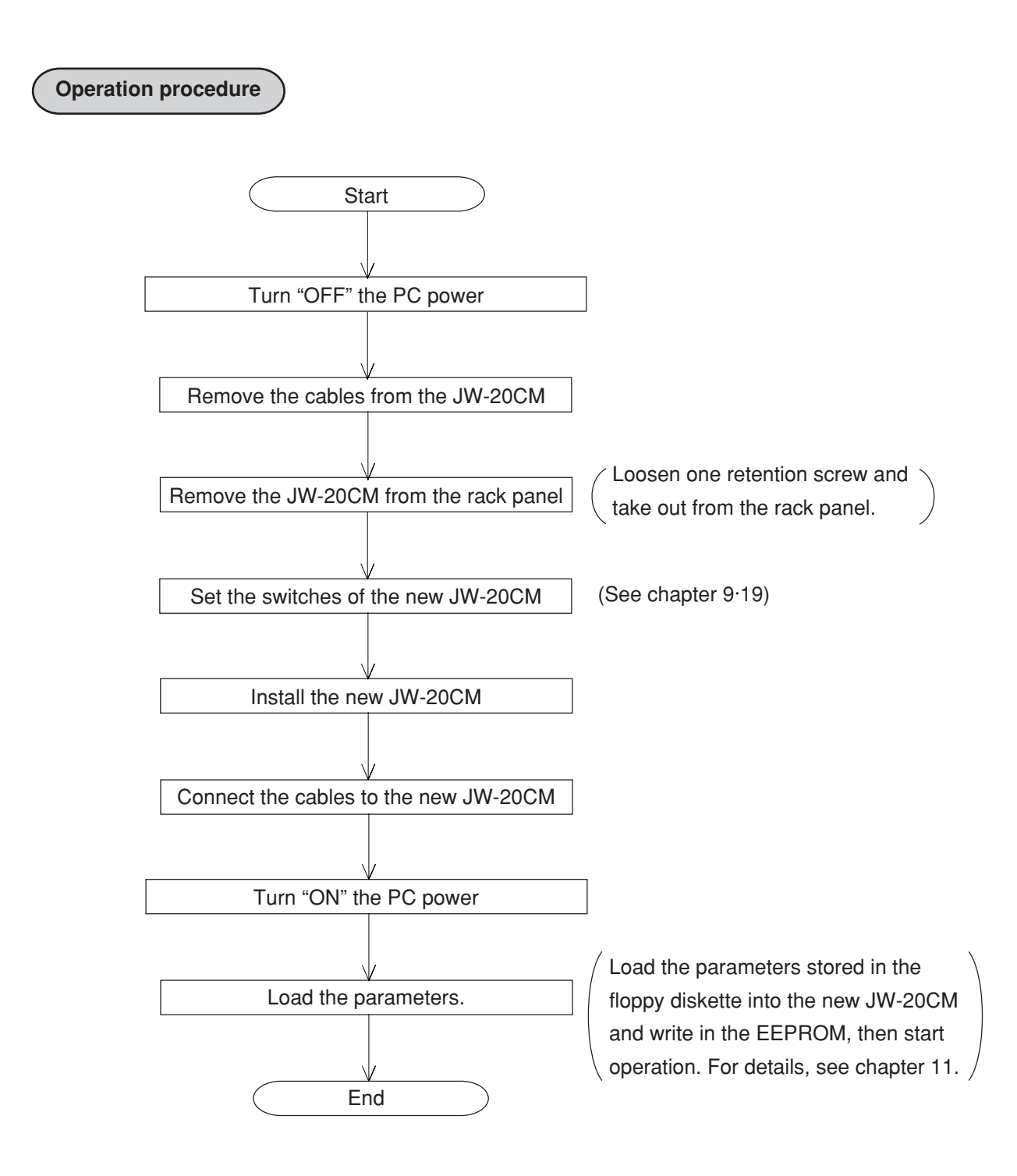

# **Chapter 10 Computer link**

# **10-1 Description for computer link**

- · You can transmit data between JW-20CM and host computer having a network module ZW-98CM/ZW-20AX and the like.
- · Computer link function can not be used separate mode, but simultaneously with operation of data link function.
- · Both JW and ZW model PCs can be connected on the same cable.

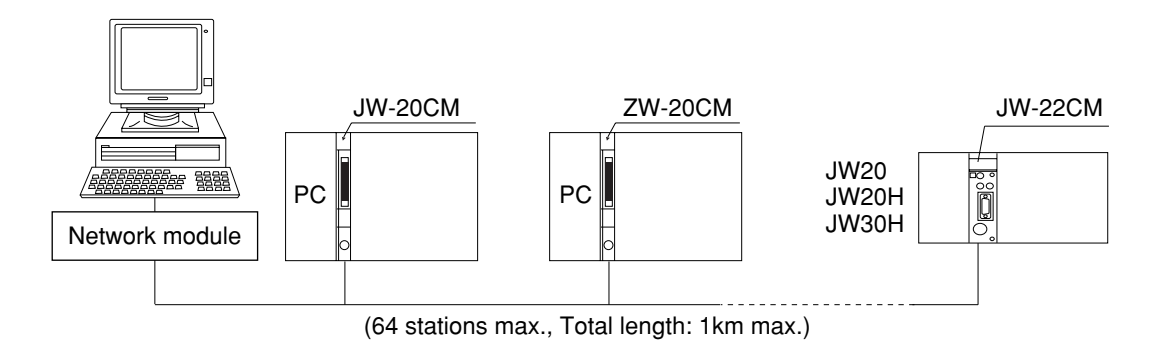

· In order to use the computer link function, you must use application software which can send a command from the host computer and receive a response from the opposite station. See "Instruction manual of network module ZW-98CM/ZW-20AX etc." and the like for operation method

on host computer side.

# **10-2 Communication method**

The host computer communicates with each station number one by one.

- ① The host computer instructs station number/communication contents/memory address/data etc. of the communicating station as a "command."
- ② The "command" receiving station processes this data and returns the result as "response."

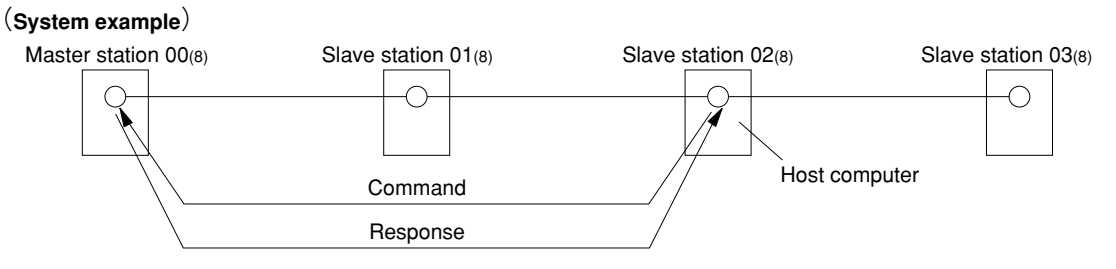

On the computer link, the host computer can communicate with any required station regardless of whether it is the master or slave station.

# **10-3 Switch setting**

Same as setting switch of data link. (See page 9·17 to 9·21) When you was already used for data link, setting switch is unnecessary.

#### **Operation procedure**

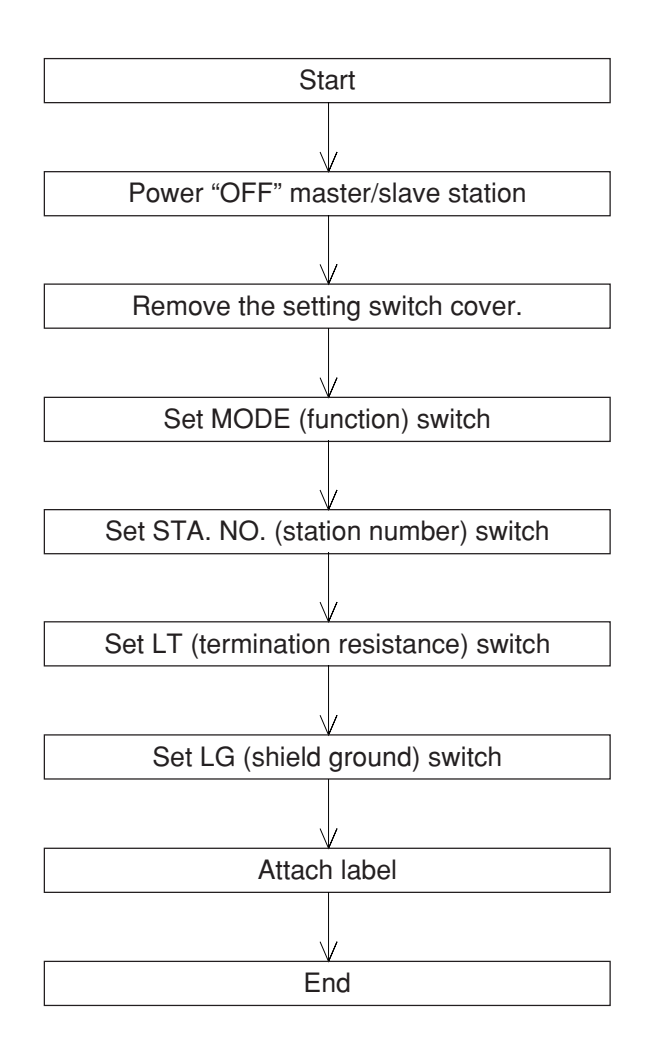

# **10-4 Command**

For communication format etc., see network module ZW-98CM/ZW-20AX etc. instruction manual of host computer side.

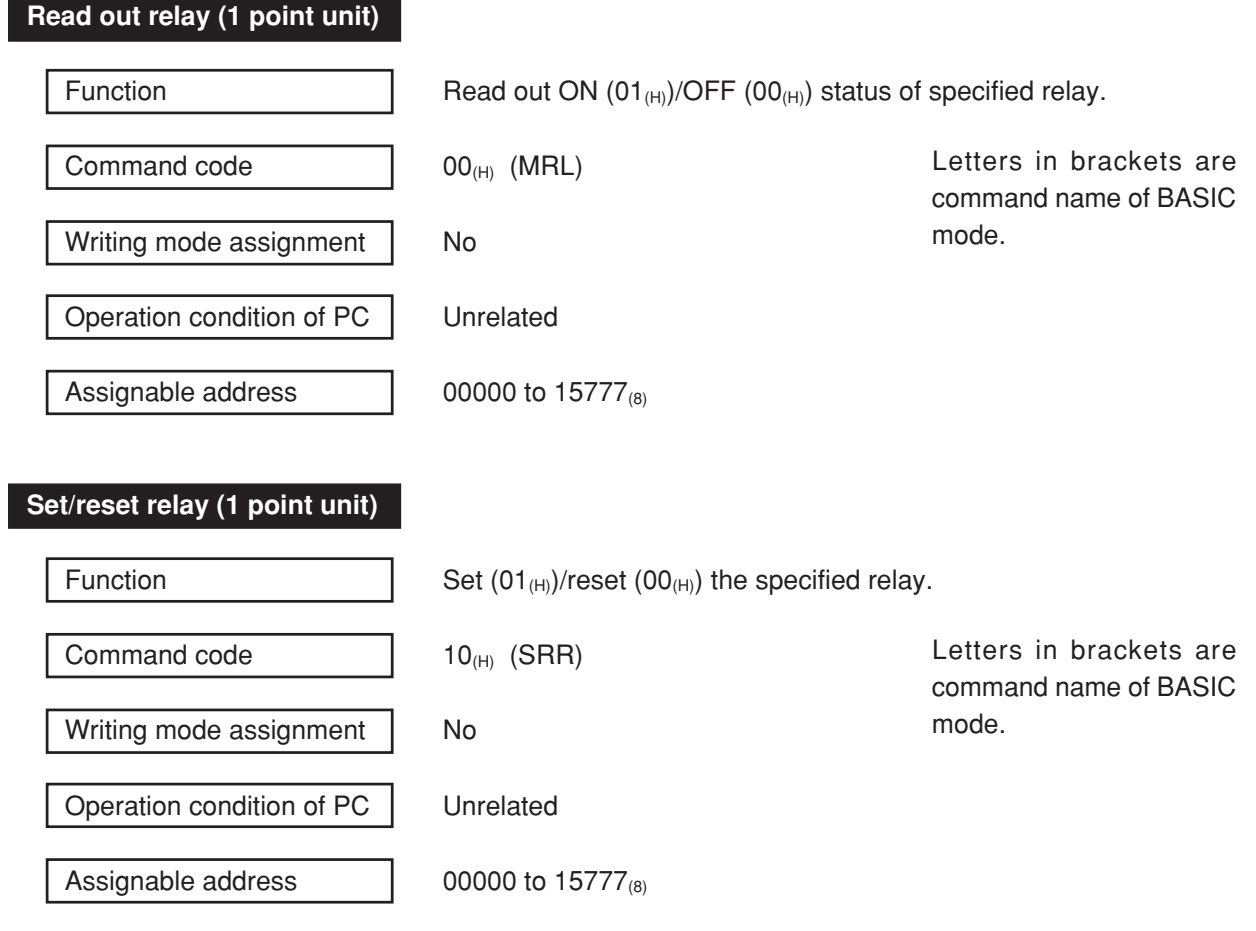

· "Writing mode assignment" is used to show whether writing to the PC memory has been enabled or disabled.

- 0: Writing prohibited
- 1: Enable writing only to data memory
- 2: Enable writing all data.
- No setting: Enable writing in any mode

I

### **Read out current value of register/file register (1024 bytes max./ one time)**

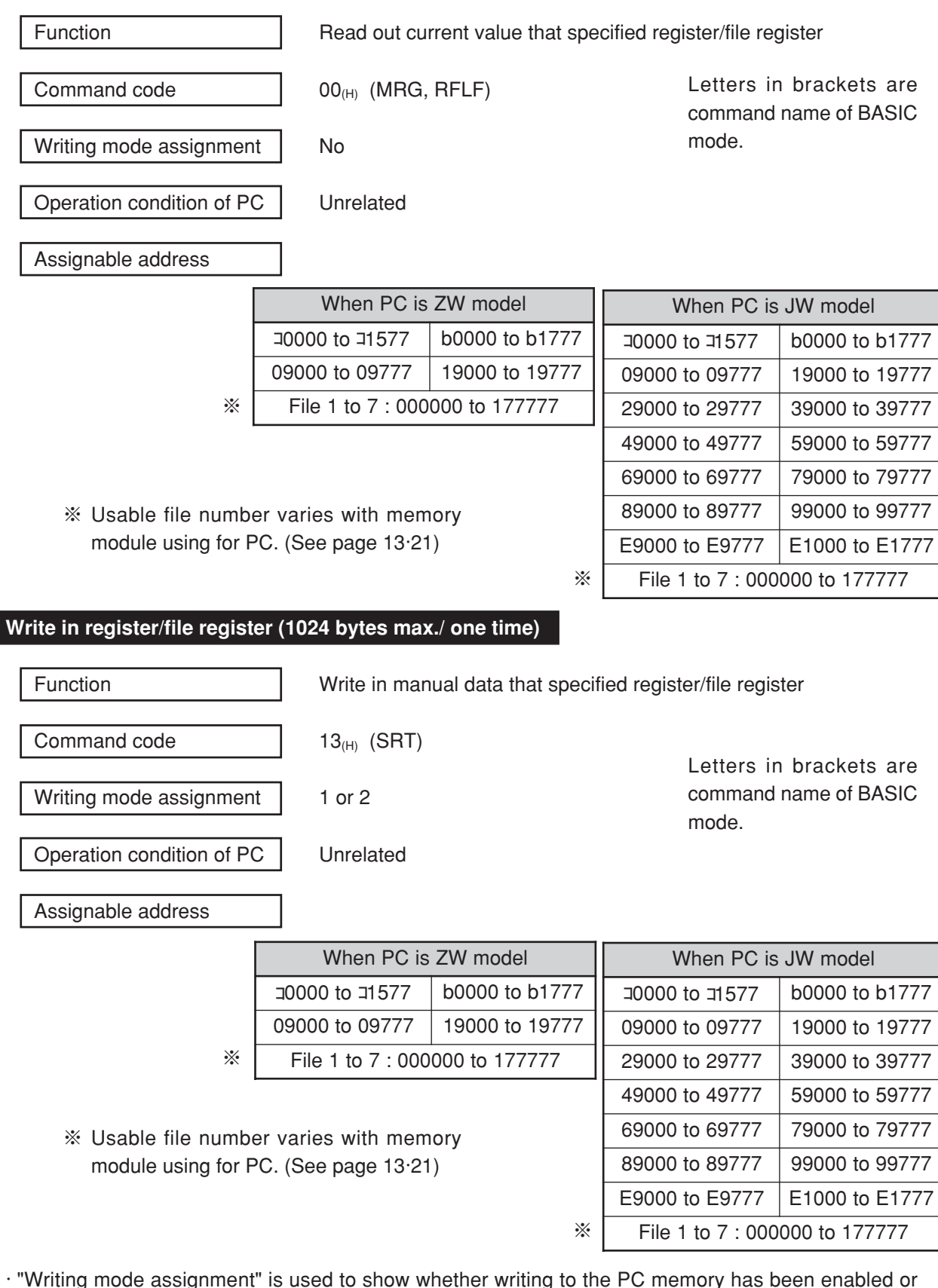

· "Writing mode assignment" is used to show whether writing to the PC memory has been enabled or disabled.

0: Writing prohibited

ı

- 1: Enable writing only to data memory
- 2: Enable writing all data.
- No setting: Enable writing in any mode

#### **Write in same data to register/file register**

Function **Function** Write in same data that specified register/file register

※

Command code  $12_{(H)}$  (FRG)

Writing mode assignment  $\vert$  1 or 2

Letters in brackets are command name of BASIC mode, but unavailable for writing in same data to file register.

Operation condition of PC | Unrelated

Assignable address

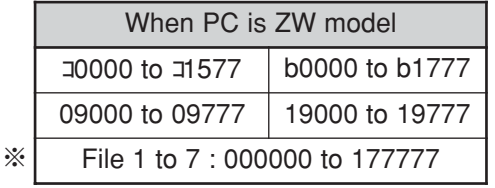

※ Usable file number varies with memory module using for PC. (See page 13·21)

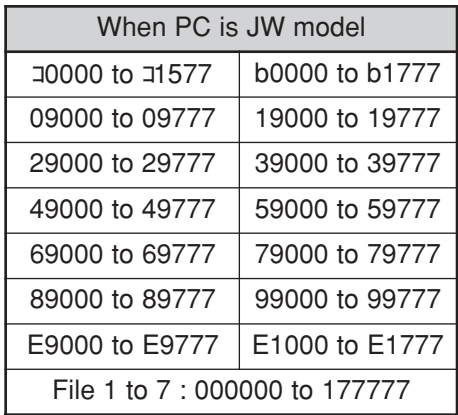

10

· "Writing mode assignment" is used to show whether writing to the PC memory has been enabled or disabled.

0: Writing prohibited

1: Enable writing only to data memory

2: Enable writing all data.

No setting: Enable writing in any mode

#### **Read out current value of timer/counter/MD**

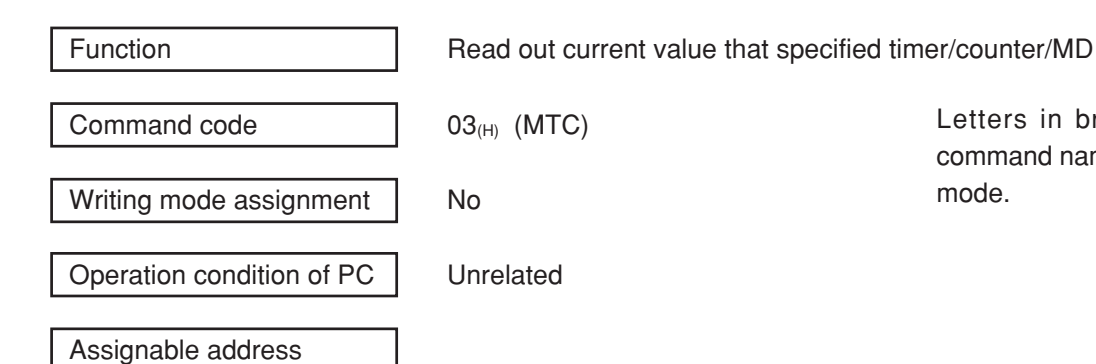

- : When PC is except for JW50H/70H/100H 0000 to 0777(8)
- : When PC is JW50H/70H/100H 0000 to 0777(8)

### **Set/reset timer/counter (1 points unit)**

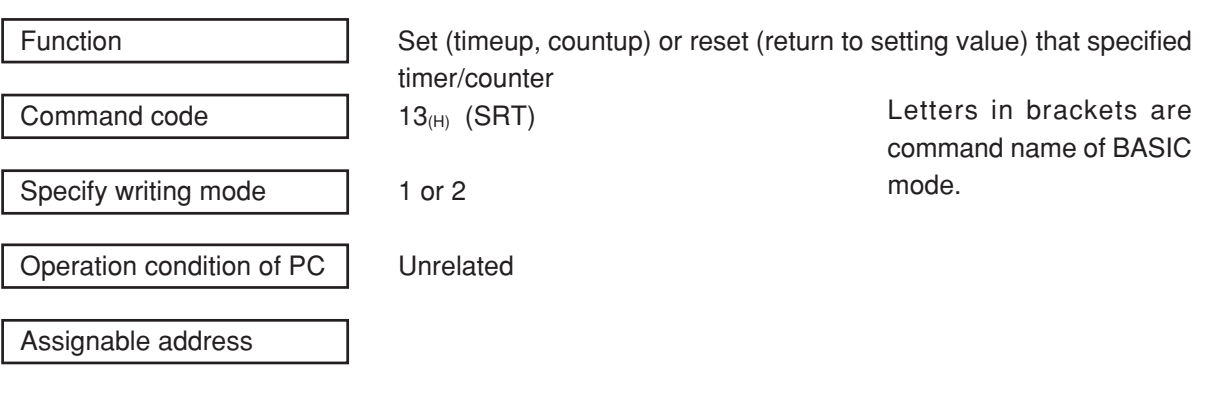

- : When PC is except for JW50H/70H/100H 0000 to 0777(8)
- : When PC is JW50H/70H/100H 0000 to 0777<sub>(8)</sub>

· "Writing mode assignment" is used to show whether writing to the PC memory has been enabled or disabled.

0: Writing prohibited

1: Enable writing only to data memory

- 2: Enable writing all data.
- No setting: Enable writing in any mode

Letters in brackets are command name of BASIC mode.

#### **Read out current value of system memory (256 bytes max./one time)**

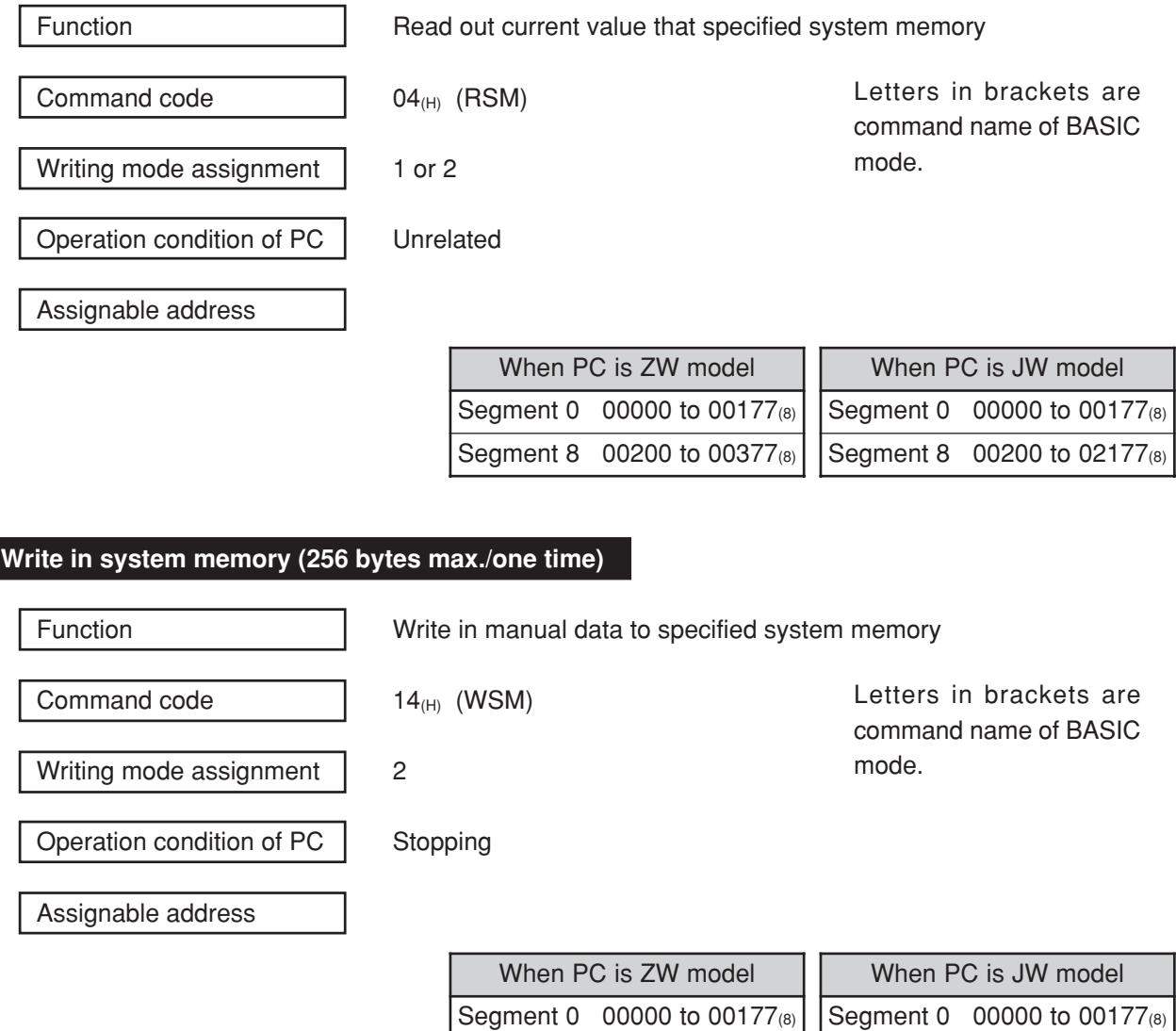

Segment 8 00200 to 00377(8)

Segment 8 00200 to 02177(8)

· "Writing mode assignment" is used to show whether writing to the PC memory has been enabled or disabled.

0: Writing prohibited

1: Enable writing only to data memory

2: Enable writing all data.

No setting: Enable writing in any mode

#### **Read out program memory (512 steps max./one time)**

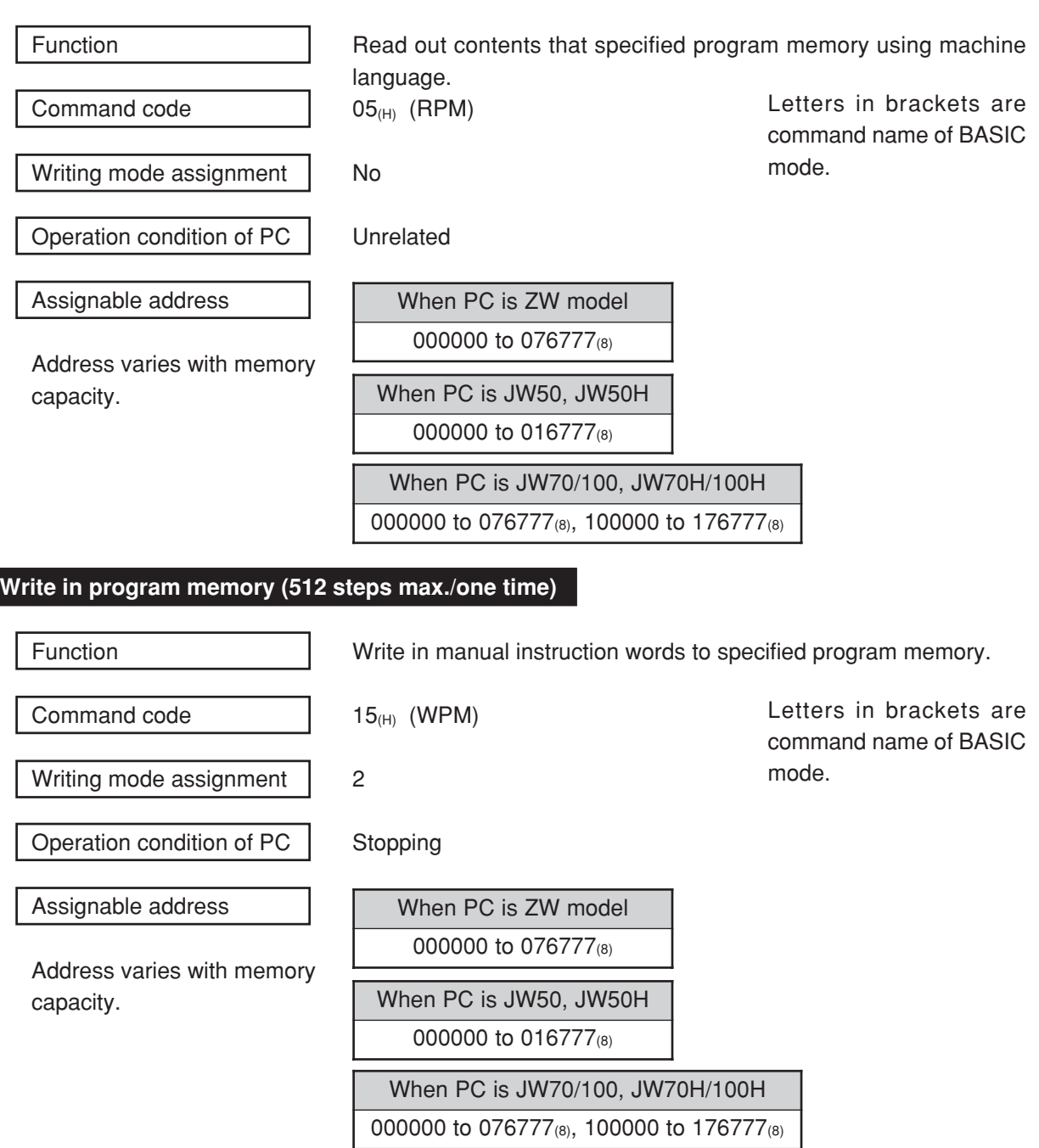

· "Writing mode assignment" is used to show whether writing to the PC memory has been enabled or disabled.

- 0: Writing prohibited
- 1: Enable writing only to data memory
- 2: Enable writing all data.
- No setting: Enable writing in any mode

#### **Change the setting value of timer/counter (1 point unit)**

Command code  $16_{(H)}$  (CTC)

Function **Change the assigned value of the timer/counter to any value.** 

Letters in brackets are command name of BASIC

mode.

Writing mode assignment | 2

Operation condition of PC | Unrelated

Assignable address

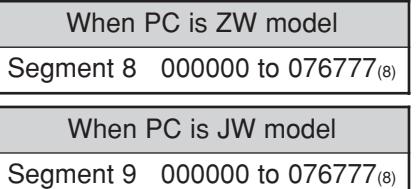

10

· "Writing mode assignment" is used to show whether writing to the PC memory has been enabled or disabled.

0: Writing prohibited

1: Enable writing only to data memory

2: Enable writing all data.

No setting: Enable writing in any mode

#### **Read out operation status of PC**

Data

Function **Read out PC** operation status of specified stations.

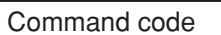

 $20<sub>(H)</sub>$  (MPC)

Letters in brackets are command name of BASIC mode.

Letters in brackets are command name of BASIC

mode.

Writing mode assignment No

Operation condition of PC | Unrelated

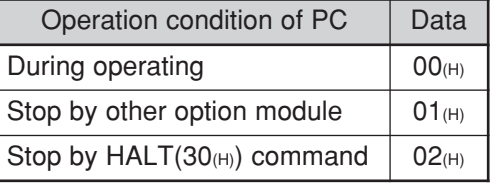

#### **Stop/restart operation of PC**

Data

Function **Function** Stop or restart PC's operation of specified stations.

Command code  $30<sub>(H)</sub>$  (HLT, RUN)

Writing mode assignment | No

Operation condition of PC | Unrelated

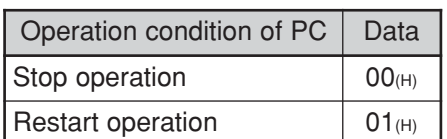

· "Writing mode assignment" is used to show whether writing to the PC memory has been enabled or

0: Writing prohibited

disabled.

- 1: Enable writing only to data memory
- 2: Enable writing all data.
- No setting: Enable writing in any mode

10**·**11

10

#### **Read out program memory capacity**

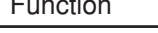

Command code  $21_{(H)}$  (VLM)

Writing mode assignment | No

Operation condition of PC | Unrelated

Data

ction Read out program memory capacity of specified stations.

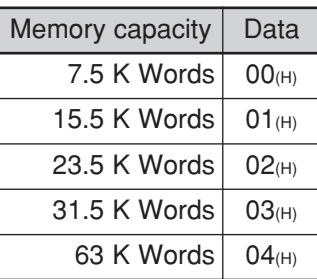

Letters in brackets are command name of BASIC mode.

#### Set program memory capacity

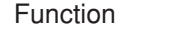

Writing mode assignment | No

Write in system memory #204 for memory capacity that specified station.

Command code  $30<sub>(H)</sub>$  (SVL)

Letters in brackets are command name of BASIC mode.

Operation condition of PC | Stopping

Data

10

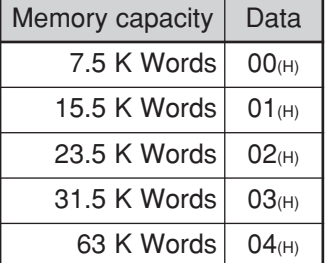

· "Writing mode assignment" is used to show whether writing to the PC memory has been enabled or disabled.

- 0: Writing prohibited
- 1: Enable writing only to data memory
- 2: Enable writing all data.
- No setting: Enable writing in any mode
#### **Read out status of write mode**

Function **Read out status of write mode that specified stations.** 

Command code  $\vert$  22<sub>(H)</sub> (SWE)

Writing mode assignment No

Operation condition of PC | Unrelated

Data

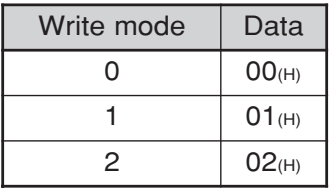

**Set write mode**

Function **Set write mode that specified stations.** 

Command code  $32_{(H)}$  (EWR)

Writing mode assignment | No

Data

Operation condition of PC Unrelated

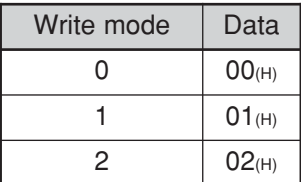

Letters in brackets are command name of BASIC mode.

10

· "Writing mode assignment" is used to show whether writing to the PC memory has been enabled or disabled.

- 0: Writing prohibited
- 1: Enable writing only to data memory
- 2: Enable writing all data.
- No setting: Enable writing in any mode

Letters in brackets are command name of BASIC mode.

#### **Read out bit status of parameter memory**

Command code  $\vert$  08<sub>(H)</sub> (PML)

Function **Read out parameter memory status of ZW/JW-20CM that specified** stations.

Operation condition of PC Unrelated

Set at link operation (Parameter address 007777<sub>(8)</sub> of ZW/JW-20CM)

Unrelated

Assignable address  $000000$  to 007777 $_{(8)}$ 

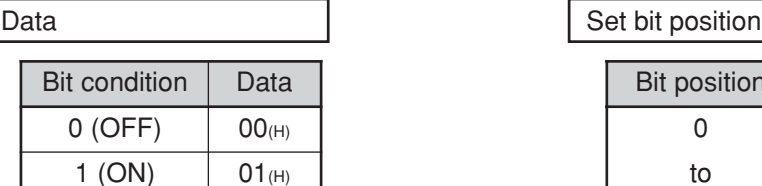

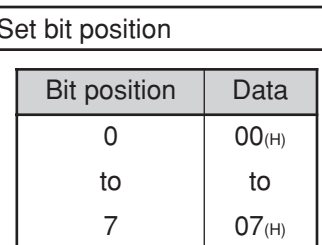

#### **Set/reset bit of parameter memory**

Command code  $18_{(H)}$  (PWL)

Function **Set/reset parameter memory bit of ZW/JW-20CM that specified** stations.

Letters in brackets are command name of BASIC mode.

Letters in brackets are command name of BASIC

mode.

Operation condition of PC | Stopping

Stop (Unrelated in case that set/reset of address  $007777_{(8)}$ )

Assignable address  $0000000$  to 007777 $_{(8)}$ 

Set at link operation (Parameter address 007777(8) of ZW/JW-20CM)

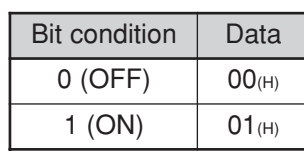

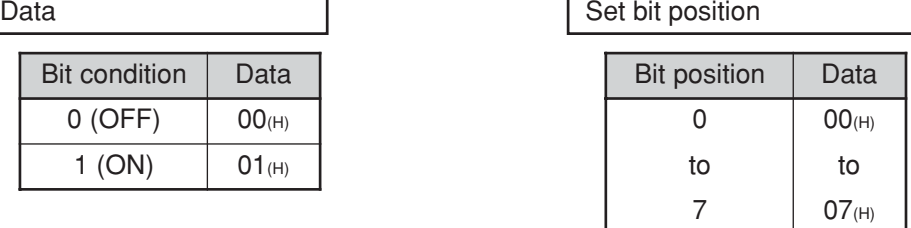

#### **Read out parameter memory contents**

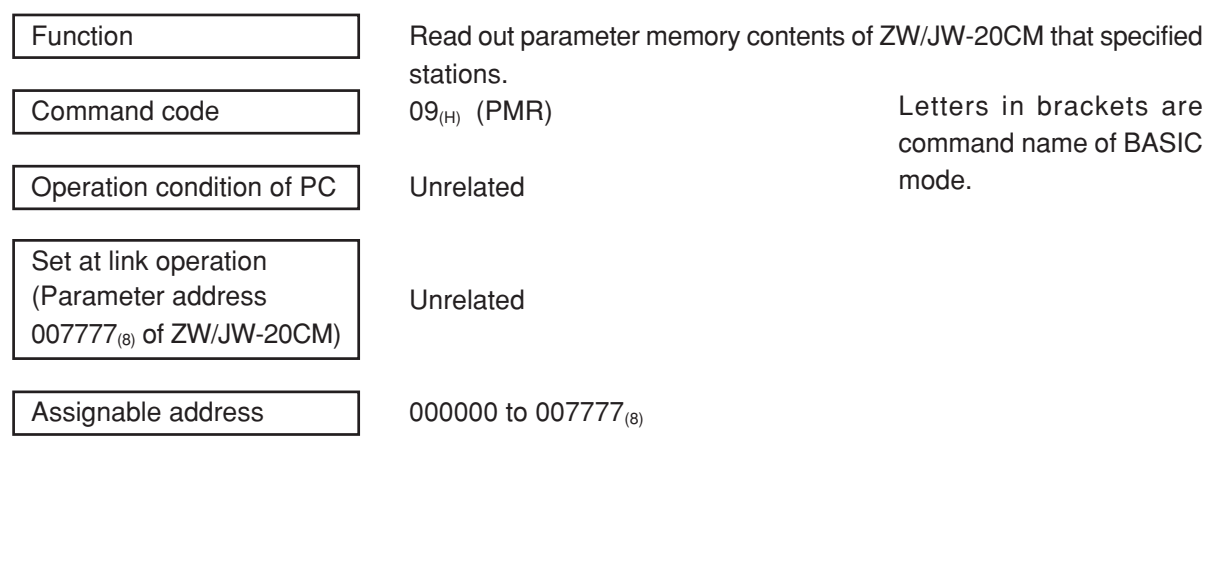

#### **Write in parameter memory**

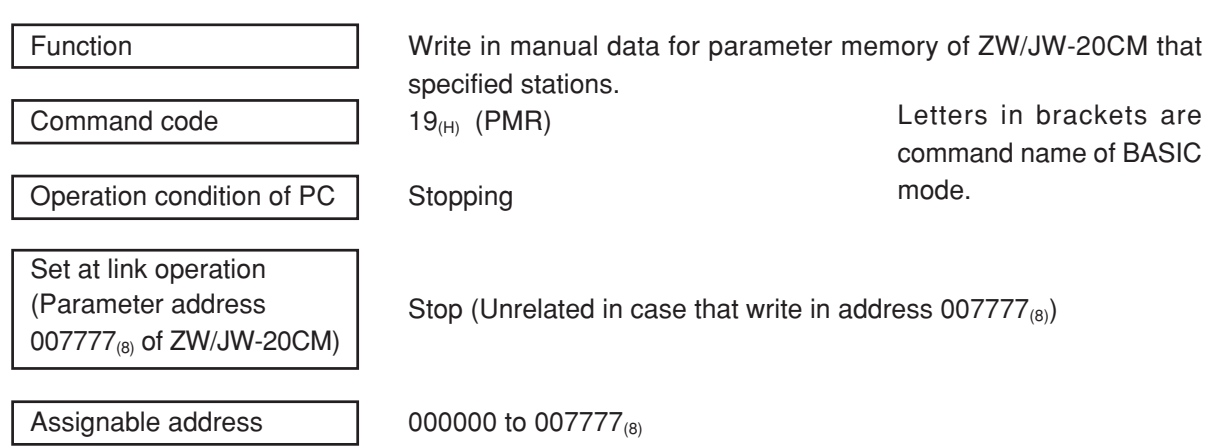

#### **Read out date (PC of JW model)**

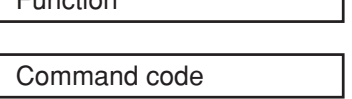

Function Read out date that specified stations.

 $23<sub>(H)</sub>$  (MDY)

Writing mode assignment | No

Letters in brackets are command name of BASIC mode.

Operation condition of PC | Unrelated

Data

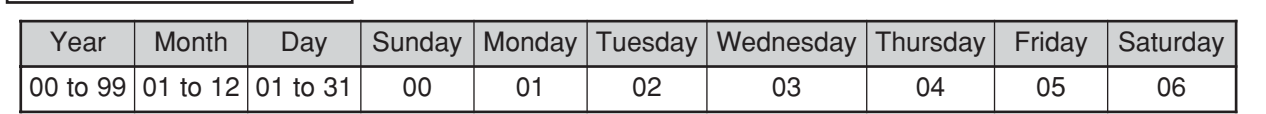

#### **Write in date (PC of JW model)**

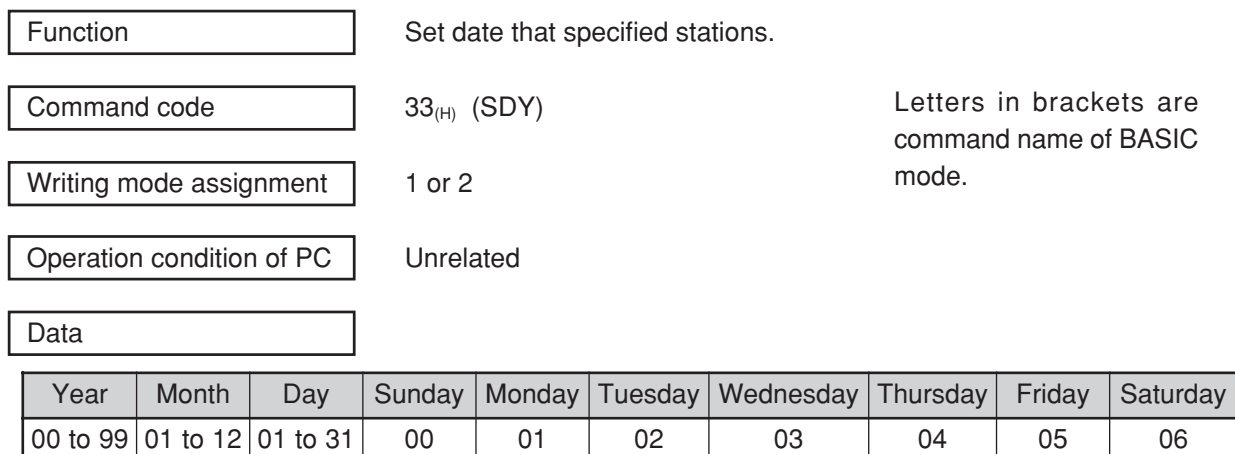

· "Writing mode assignment" is used to show whether writing to the PC memory has been enabled or disabled.

0: Writing prohibited

1: Enable writing only to data memory

2: Enable writing all data.

No setting: Enable writing in any mode

10

#### **Read out times (PC of JW model)**

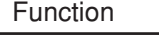

Read out times that specified stations.

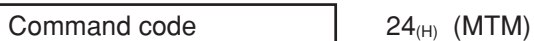

Writing mode assignment No

Operation condition of PC | Unrelated

Data

Data

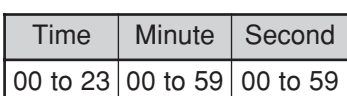

Letters in brackets are command name of BASIC mode.

#### **Write in times (PC of JW model)**

Function **Set times that specified stations.** Command code  $34_{(H)}$  (STM) Writing mode assignment | 1 or 2 Operation condition of PC Unrelated

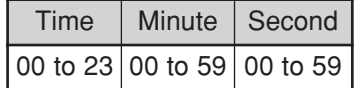

Letters in brackets are command name of BASIC mode.

10

· "Writing mode assignment" is used to show whether writing to the PC memory has been enabled or disabled.

0: Writing prohibited

1: Enable writing only to data memory

2: Enable writing all data.

No setting: Enable writing in any mode

#### **Correct time (PC of JW model)**

Command code  $35<sub>(H)</sub>$  (ACL) Writing mode assignment  $\vert$  1 or 2 Operation condition of PC | Unrelated Data

Function **Correct** time that specified stations.

Letters in brackets are command name of BASIC mode.

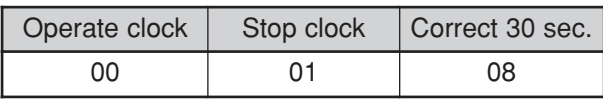

· "Writing mode assignment" is used to show whether writing to the PC memory has been enabled or disabled.

0: Writing prohibited

1: Enable writing only to data memory

2: Enable writing all data.

No setting: Enable writing in any mode

#### **Read out data by F-200 instruction**

Operation condition of PC Unrelated

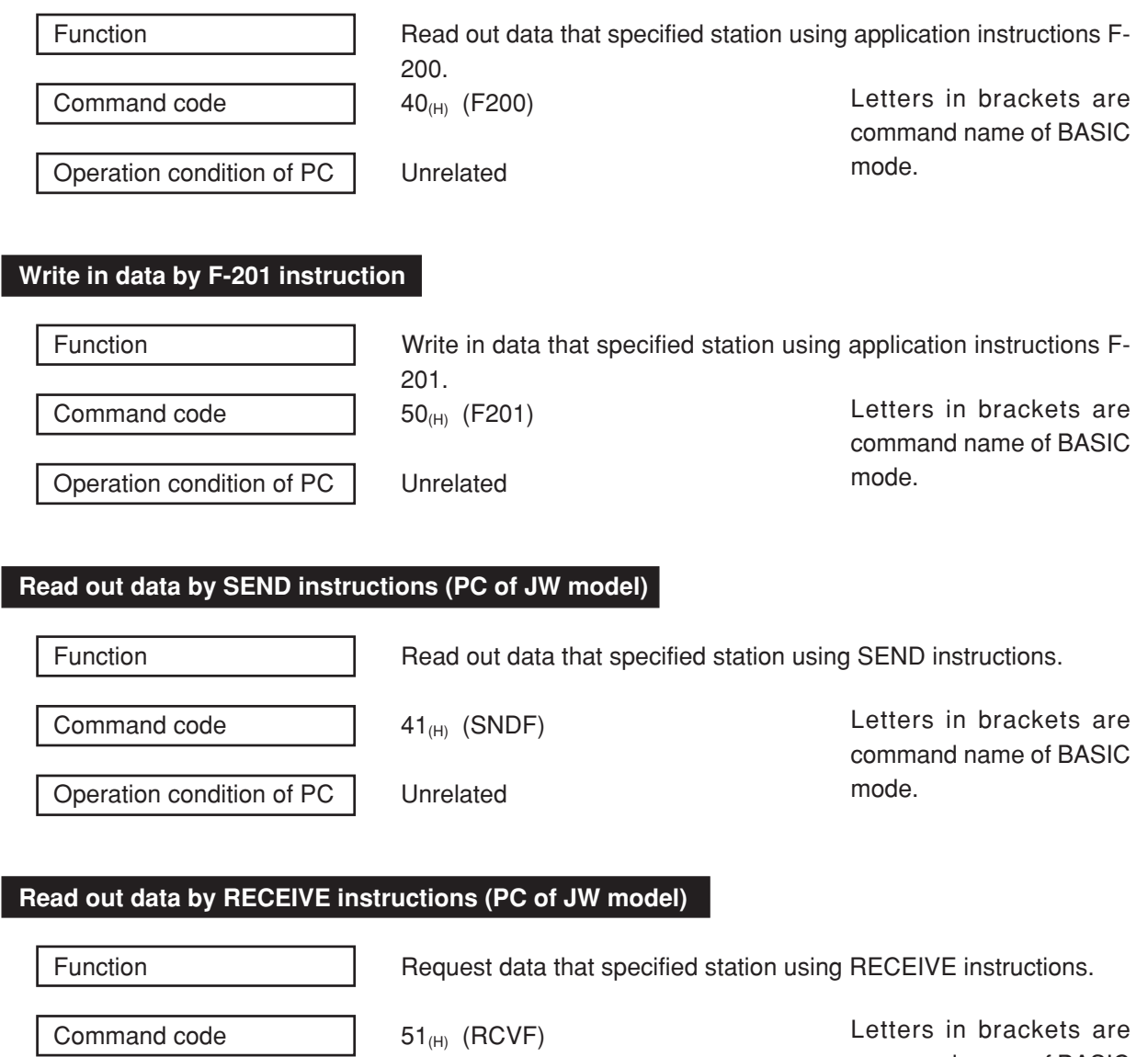

command name of BASIC

mode.

# **Chapter 11 Support Tools**

The following support tools are available to record (store), and load the contents of the parameter memory. (Make sure to save the set parameters onto a floppy diskette.)

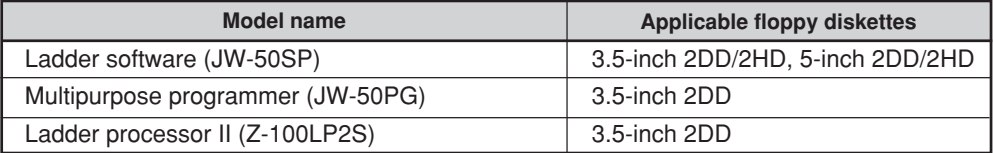

## **11-1 Record and load by ladder software (JW-50SP)**

#### **(1) Record**

① **Stop operation of the JW-20CM**

Select "PC TRANS."  $\sqrt{}$ Select "Read." NZ Select "DL. M. stn. PARAM." or "DL. S. stn.  $\Box$ PARAM." · Communication adaptor supplied Set as the function setting condition of the with JW-50SP connected network module. Convertor supplied with JW-50SP After selecting "PC stop," press the "Enter" Control module connection cable key.

#### ② **Record onto the personal computer**

After stopping operation, record the parameters of the JW-20CM onto the memory of the personal computer.

Select "Read out PARAM" and press the "Enter" key.

 $\sqrt{2}$ Start reading to memory of the personal computer.

#### ③ **Start operation of the JW-20CM**

After recording the parameters onto the personal computer, start operation of the JW-20CM.

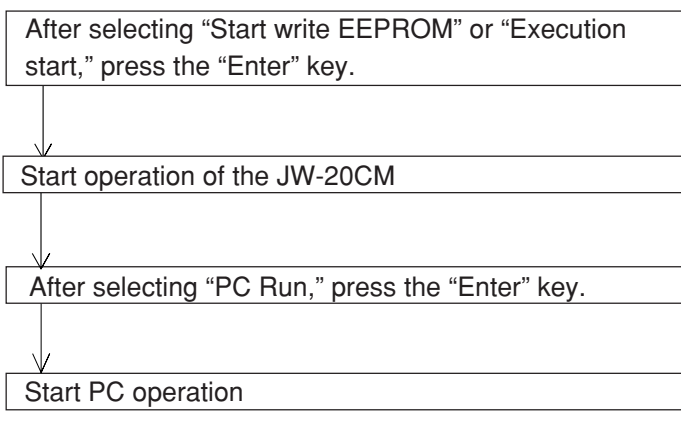

### ④ **Record onto a floppy diskette**

Write (record) the memory contents of the personal computer onto a floppy diskette.

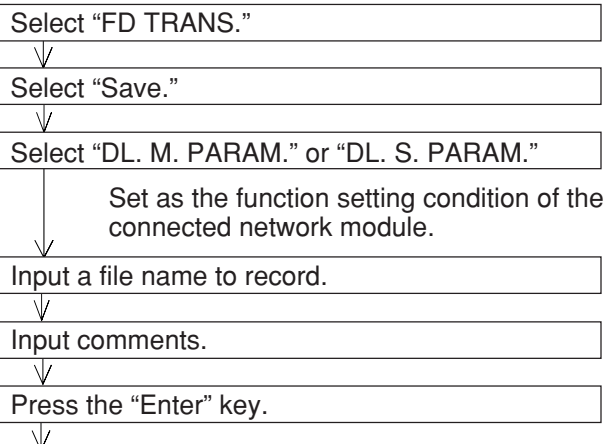

Start recording onto the floppy diskette.

#### (2) **Load**

#### ① **Load to the personal computer**

Load the contents of the floppy diskette into the memory of the personal computer.

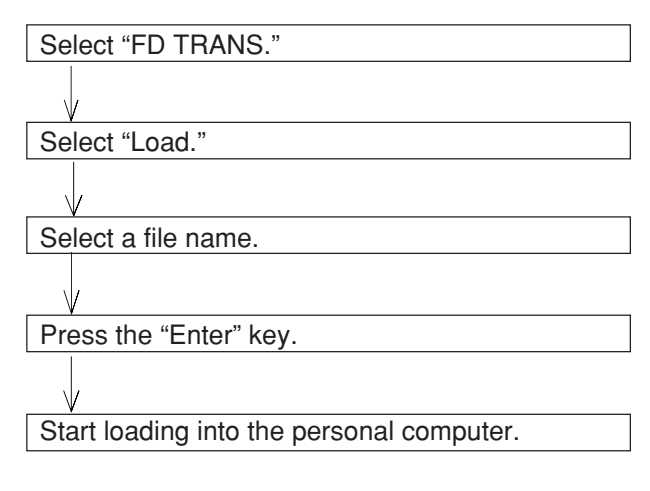

#### ② **Stop operation of the JW-22CM**

After stopping operation, load the memory contents of the personal computer into the JW-20CM.

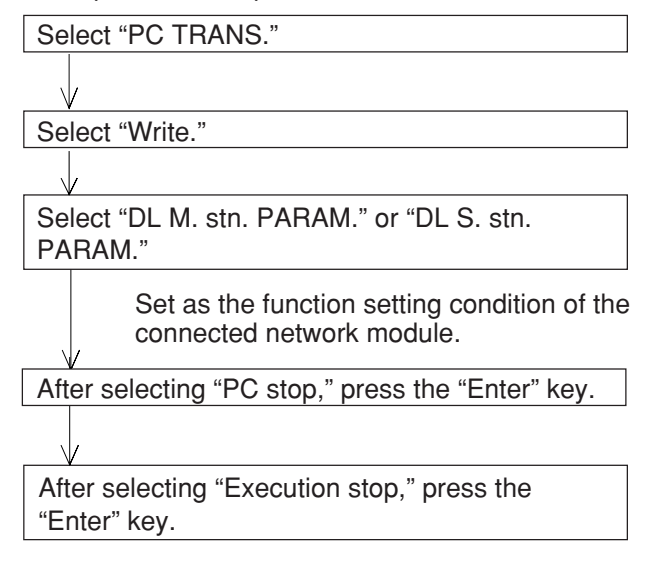

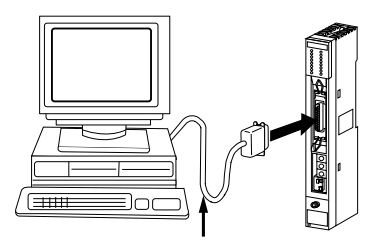

- Communication adaptor supplied with JW-50SP
- Convertor supplied with JW-50SP
- Control module connection cable

#### ③ **Load to the JW-20CM**

After stopping operation, load the memory contents of the personal computer into the JW-20CM.

After selecting "Parameter writing," press the "Enter" key.

Start loading into the JW-20CM.

#### ④ **Start operation of the JW-20CM**

After loading the parameters from the personal computer, start operation of the JW-20CM.

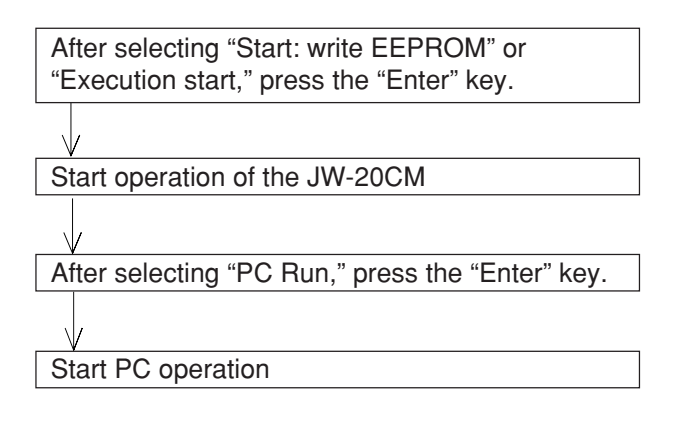

## **11-2 Remote function**

#### **(1) Remote programming and remote monitor**

This paragraph describes the operation procedure of any other station's PC which is connected in the satellite net. The following support tools are available:

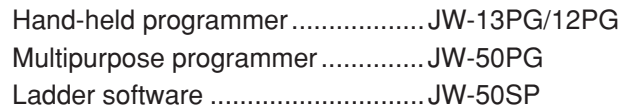

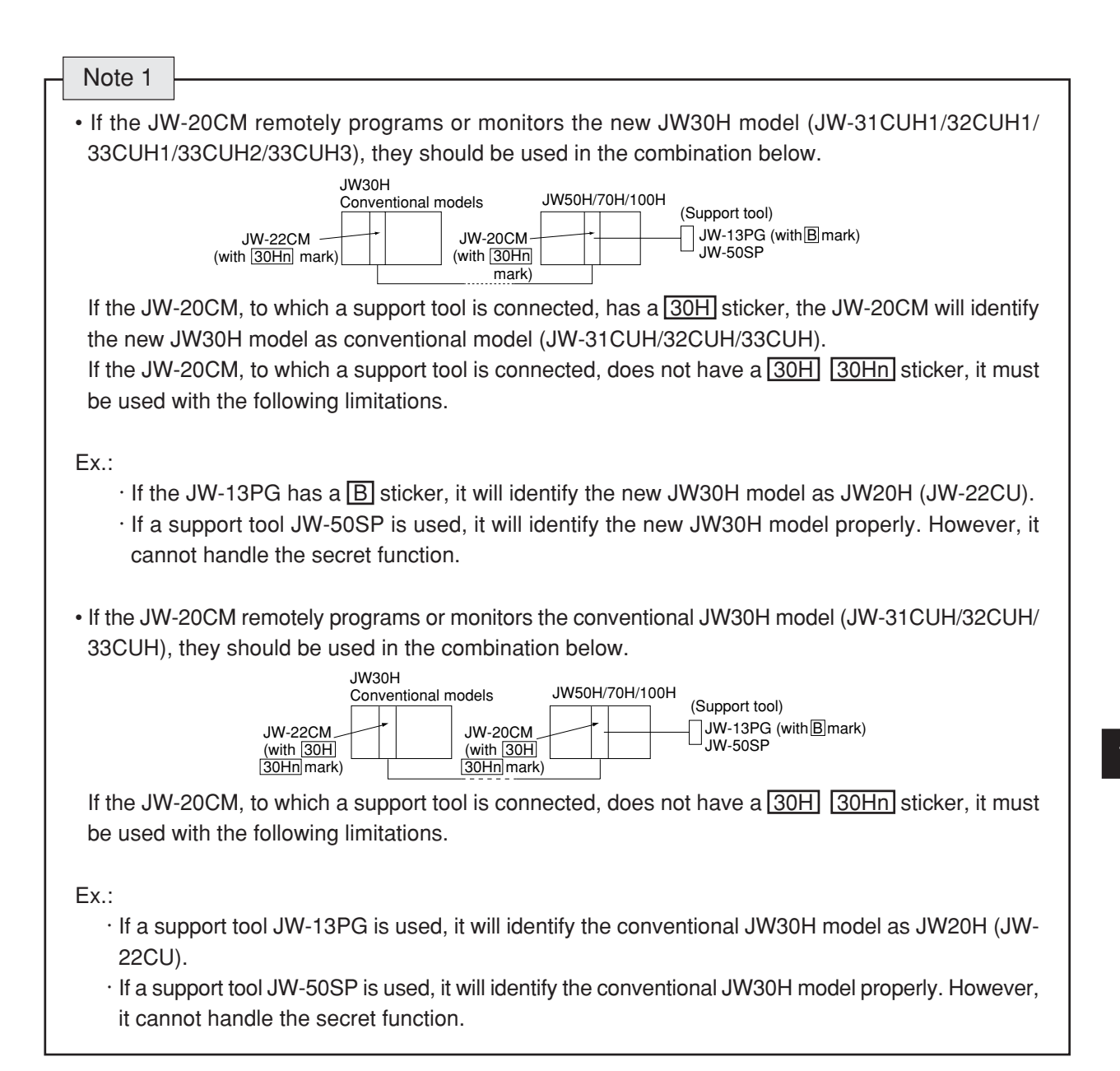

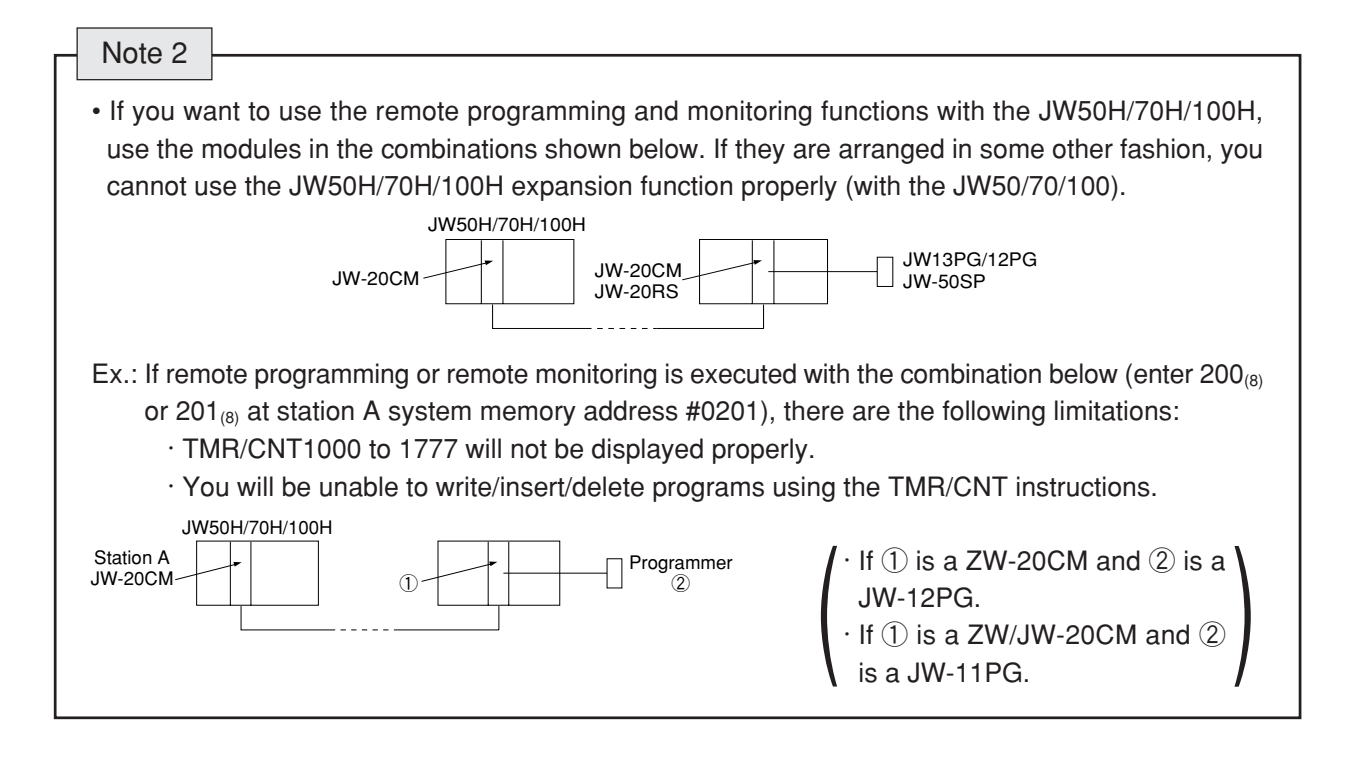

① **Function**

**<Standard network connection>**

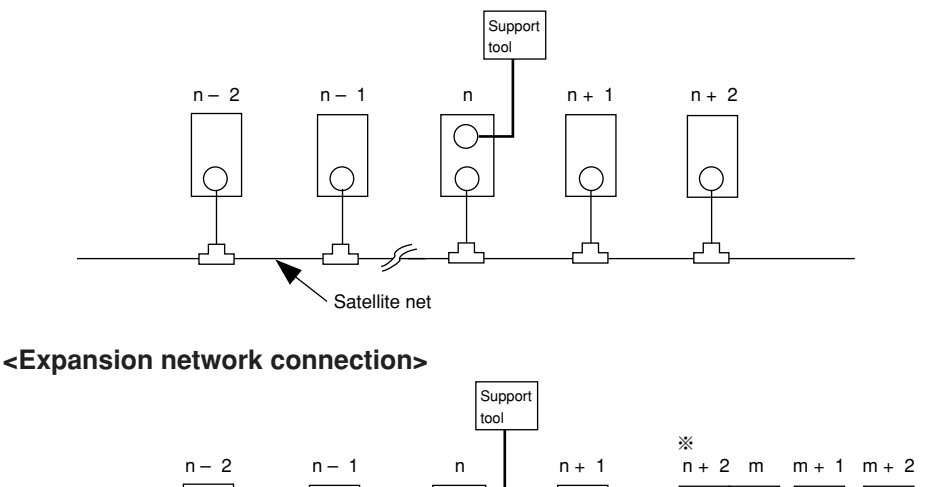

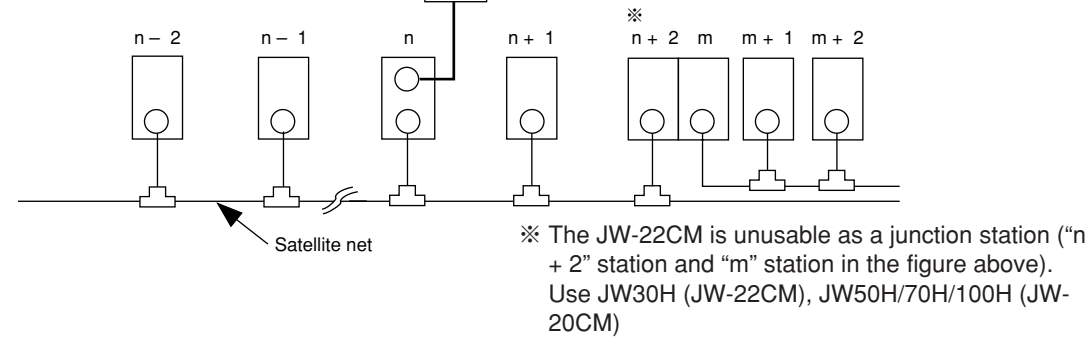

The following operations are possible for "n" station and other stations using a support tool which is connected to the "n" station for standard/expansion network connection.

 $\cdot$  Change program  $\sqrt{2}$  Writing data (change program) during operation of the PC is not available for

- · Monitor hazard prevention reasons. Stop operation of the PC prior to writing data.
- · Change of parameter memory (only available for JW-13PG/12PG)

#### ② **Operation example**

This paragraph describes an operation example using the multipurpose programmer: JW-50PG. For operations with other support tools, see the attached instruction manuals.

• Connect the JW-50PG to the JW-20CM on the satellite net.

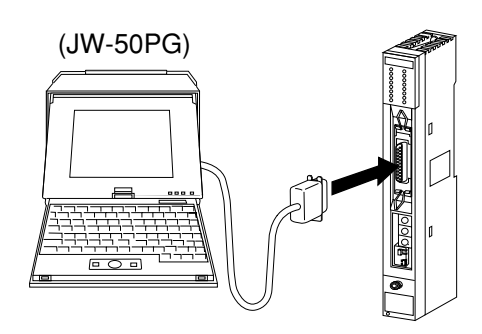

• Set communication mode

Set the communication mode of the JW-50PG to "Network CONCT." and this enables remote programming and remote monitor.

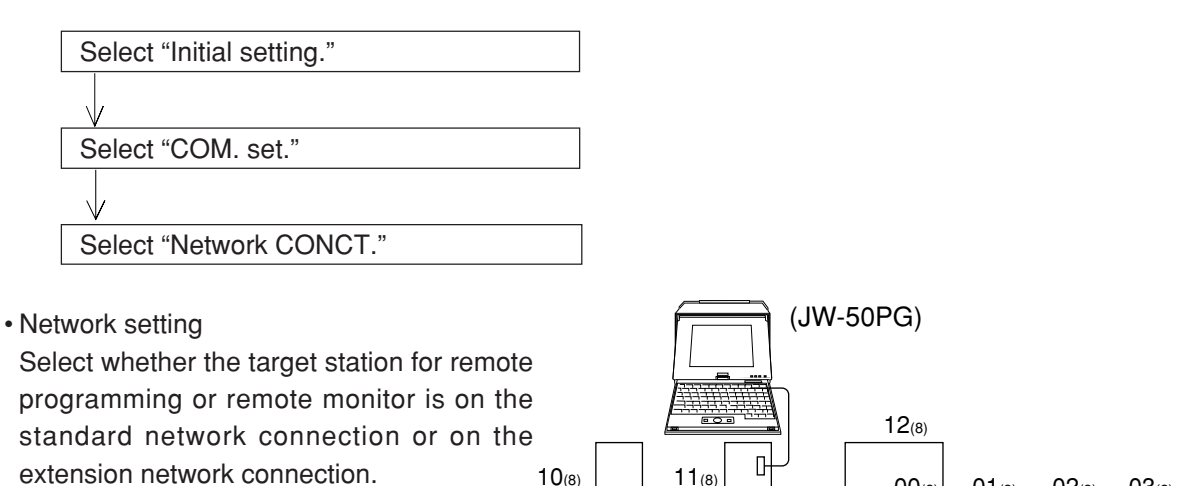

Satellite net

extension network connection. In the case below, 10 to  $12_{(8)}$  are standard network connections. 01 to  $03_{(8)}$  are extension network connections.

11

 $|00(8)|$   $|01(8)$   $|02(8)$   $|03(8)|$ 

 $\left(\begin{array}{c} \end{array}\right)$ 

#### **<Standard network connection>**

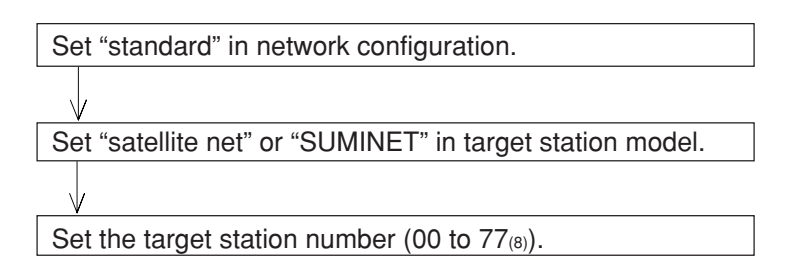

#### **<Expansion network connection>**

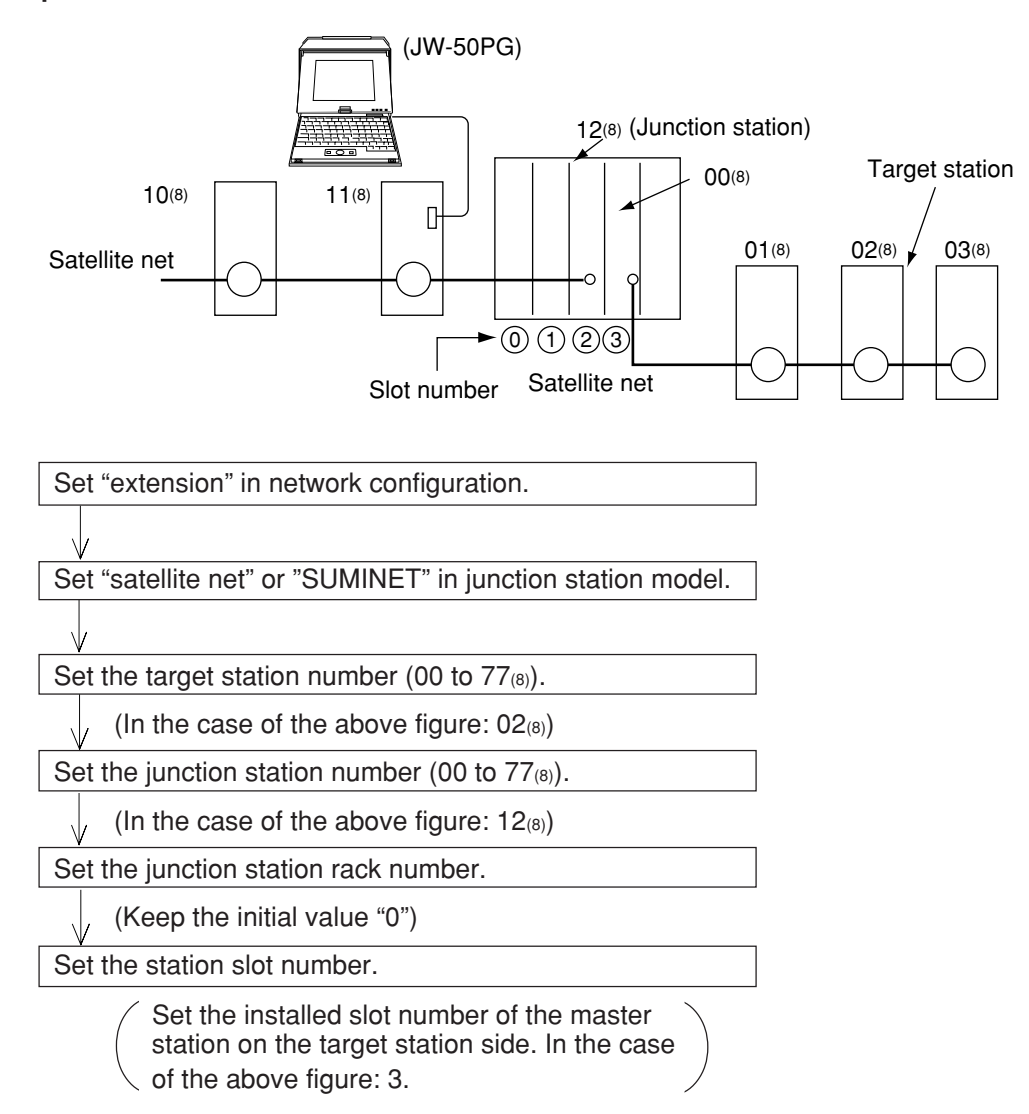

#### **(2) Parameter setting by remote function**

This paragraph describes how to set the parameters of other stations' network module connected on the satellite net.

This is only available when the target station is within the standard network connection. Usable support tools are JW-13PG/12PG.

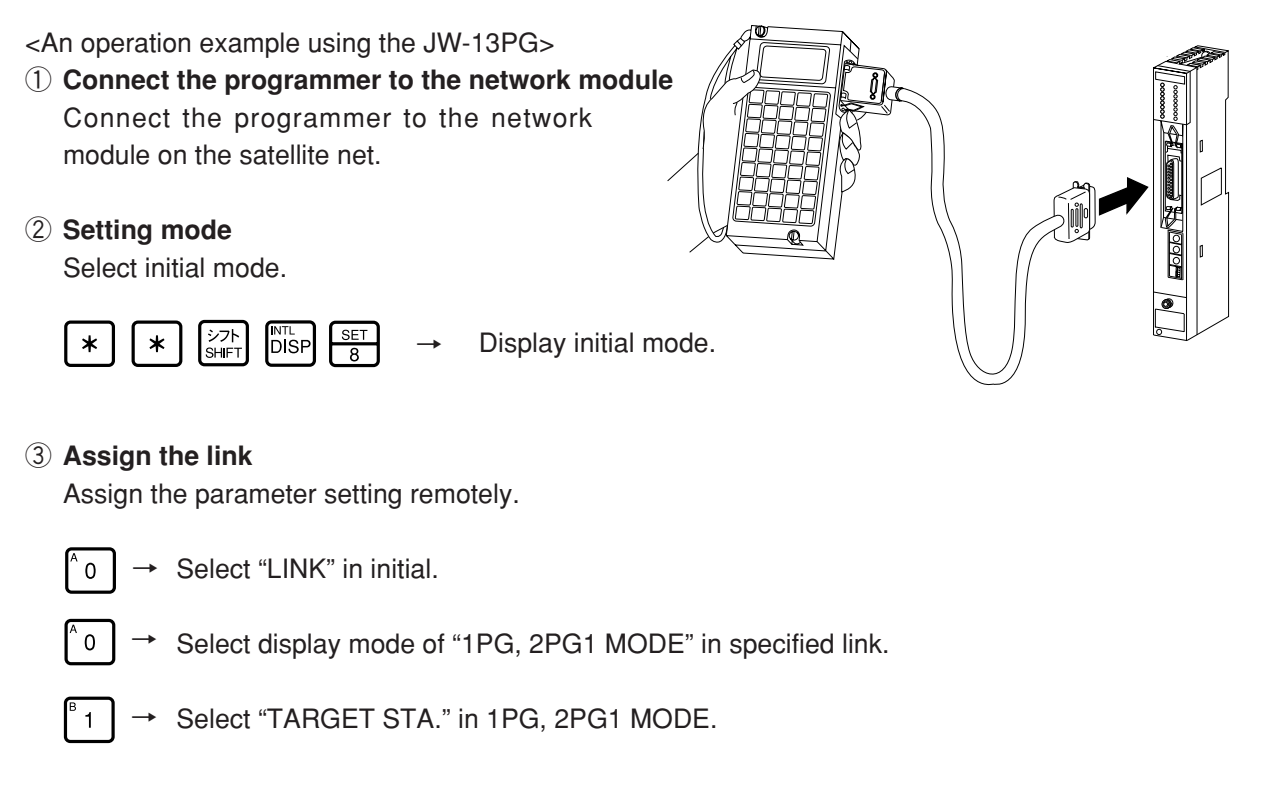

### ④ **Setting target station**

Select the target station to set the parameter remotely.

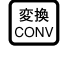

 $\rightarrow$  Change the code from hexadecimal $_{\text{(H)}}$  display to octal $_{\text{(O)}}$  display and input the target station (00 $_{(8)}$  to 77 $_{(8)}$ ).

#### ⑤ **Communication with the target station**

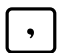

 $\rightarrow$  Initiate communication with the target station.

#### ⑥ **Setting parameter**

After finishing communication with the target station, set the parameters remotely.

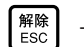

 $\rightarrow$  Return to initial menu.

Turn the PC of the target station to program mode (stop PC operation).

Select "PARAM." in the initial mode.

<<In case of remote I/O function>>

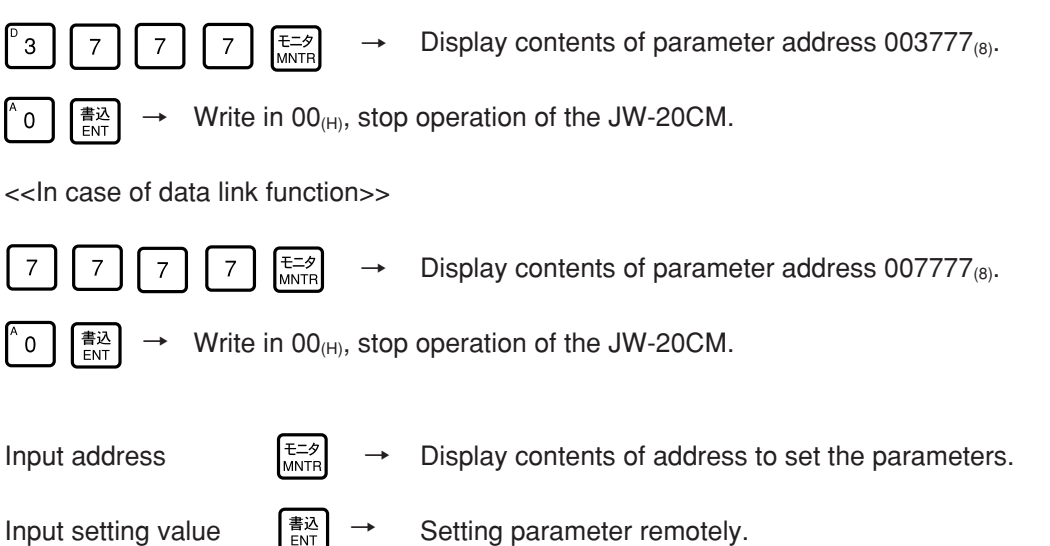

#### ⑦ **Writing to the EEPROM, start operation**

After setting the parameter remotely in step  $\circledS$ , write 81<sub>(H)</sub> at parameter address 003777<sub>(8)</sub> (when at remote I/O function), or at 00777 $_{(8)}$  (when at data link function), to start the "writing operation to EEPROM."

### **12-1 JW-20CM**

#### **(1) General specifications**

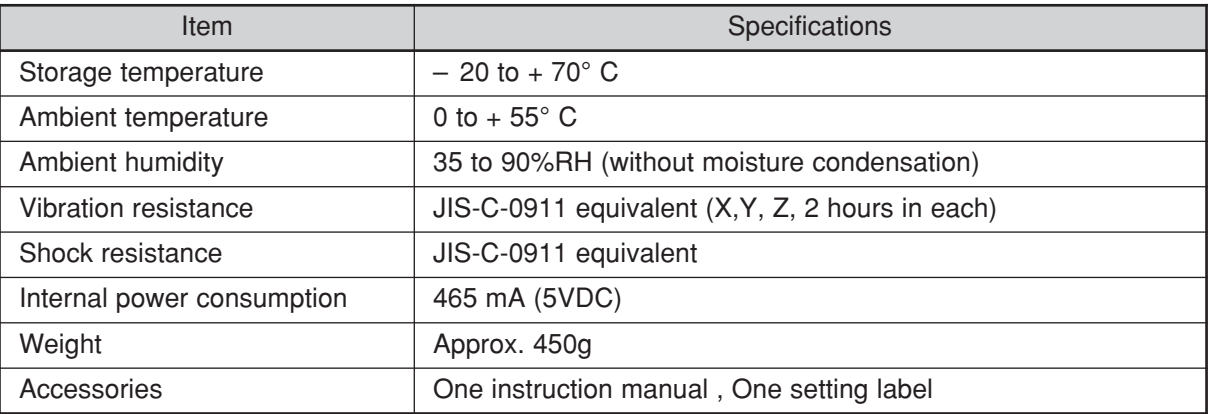

[Outline dimension drawings]

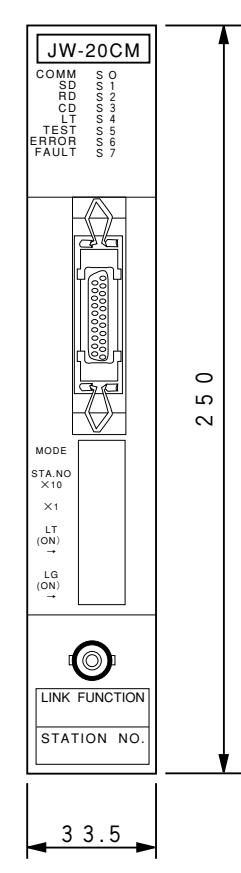

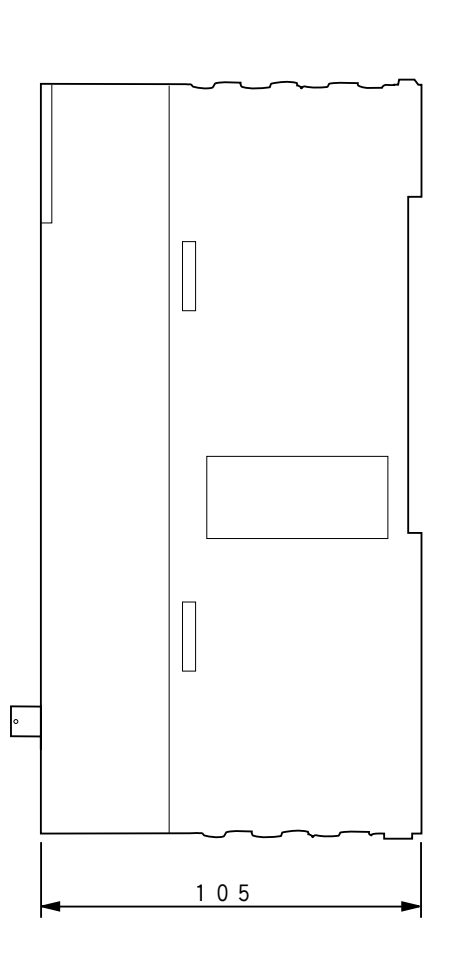

(Unit : mm)

### **(2) Communication specifications**

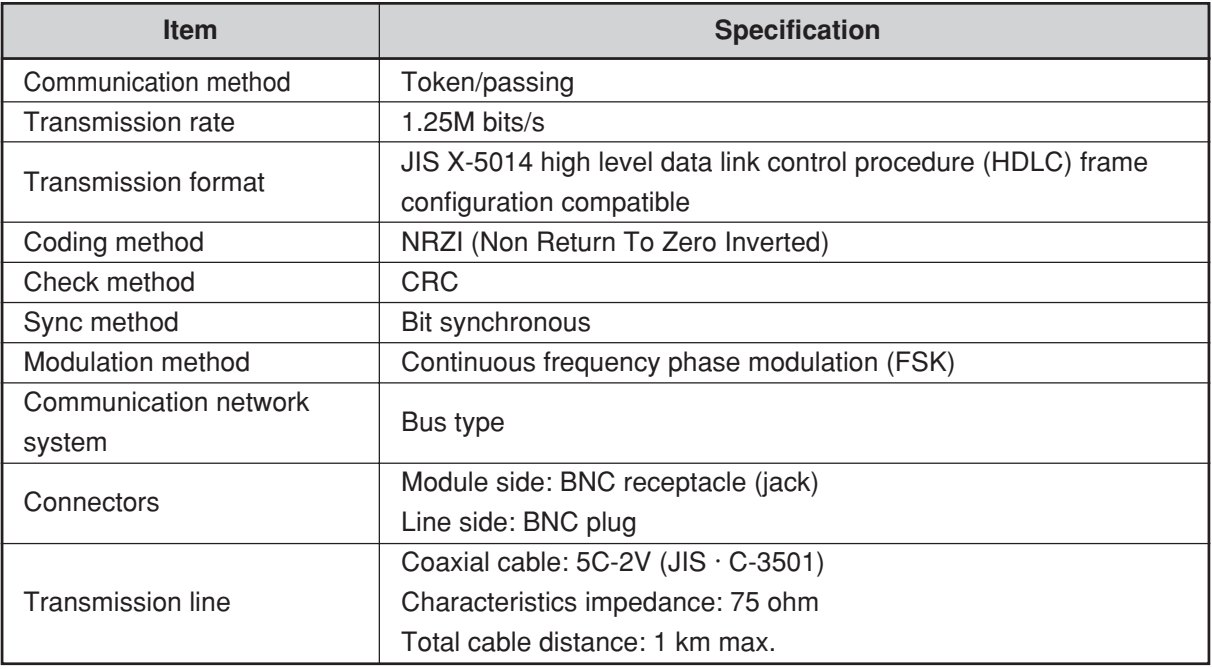

#### **(3) Specifications of each function**

#### ① **Specifications of remote I/O slave station**

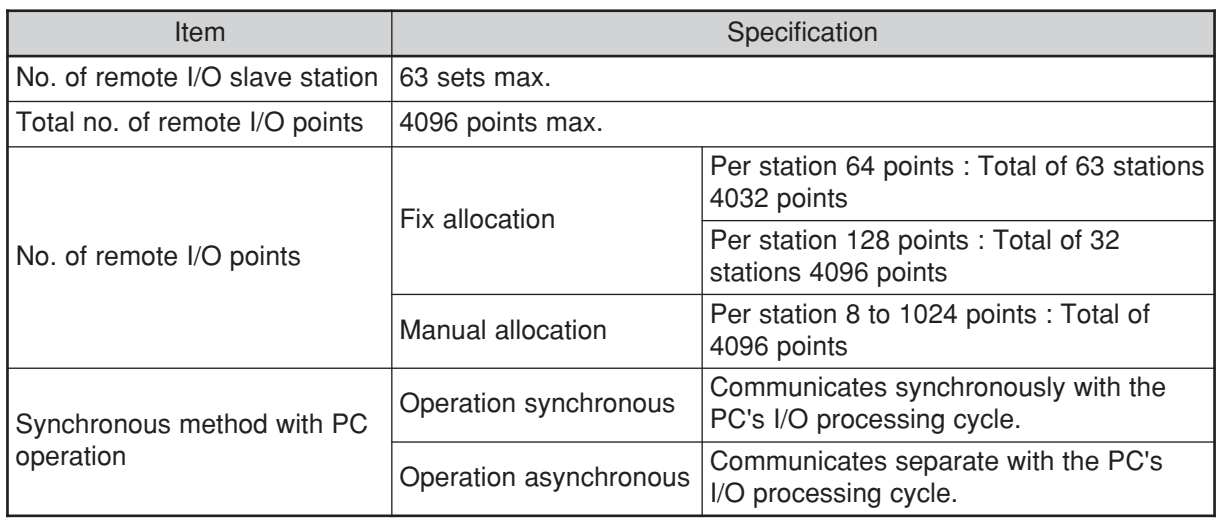

### ② **Data link specifications**

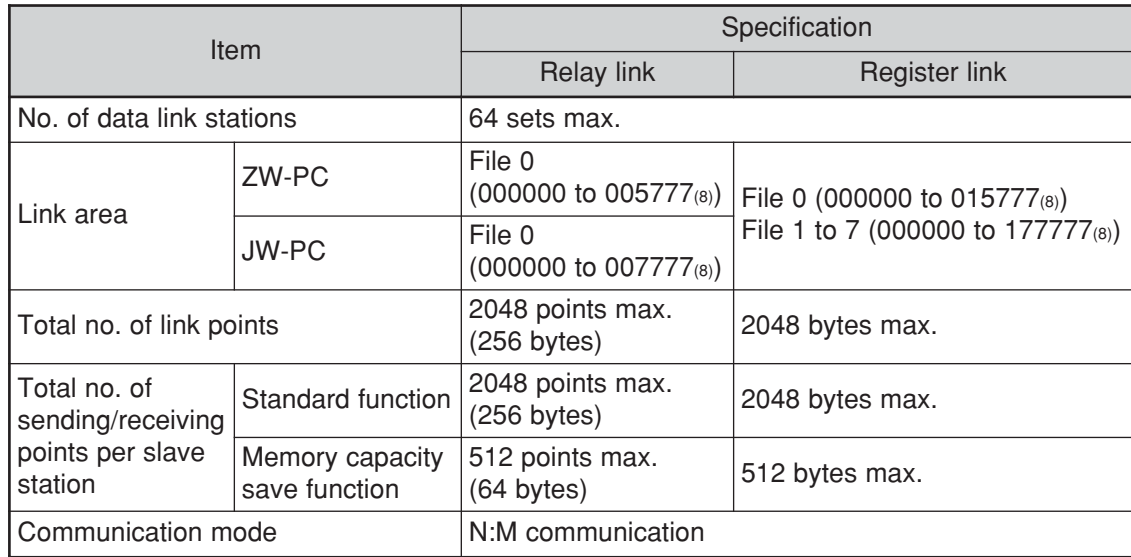

#### ③ **Computer link specifications**

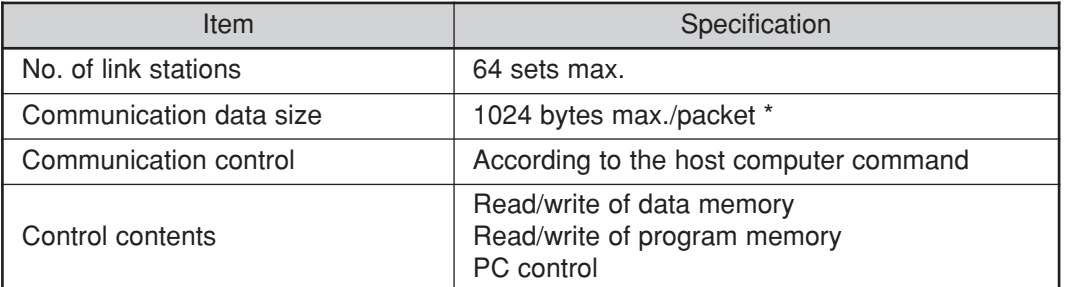

\* The amount of data attributed to the command, or response. The term "packet" refers to the value for each station.

### **12-2 JW-20RS**

#### **(1) General specifications**

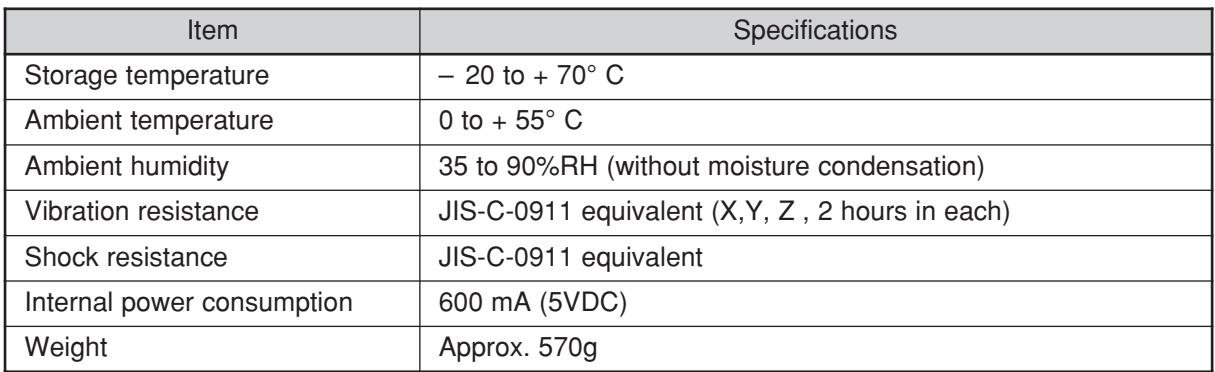

[Outline dimension drawings]

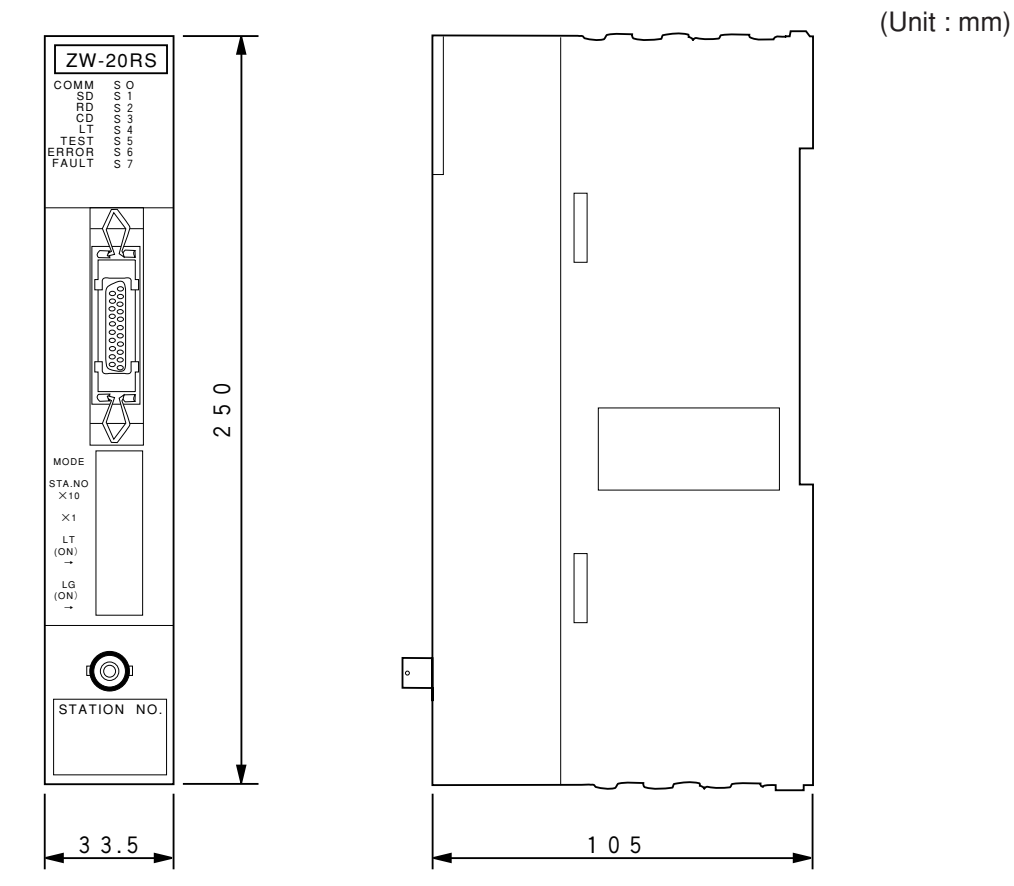

12

#### **(2) Communication specifications**

Communication specifications is same as JW-20CM. (See page 12·2)

# **Chapter 13 Appendix**

### **13-1 Maintenance and check**

Check wiring, installation, and switch settings.

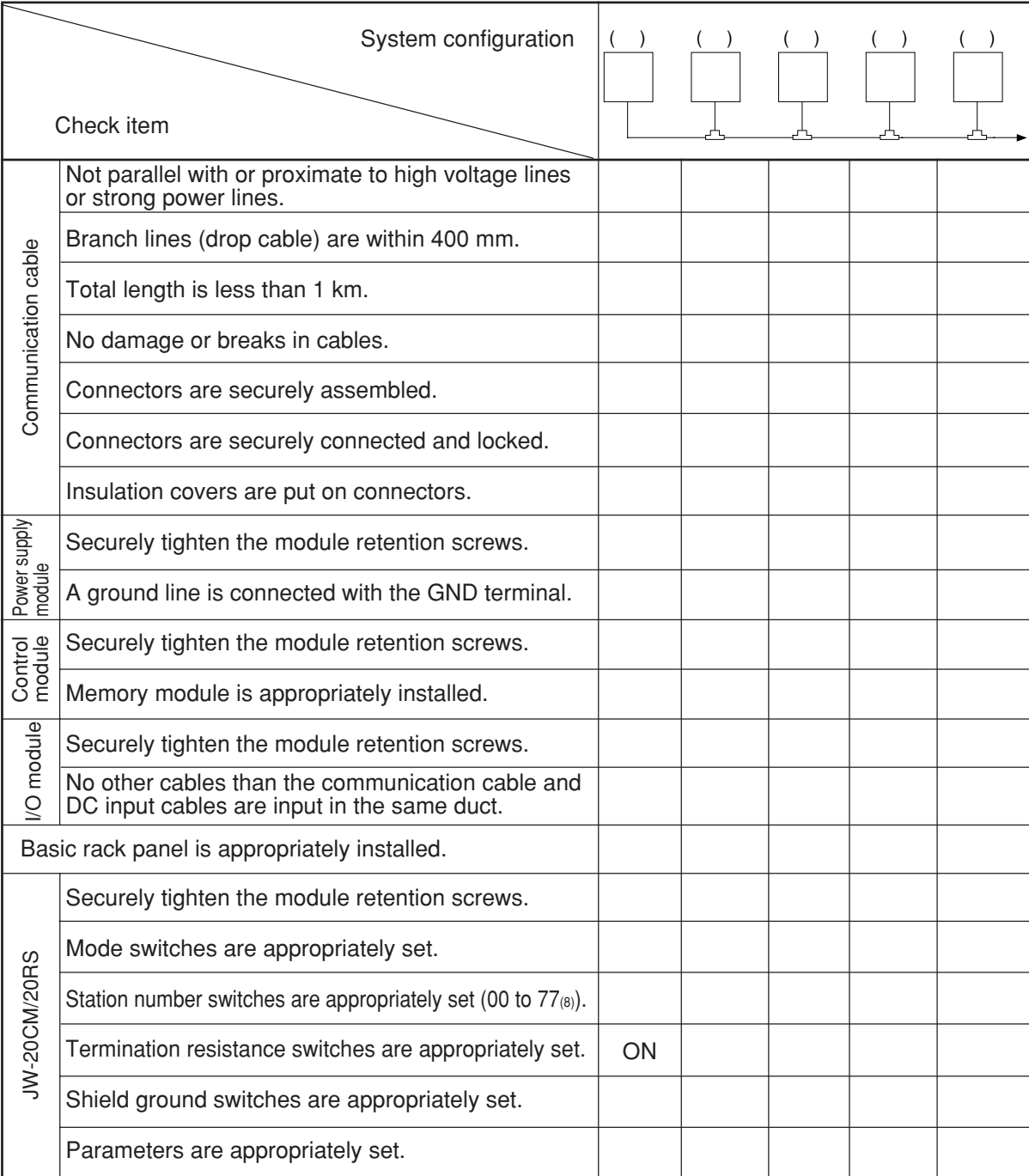

### **13-2 Switch setting table**

**(1) JW-20CM (network module)**

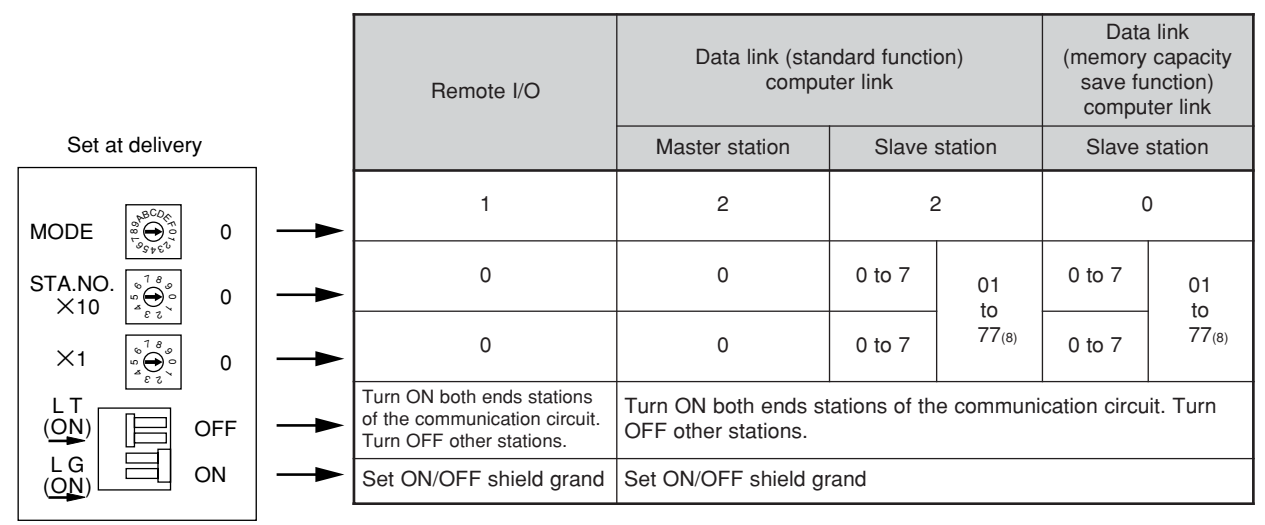

#### **(2) JW-20RS (remote I/O slave module)**

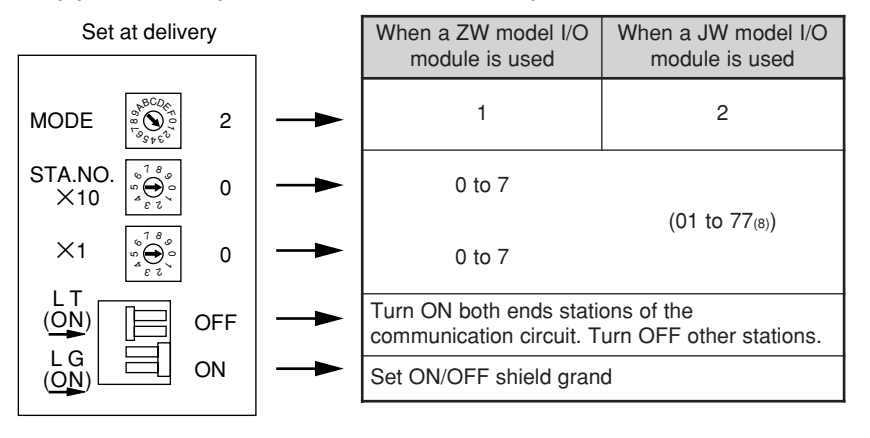

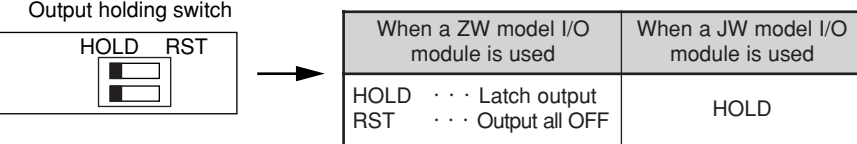

13

### **13-3 Parameter memory table**

#### **(1) JW-20CM**

① **Remote I/O**

○ : Setting is necessary (1/6)

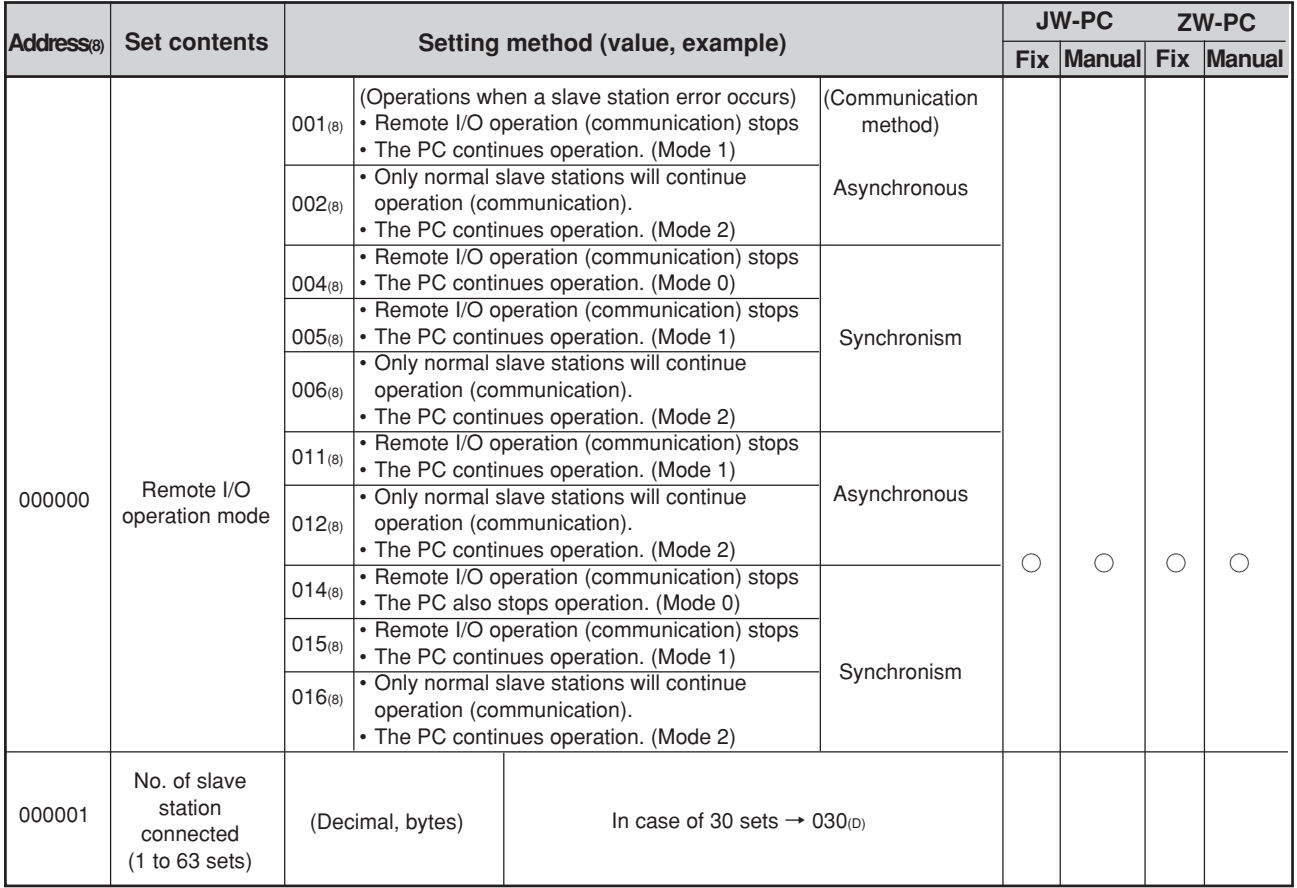

• Initial value of the address 000000, 000001 $_{(8)}$  are 00 $_{(H)}$ .

13

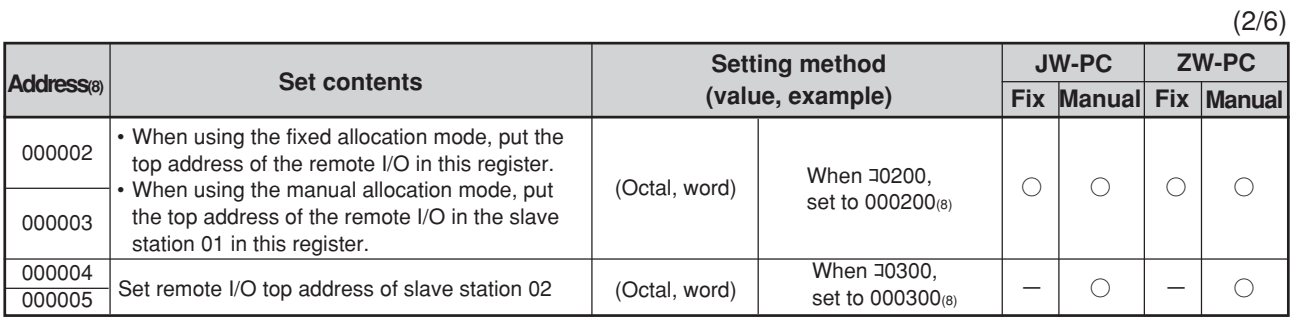

• Use the addresses 000006 to 000177(8) listed below when the manual allocation mode is selected. These addresses cannot be used in the fixed allocation mode.

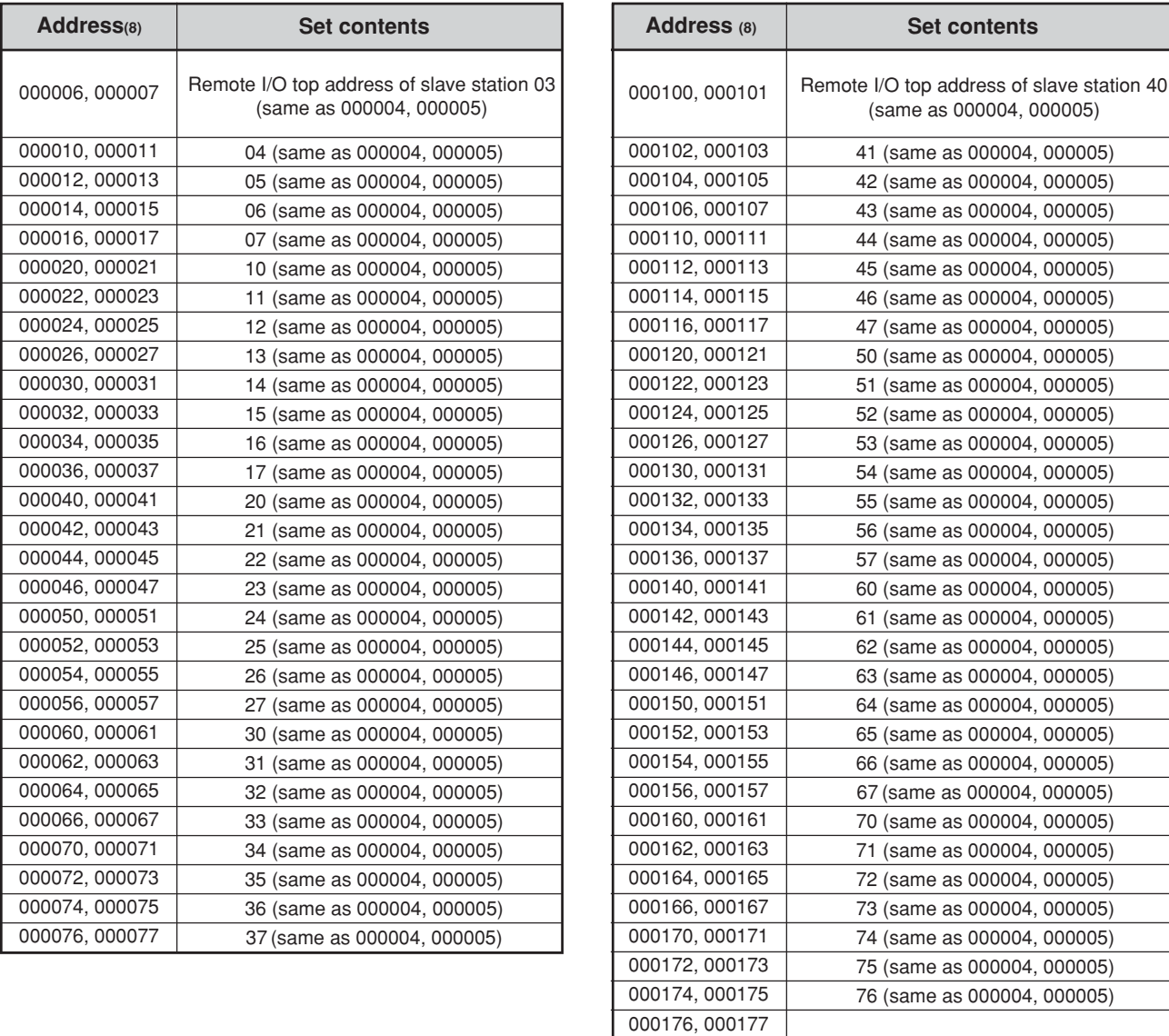

• Initial value of the address 000002 to 000177 $\frac{1}{(8)}$  are all 00 $\frac{1}{(H)}$ .

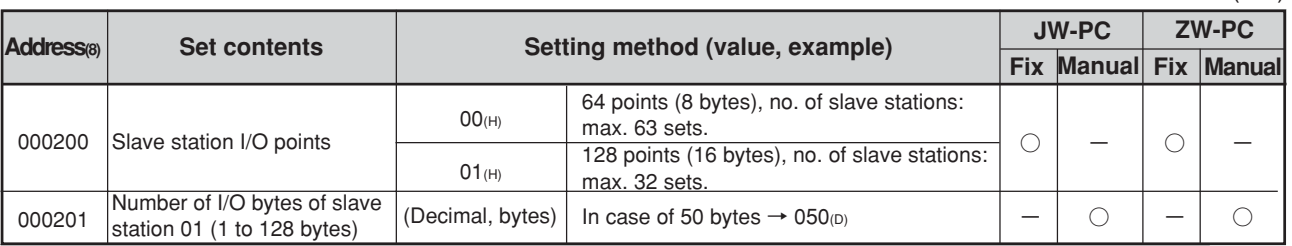

• Use the addresses 000202 to 000277(8) listed below when the manual allocation mode is selected. These addresses cannot be used in the fixed allocation mode.

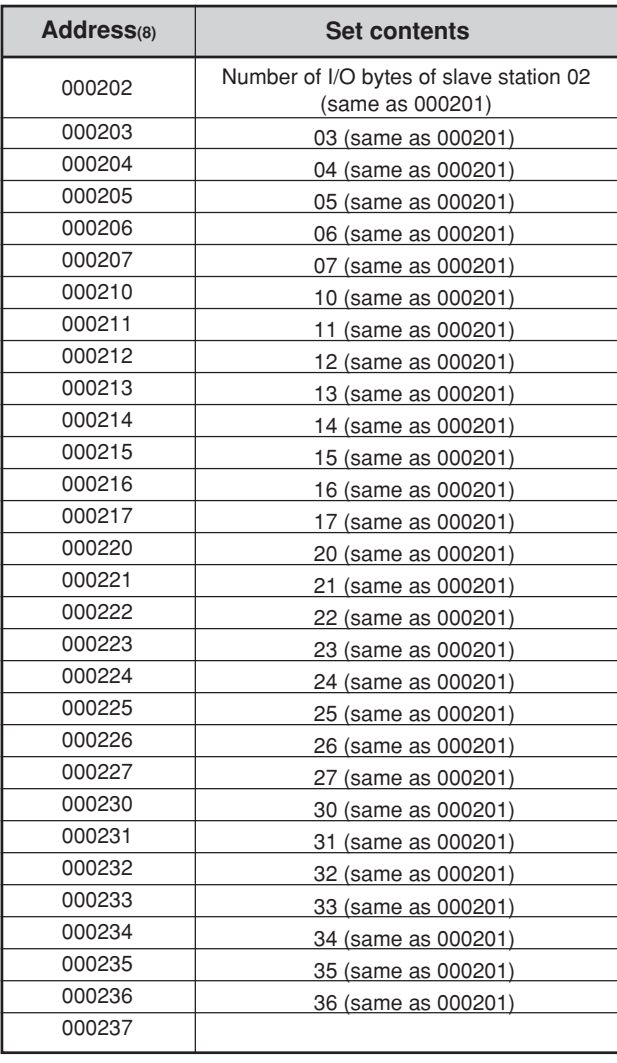

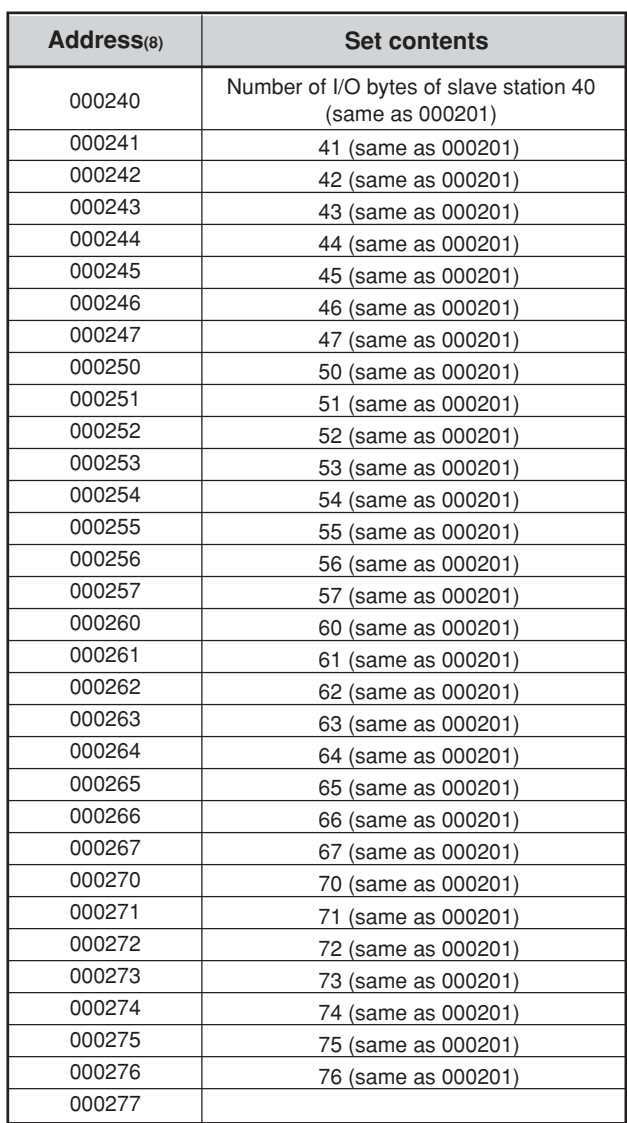

• Initial value of the address 000200 to 000277 $_{(8)}$  are all 00 $_{(H)}$ .

13

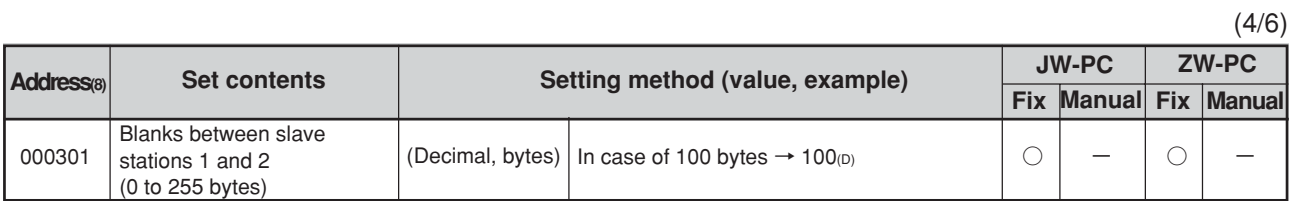

• Use the addresses 000302 to 000376(8) listed below when the fixed allocation mode is selected. These addresses cannot be used in the manual allocation mode.

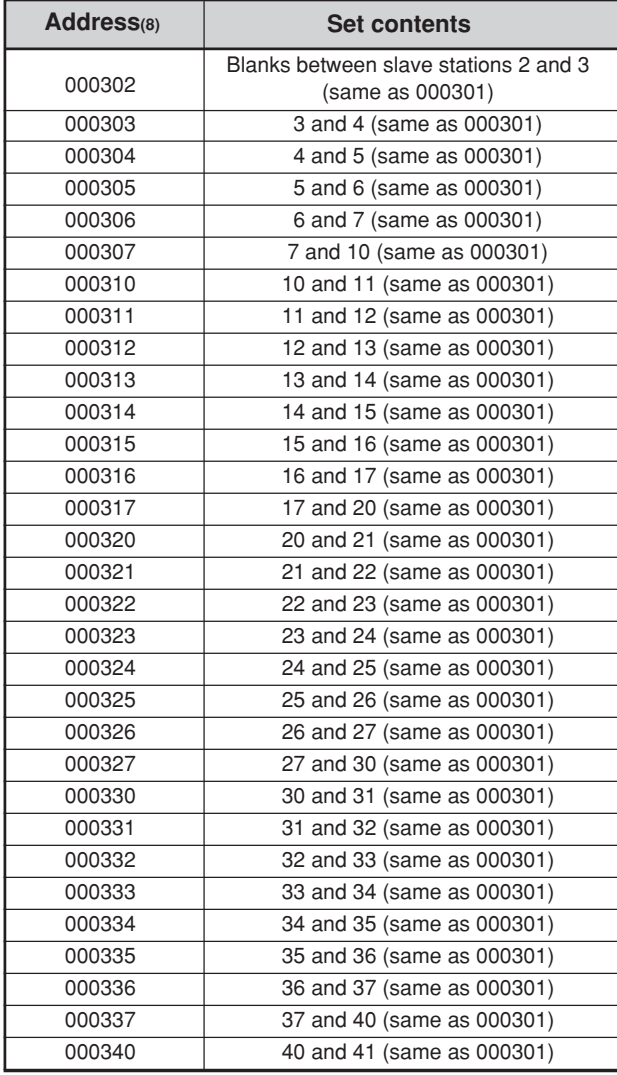

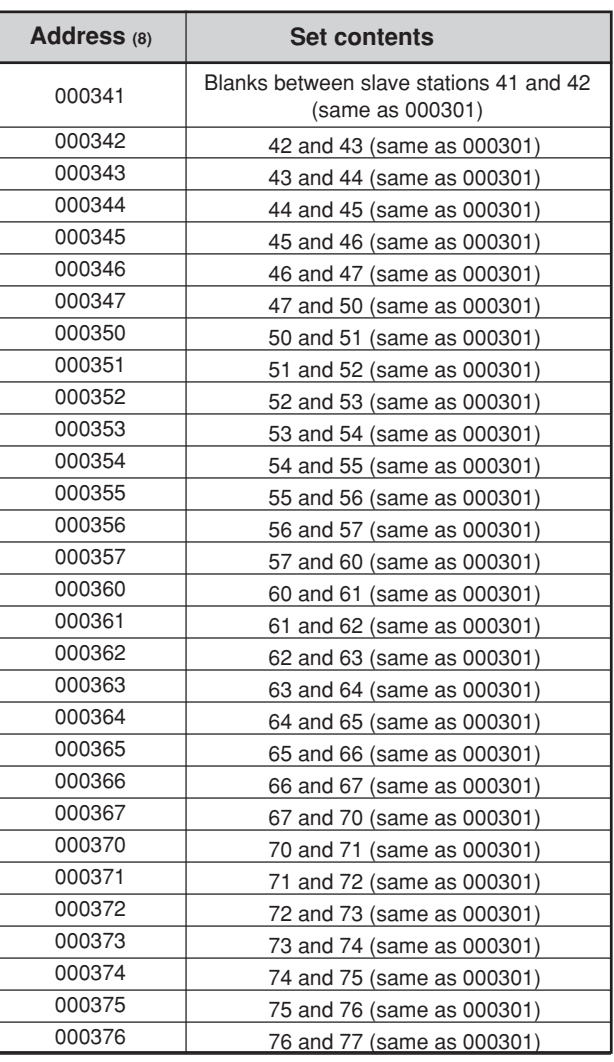

• Initial value of the address 000301 to 000376 $(8)$  are all 00 $(H)$ .

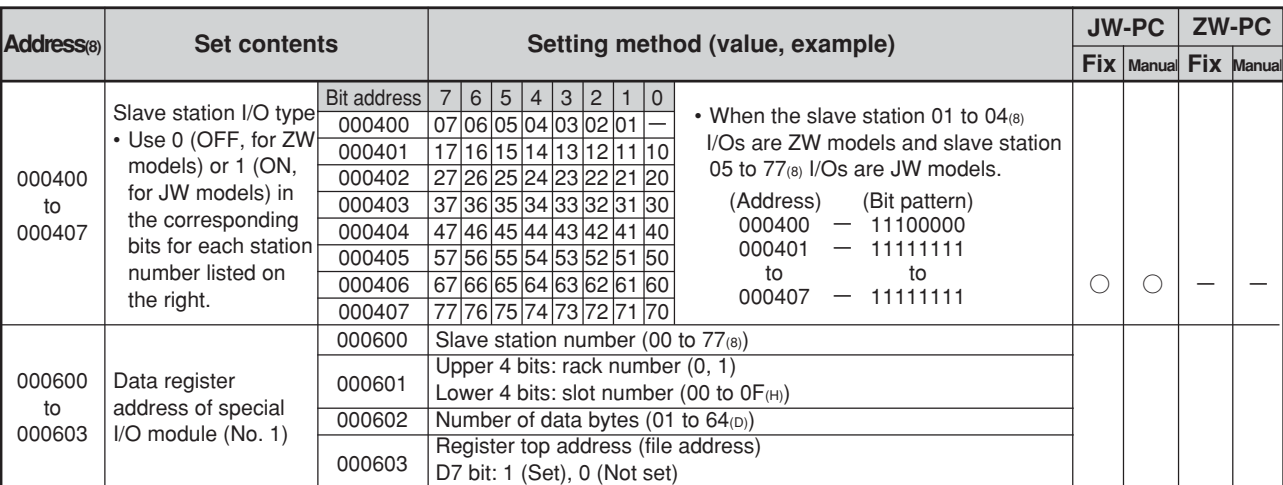

• Set the addresses 000600 to 000777(8) when the master station PC is JW model and uses a special I/O module for slave station.

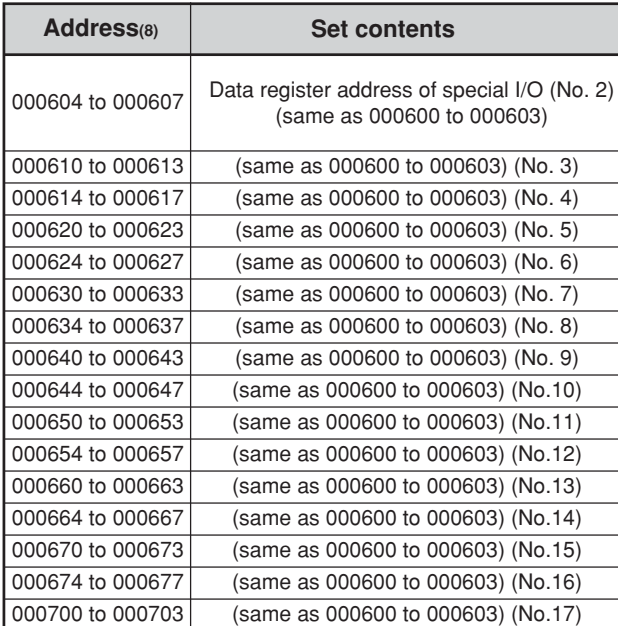

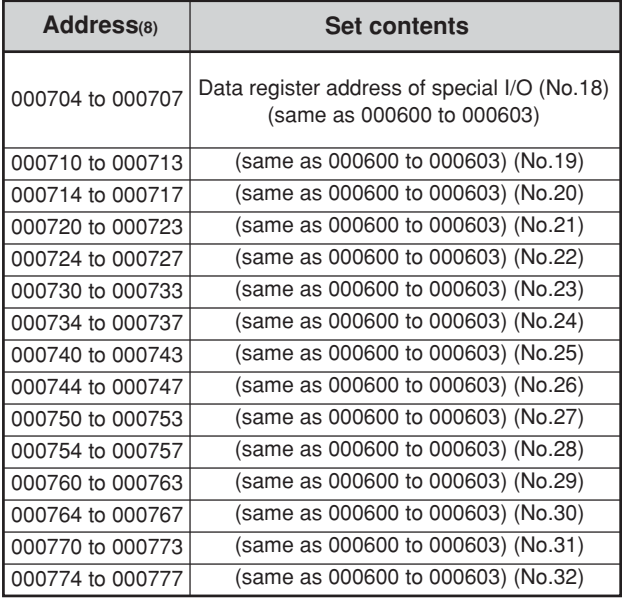

• Initial value of the address 000400 to 000407(8) are all FF(H). Initial value of 000600 to 000777(8) are all 00(H).

13

(5/6)

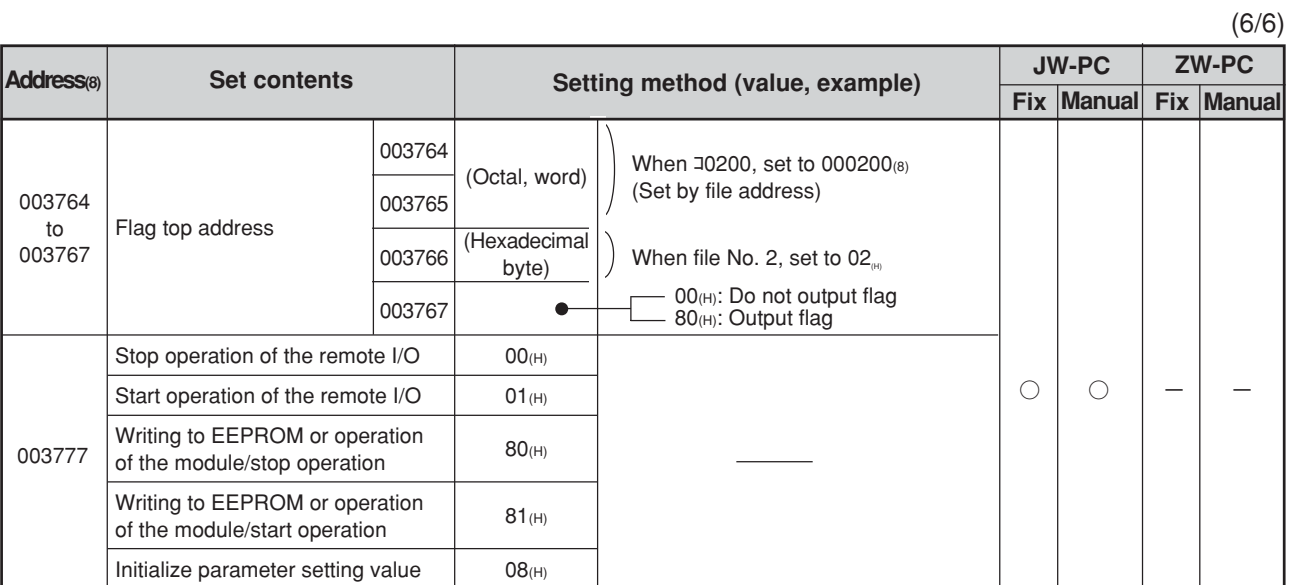

• Initial value of the address 003764 to 003767<sup>(8)</sup> are all 00<sup>(H)</sup>. Initial value of 003777<sub>(8)</sub> are all 01<sub>(H)</sub>.

#### ② **Data link master station** (1/7)

![](_page_209_Picture_608.jpeg)

※ When 00(H) is set, the value becomes the same top address of the master station regardless of the setting value of 004004 to 004005(8).

![](_page_209_Picture_609.jpeg)

• Initial value of the address 004000 to 004377 $_{(8)}$  are all 00 $_{(H)}$ .

13

77(8) (same as 004004 to 004007)

004374 to 004377

![](_page_210_Picture_569.jpeg)

(2/7)

<sup>※</sup> When 00(H) is set, the value becomes the same top address of the master station regardless of the setting value of 004404 to 004405(8).

| Address(8)       | <b>Set contents</b>                                                                            | Address(8)       | <b>Set contents</b>                                                                            |
|------------------|------------------------------------------------------------------------------------------------|------------------|------------------------------------------------------------------------------------------------|
| 004410 to 004413 | Top address or number of offset bytes<br>on slave station 02(8)<br>(same as 004404 to 004407). | 004600 to 004603 | Top address or number of offset bytes on<br>slave station 40(8)<br>(same as 004404 to 004407). |
| 004414 to 004417 | 03 <sub>(8)</sub> (same as 004404 to 004407)                                                   | 004604 to 004607 | 41(8) (same as 004404 to 004407)                                                               |
| 004420 to 004423 | 04(8) (same as 004404 to 004407)                                                               | 004610 to 004613 | 42(8) (same as 004404 to 004407)                                                               |
| 004424 to 004427 | 05(8) (same as 004404 to 004407)                                                               | 004614 to 004617 | 43(8) (same as 004404 to 004407)                                                               |
| 004430 to 004433 | 06(8) (same as 004404 to 004407)                                                               | 004620 to 004623 | 44(8) (same as 004404 to 004407)                                                               |
| 004434 to 004437 | 07(8) (same as 004404 to 004407)                                                               | 004624 to 004627 | 45(8) (same as 004404 to 004407)                                                               |
| 004440 to 004443 | 10(8) (same as 004404 to 004407)                                                               | 004630 to 004633 | 46(8) (same as 004404 to 004407)                                                               |
| 004444 to 004447 | 11(8) (same as 004404 to 004407)                                                               | 004634 to 004637 | 47(8) (same as 004404 to 004407)                                                               |
| 004450 to 004453 | 12(8) (same as 004404 to 004407)                                                               | 004640 to 004643 | 50(8) (same as 004404 to 004407)                                                               |
| 004454 to 004457 | 13(8) (same as 004404 to 004407)                                                               | 004644 to 004647 | 51 <sub>(8)</sub> (same as 004404 to 004407)                                                   |
| 004460 to 004463 | 14(8) (same as 004404 to 004407)                                                               | 004650 to 004653 | 52(8) (same as 004404 to 004407)                                                               |
| 004464 to 004467 | 15(8) (same as 004404 to 004407)                                                               | 004654 to 004657 | 53(8) (same as 004404 to 004407)                                                               |
| 004470 to 004473 | 16(8) (same as 004404 to 004407)                                                               | 004660 to 004663 | 54(8) (same as 004404 to 004407)                                                               |
| 004474 to 004477 | 17(8) (same as 004404 to 004407)                                                               | 004664 to 004667 | 55(8) (same as 004404 to 004407)                                                               |
| 004500 to 004503 | 20(8) (same as 004404 to 004407)                                                               | 004670 to 004673 | 56(8) (same as 004404 to 004407)                                                               |
| 004504 to 004507 | 21(8) (same as 004404 to 004407)                                                               | 004674 to 004677 | 57(8) (same as 004404 to 004407)                                                               |
| 004510 to 004513 | 22(8) (same as 004404 to 004407)                                                               | 004700 to 004703 | 60(8) (same as 004404 to 004407)                                                               |
| 004514 to 004517 | 23(8) (same as 004404 to 004407)                                                               | 004704 to 004707 | 61(8) (same as 004404 to 004407)                                                               |
| 004520 to 004523 | 24(8) (same as 004404 to 004407)                                                               | 004710 to 004713 | 62(8) (same as 004404 to 004407)                                                               |
| 004524 to 004527 | 25(8) (same as 004404 to 004407)                                                               | 004714 to 004717 | 63(8) (same as 004404 to 004407)                                                               |
| 004530 to 004533 | 26(8) (same as 004404 to 004407)                                                               | 004720 to 004723 | 64(8) (same as 004404 to 004407)                                                               |
| 004534 to 004537 | 27(8) (same as 004404 to 004407)                                                               | 004724 to 004727 | 65(8) (same as 004404 to 004407)                                                               |
| 004540 to 004543 | 30(8) (same as 004404 to 004407)                                                               | 004730 to 004733 | 66(8) (same as 004404 to 004407)                                                               |
| 004544 to 004547 | 31(8) (same as 004404 to 004407)                                                               | 004734 to 004737 | 67(8) (same as 004404 to 004407)                                                               |
| 004550 to 004553 | 32(8) (same as 004404 to 004407)                                                               | 004740 to 004743 | 70(8) (same as 004404 to 004407)                                                               |
| 004554 to 004557 | 33(8) (same as 004404 to 004407)                                                               | 004744 to 004747 | 71(8) (same as 004404 to 004407)                                                               |
| 004560 to 004563 | 34(8) (same as 004404 to 004407)                                                               | 004750 to 004753 | 72(8) (same as 004404 to 004407)                                                               |
| 004564 to 004567 | 35(8) (same as 004404 to 004407)                                                               | 004754 to 004757 | 73 <sub>(8)</sub> (same as 004404 to 004407)                                                   |
| 004570 to 004573 | 36(8) (same as 004404 to 004407)                                                               | 004760 to 004763 | 74(8) (same as 004404 to 004407)                                                               |
| 004574 to 004577 | 37(8) (same as 004404 to 004407)                                                               | 004764 to 004767 | 75(8) (same as 004404 to 004407)                                                               |
|                  |                                                                                                | 004770 to 004773 | 76(8) (same as 004404 to 004407)                                                               |
|                  |                                                                                                | 004774 to 004777 | 77(8) (same as 004404 to 004407)                                                               |

• Initial value of the address 004400 to 004777 $_{(8)}$  are all 00 $_{(H)}$ .

![](_page_211_Picture_462.jpeg)

![](_page_211_Picture_463.jpeg)

![](_page_211_Picture_464.jpeg)

• Initial value of the address 005000 to 005177 $_{(8)}$  are all 00 $_{(H)}$ .

![](_page_212_Picture_457.jpeg)

![](_page_212_Picture_458.jpeg)

![](_page_212_Picture_459.jpeg)

 $\cdot$  Initial value of the address 005200 to 005377(8) are all 00(H).

(5/7) Set addresses 007501 to 007577 $_{(8)}$  when a JW model is used. The setting is not required when a ZW model is used.

![](_page_213_Picture_453.jpeg)

![](_page_213_Picture_454.jpeg)

![](_page_213_Picture_455.jpeg)

• Initial value of the address 007501 to 007577 $_{(8)}$  are all 00 $_{(H)}$ .

(6/7) Set addresses 007601 to 007677 $_{(8)}$  when a JW model is used. The setting is not required when a ZW model is used.

![](_page_214_Picture_471.jpeg)

![](_page_214_Picture_472.jpeg)

13

• Initial value of the address 007601 to 007677 $_{(8)}$  are all 91 $_{(H)}$ .

![](_page_215_Picture_379.jpeg)

• See page 9·33 for initial value of the addresses above.
## ③ **Data link slave station**

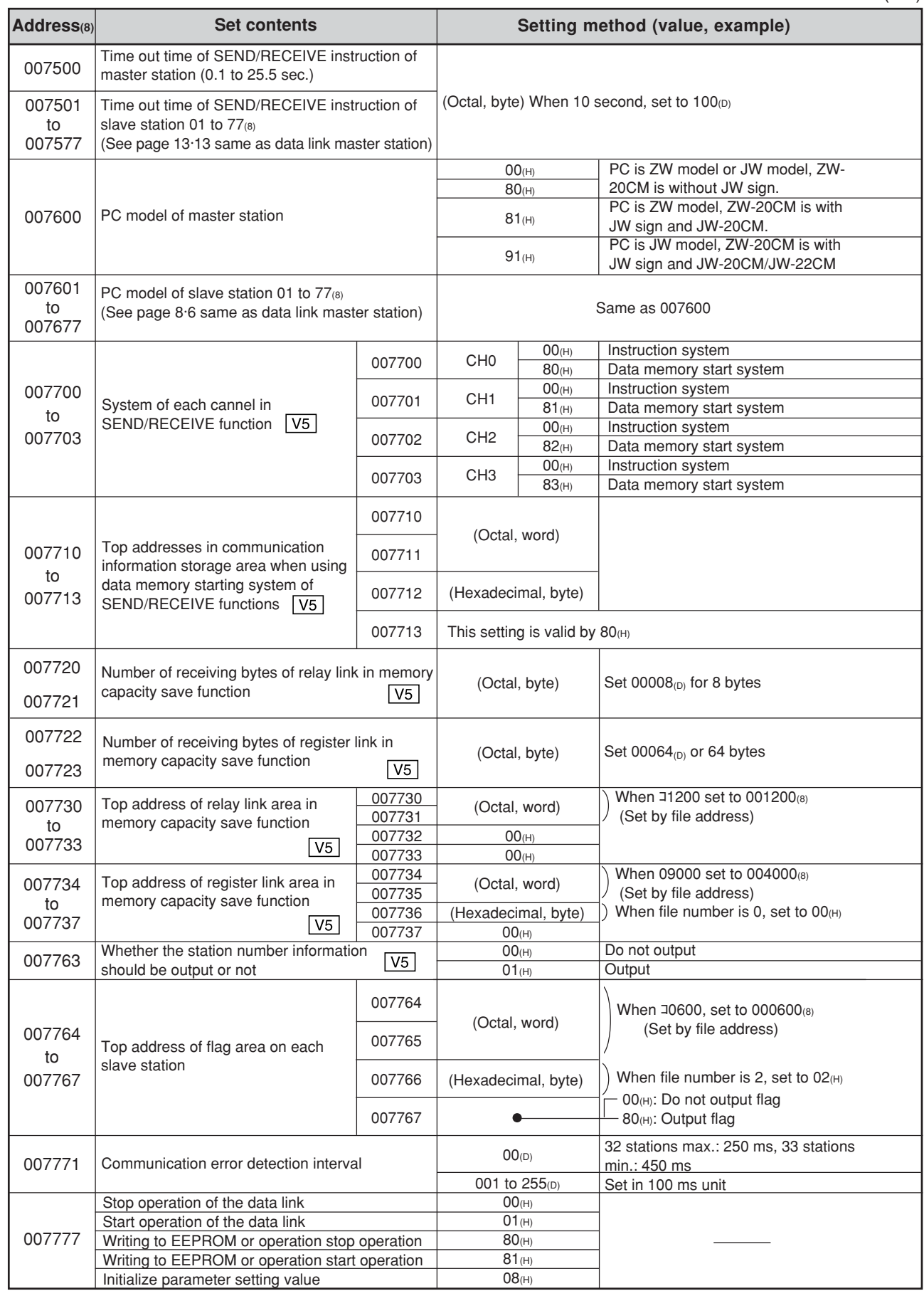

※ Set in case that slave station is JW-20CM only.

## **(2) JW-20RS**

#### $\bigcirc$  : Setting is necessary (1/2)

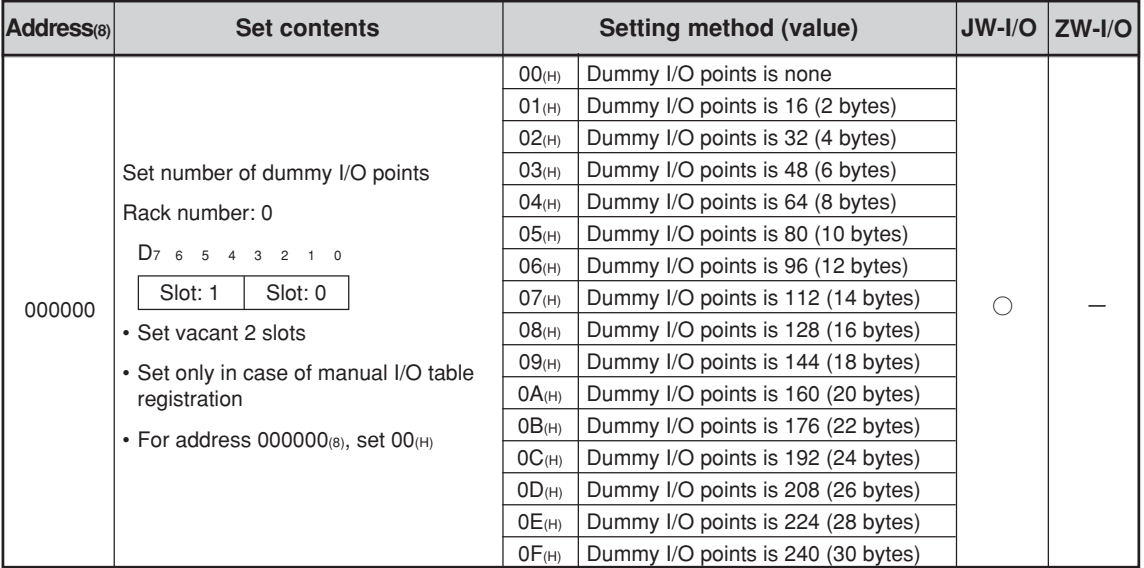

• Use addresses 000001 to 000017<sup>®</sup> listed below when the I/Os are the JW type. If ZW type I/Os are used, no setting is required.

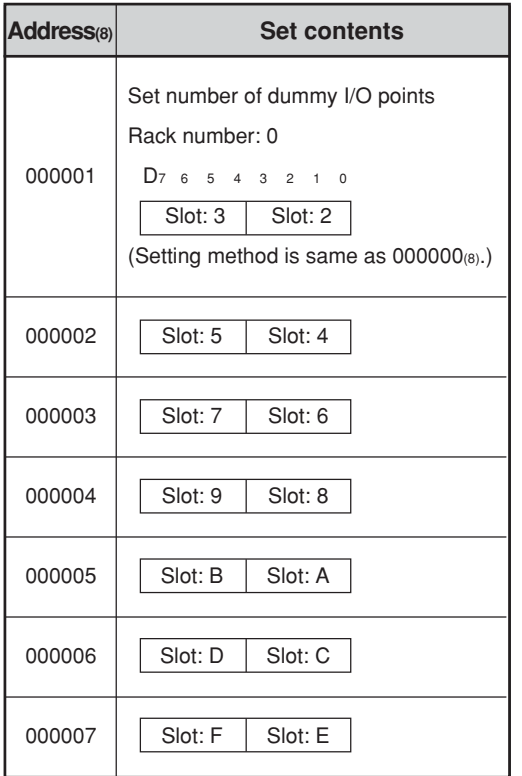

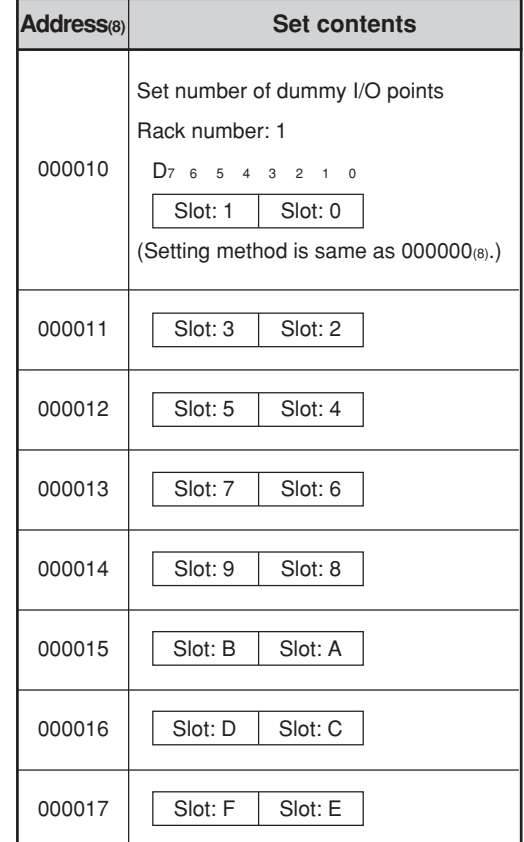

• Initial value of the address 000000 to 000017 $_{(8)}$  are all 00 $_{(H)}$ .

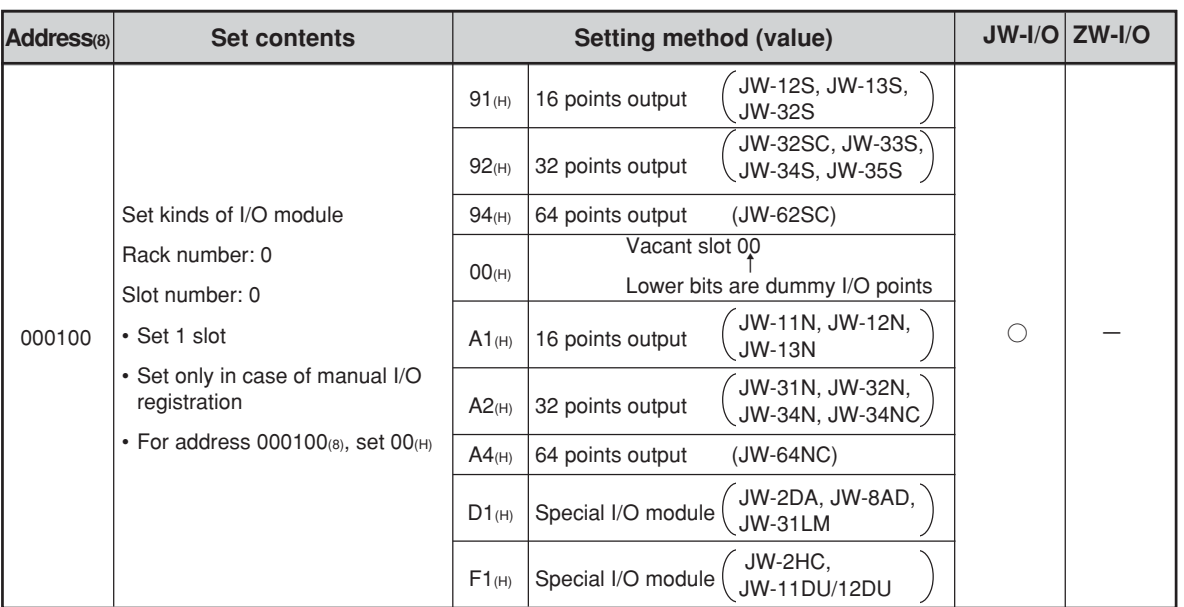

• Use addresses 000101 to 000137(8) listed below when the I/Os are the JW type, and the register module type and number of dummy I/O points can be set using the arbitrary I/O registration mode. If ZW type I/Os are used, no setting is required.

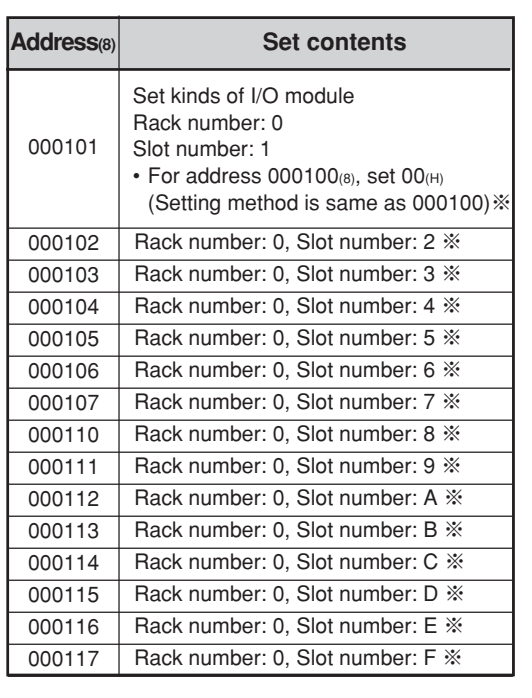

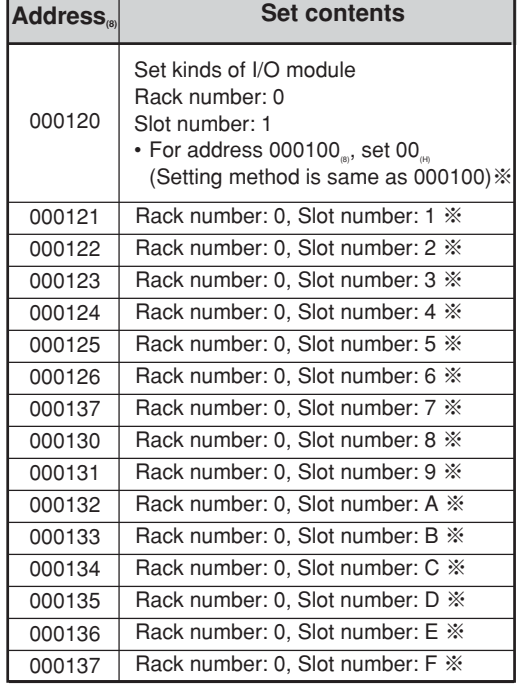

• Initial value of the address 000100 to 000137 $_{(8)}$  are all 00 $_{(H)}$ .

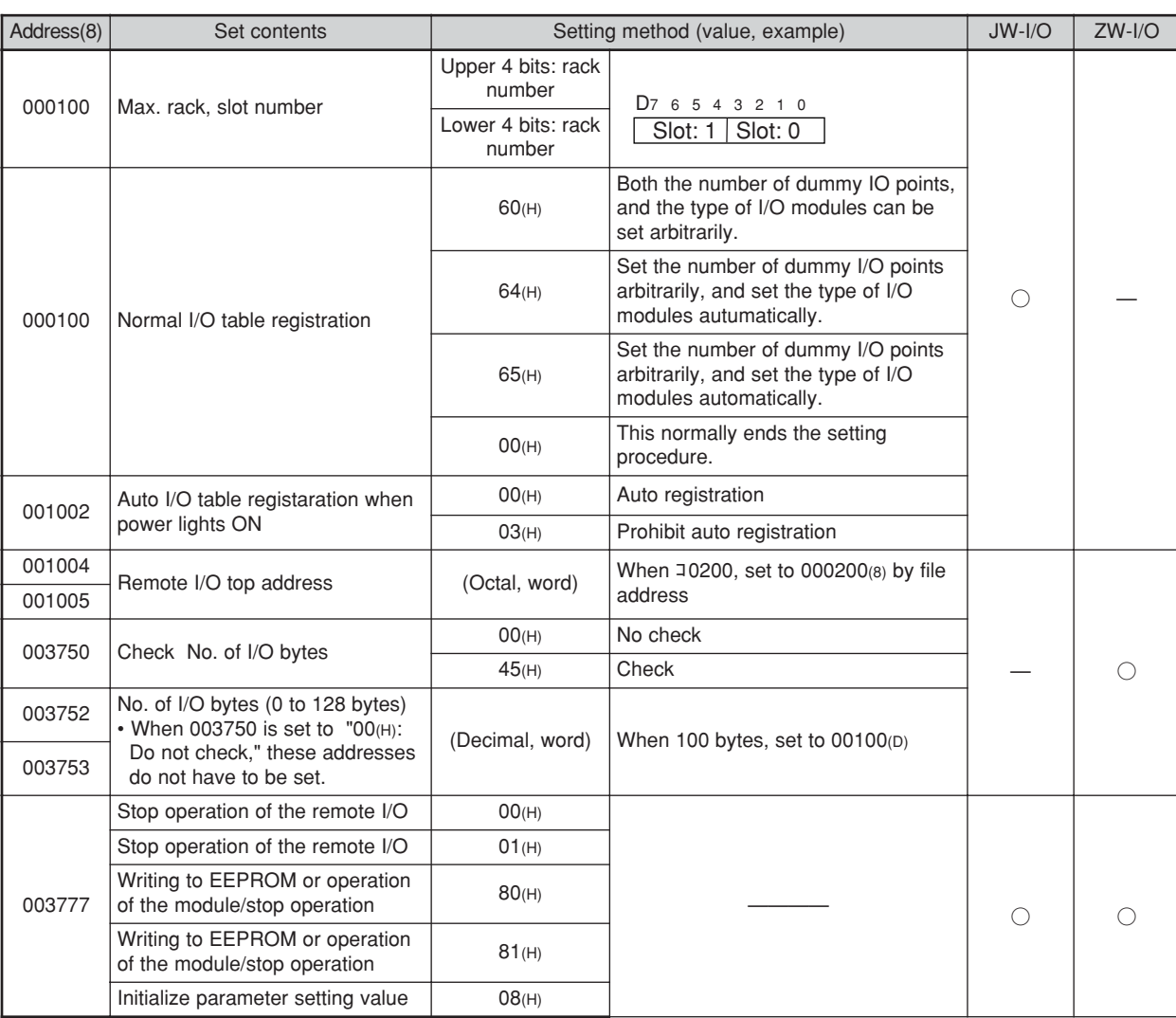

• Set page 8·19 for initial values of the addresses above.

(3/3)

13

# **13-4 Address map of data memory**

(File 0)

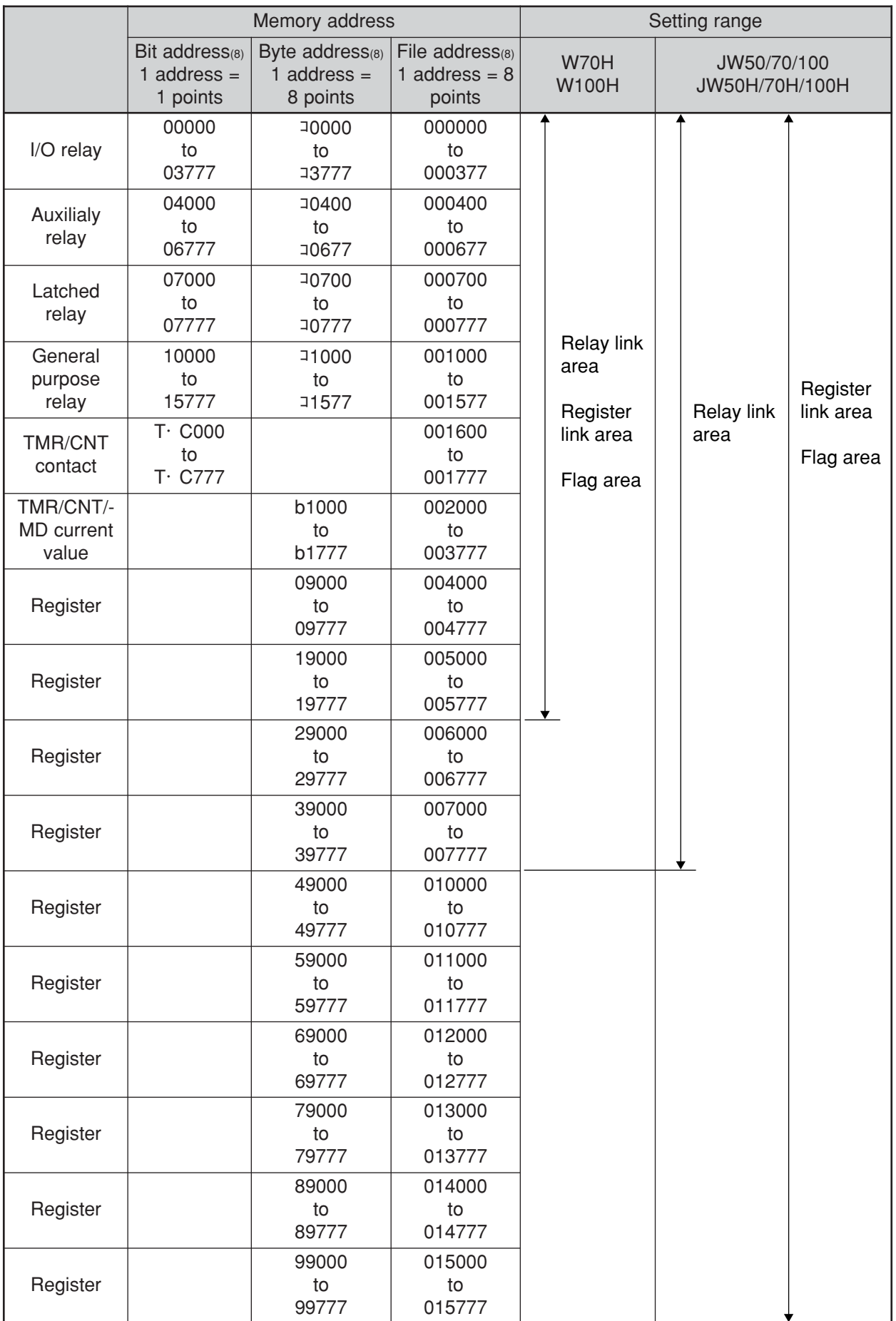

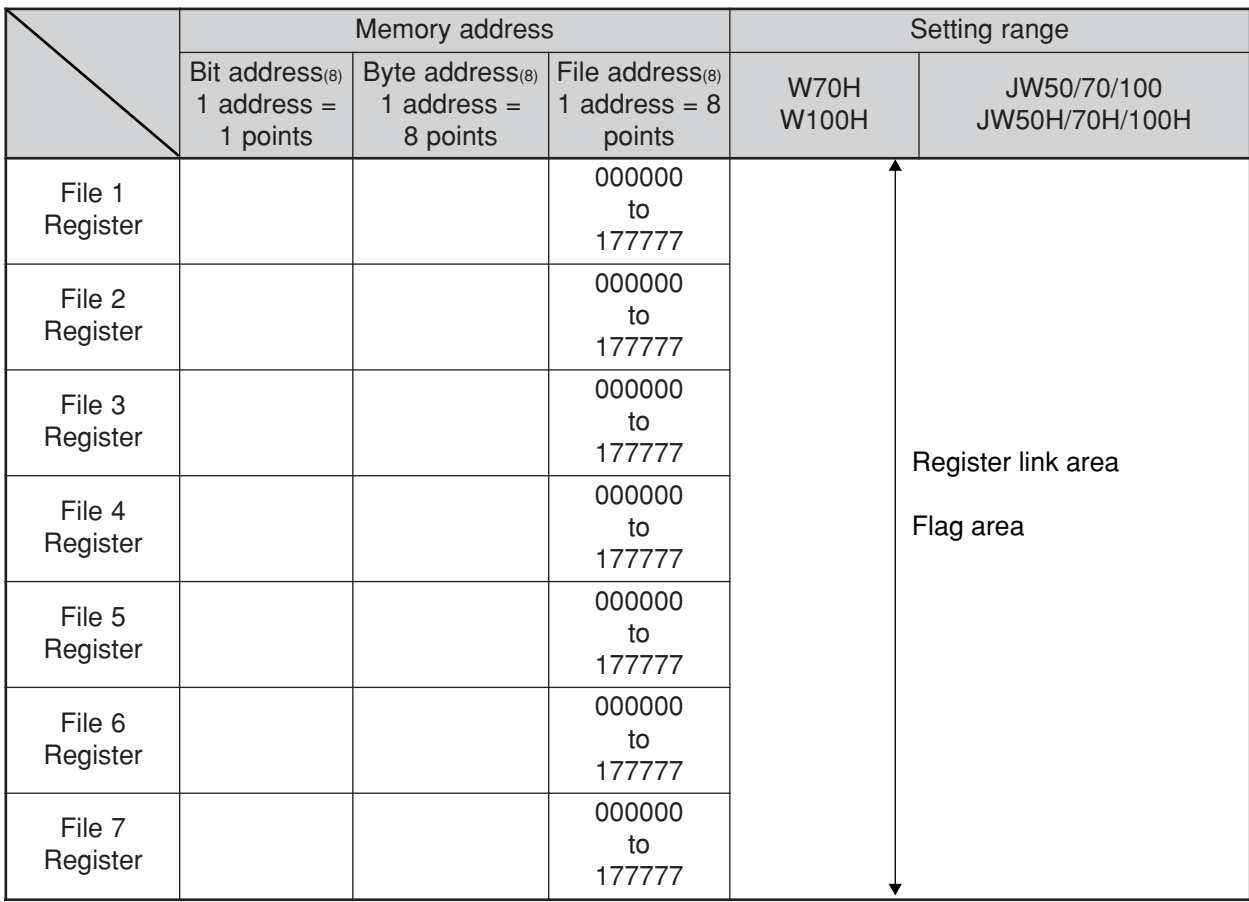

· Addresses 07300 to 07377(8) and addresses 15760 to 15767(8) (bit address) are special relay areas. Do not use them as a data link area.

· The addresses that can be used vary with the PC model and capacity. For details, see the instruction manual for reach model.

· The usable file numbers will vary with the memory module that is installed on the PC.

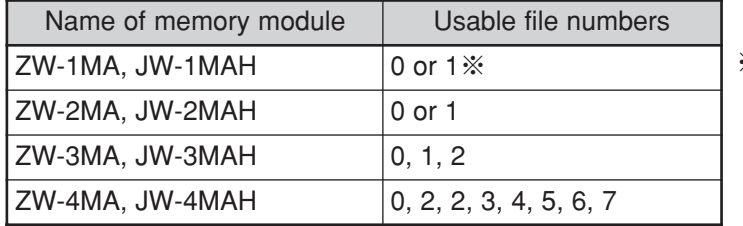

※ If file number is 1, file address shall be within 000000 to 037777(8).

# **13-5 Instructions used with the F200 and F201 link function**

# **(1) F-200**

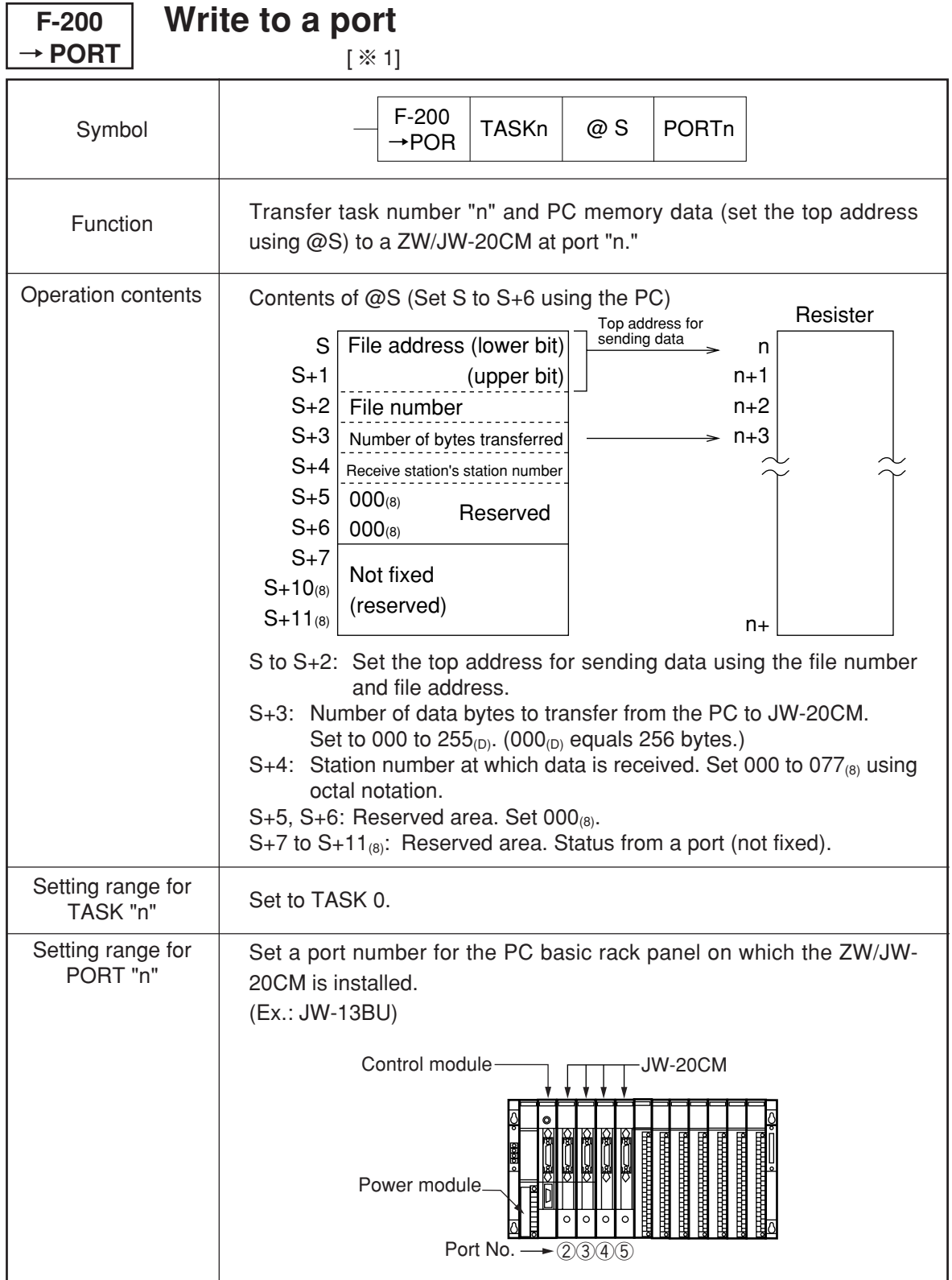

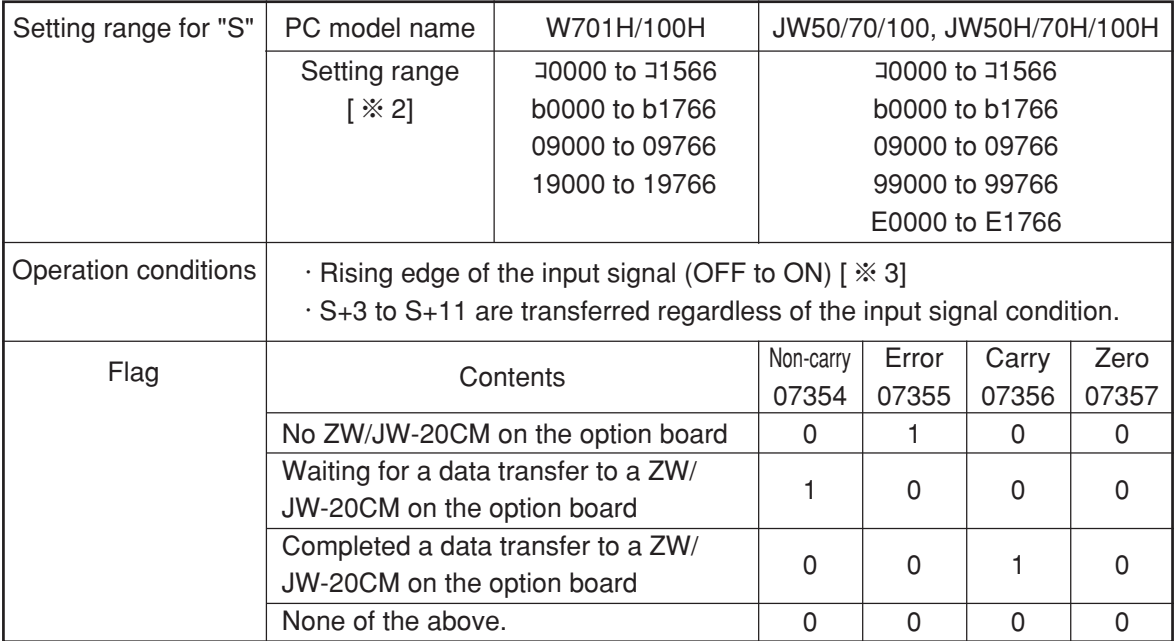

- [ $%$  1] The description for this instruction is for the ZW/JW-20CM only. It is different from the contents in the PC programming manual. The F-200 instruction can only be used for one ZW/JW-20CM module.
- [  $\%$  2] Use J0730 to J0737 for special relays.
- [  $\%$  3] When the F-200 instruction is turned ON, the non carry (07354) will be kept ON until the data transfer to the number 2 port memory is complete. If the F-200 instruction is turned ON while the non carry is ON, the data following this instruction will be invalid.
- Note: The F-200 instruction will not receive a response from the opposite station. Use the data link information for the response. Or, create a system for the data receive station to respond to the reception of the F-200 instruction.

**(2) F-201**

**F-201**

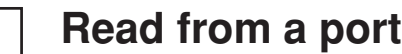

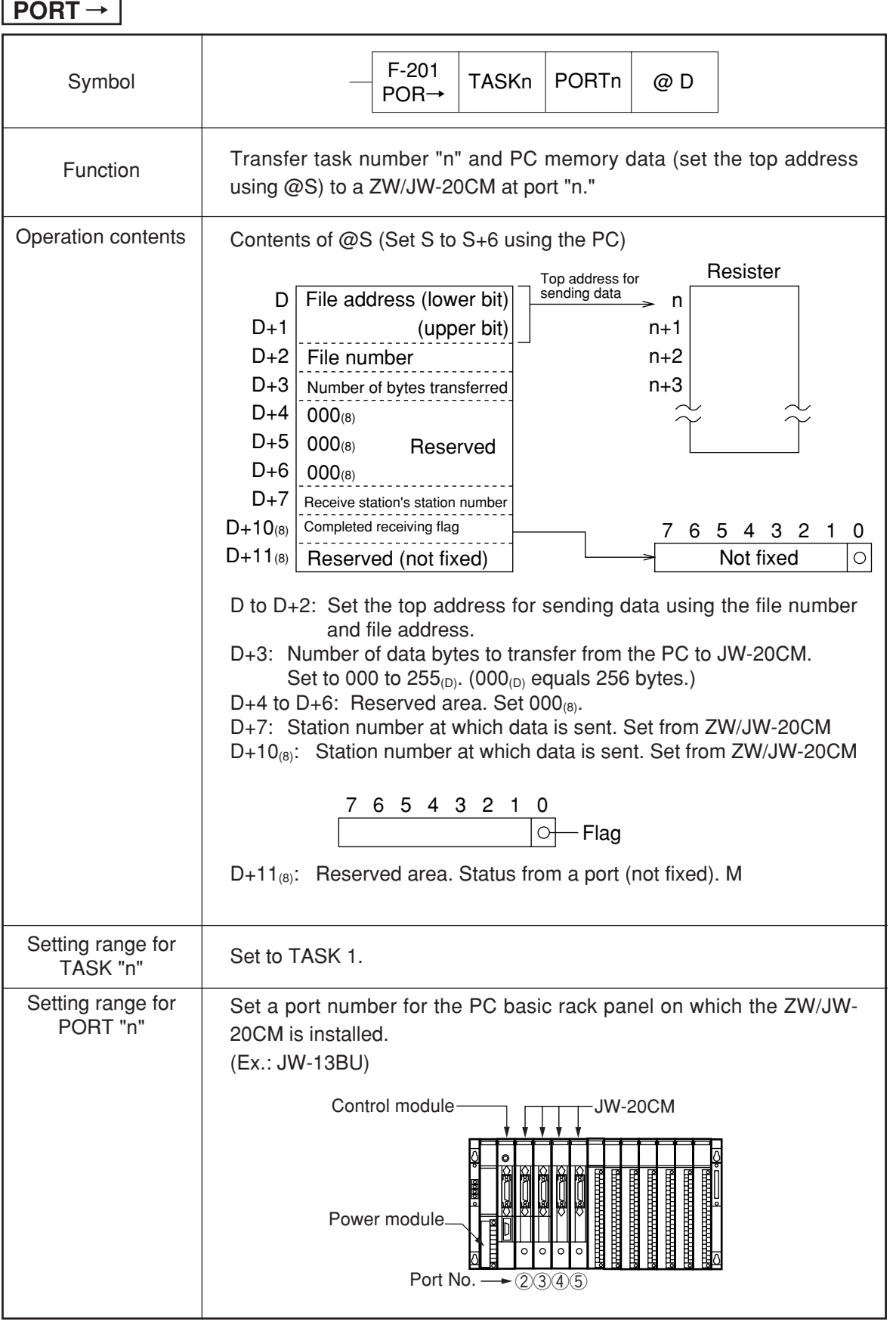

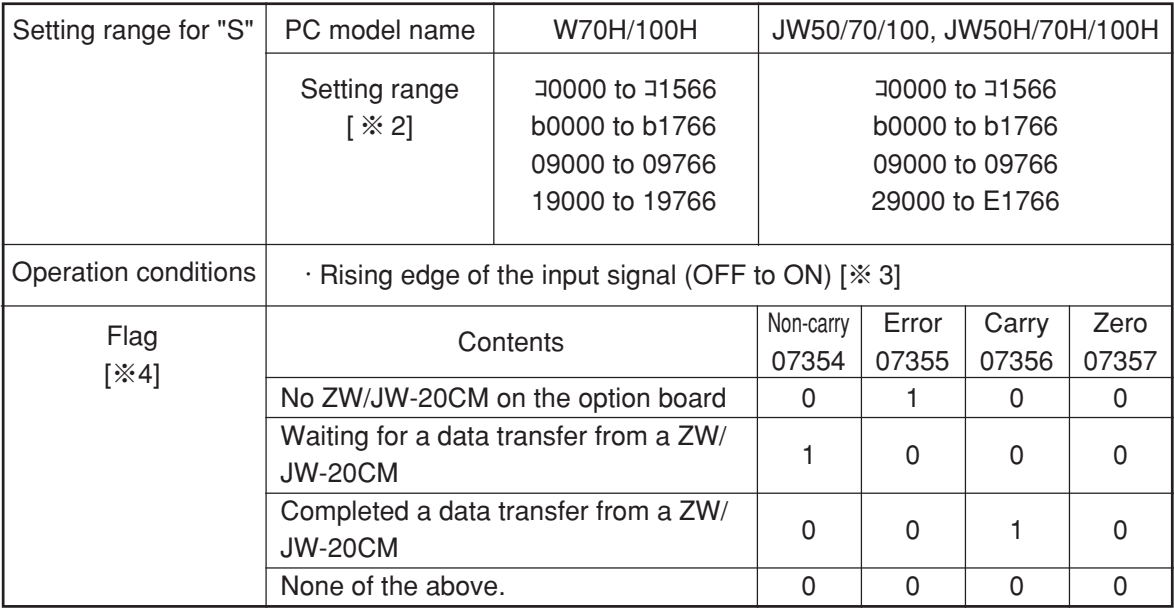

- [ $%$  1] The description for this instruction is for the ZW/JW-20CM only. It is different from the contents in the PC programming manual. The F-201 instruction can only be used for one ZW/JW-20CM module.
- [  $\%$  2] Use J0732 to J0737 for special relays.
- [  $\%$  3] When the F-200 instruction is turned ON, the non carry (07354) will be kept ON until the data transfer to the number 2 port memory is complete. Even if the JW-20CM receives data from an other station using the F-200 instruction, it will remain inside the ZW/JW-20CM until the F-201 input signal changes ON from OFF, and the following data sent by the F-200 instruction will not be received. If the PC power is turned OFF, the data currently being received will be turned OFF.
- [ $% 4$ ] If the JW-20CM receives data using a continuous stream of F-200 instruction, the receive completion flag  $D+10_{(8)}$  may not turn OFF. In this case use both the receive completion flag and the carry (07356) when programming.

# **13-6 Application instruction using instruction system**

**(1) F-202**

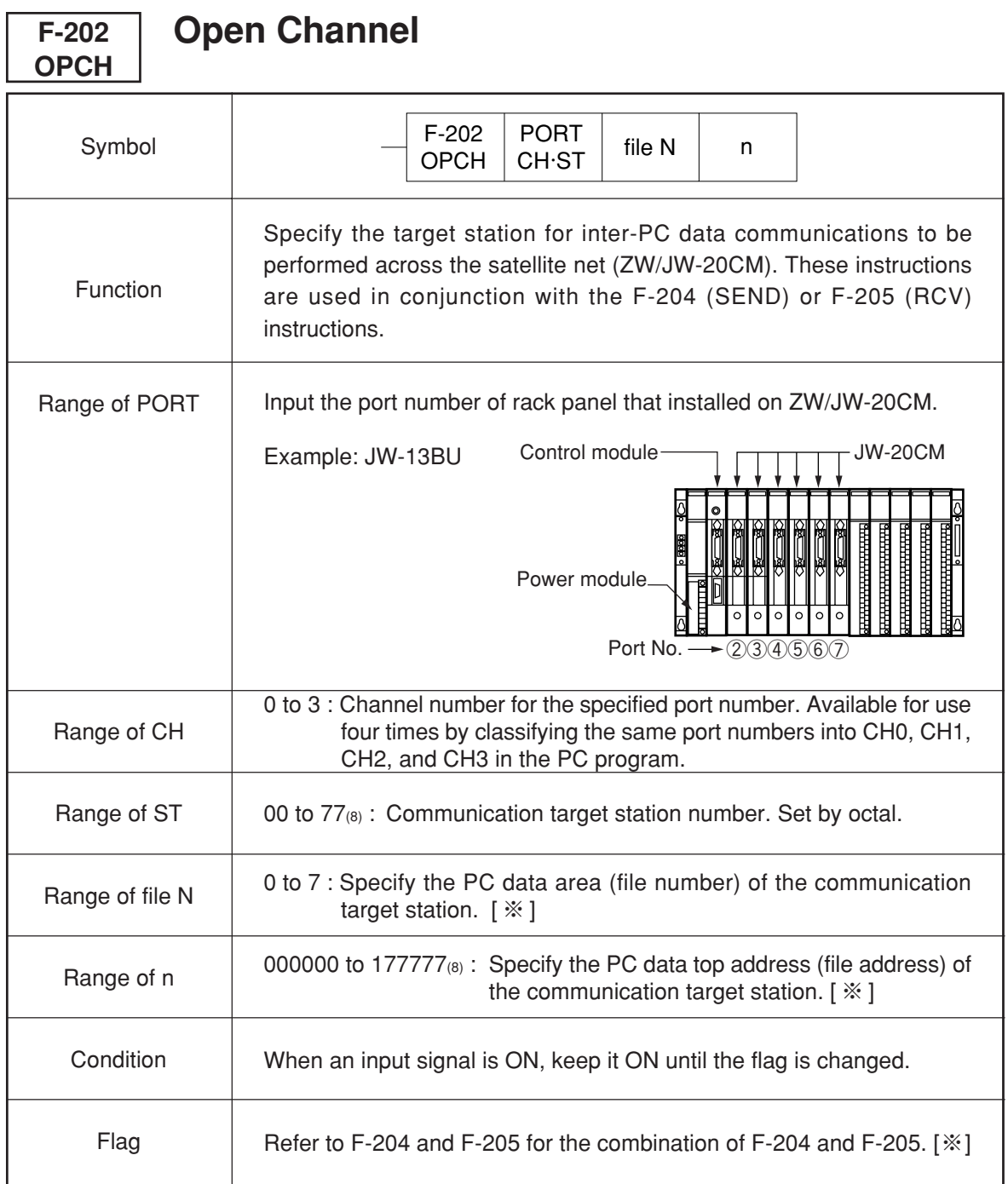

• After turning ON the input signal of F-202, keep it ON until the finish of the execution of the instruction. If the input signal is turned OFF during execution of the instruction, the instruction ends in an incomplete condition. Under this condition, next, when an F-202 instruction is given, it will come to a "communication jam," and the instruction will not be executed. Turn the power OFF and then ON again for recovery.

[ $\%$ ] F-202 instructions must always be used in conjunction with the F-204 (SEND) or F-205 (RCV) instruction.

**(2) F-204**

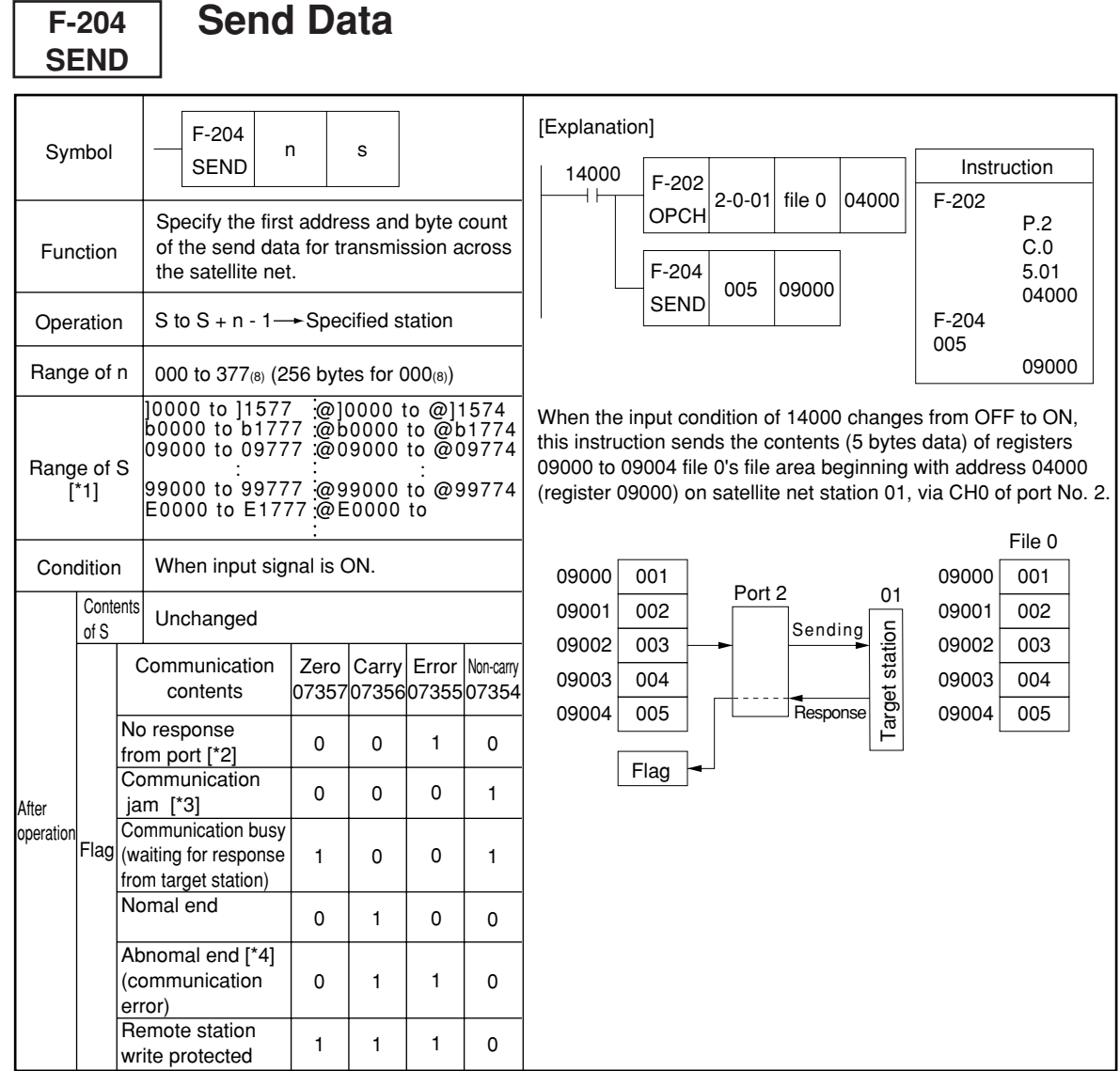

- Even addresses must always be used for indirect addressing (@コ0001, @b0173, etc. are prohibited).
- For details of indirect addressing, see PC's programming manual.
- F-204 instruction must always be used in conjunction with the F-202 (OPCH) instruction.
- After turning ON the input signal of F-204, keep it ON until the finish of the execution of the instruction. If the input signal is turned OFF during execution of the instruction, the instruction ends in an incomplete condition. Under this condition, next, when an F-204 instruction is given, it will come to a "communication jam," and the instruction will not be executed. Turn the power OFF and then ON again for recovery.
- [\*1] Setting range of "S" is for JW model PCs. For ZW model PCs, setting range is コ0000 to 19777.
- [\*2] In case that the network module of the assigned module number is not installed.
- [\*3] In case that the channel is used with the other SEND/RECEIVE instruction. This instruction is executed after end of execution of the previously given instruction, and flag sign is changed into "communication busy" from "communication jam."
- [\*4] In case that response from the target station does not come within the time-out time.

**(3) F-205**

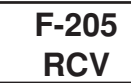

# **Receive Data**

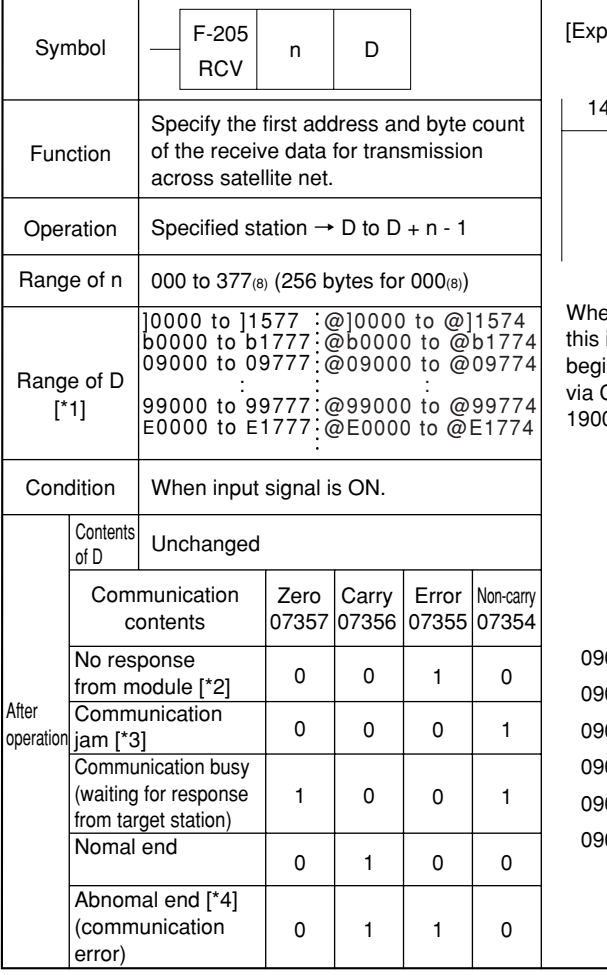

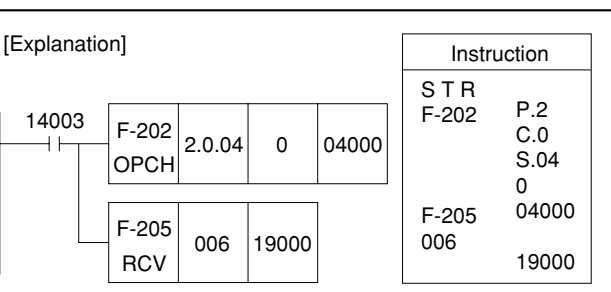

In the input condition of 14003 changes from OFF to ON, instruction reads 6 bytes of data from file 0's file area nning with file address 04000 on satellite net station 04, CH0 of port No. 2. The data read is stred to registers 00 to 19005.

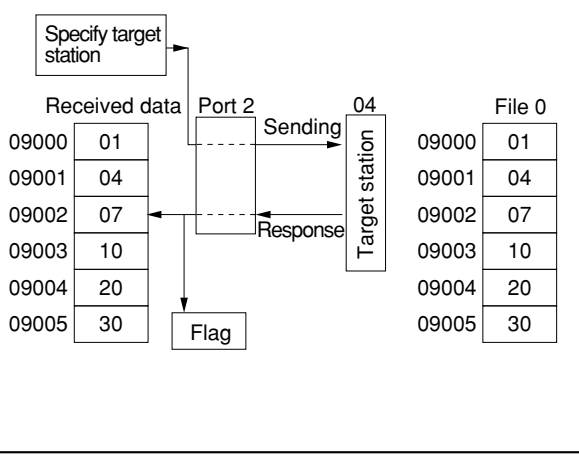

• Even addresses must always be used for indirect addressing (@∫0001, @b0173, etc. are prohibited).

- For details of indirect addressing, see PC's programming manual.
- F-205 instruction must always be used in conjunction with the F-202 (OPCH) instruction.
- After turning ON the input signal of F-205, keep it ON until the finish of the execution of the instruction. If the input signal is turned OFF during execution of the instruction, the instruction ends in an incomplete condition. Under this condition, next, when an F-205 instruction is given, it will come to a "communication jam," and the instruction will not be executed. Turn the power OFF and then ON again for recovery.
- [\*1] Setting range of "S" is for JW model PCs. For ZW model PCs, setting range is コ0000 to 19777.
- [\*2] In case that the network module of the assigned module number is not installed.
- [\*3] In case that the channel is used with the other SEND/RECEIVE instruction. This instruction is executed after end of execution of the previously given instruction, and flag sign is changed into "communication busy" from "communication jam."
- [\*4] In case that response from target station does not come within the time-out time.

## **[Example 2] In case of reading data of 8 bytes to slave station 01(8)**

Module number installing own station JW-20CM : 2 Channel number using own station JW-20CM : 0 Data area of slave station  $01_{(8)}$ : 0 (file number) Send top address of slave station  $01_{(8)}$ : Register 19000 (file address 05000 $_{(8)}$ ) Receive data top address of own station : 09000

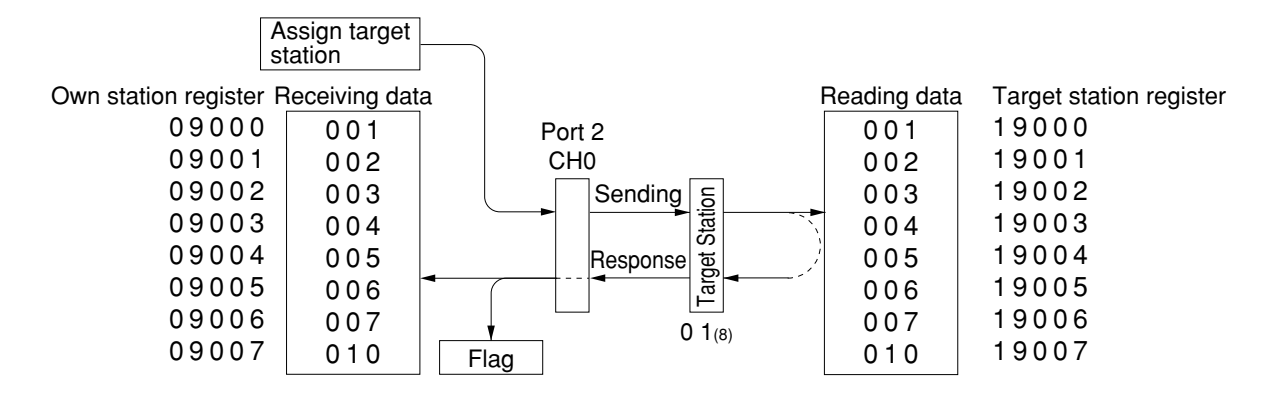

## ■ **PC** program

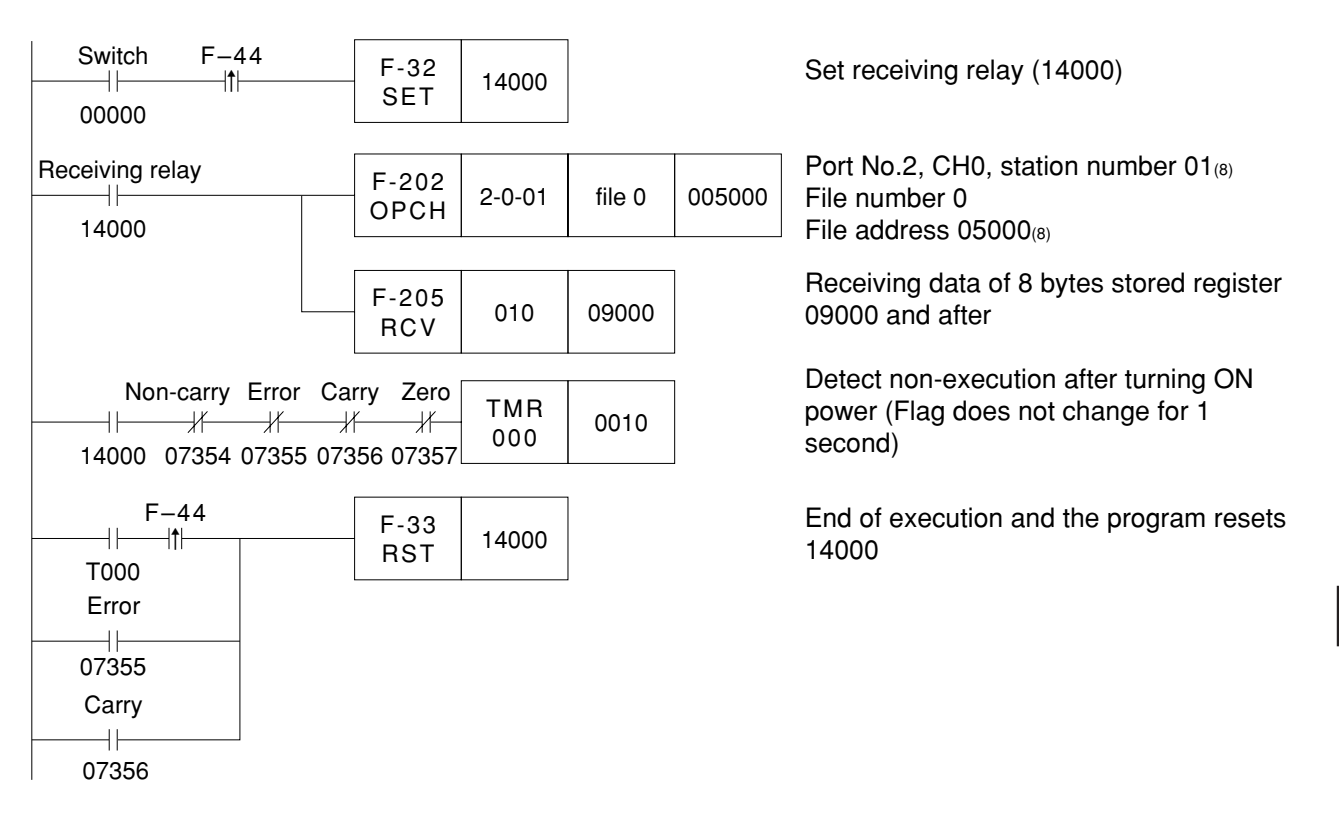

13